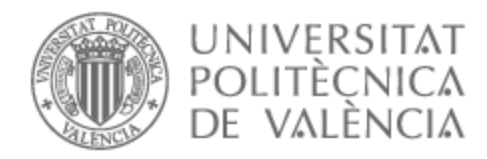

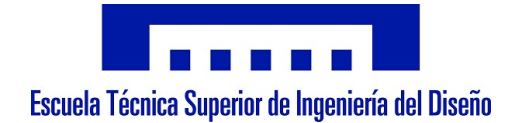

## UNIVERSITAT POLITÈCNICA DE VALÈNCIA

## Escuela Técnica Superior de Ingeniería del Diseño

Diseño y fabricación de moldes para materiales compuestos en fabricación aditiva de gran formato: Hacia la economía circular del proceso.

Trabajo Fin de Máster

Máster Universitario en Ingeniería Aeronáutica

AUTOR/A: García Gascón, César Tutor/a: Busquets Mataix, David Jerónimo

CURSO ACADÉMICO: 2022/2023

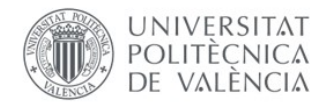

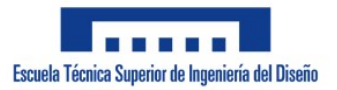

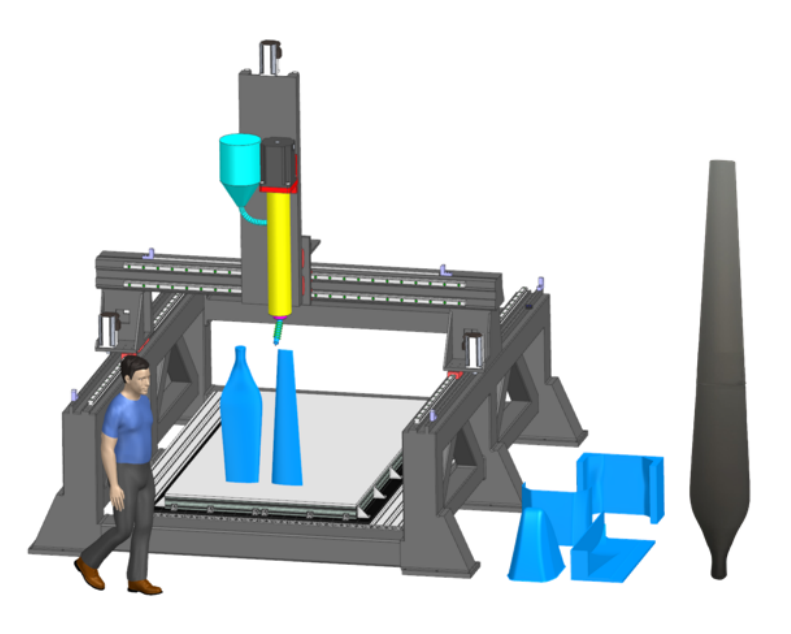

## Universidad Politécnica de Valencia

## TRABAJO FIN DE MÁSTER EN INGENIER´IA AEROESPACIAL CURSO 2022-2023 ETSID-UPV

DISEÑO Y FABRICACIÓN DE MOLDES PARA MATERIALES compuestos en fabricacion aditiva de gran formato. ´ HACIA LA ECONOMÍA CIRCULAR DEL PROCESO.

Autor:

César García Gascón Valencia, Junio 2023 Tutor: David Busquets Mataix

## Resumen

### Castellano

En este proyecto se propone el desarrollo de una proceso que permita la optimización de los parámetros de fabricación en la fabricación aditiva de gran formato en el entorno aeroespacial. El proceso se enfocará en el uso de un material compuesto de matriz termoplástica cargado con fibra de carbono al  $20\%$  (ABS/CF20), el cual se empleará para la fabricación de moldes destinados a la producción de piezas de carbono de interés aeroespacial.

Para lograr la optimización de los parámetros de fabricación, se requerirá una previsión del comportamiento del material durante su deposición y posterior enfriamiento, desde el punto de vista térmico y mecánico, con el objetivo de predecir las contracciones que pueden ocurrir durante el proceso de producción. Por lo tanto, la aplicación propuesta permitirá modelar y simular el proceso de producción de las piezas, y brindar predicciones precisas sobre las posibles contracciones que pueden presentarse. Una vez que se tenga una predicción precisa, se podrán ajustar los parámetros de fabricación para lograr una mayor calidad en las piezas de carbono de interés aeroespacial. Además, se propondrá un demostrador de la tecnología desarrollada, que incluirá un equipo de impresión de gran formato de deposición fundida de pellets.

La optimización de los parámetros de fabricación no es el único aspecto importante en la fabricación de piezas de interés aeroespacial. Es esencial garantizar la calidad de la pieza final para evitar posibles fallas o roturas. Para ello, se sugiere el uso de un escáner que permita realizar una verificación no destructiva de la pieza fabricada. El escáner permitirá analizar la pieza y detectar posibles defectos o irregularidades, lo que facilitará la optimización de los parámetros de fabricación para lograr una mayor calidad en las piezas de interés aeroespacial.

Además, se propondrá un demostrador de la tecnología desarrollada, que incluirá un equipo de impresión de gran formato de deposición fundida de pellets. Para garantizar la calidad de las piezas producidas, se sugiere el uso de un escáner para realizar una verificación no destructiva de la pieza fabricada.

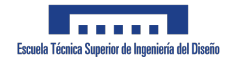

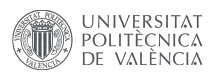

### English

In this project, we propose the development of an application that allows for the optimization of manufacturing parameters in the additive manufacturing of large formats in the aerospace environment. The application will focus on the use of a composite material with a thermoplastic matrix loaded with 20

To achieve the optimization of manufacturing parameters, it will be necessary to predict the behavior of the material during its deposition and subsequent cooling, from a thermal and mechanical point of view, in order to predict contractions that may occur during the production process. Therefore, the proposed application will allow modeling and simulation of the production process of parts and provide accurate predictions of possible contractions that may occur.

Once an accurate prediction is obtained, the manufacturing parameters can be adjusted to achieve higher quality in the carbon parts of aerospace interest. Additionally, we will propose a demonstrator of the developed technology, which will include a large-format fused pellet deposition printing equipment.

However, the optimization of manufacturing parameters is not the only important aspect in the manufacture of aerospace parts. It is essential to ensure the quality of the final part to avoid possible failures or breakages. Therefore, we suggest the use of a scanner that allows for non-destructive verification of the manufactured part. The scanner will analyze the part and detect possible defects or irregularities, which will facilitate the optimization of manufacturing parameters to achieve higher quality in the carbon parts of aerospace interest.

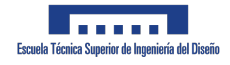

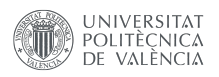

### **Valencià**

En aquest projecte proposem el desenvolupament d'una aplicació que permet la optimització de paràmetres de fabricació en la fabricació additiva de gran format en l'entorn aeroespacial. L'aplicació es centrarà en l'ús d'un material compost de matriu termoplàstica carregat amb fibra de carboni al  $20\%$  (ABS/CF20), que s'usarà per a la fabricació de motlles per a la producció de peces de carboni d'interès aeroespacial.

Per aconseguir l'optimització dels paràmetres de fabricació, serà necessari preveure el comportament del material durant la seua deposició i posterior refredament, des d'un punt de vista tèrmic i mecànic, per a predir les contractures que poden ocórrer durant el procés de producció. Per tant, l'aplicació proposada permetrà modelar i simular el procés de producció de les peces i proporcionar prediccions precisos de les possibles contractures que poden ocórrer.

Un cop es tinga una predicció precisa, es poden ajustar els paràmetres de fabricació per a aconseguir una major qualitat en les peces de carboni d'interès aeroespacial. A més, es proposarà un demostrador de la tecnologia desenvolupada, que inclourà un equip de impressió de gran format de deposició fusionada de pèl·lets.

No obstant, l'optimització dels paràmetres de fabricació no és l'únic aspecte important en la fabricació de peces aeroespacials. És essencial garantir la qualitat de la peça final per a evitar possibles fallades o trencaments. Per això, suggerim l'ús d'un escàner que permeti realitzar una verificació no destructiva de la peça fabricada. L'escàner analitzarà la peça i detectarà possibles defectes o irregularitats, la qual cosa facilitarà l'optimització dels paràmetres de fabricació per a aconseguir una major qualitat en les peces d'interès aeroespacial.

## Agradecimientos

A mi tutor de TFM, David Busquets Mataix, por haber prestado su ayuda para la realización de este proyecto

A mis padres y a mi hermano Luis, porque todo lo que tengo y todo lo que he conseguido ha sido gracias a ellos.

A Marta, por haber estado siempre, aún cuando estábamos tan lejos.

A Moreno, Pascual, Miquel y Salva, por haber compartido tantas horas juntos durante el máster.

A Pablo, por los momentos vividos durante la carrera y por los años tan emocionantes que tenemos por delante durante la tesis.

A Bas, Borrell, los Font, Medina, Javi, Burgos, Aguado, Fabri, Fuertes, Salazar y Litos. Mis amigos de toda la vida.

Por último, agradecer a la Generalitat Valenciana y al Fondo Social Europeo por la financiación recibida a través de las subvenciones para la contratación de personal investigador predoctoral (ACIF GVA).

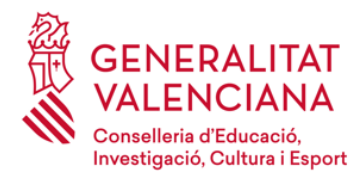

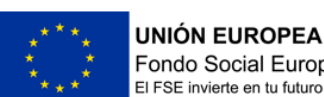

Fondo Social Europeo El FSE invierte en tu futuro

Muchas gracias

# ´ Indice de figuras

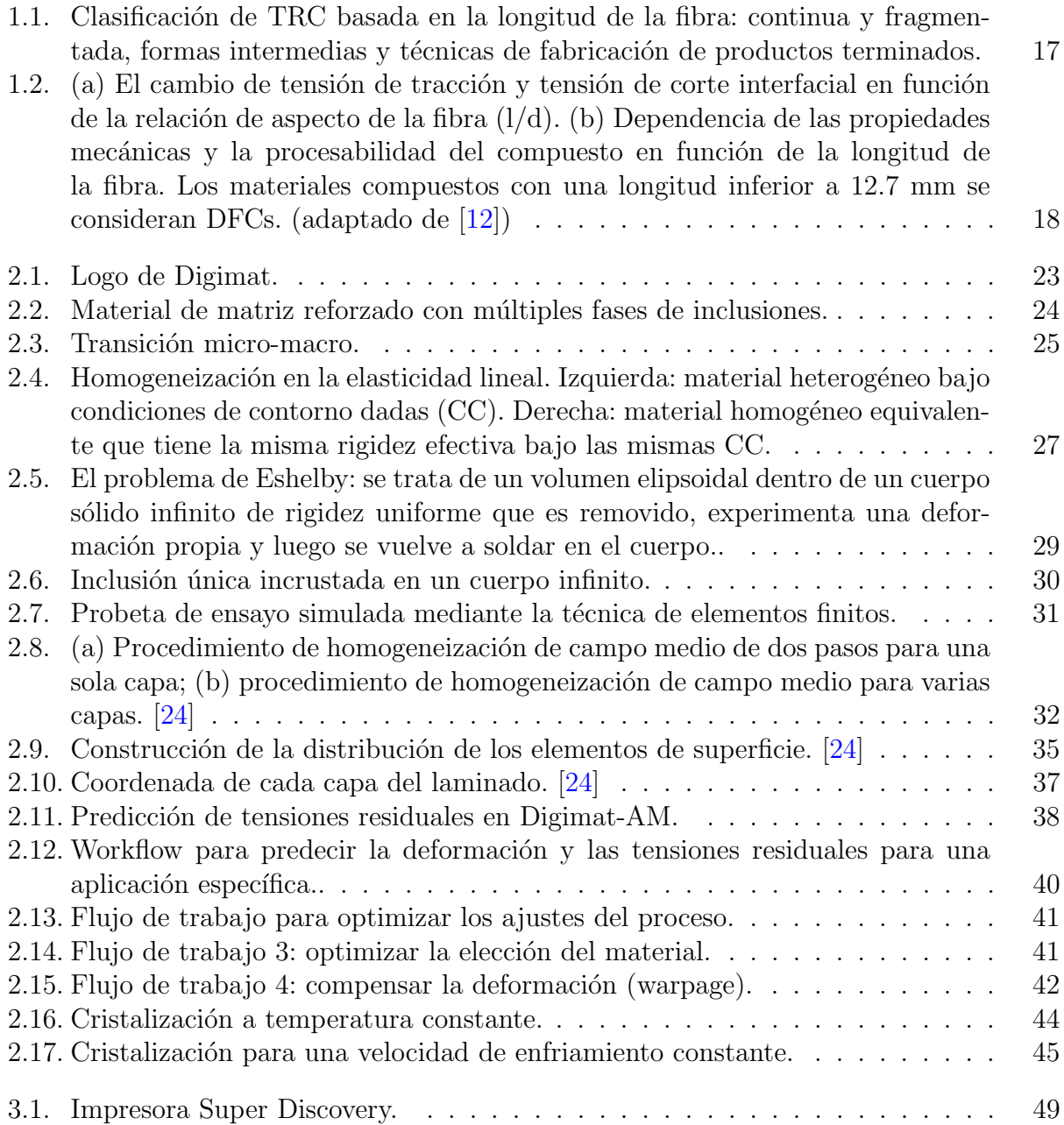

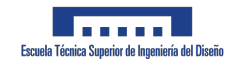

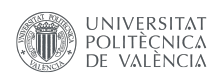

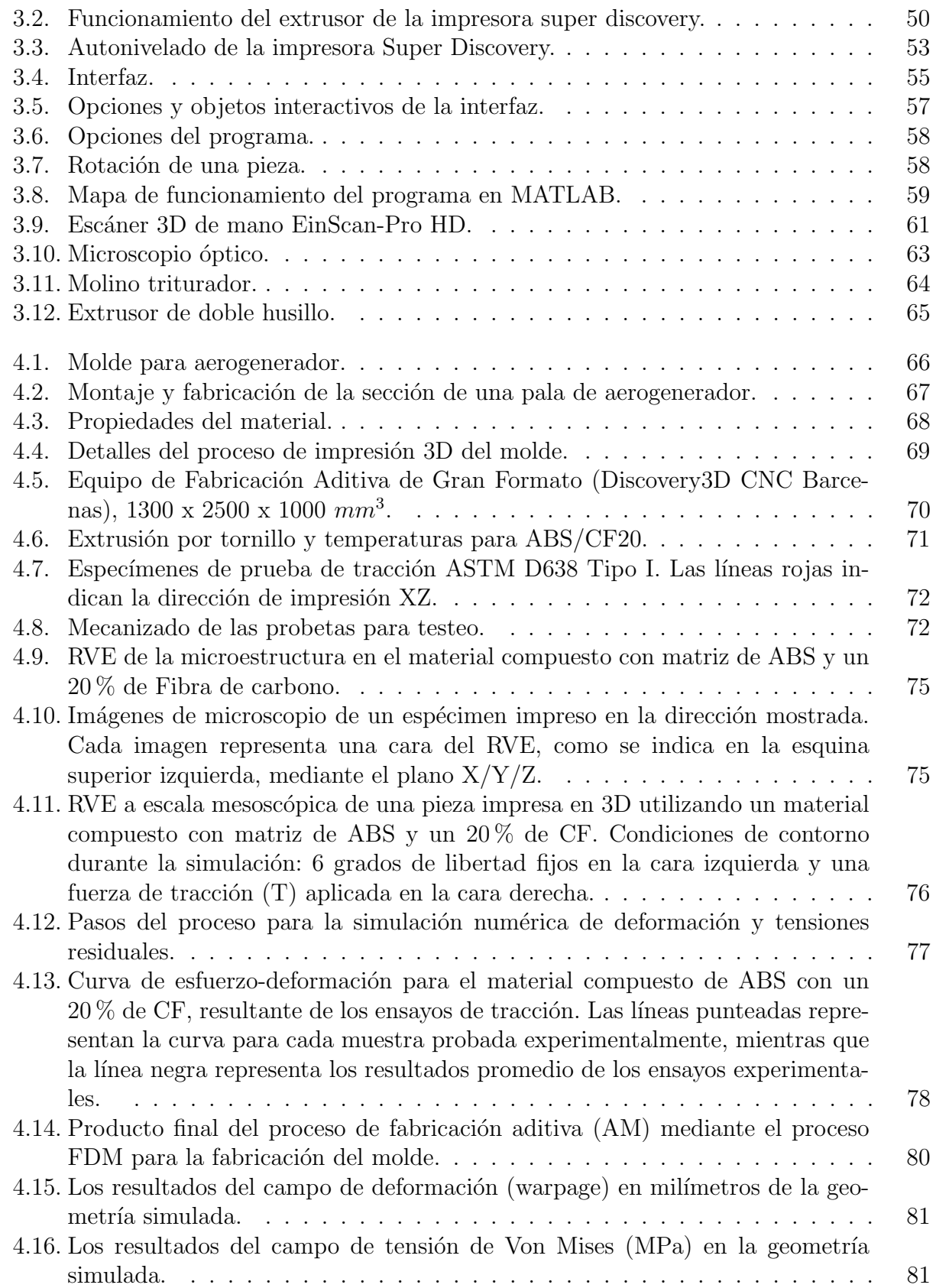

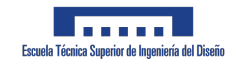

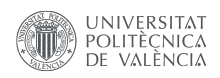

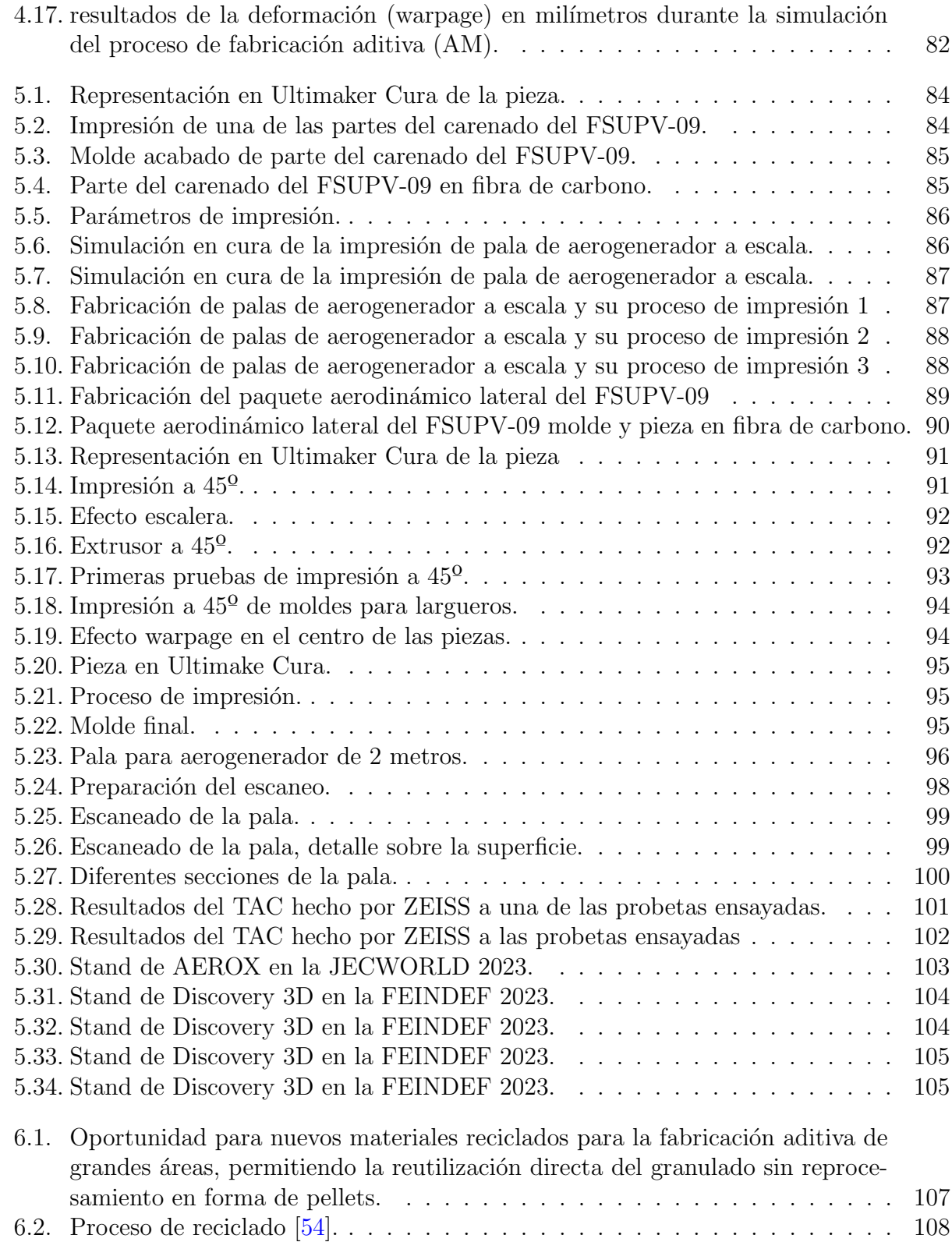

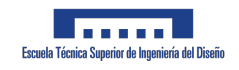

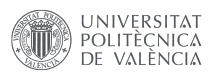

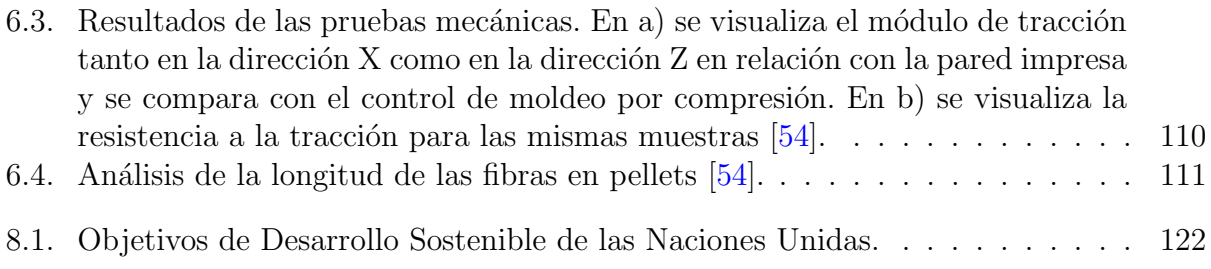

# ´ Indice de tablas

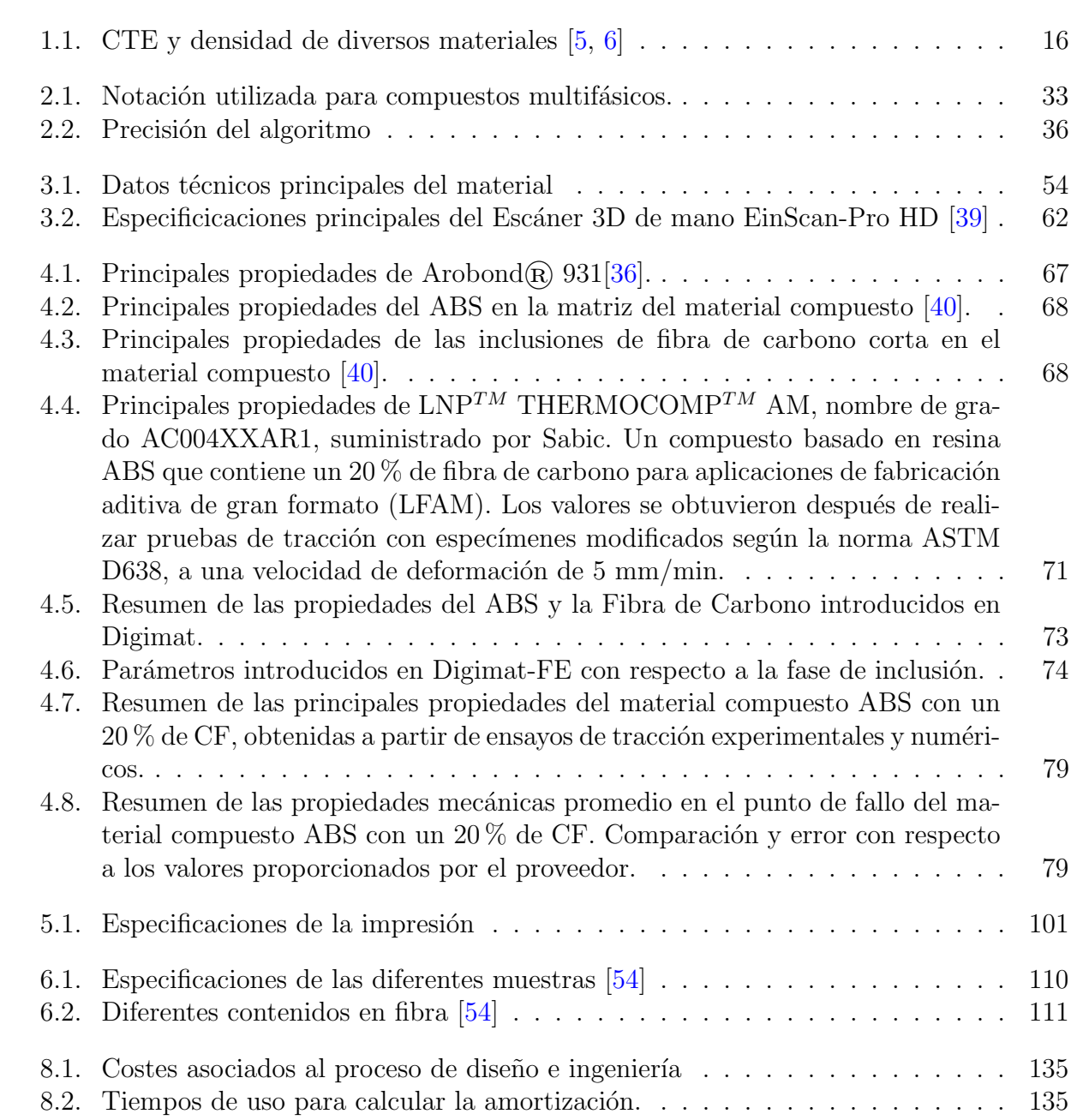

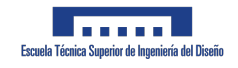

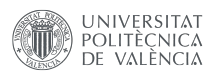

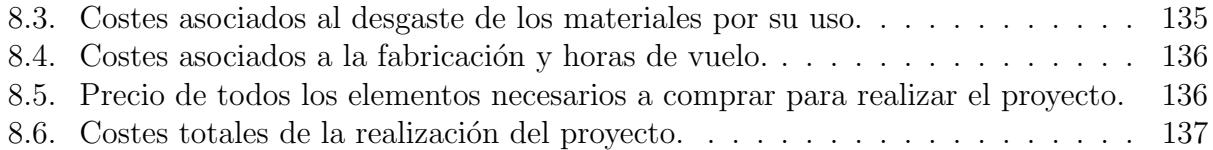

# ´ Indice general

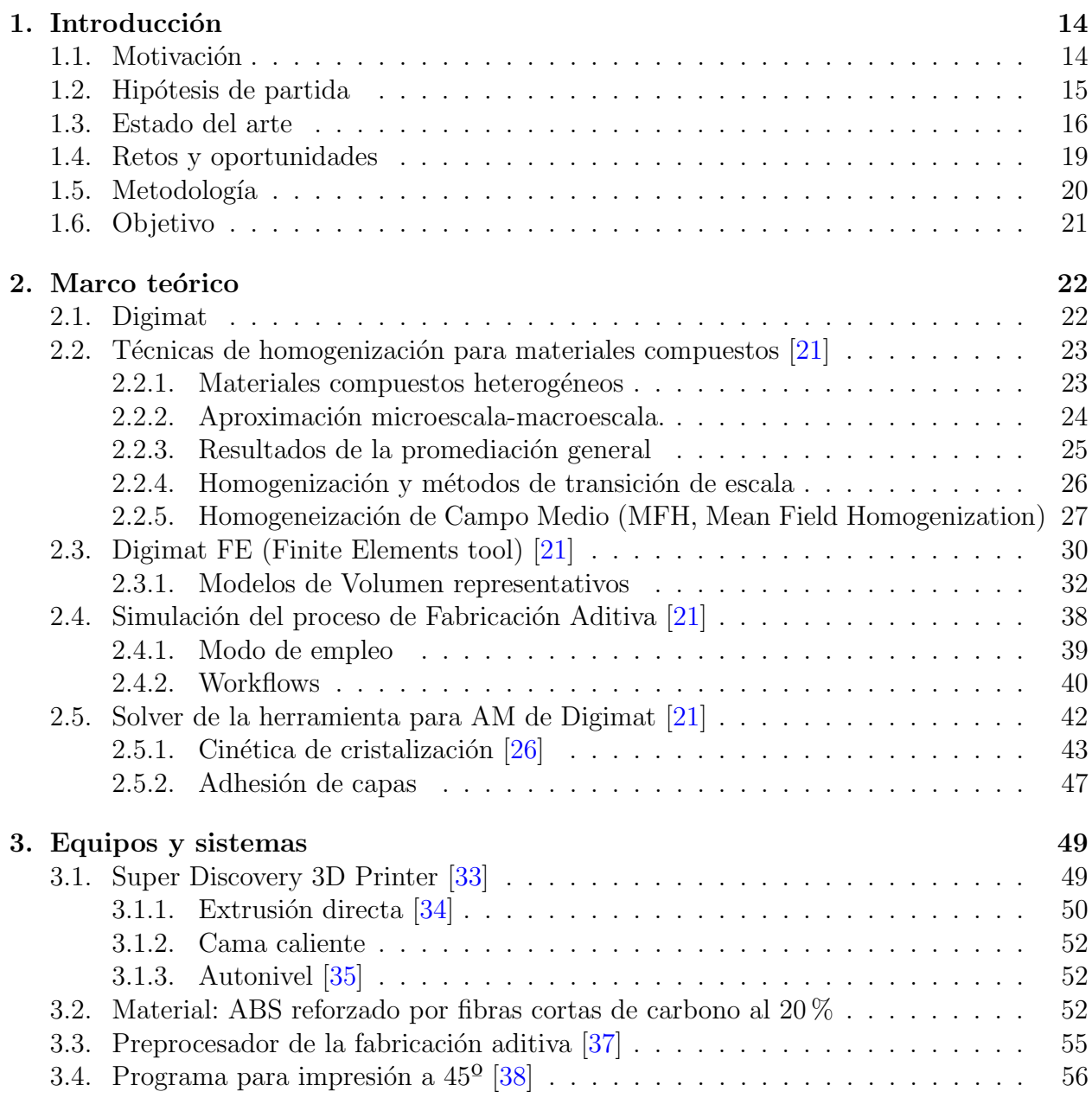

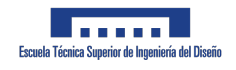

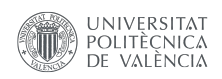

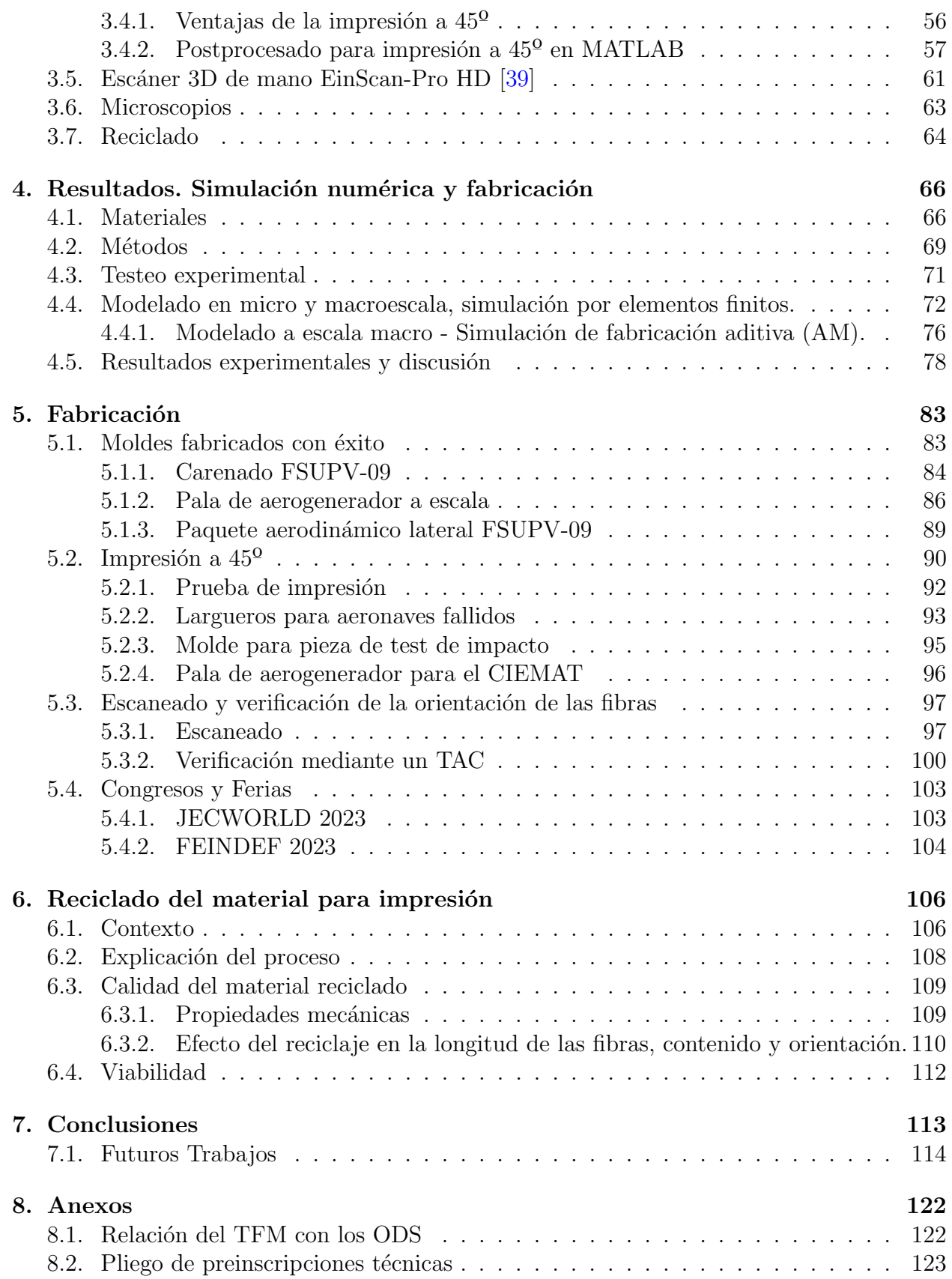

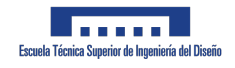

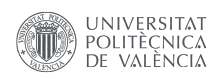

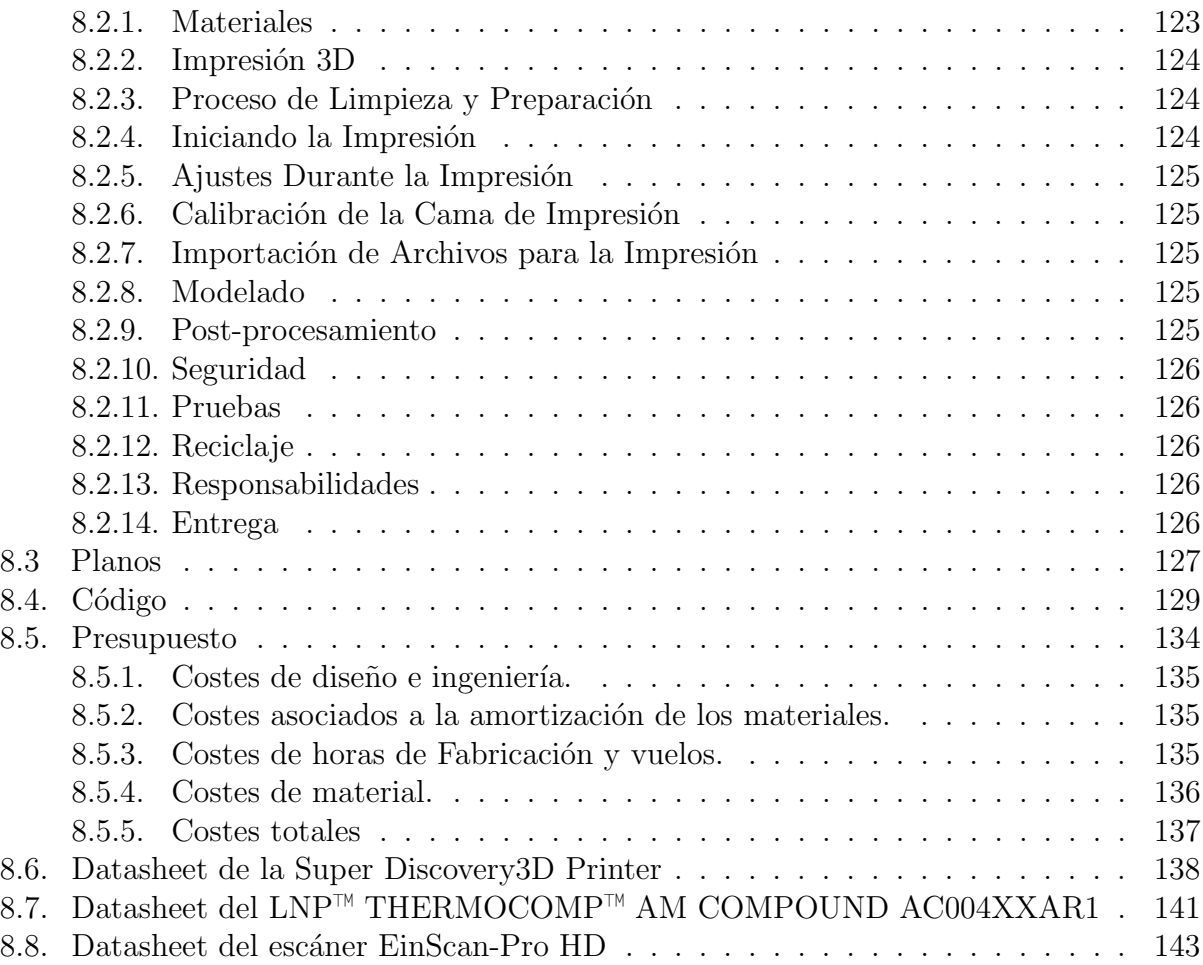

## Capítulo 1

## Introducción

### 1.1. Motivación

La fabricación aditiva, también conocida como impresión 3D, ha revolucionado la forma en que se producen los objetos, permitiendo la creación de geometrías complejas y optimizadas que antes eran impensables con los métodos de fabricación tradicionales. En el ámbito aeroespacial, la fabricación aditiva de gran formato ofrece ventajas significativas en la producción de moldes para la fabricación de piezas de fibra de carbono, gracias a su versatilidad y capacidad de adaptación.

En la actualidad, el sector aeroespacial enfrenta crecientes demandas de eficiencia energética y reducción de peso en las aeronaves. Las piezas de fibra de carbono son cada vez más comunes en la industria debido a su alta resistencia y bajo peso, lo que las convierte en una opción ideal para satisfacer estas demandas. Sin embargo, los métodos de fabricación tradicionales para la creación de moldes de fibra de carbono pueden ser costosos y limitantes en términos de diseño.

En este contexto, la fabricación aditiva de gran formato ofrece una solución innovadora para la producción de moldes de fibra de carbono. Al utilizar un material compuesto de matriz termoplástica cargado con fibra de carbono al  $20\%$  (ABS/CF20), se pueden fabricar moldes de alta calidad y resistencia, a la vez que se reduce el peso y se minimiza el desperdicio de material. Además, la fabricación aditiva permite la creación de moldes con geometrías más complejas y optimizadas, lo que resulta en piezas de fibra de carbono más eficientes y con mejor rendimiento.

En este proyecto, se desarrollará una aplicación que permita optimizar los parámetros de fabricación en la fabricación aditiva de gran formato en el entorno aeroespacial, centrándose en la producción de moldes de fibra de carbono utilizando ABS/CF20. La aplicación permitirá predecir el comportamiento del material durante la deposición y el posterior enfriamiento, lo que facilitará la optimización en futuros trabajos de los parámetros de fabricación para lograr una mayor calidad en las piezas de fibra de carbono.

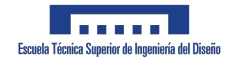

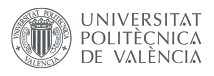

Además, el proyecto incluirá un demostrador de la tecnología desarrollada, que permitirá verificar la viabilidad y efectividad de la fabricación aditiva de gran formato en la producción de moldes de fibra de carbono. Para garantizar la calidad de las piezas producidas, se utilizará un escáner que permita realizar una verificación no destructiva de la pieza fabricada, identificando defectos o irregularidades y mejorando aún más los parámetros de fabricación.

En resumen, la fabricación aditiva de gran formato en el entorno aeroespacial ofrece importantes ventajas en la producción de moldes para piezas de fibra de carbono, permitiendo la creación de diseños más eficientes y optimizados, al tiempo que se minimiza el desperdicio de material y se garantiza la calidad de las piezas fabricadas. Este proyecto busca desarrollar una aplicación que permita aprovechar estas ventajas, impulsando la innovación y el desarrollo en la industria aeroespacial.

### 1.2. Hipótesis de partida

La fabricación aditiva (AM) permite crear geometrías complejas a partir de modelos 3D de diseño asistido por computadora (CAD). Desarrollada en los años 80, su uso principal era la creación de prototipos por diseñadores y arquitectos, gracias a su rapidez y rentabilidad. Avances recientes han mejorado el rendimiento mecánico de los componentes impresos, llevando a la fabricación de piezas funcionales y resistentes a cargas. Wohler et al. estimó que el 50 % de los productos comerciales involucrarían AM para 2020 [1].

En la última década, más de un tercio de las empresas de herramientas y matrices han cerrado, ya que los fabricantes estadounidenses comenzaron a producir moldes en el extranjero [2]. La AM presenta ventajas sobre la manufactura tradicional de herramientas [3], como:

- reducción del tiempo de entrega
- $\blacksquare$  disminución de costos
- mejora de la funcionalidad
- nayor capacidad de personalización

Una raz´on clave para considerar herramientas compuestas es la similitud en el coeficiente de expansión térmica (CTE) entre la pieza y la herramienta compuesta. La diferencia en la expansión térmica influye en la formación y distribución de tensiones residuales térmicas de la piel-núcleo  $[4]$ . El CTE de los compuestos es menor en comparación con el de los metales. Durante el procesamiento bajo temperatura y presión, el material compuesto experimenta deformaciones térmicas en las herramientas metálicas, lo que puede causar tensiones térmicas, distorsión de la pieza y comportamiento de retroceso elástico. Solo la aleación de metal Invar tiene un CTE similar a los compuestos de fibra de carbono, pero su costo y dificultad de manejo debido a su peso son inconvenientes [5], tal y como se puede apreciar en la Tabla 1.1

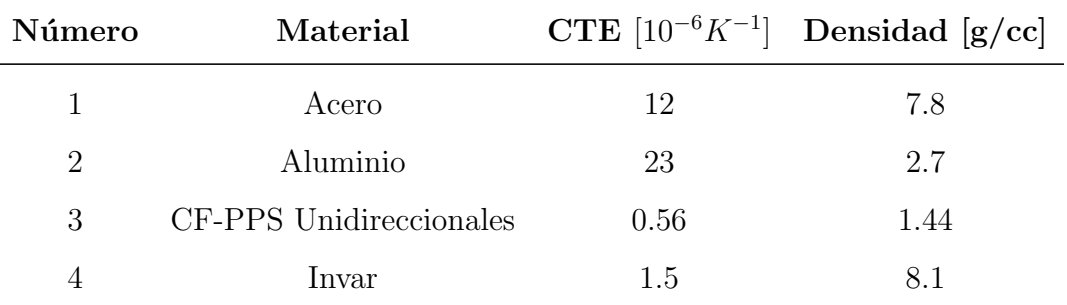

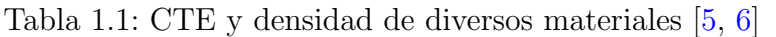

### 1.3. Estado del arte

La demanda de materiales livianos y resistentes en aplicaciones aeroespaciales, automotrices, marítimas y militares ha impulsado el crecimiento de los compuestos reforzados con fibras (FRCs)  $[7, 8]$ . Los compuestos reforzados con termoplásticos (TRCs) ofrecen ventajas como resistencia y módulo específicos, tiempos de ciclo rápidos y mayor vida útil [9]. Se espera que el mercado de TRCs crezca a 36 mil millones de dólares para 2024, con una tasa de crecimiento anual compuesta (CAGR) del 5.2 % [10].

Las propiedades de los TRCs están influenciadas por el sistema de resina, tipo de fibra, porcentaje de fibra, orientación de la fibra y relación de aspecto de la fibra. Los TRCs se clasifican en reforzamiento continuo y discontinuo según la longitud de la fibra. Las fibras son el componente principal de carga en el compuesto. La 1.1 muestra la clasificación de varias formas compuestas en TRC. Los compuestos de fibra continua tienen un excelente rendimiento mecánico, pero son anisotrópicos, costosos y difíciles de moldear en formas complejas.

Los compuestos de fibra discontinua (DFCs) pueden procesarse con equipos de moldeo de plástico tradicionales y alcanzar hasta el  $90\%$  de las propiedades de los equivalentes continuos [11]. El material FRC contiene fibras de alta resistencia y módulo incrustadas en una matriz con una interfaz distintiva. Los FRCs son microscópicamente heterogéneos y ortotr´opicos [12]. Por tanto, la mec´anica de los FRC es m´as compleja que la de los materiales convencionales. Al aplicar una carga de tracción al material compuesto, el estrés en la matriz se transfiere a la fibra a través de una interfaz.

Asumiendo una unión perfecta entre la fibra y el polímero, la Figura1.2 muestra la distribución de tensiones de tracción y cortante a lo largo de la longitud de una sola fibra. En el caso de los DFCs, las tensiones de tracción en la fibra y las tensiones de corte en la interfaz varían en diferentes regiones debido a las propiedades elásticas distintas de las fibras y los polímeros  $[12, 11]$ .

La tensión de tracción es nula en los extremos de la fibra y aumenta a lo largo de su longitud, alcanzando el máximo en el centro, mientras que la tensión de corte es máxima en los extremos y disminuye a lo largo de la longitud hasta casi cero en el centro [12]. La

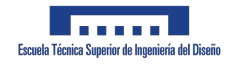

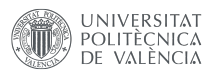

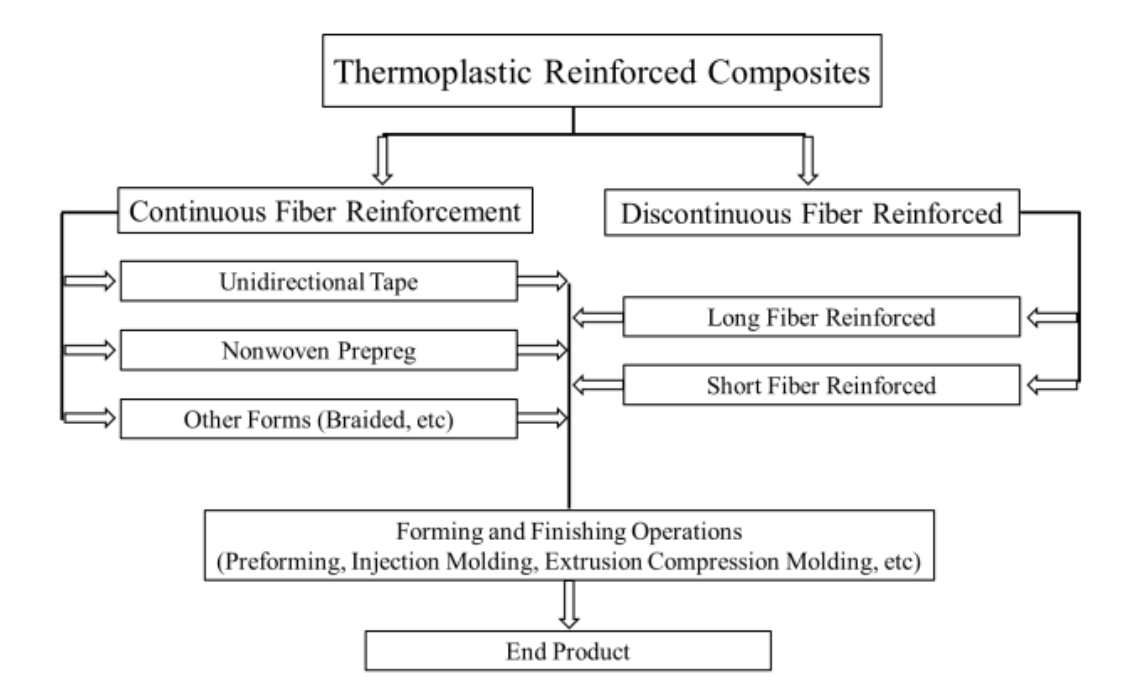

Figura 1.1: Clasificación de TRC basada en la longitud de la fibra: continua y fragmentada, formas intermedias y técnicas de fabricación de productos terminados.

resistencia y rigidez de los DFCs dependen de la longitud crítica de la fibra [13]. La longitud crítica de la fibra es la mínima longitud requerida para que la tensión máxima en la fibra sea igual a la resistencia última a la tracción de la fibra a mitad de su longitud. Para un diámetro de fibra dado, una tensión de tracción en la fibra y una resistencia de corte interfacial fibramatriz, se determina la longitud crítica de la fibra usando la Ecuación 1  $[14]$ .

$$
l_c = \frac{\sigma_{fu}}{2\tau_i} d_f \tag{1.1}
$$

Donde  $\sigma_{fu}$  es la resistencia a la tracción,  $\tau_i$  es resistencia al corte interfacial y  $d_f$  el diámetro de la fibra.

Los DFCs se pueden clasificar en dos grupos, termoplásticos de fibra larga (LFTs) y termoplásticos de fibra corta (SFTs), según la longitud de la fibra. Los LFTs son materiales compuestos con fibras de 12.7 mm - 38.1 mm  $(0.5.^{a} 1.5")$  de longitud, reforzadas en diversos polímeros termoplásticos cristalinos y amorfos. La relación de aspecto de la fibra  $\left(\frac{1}{d}\right)$  diferencia las fibras largas de las cortas (es decir,  $0.2$  mm -  $10.16$  mm). Los polímeros reforzados con fibras cortas (SFRP) son apreciados por su fácil fabricación y propiedades mecánicas moderadamente mejoradas en comparación con los polímeros no reforzados, con un costo incremental mínimo  $[15, 16, 17, 18]$ .

Además, las fibras cortas son más efectivas para mejorar la resistencia al desgaste y la

![](_page_19_Picture_0.jpeg)

![](_page_19_Picture_1.jpeg)

fricción que las de fibra continua  $[17]$ . Las propiedades mecánicas de los SFRPs dependen en gran medida de la combinación de la distribución de la longitud de fibra (FLD) y la distribución de la orientación de la fibra (FOD) en las piezas compuestas  $[15, 16]$ .

Durante cualquier proceso de fabricación, se produce rotura de fibras debido a interacciones fibra-polímero, fibra-fibra y fibra-superficie del equipo, lo que reduce la relación de aspecto de la fibra [19, 20]. Por lo tanto, la longitud final de la fibra, la orientación de la fibra y el contenido de huecos de una pieza compuesta final varían según las condiciones de procesamiento, el tipo de matriz  $y/\sigma$  fibra, y la fracción volumétrica, lo que influye colectivamente en las propiedades mecánicas (y otras) del material.

![](_page_19_Figure_4.jpeg)

 $(b)$ 

Figura 1.2: (a) El cambio de tensión de tracción y tensión de corte interfacial en función de la relación de aspecto de la fibra  $(l/d)$ . (b) Dependencia de las propiedades mecánicas y la procesabilidad del compuesto en función de la longitud de la fibra. Los materiales compuestos con una longitud inferior a 12.7 mm se consideran DFCs. (adaptado de [12])

![](_page_20_Picture_1.jpeg)

## 1.4. Retos y oportunidades

El presente trabajo de fin de máster tiene como objetivo abordar la demostración de la viabilidad de utilizar la técnica de fabricación aditiva como medio para la obtención de moldes destinados a la fabricación de piezas en materiales compuestos. A través de una exhaustiva investigación, se analizará la aplicación de la fabricación aditiva en la producción de moldes y se evaluará su eficacia en comparación con los métodos tradicionales. Se llevará a cabo un estudio experimental para verificar la calidad y precisión de los moldes obtenidos mediante esta técnica, a fin de establecer su potencial para mejorar el proceso de fabricación de piezas en materiales compuestos. Entre otras cosas algunos de los retos y oportunidades más relevantes se podrían resumir del siguiente modo:

- Posibilidad de crear un gemelo digital del material empleado en mediante técnicas de homogenización: software utilizado en el diseño y simulación de materiales compuestos. El objetivo principal es explorar las técnicas y metodologías necesarias para desarrollar un modelo digital preciso del material en cuestión. Se realizará un análisis detallado de las propiedades y características del material, y se emplearán herramientas y algoritmos adecuados para la construcción del modelo digital. El resultado de esta investigación será un modelo digital que pueda ser utilizado en el software Digimat para realizar simulaciones y an´alisis de materiales compuestos de manera virtual y precisa.
- Simulacion de las contracciones y proceso de fabricacion aditiva con digimat gracias al gemelo digital: con el que analizar las contracciones y el proceso de fabricación aditiva utilizando Digimat y su enfoque de gemelo digital. Se buscará modelar de manera precisa el comportamiento de los materiales compuestos durante el proceso de contracci´on, teniendo en cuenta factores como la temperatura, la velocidad de enfriamiento y las propiedades intr´ınsecas del material. Mediante la implementación del gemelo digital en Digimat, se podrá simular el proceso de fabricación aditiva y predecir las deformaciones y contracciones resultantes en las piezas. Esta simulación brindará información valiosa para optimizar los parámetros de fabricación y mejorar la calidad y precisión de las piezas producidas mediante esta técnica. Los resultados obtenidos permitirán tomar decisiones informadas en el diseño y producción de piezas en materiales compuestos utilizando la fabricación aditiva.
- **Impresión a 45<sup>o</sup>:** Una ventaja significativa de la impresión en 3D a 45<sup>o</sup> es la reducci´on de la necesidad de utilizar soportes para zonas colgantes durante el proceso de impresi´on. De este modo, se minimizan las superficies horizontales y verticales, lo que disminuye la probabilidad de imperfecciones y capas visibles en el modelo final. Además, esta orientación proporciona una mejor resistencia estructural, ya que las capas se depositan de manera que se distribuyen las fuerzas de manera más eficiente y se evitan puntos débiles. Sin embargo, es importante tener en cuenta que la impresión en 3D a 45 º supone un reto debido a que los softwares utilizados actualmente utilizan impresión a 90 <sup>o</sup> como configuración predeterminada. No obstante, las ventajas en términos de ahorro de tiempo, material y calidad superficial hacen que la impresión a

![](_page_21_Picture_0.jpeg)

![](_page_21_Picture_1.jpeg)

45 <sup>o</sup> sea una opción a considerar en diversas aplicaciones de fabricación aditiva.

- **Fabricación real de diferentes piezas en fibra de carbono como elementos** demostradores de la capacidad de esta técnica como proceso de fabricación: Se seleccionarán diversas geometrías de piezas representativas y se utilizarán métodos específicos de fabricación en fibra de carbono para su producción. Los resultados obtenidos permitirán validar la efectividad y el potencial de la fabricación en fibra de carbono como un proceso de producción confiable y eficiente para la creación de diversas piezas.
- Eliminación del prototipado en la fase de diseño: Gracias a las ventajas que ofrece la fabricación aditiva y el bajo coste en comparación al uso de moldes clásicos, esto permitirá eliminar la fase de prototipado debido a que en menos de 24 horas es posible tener un molde listo para fabricar una pieza en concreto y poder realizar muchas pruebas.
- Obtención de moldes con propiedades similares a las piezas de fibra de carbono: Gracias al uso de ABS enriquecido en un 20 % con fibra de carbono, los moldes fabricados de esta manera son especialmente relevantes, ya que a menudo se requiere su exposición a altas temperaturas en hornos durante el proceso de fabricación de las piezas de fibra de carbono. Por lo tanto, es fundamental que los moldes tengan propiedades similares a la fibra de carbono para obtener tolerancias más ajustadas y un comportamiento an´alogo dentro del horno.
- **Reutilización de del material a través del reciclado:** La utilización de pellets en el proceso de la fabricación aditiva permite su reutilización después de un proceso de reciclaje lo que reduce los costes y supone un menor impacto medioambiental. Esto se consigue gracias al uso de un molino triturador y su posterior procesado en una extrusora de doble husillo para hacer pellets.

## 1.5. Metodología

La fabricación de moldes de composites es un proceso complejo que requiere una serie de pasos específicos para asegurar que los resultados finales sean de alta calidad. Los composites, también conocidos como materiales compuestos, son materiales hechos de dos o más componentes distintos que, cuando se combinan, producen un material con características diferentes a las de los componentes individuales.

El primer paso en la fabricación de moldes de composites es la impresión, que requiere una precisi´on extrema para garantizar que las partes finales se ajusten correctamente. Para lograr esta precisión, se necesita predecir las contracciones del material durante la impresión. Todos los materiales se contraen en cierta medida durante el proceso de impresión debido a factores como el calor y la presión, y estos factores de contracción deben tenerse en cuenta al diseñar el molde.

Una vez que se han previsto las contracciones, el siguiente paso es la simulación. Este

![](_page_22_Picture_1.jpeg)

es un proceso vital que permite prever cómo se comportará el molde durante la producción. Durante la simulación, se pueden identificar y corregir potenciales problemas, como las áreas de debilidad o los defectos en el molde.

Para poder simular correctamente, es crucial tener un conocimiento detallado del material que se va a usar, lo que requiere la caracterización del material. La caracterización del material implica la recopilación de datos sobre cómo se comporta el material bajo diferentes condiciones, como su resistencia a la tensión, su elasticidad, su conductividad térmica y su densidad. Estos datos se recogen a través de una serie de ensayos, que pueden implicar someter el material a diferentes temperaturas, presiones y tensiones.

Sin embargo, realizar todos los ensayos posibles puede ser costoso y llevar mucho tiempo. Por lo tanto, para reducir el número de ensayos necesarios, se pueden utilizar técnicas de homogeneización. Estas técnicas se basan en la idea de que se puede obtener una muestra representativa del comportamiento del material a través de una serie de ensayos limitados.

Finalmente, una vez que se ha caracterizado el material y se ha realizado la simulación, se pueden usar programas de cálculo para diseñar el molde final. Estos programas utilizan los datos recogidos durante la caracterización del material y la simulación para ayudar a diseñar un molde que cumpla con las especificaciones deseadas y produzca un producto de alta calidad.

En resumen, la fabricación de moldes de composites es un proceso detallado que requiere una serie de pasos específicos, desde la predicción de las contracciones y la simulación hasta la caracterización del material y el uso de programas de cálculo. Cada uno de estos pasos es vital para asegurar que el producto final sea de alta calidad.

En resumidas cuentas, estos serían los pasos más importante a seguir para desarrollar este proyecto, y por tanto, en las siguientes secciones se procederá a explicar cada uno de los elementos importantes mencionados previamente para poder entender en detalle cada uno de los pasos seguidos durante este proyecto.

## 1.6. Objetivo

Con todo lo anteriormente mencionado, es posible afirmarse que en el siguiente proyecto, el objetivo principal será el de:

Utilización de la homogenización, modelos digitales y la fabricación aditiva a gran escala como tecnología para obtener moldes con los requisitos necesarios para obtener piezas en fibra de carbono con aplicaciones reales.

## Capítulo 2

## Marco teórico

### 2.1. Digimat

Digimat, desarrollado por e-Xstream engineering, es un software de modelado de materiales progresivo y vanguardista. La plataforma es fundamental en la simulación de materiales compuestos y estructuras avanzadas, que abarcan desde materiales microscópicos hasta macroestructuras complejas. Adem´as, Digimat ha demostrado ser extremadamente valioso en el contexto de la fabricación aditiva (FA), una técnica de producción que ha experimentado un crecimiento significativo en los últimos años.

La fabricación aditiva, a menudo referida como impresión 3D, es un proceso de creación de objetos tridimensionales a partir de un modelo digital. Este proceso se realiza a˜nadiendo material capa por capa, lo que permite la producción de estructuras complejas y personalizadas con gran precisión.

Una de las grandes ventajas de Digimat es su capacidad para modelar y predecir el comportamiento de los materiales en la fabricación aditiva. A través de la simulación de Digimat-AM (Additive Manufacturing), se puede prever la deformación y el estrés residuales, el efecto de la anisotropía en el producto final, el fenómeno de la fusión y la solidificación, y mucho más. Estas capacidades de simulación contribuyen a un mejor diseño de piezas, a una producción más eficiente y a un mayor rendimiento de las piezas producidas.

En la fabricación aditiva, la elección del material correcto es crucial. A través de Digimat, se puede modelar una variedad de materiales compuestos y estructuras avanzadas, lo que les permite prever cómo estos materiales responderán a condiciones específicas. Además, la capacidad de Digimat para simular el comportamiento de los materiales en una variedad de escalas permite diseñar con precisión y optimizar su producto para el uso final previsto.

Digimat también proporciona una serie de herramientas que pueden ayudar en el diseño y la optimización de piezas. Por ejemplo, con la función de simulación de la trayectoria de la herramienta, es posible simular la deposición del material durante el proceso de fabricación aditiva. Esto puede ser útil para identificar y resolver problemas antes de la producción.

![](_page_24_Picture_0.jpeg)

![](_page_24_Picture_1.jpeg)

Además, la capacidad de Digimat para simular la solidificación del material puede ayudar a prever y minimizar la deformación y el estrés residuales. Esto es especialmente importante en la fabricación aditiva, donde estos factores pueden tener un impacto significativo en la calidad del producto final.

![](_page_24_Figure_3.jpeg)

Figura 2.1: Logo de Digimat.

Digimat ha demostrado ser una herramienta valiosa en la fabricación aditiva, proporcionando la capacidad de simular y prever el comportamiento de los materiales y las estructuras. A través de sus capacidades de modelado y simulación avanzadas, Digimat contribuye al diseño de piezas más eficientes, a una producción más rentable y a un mayor rendimiento del producto final. Sin duda, este software seguirá desempeñando un papel esencial en el futuro de la fabricación aditiva.

Es por todos estos motivos, que se ha considerado que Digimat resulta una herramienta ´util a la hora de desarrollar este proyecto. En este sentido, en los siguientes apartados se va a desarrollar y explicar de forma más detallado el marco teórico que existe detrás de este software de simulación así como las herramientas que van a ser utilizadas.

## 2.2. Técnicas de homogenización para materiales compuestos [21]

A lo largo de esta sección, se procederá a explicar como esta herramienta calcula a nivel teórico diferentes tipos de materiales para su posterior creación del gemelo digital.

### 2.2.1. Materiales compuestos heterogéneos

Consideramos materiales heterogéneos cuya microestructura está compuesta por un material de matriz y múltiples fases de inclusiones, también conocidas como fibras cortas, plaquetas, microcavidades o microfisuras tal y como se puede observar en la Figura 2.2

Existen varios ejemplos de estos materiales compuestos, tales como:

![](_page_25_Picture_0.jpeg)

![](_page_25_Picture_1.jpeg)

- Polímeros termoplásticos reforzados con fibras de vidrio cortas (GFRP).
- Compuestos de matriz de caucho (RMC).
- $\blacksquare$  Compuestos de matriz metálica (MMC), como el titanio reforzado con fibras de carbono o cerámicas, y el hormigón reforzado con fibras de acero cortas.
- Biomateriales

![](_page_25_Figure_6.jpeg)

Figura 2.2: Material de matriz reforzado con múltiples fases de inclusiones.

El objetivo del modelado micromecánico es predecir la interacción entre la microestructura y las propiedades macrosc´opicas (o globales o efectivas).

### 2.2.2. Aproximación microescala-macroescala.

Consideremos un cuerpo sólido heterogéneo cuya microestructura está compuesta por un material de matriz y m´ultiples fases de inclusiones, sometido a cargas y condiciones de contorno determinadas. El objetivo es predecir la influencia de la microestructura en la respuesta del cuerpo. Sería computacionalmente prohibitivo resolver el problema mecánico a escala de la microestructura.

Por lo tanto, distinguimos dos escalas: la microscópica (que corresponde a las heterogeneidades) y la macroscópica, donde el sólido se puede considerar localmente homogéneo. La conexión entre las dos escalas se realiza a través del concepto de elemento volumétrico representativo  $(RVE, por sus siglas en inglés)$ .

A escala macro, se supone que cada punto material es el centro de un RVE, que debe ser lo suficientemente grande para representar la microestructura heterogénea subyacente y pequeño en comparación con el tamaño del cuerpo sólido (Figura 2.3). Un enfoque de dos escalas que permite una transición entre las dos escalas en ambas direcciones se resume en los siguientes pasos:

![](_page_26_Picture_0.jpeg)

![](_page_26_Picture_1.jpeg)

- 1. Se selecciona un RVE representativo y se definen las condiciones de contorno y las cargas aplicadas en el RVE.
- 2. Se resuelve el problema mecánico a escala micro dentro del RVE, teniendo en cuenta las propiedades y el comportamiento de los materiales en cada fase de inclusión.
- 3. Se obtienen los resultados locales del RVE, como tensiones y deformaciones.
- 4. Se realiza una homogeneización a escala macro para calcular las propiedades efectivas del material en el cuerpo sólido completo, utilizando los resultados locales del RVE.
- 5. Se aplica el modelo macroscópico para predecir el comportamiento del cuerpo sólido bajo cargas y condiciones de contorno macroscópicas.

Este enfoque de dos escalas permite tener en cuenta los efectos microestructurales en la respuesta macroscópica del cuerpo sólido, sin la necesidad de resolver el problema en la escala micro para todo el cuerpo sólido, lo que resultaría computacionalmente costoso.

![](_page_26_Figure_8.jpeg)

Figura 2.3: Transición micro-macro.

#### 2.2.3. Resultados de la promediación general

La mayor dificultad en el enfoque de dos escalas (y en general en el enfoque de múltiples escalas) es resolver los problemas del RVE. En esta sección, presentamos algunos resultados de promediado general muy útiles. La notación y los resultados se presentan a continuación. El análisis clásico de la mecánica de medios continuos se realiza a nivel macroscópico. En cada punto macro  $X$ , conocemos la deformación macro  $E(X)$  y necesitamos calcular el esfuerzo macro  $\sigma(\mathbf{X})$  o viceversa.

La cantidad promediada sobre un RVE (dominio  $\omega$ , volumen V) se define como,

$$
\langle f(\mathbf{X}, \mathbf{x}) \rangle = \frac{1}{V} \int_{\omega} f(\mathbf{X}, \mathbf{x}) dV
$$
 (2.1)

![](_page_27_Picture_0.jpeg)

![](_page_27_Picture_1.jpeg)

donde la integración se realiza con respecto a las coordenadas microscópicas, y  $f(\mathbf{X}, \mathbf{x})$  es el campo micro dentro del RVE.

En lo siguiente, se omitirá la dependencia de las coordenadas macro  $X$  por simplicidad. Consideramos dos tipos clásicos de condiciones de contorno: (1) desplazamientos lineales y tracción uniforme. El primero corresponde a una deformación macro dada (o más precisamente a un gradiente de desplazamiento macro impuesto) y el segundo a un esfuerzo macro conocido.

#### El gradiente de desplazamiento macro  $G$  y la deformación  $E = \left(G + G^\top\right)/2$

A nivel micro, el límite  $\partial\omega$  del RVE está sujeto a desplazamientos lineales impuestos:

$$
u_i(X) = G_{ij}x_j, \quad X \in \partial \omega \tag{2.2}
$$

Resultado: la deformación promediada es igual a la deformación macro, es decir,  $\langle \varepsilon_{ij} \rangle = E_{ij}$ 

#### Esfuerzos en la macroescala.

A nivel micro, se impone una tracción en  $\partial \omega$ :

$$
F_i(\mathbf{x}) = \sigma_{ij} n_j(\mathbf{x}), \quad X \in \partial \omega \tag{2.3}
$$

donde **n** es el vector normal unitario hacia afuera de  $\partial \omega$ .

Resultado: el esfuerzo promediado es igual al esfuerzo macro, es decir,  $\langle \sigma_{ij} \rangle = \sigma_{ij}$ 

Por tanto, para un RVE bajo las condiciones de contorno clásicas, las deformaciones y los esfuerzos macro son iguales a los promedios de volumen sobre el RVE de los campos de deformación y esfuerzo micro desconocidos dentro del RVE. Otro resultado útil se presenta a continuación:

Consideremos cualquier campo de esfuerzo micro y campo de deformación micro autoequilibrados:

$$
\sigma_{ij}^* = \sigma_{ji}^*, \frac{\partial \sigma_{ij}^*}{\partial x_j} = 0, \forall x \in \omega \text{ and } \varepsilon_{ij}^* = \frac{1}{2} \left( \frac{\partial u_i^*}{\partial x_j} + \frac{\partial u_j^*}{\partial x_i} \right)
$$
(2.4)

donde  $u(\mathbf{X})$  es el campo de desplazamiento micro asociado a  $\varepsilon^*(\mathbf{X})$ .

#### 2.2.4. Homogenización y métodos de transición de escala

Desde la perspectiva de la mecánica de medios continuos, el problema de la homogeneización se plantea de la siguiente manera: a nivel microscópico, en cada punto material microscópico, si conocemos la deformación microscópica, necesitamos calcular el esfuerzo microsc´opico y viceversa. Sin embargo, a nivel macrosc´opico, estamos interesados en el comportamiento promedio del material y necesitamos determinar cómo se relacionan las propiedades microscópicas con las propiedades macroscópicas. A través de métodos de homogeneización

![](_page_28_Picture_0.jpeg)

![](_page_28_Picture_1.jpeg)

y transición de escala, podemos obtener modelos efectivos que describan el comportamiento macroscópico del material utilizando información de la microescala. Esto nos permite resolver problemas en la escala macro sin tener que considerar los detalles a nivel microscópico, lo cual sería computacionalmente prohibitivo.

Es decir, en elasticidad lineal, el problema se puede plantear de forma más sencilla: encontrar la rigidez macroscópica tal que:

$$
\langle \sigma \rangle = \overline{\mathbf{C}} : \langle \varepsilon \rangle \tag{2.5}
$$

Que se puede observar en la Figura 2.4

![](_page_28_Figure_6.jpeg)

Figura 2.4: Homogeneización en la elasticidad lineal. Izquierda: material heterogéneo bajo condiciones de contorno dadas (CC). Derecha: material homogéneo equivalente que tiene la misma rigidez efectiva bajo las mismas CC.

Este es el problema fundamental de la homogeneización en la elasticidad lineal: encontrar un material homogéneo equivalente que tenga la misma rigidez macroscópica efectiva que el compuesto heterogêneo real, bajo las mismas condiciones de contorno.

### 2.2.5. Homogeneización de Campo Medio (MFH, Mean Field Homogenization)

El propósito de la homogeneización de campo medio (MFH, por sus siglas en inglés) es calcular estimaciones aproximadas pero precisas de las medias volumétricas de los campos de estrés y deformación, tanto a nivel de la RVE (esfuerzos y deformaciones macro) como en cada fase. Es importante enfatizar que la MFH no resuelve en detalle el problema de la RVE y, por lo tanto, no calcula los campos de esfuerzo y deformación micro detallados en cada fase.

![](_page_29_Picture_0.jpeg)

![](_page_29_Picture_1.jpeg)

#### Compuestos de dos fases

Hasta que se indique lo contrario, estudiamos composites de dos fases simples compuestos por un material de matriz reforzado con un n´umero de inclusiones id´enticas (I) que tienen el mismo material, forma y orientación. Utilizamos subíndices 0 para la fase de la matriz y 1 para la fase de las inclusiones. Las fracciones volumétricas en las dos fases cumplen la condición  $v_0 + v_1 = 1$ .

Las medias volumétricas del campo de deformación sobre la RVE, la fase de la matriz y la fase de las inclusiones se relacionan de la siguiente manera:

$$
\langle \varepsilon \rangle_{\omega 1} = B^{\varepsilon} : \langle \varepsilon \rangle_{\omega 0}, \langle \varepsilon \rangle_{\omega 1} = A^{\varepsilon} : \langle \varepsilon \rangle_{\omega}
$$
\n(2.6)

De hecho, esta identidad se cumple para cualquier campo microscópico (por ejemplo, campo de esfuerzo).

Cualquier modelo de MFH puede ser definido por los llamados tensores de concentración de deformación, de tal manera que:

$$
\langle \varepsilon \rangle_{\omega 1} = B^{\varepsilon} : \langle \varepsilon \rangle_{\omega 0}, \langle \varepsilon \rangle_{\omega 1} = A^{\varepsilon} : \langle \varepsilon \rangle_{\omega}
$$
\n(2.7)

La media volumétrica de deformación sobre todas las inclusiones se relaciona con la media volumétrica de deformación sobre la fase de la matriz a través del primer tensor, y con la media volumétrica de deformación sobre toda la RVE (deformación macro) mediante el segundo tensor. Los dos tensores de concentración de deformación no son independientes. De hecho, el segundo puede calcularse a partir del primero:

$$
A^{\varepsilon} = B^{\varepsilon} : \left[ v_1 B^{\varepsilon} + (1 - v_1) I \right]^{-1}
$$
\n
$$
(2.8)
$$

Estos resultados son válidos para cualquier modelo de material en cualquiera de las fases.

#### Composites lineales elásticos de dos fases

Ahora nos enfocamos en composites lineales elásticos de dos fases, a menos que se indique lo contrario.

Para cualquier modelo de homogeneización definido por un tensor de concentración de deformación, la rigidez macro (con subíndice 0 para la matriz y 1 para las inclusiones) es la siguiente:

La rigidez macro, denotada como  $\overline{C}$ , se calcula mediante la expresión:

$$
\bar{C} = [v_1 C_1 : B^\varepsilon + (1 - v_1) C_0] : [v_1 B^\varepsilon + (1 - v_1) I]^{-1}
$$
\n(2.9)

![](_page_30_Picture_0.jpeg)

![](_page_30_Picture_1.jpeg)

Hemos observado anteriormente los modelos de Voigt  $[22]$  (deformación uniforme) y Reuss (esfuerzo uniforme). Estos modelos corresponden a las siguientes elecciones, respectivamente:

Para el modelo de Voigt [22], se utiliza  $B^{\varepsilon} = I$  Para el modelo de Reuss, se utiliza  $B^{\varepsilon} = C_1^{-1} : C_0$ 

Se puede demostrar que la rigidez real del composite está acotada por las estimaciones de Voigt y Reuss, que proporcionan límites superiores e inferiores, respectivamente. Sin embargo, en la práctica, estos límites están ampliamente separados y, por lo tanto, tienen un uso limitado. Existen límites más ajustados que han sido propuestos por Hashin y Shtrikman (1962).

Los modelos sofisticados de MFH o límites más cercanos a las estimaciones de Voigt y Reuss utilizan una solución fundamental desarrollada por Eshelby (1957) [23].

#### Problema de Eshelby [23]

En un artículo fundamental publicado en 1957, J. D. Eshelby resolvió el siguiente problema:

![](_page_30_Figure_8.jpeg)

Figura 2.5: El problema de Eshelby: se trata de un volumen elipsoidal dentro de un cuerpo sólido infinito de rigidez uniforme que es removido, experimenta una deformación propia y luego se vuelve a soldar en el cuerpo..

Dentro de un cuerpo sólido infinito de rigidez uniforme  $C_0$ , se recorta un volumen elipsoidal (I), que experimenta una deformación propia libre de esfuerzos  $\varepsilon^*$  y luego se vuelve a soldar en la cavidad que ocupaba tal y como se puede observar en la Figura 2.5.

Eshelby descubrió que la deformación dentro del volumen elipsoidal (I) es uniforme y está relacionada con la deformación propia de la siguiente manera:  $\varepsilon(x) = \zeta(I, C_0) : \varepsilon^*, \forall x \in (I)$ 

donde  $\zeta(\mathbf{I}, \mathbf{C_0})$  es el tensor de Eshelby.

Este tensor depende de  $C_0$  y de la forma (no del tamaño) y orientación de (I). Si  $C_0$ es isotrópico y (I) es un esferoide (es decir, un elipsoide de revolución), la dependencia de la rigidez se da solo a través del coeficiente de Poisson, y la dependencia de la forma se da solo a través de la relación de aspecto. La solución de Eshelby desempeña un papel fundamental en la homogeneización de campo medio, ya que permite resolver el problema de una única inclusión.

![](_page_31_Picture_0.jpeg)

![](_page_31_Picture_1.jpeg)

#### Problema de la inclusión única

Un cuerpo sólido infinito está sometido a desplazamientos lineales en su frontera que corresponden a una deformación remota uniforme E. El cuerpo está compuesto por una fase de matriz con rigidez uniforme  $C_0$  en la cual está incrustada una única inclusión elipsoidal (I) de rigidez uniforme  $C_1$  tal y como se puede ver en la Figura 2.6

Utilizando la solución de Eshelby, este problema puede resolverse de forma cerrada. Se encuentra que la deformación dentro de la inclusión  $(I)$  es uniforme y está relacionada con la deformación remota de la siguiente manera:

$$
\varepsilon(x) = H^{\varepsilon} (I, C_0, C_1) : E, \forall x \in (I)
$$
\n(2.10)

donde  $H^{\varepsilon}$  es el tensor de concentración de deformación para una inclusión única, definido de la siguiente manera:

$$
H^{\varepsilon}(I, C_0, C_1) = \left\{ I + \zeta(I, C_0) : C_0^{-1} : [C_1 - C_0] \right\}^{-1}
$$
\n(2.11)

Otro tensor que desempeña un papel importante es el tensor de Hill (polarización) definido como:

$$
P^{\varepsilon}(I, C_0) = \zeta(I, C_0) : C_0^{-1}
$$
\n(2.12)

La solución del problema de la inclusión única es el pilar fundamental de modelos conocidos y exitosos de homogeneización de campo medio (MFH, por sus siglas en inglés).

![](_page_31_Figure_11.jpeg)

Figura 2.6: Inclusión única incrustada en un cuerpo infinito.

## 2.3. Digimat FE (Finite Elements tool) [21]

Los elementos finitos son una técnica ampliamente utilizada en el análisis y diseño de estructuras y sistemas físicos. Proporcionan una aproximación numérica para resolver ecuaciones diferenciales y simular el comportamiento de objetos complejos.

El proceso de modelado con elementos finitos se divide en varias etapas. En primer lugar, se discretiza el dominio en una malla o malla de elementos finitos, donde se subdividen el

![](_page_32_Picture_0.jpeg)

![](_page_32_Picture_1.jpeg)

objeto o estructura en elementos más pequeños. Cada elemento se define por su geometría y propiedades materiales.

A continuación, se asignan condiciones de contorno y cargas al modelo. Estas pueden incluir restricciones en los desplazamientos, fuerzas aplicadas o condiciones de temperatura. Estas condiciones definen el comportamiento del sistema y permiten simular diferentes escenarios de carga.

Una vez que se han definido las condiciones y las propiedades del material, se procede al análisis. Los métodos numéricos se utilizan para resolver las ecuaciones que describen el comportamiento del sistema en cada elemento. Esto implica la solución de un sistema de ecuaciones algebraicas para determinar los desplazamientos, las tensiones y otras variables de interés en cada punto del modelo.

Finalmente, se obtienen los resultados del análisis, que pueden incluir desplazamientos, tensiones, deformaciones y otros parámetros relevantes. Estos resultados se visualizan y se interpretan para comprender el comportamiento del sistema y tomar decisiones de diseño o evaluación.

A continuación se muestra una imagen ilustrativa del proceso de análisis de elementos finitos en la Figura 2.7

![](_page_32_Figure_7.jpeg)

Figura 2.7: Probeta de ensayo simulada mediante la técnica de elementos finitos.

En esta imagen, se muestra una malla de elementos finitos discretizando una estructura. Cada elemento se representa por una forma geométrica, y se observan las condiciones de contorno y las cargas aplicadas. El análisis se realiza mediante métodos numéricos para obtener los resultados deseados.

Digimat sigue un proceso análogo al descrito, sin embargo el transfondo teoórico que utiliza está basado en los modelos de volumen representativo (RVE)

![](_page_33_Picture_0.jpeg)

![](_page_33_Picture_1.jpeg)

### 2.3.1. Modelos de Volumen representativos

El ABS reforzado con fibra de carbono al 20 % se considera un material compuesto de varias fases. Con el fin de estudiar completamente las diferencias en las propiedades del material resultantes de la orientación de la fibra la distribución de las celdas, se pueden construir modelos de una capa y de varias capas para comparar las diferencias en el módulo elástico predicho por ambos modelos.

#### Proceso de homogenización en modelos RVE

Los compuestos multifásicos están compuestos por diferentes fases que pueden ser homogeneizadas utilizando el método de múltiples niveles, incluyendo el método de homogeneización anidado, como se ilustra en la Figura 2.17 en la parte a. Los principales pasos son los siguientes: (1) descomponer la RVE en un conjunto de pseudo granos, donde cada pseudo grano es un material compuesto básico de dos fases que contiene inclusiones iguales y alineadas; (2) utilizar el modelo M-T en el primer paso para homogeneizar cada pseudo grano;  $(3)$  utilizar el modelo de Voigt  $[22]$  en este segundo paso para lograr la homogeneización de todos los pseudo granos. Después de homogeneizar el material mediante el método anterior, se pueden obtener los resultados de homogeneización para cada capa de la RVE. Finalmente, el módulo elástico efectivo de la RVE se puede calcular utilizando la teoría clásica de laminados. Todo el proceso de homogeneización se ilustra en la Figura 2.8 en la parte b.

![](_page_33_Figure_6.jpeg)

Figura 2.8: (a) Procedimiento de homogeneización de campo medio de dos pasos para una sola capa; (b) procedimiento de homogeneización de campo medio para varias capas.  $[24]$ 

#### Homogenización de compuestos de dos fases

Se considera la RVE  $\omega$  de un compuesto de dos fases compuesto por materiales isotrópicos, con un volumen  $V(\omega)$ . Se asume que todas las inclusiones tienen la misma forma, relación de aspecto, orientación y propiedades materiales. También se asume que las dos fases (matriz e inclusiones) están perfectamente unidas en las interfaces. A continuación, se definen los siguientes promedios de volumen:

![](_page_34_Picture_0.jpeg)

![](_page_34_Picture_1.jpeg)

$$
\langle \mathbf{f} \rangle_{\omega} = \frac{1}{V} \int_{\omega} \mathbf{f}(\mathbf{x}) \mathrm{d}V \tag{2.13}
$$

donde f representa cualquier microcampo (por ejemplo, el campo de microesfuerzos/ deformaciones) sobre la RVE, y la integración se lleva a cabo con respecto a la coordenada  $x$  en la RVE. Es fácil comprobar que los promedios sobre la RVE, la fase de matriz y la fase de inclusión están relacionados por la siguiente ecuación:

$$
\langle \mathbf{f} \rangle = v_0 \langle \mathbf{f}_0 \rangle + (1 - v_0) \langle \mathbf{f}_1 \rangle \tag{2.14}
$$

donde  $v_0$  es la fracción de volumen de la matriz.

Método de homogeneización de Mori-Tanaka [25]. Basado en el método de homogeneización M-T, se pueden estimar las propiedades macroscópicas efectivas del compuesto de dos fases. La Tabla 2.1 muestra la notación utilizada para los compuestos multifásicos.

|                                         |               | Notación Volumen Fracción de volumen Rigidez Relación de aspecto |                     |                          |
|-----------------------------------------|---------------|------------------------------------------------------------------|---------------------|--------------------------|
| RVE $\omega$                            | $V(\omega)$ - |                                                                  | $\langle C \rangle$ | $\overline{\phantom{a}}$ |
| Matriz $\omega_0$                       |               | $V(\omega_0)$ $v_0 = V(\omega_0)/V(\omega)$ $C_0$                |                     |                          |
| Familia $\boldsymbol{i} \quad \omega_i$ |               | $V(\omega_i)$ $v_i = V(\omega_i)/V(\omega)$ $C_i$ $A_{r_i}$      |                     |                          |

Tabla 2.1: Notación utilizada para compuestos multifásicos.

La matriz de rigidez  $C$  del material compuesto multifásico se puede calcular a partir de la ecuación 2.15:

$$
\langle C \rangle = C_0 + \sum_{r=1}^{N-1} v_r \left[ \left( \boldsymbol{C}_r - \boldsymbol{C}_0 \right)^{-1} + v_0 \boldsymbol{P}_r \right]^{-1} \tag{2.15}
$$

Para compuestos compuestos por materiales de dos fases, cuando las fases de refuerzo se disponen unidireccionalmente, se puede obtener la matriz de rigidez efectiva utilizando la ecuación 2.16, y este método es extremadamente preciso cuando el contenido volumétrico de la fase de inclusión es moderado.

$$
\langle \mathbf{C} \rangle = \mathbf{C}_0 + v_1 \left[ (\mathbf{C}_1 - \mathbf{C}_0)^{-1} + v_0 \mathbf{P}_1 \right]^{-1}
$$
  
\n
$$
\langle \boldsymbol{\sigma} \rangle = \langle \mathbf{C} \rangle : \langle \boldsymbol{\varepsilon} \rangle
$$
 (2.16)

donde  $\langle C \rangle$  es el tensor efectivo del material compuesto,  $C_0$  es el tensor del material de matriz,  $C_1$  es el tensor del material de inclusión,  $v_0$  es la fracción de volumen del material de matriz,  $v_1$  es la fracción de volumen del material de inclusión,  $P_1$  es el tensor transversal

![](_page_35_Picture_0.jpeg)

![](_page_35_Picture_1.jpeg)

isotrópico, y está relacionado con la geometría, la fracción de volumen de la fase reforzada y los parámetros materiales del sustrato. Además,  $\langle \sigma \rangle$  y  $\langle \varepsilon \rangle$  en la ecuación 2.16 representan el esfuerzo promedio y la deformación promedio de los elementos de volumen.

El modelo de Voigt  $[22]$  se basa en la suposición de que las inclusiones y la matriz experimentan la misma deformación uniforme  $\langle \varepsilon \rangle_{\omega_0} = \langle \varepsilon \rangle_{\omega_1}$ . Entonces, las deformaciones promedio de la matriz e inclusiones son iguales a la deformación promedio, como se expresa en la ecuación 2.17.

$$
\langle \varepsilon \rangle_{\omega} = v_0 \langle \varepsilon \rangle_{\omega_0} + (1 - v_0) \langle \varepsilon \rangle_{\omega_1} = \langle \varepsilon \rangle_{\omega_0} = \langle \varepsilon \rangle_{\omega_1}
$$
\n(2.17)

A partir de la ecuación 2.17, se puede derivar que la matriz de rigidez efectiva del compuesto de dos fases puede expresarse mediante la ecuación 2.18.

$$
\langle \mathbf{C} \rangle = v_0 \mathbf{C}_0 + (1 - v_0) \mathbf{C}_1 \tag{2.18}
$$

Se asume que la fase de matriz y cada inclusión en el compuesto multifásico son homogéneas, elásticas lineales e isotrópicas. Las inclusiones se pueden dividir en  $N$  familias, y cada familia i se caracteriza por una relación de aspecto  $A_{r_i}$ , una rigidez  $C_i$  y una función de distribución de orientaciones (ODF)  $\Psi_i(p)$  dadas. La fracción de volumen de la matriz y las inclusiones en la RVE sigue la relación dada por la ecuación 2.19, y la definición de cada parte se muestra en la Tabla 2.1.

$$
v_0 + \sum_{i=1}^{N} v_i = 1
$$
\n(2.19)

La RVE se descompone en un conjunto discreto de granos finitos. El volumen de cada grano  $\omega_{i,k}$  es dV  $(\omega_{i,k})$ , que se considera un compuesto de dos fases que contiene la matriz en concentración (la misma que en la RVE) y aquellas inclusiones en concentración (1 −  $v_0$ ) cuya orientación se encuentra entre  $p_k$  y  $(p_k + dp_k)$ . Escribir la conservación de volumen para esas inclusiones conduce a la ecuación 2.20.

$$
(1 - v_0) \, \mathrm{d}V(\omega_{i,k}) = v_i V(\omega) \, \mathrm{d}\Psi_i(\mathbf{p}_k) \tag{2.20}
$$

Por lo tanto, la fracción de volumen de cada grano que ocupa toda la RVE se calcula utilizando la ecuación 2.21.

$$
\frac{\mathrm{d}V(\omega_{i,k})}{V(\omega)} = \frac{v_i}{1 - v_0} \mathrm{d}\Psi_i\left(\mathbf{p}_k\right) = \frac{v_i}{1 - v_0} \Psi_i\left(\mathbf{p}_k\right) \mathrm{d}\mathbf{p} \tag{2.21}
$$

El promedio de una cantidad en la RVE se puede descomponer en una suma de promedios sobre los granos, como se muestra en la ecuación 2.22.
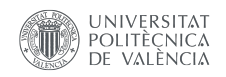

$$
\langle \cdot \rangle_{\omega} = \sum_{i=1}^{N} \frac{v_i}{1 - v_0} \oint \langle \cdot \rangle_{\omega_{i,p}} \Psi_i(\boldsymbol{p}) \mathrm{d} \boldsymbol{p} \tag{2.22}
$$

donde  $\langle \cdot \rangle_{\omega_{i,p}}$  representa el promedio de volumen de  $\langle \cdot \rangle$  en el pseudo grano  $\omega_{i,p}$ , y el resultado promedio en la RVE después de la discretización se obtiene mediante la ecuación  $(21)$ , que muestra que cuando la relación de aspecto de la fibra tiene cierto valor, N toma el valor 1.

$$
\langle \cdot \rangle_{\omega} = \sum_{i=1}^{N} \frac{v_i}{1 - v_0} \sum_{i=1}^{K_i} \langle \cdot \rangle_{\omega_{i,k}} \, \mathrm{d} \Psi_i \left( \boldsymbol{p}_k \right) \tag{2.23}
$$

A continuación, se lleva a cabo la discretización de la distribución de orientación de las fibras, para que se pueda realizar la ecuación 2.22. Al promediar la distribución espacial de las fibras, es necesario discretizar la distribución de las fibras en la superficie esférica. La orientación de las fibras se define por medio de  $p$ , que involucra el ángulo de orientación  $(\theta, \varphi) \in [0, \pi] \times [0, 2\pi]$ . Debido a que existe  $\psi(\mathbf{p}) = \psi(-\mathbf{p})$ , solo se considera la hemisferio donde  $(\theta, \varphi) \in [0, \pi] \times [0, \pi]$ , como se muestra en la Figura 2.9.

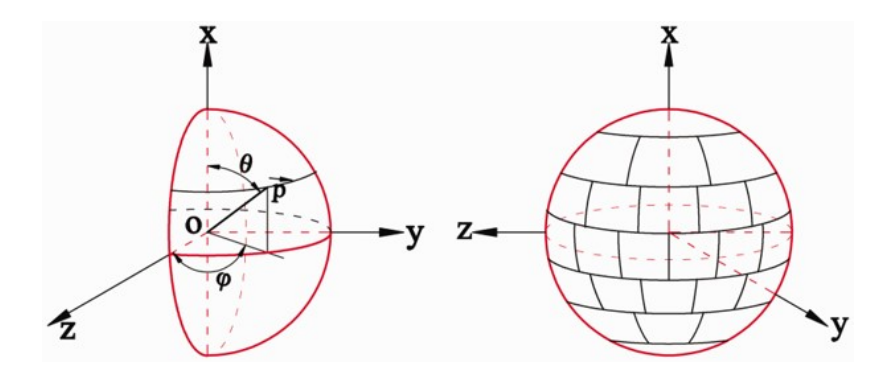

Figura 2.9: Construcción de la distribución de los elementos de superficie. [24]

En el anillo esférico  $\theta \in [\pi/2 - \Delta\theta/2, \pi/2 + \Delta\theta/2]$ , se selecciona un incremento  $\Delta\theta$ de manera que el n´umero de facetas de tama˜no igual en este anillo se obtiene mediante la ecuación 2.24.

$$
N_{\theta=\pi/2} = \frac{\pi}{\Delta\theta} \tag{2.24}
$$

El área del anillo esférico  $\theta \in [\theta - \Delta\theta/2, \theta + \Delta\theta/2]$  se puede calcular mediante la ecuación (23), y luego el área de tamaño igual  $S_{\text{eq}}$  de las facetas se puede obtener a partir de la ecuación 2.25.

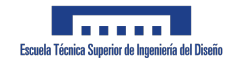

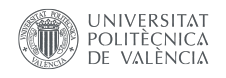

$$
S_{\theta} = \int_{\theta - \Delta\theta/2}^{\theta + \Delta\theta/2} \sin x \, dx = 2\pi \sin \theta \sin \frac{\Delta\theta}{2}
$$
  
\n
$$
S_{\text{eq}} = \frac{S_{\theta = \pi/2}}{N_{\theta = \pi/2}} = 2\Delta\theta \sin \frac{\Delta\theta}{2}
$$
\n(2.25)

Cuando se determinan  $\theta$  y  $\Delta\theta$ , el número de anillos esféricos  $N_{\theta}$  se puede calcular mediante la ecuación 2.26, y el valor calculado de  $N_{\theta}$  se redondea al entero más cercano.

$$
N_{\theta} = \frac{S_{\theta}}{S_{\text{eq}}}
$$
\n
$$
(2.26)
$$

Sin embargo, en los dos polos  $\theta = 0$  y  $\theta = \pi$ , solo hay una única faceta, por lo que el área se puede calcular mediante la ecuación 2.27.

$$
S_{\theta=0} = \pi \int_0^{\Delta\theta/2} \sin x \, dx = \pi \left[ 1 - \cos \frac{\Delta\theta}{2} \right]
$$
 (2.27)

Para el valor de  $\Delta\theta$ , se realizaron cálculos según lo indicado en la Tabla 2.2, lo cual indica que, cuando  $\Delta\theta = \pi/6$ , la suma de las áreas de las esferas discretas ya es precisa; por lo tanto, en este trabajo,  $\Delta\theta$  toma el valor de  $\pi/6$ .

| Número de incrementos $\theta$ Área |              |                                    |              |               |
|-------------------------------------|--------------|------------------------------------|--------------|---------------|
| $\theta$ Incrementos                | $60^{\circ}$ | $30^{\circ}$                       | $15^{\circ}$ | $7.5^{\circ}$ |
| Número de facets                    | 8            | 24                                 | 100          | 182           |
| Suma de las áreas                   |              | 12.566 11.725 12.352 12.513 12.553 |              |               |
| Precisión $(\% )$                   | 6.7 1.7      |                                    | 0.42         | 0.26          |

Tabla 2.2: Precisión del algoritmo

Al homogeneizar cada capa de la RVE, esta puede considerarse como un material laminado simétrico en el cual cada capa es transversalmente isotrópica y cada capa es simétrica respecto al plano del centro geométrico, como se muestra en la Figura 2.10

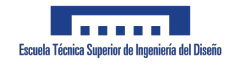

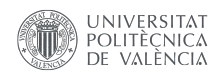

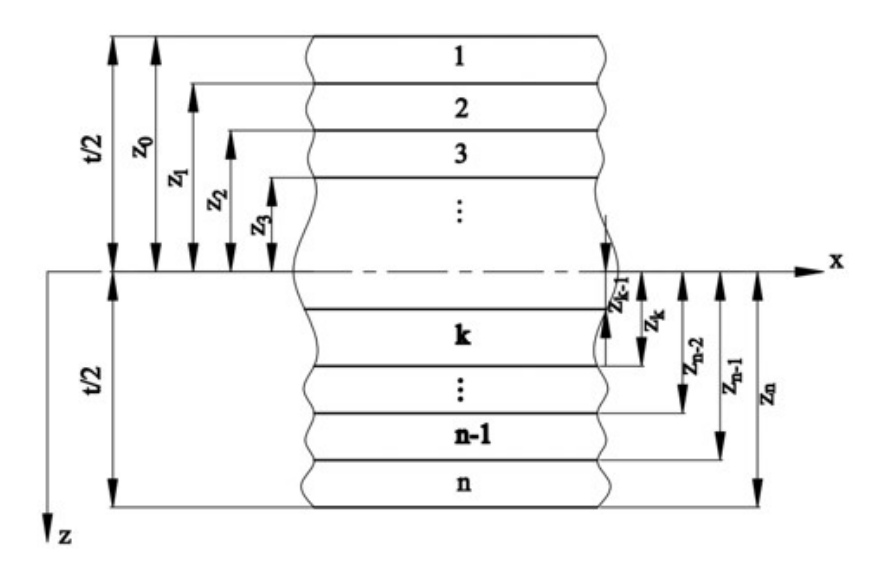

Figura 2.10: Coordenada de cada capa del laminado. [24]

La relación entre la fuerza interna, el momento interno y la deformación en el laminado se expresa mediante la ecuación 2.28.

$$
\begin{bmatrix}\nN_x \\
N_y \\
N_{xy}\n\end{bmatrix} = \sum_{k=1}^n \begin{bmatrix}\n\overline{Q}_{11} & \overline{Q}_{12} & \overline{Q}_{16} \\
\overline{Q}_{12} & \overline{Q}_{22} & \overline{Q}_{26} \\
\overline{Q}_{16} & \overline{Q}_{26} & \overline{Q}_{66}\n\end{bmatrix}_k
$$
\n
$$
\times \left\{\begin{bmatrix}\n\varepsilon_x^0 \\
\varepsilon_y^0 \\
\overline{\gamma}_{xy}^0\n\end{bmatrix} \begin{bmatrix}\n\varepsilon_x^0 \\
\overline{\gamma}_{xy}^0\n\end{bmatrix} \begin{bmatrix}\n\kappa_x \\
\kappa_y \\
\kappa_y\n\end{bmatrix} z \, dz\right\}
$$
\n(2.28)

donde  $\varepsilon_x^0, \varepsilon_y^0, \gamma_{xy}^0$  son las deformaciones del plano medio;  $\kappa_x, \kappa_y$  y  $\kappa_{xy}$  son las tasas de curvatura y torsión del plano medio y  $\overline{Q}_{ij}$  es la matriz de rigidez en coordenadas globales.

La ecuación 2.28 puede simplificarse a la ecuación 2.29.

$$
\begin{bmatrix}\nN_x \\
N_y \\
N_{xy}\n\end{bmatrix} =\n\begin{bmatrix}\nA_{11} & A_{12} & A_{16} \\
A_{12} & A_{22} & A_{26} \\
A_{16} & A_{26} & A_{66}\n\end{bmatrix}\n\begin{bmatrix}\n\varepsilon_y^0 \\
\varepsilon_y^0 \\
\varepsilon_{xy}^0\n\end{bmatrix}\n+ \begin{bmatrix}\nB_{11} & B_{12} & B_{16} \\
B_{12} & B_{22} & B_{26} \\
B_{16} & B_{26} & B_{66}\n\end{bmatrix}\n\begin{bmatrix}\n\kappa_x \\
\kappa_y \\
\kappa_{xy}\n\end{bmatrix}
$$
\n(2.29)

37

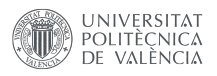

En la ecuación 2.29,  $A_{ij}$  y  $B_{ij}$  se definen según las ecuaciones 2.30 respectivamente.

$$
A_{ij} = \sum_{k=1}^{n} (\bar{Q}_{ij})_k (z_k - z_{k-1})
$$
  
\n
$$
B_{ij} = \frac{1}{2} \sum_{k=1}^{n} (\bar{Q}_{ij})_k (z_k^2 - z_{k-1}^2)
$$
\n(2.30)

donde  $A_{ij}$  es el coeficiente de rigidez relacionado con la fuerza interna y la deformación del plano medio, y la rigidez a la tracción del material se puede obtener a partir de la ecuación  $(29)$ , mientras que  $B_{ij}$  es la relación de acoplamiento.

### 2.4. Simulación del proceso de Fabricación Aditiva [21]

Digimat-AM es un software de simulación de procesos dedicado a la fabricación aditiva de pol´ımeros y materiales compuestos. Permite a los ingenieros de procesos predecir la deformación, tensiones residuales, historial de temperatura y cambios en la microestructura que experimenta una pieza impresa, en función de los parámetros del proceso, la estrategia de impresión y la elección del material. La configuración de impresión puede optimizarse antes de la impresión física mediante simulaciones de Digimat-AM, por ejemplo, identificando la compensación adecuada de deformación para aplicar a la geometría diseñada.

El software proporciona un flujo de trabajo fácil y eficiente, que comienza desde la definición del proyecto de impresión, especificando los diversos parámetros de fabricación, configurando la simulación y finalmente, realizando el postprocesamiento de los resultados. En la Figura 2.11 se puede observar un ejemplo de un cáclulo de lo mencionado recientemente.

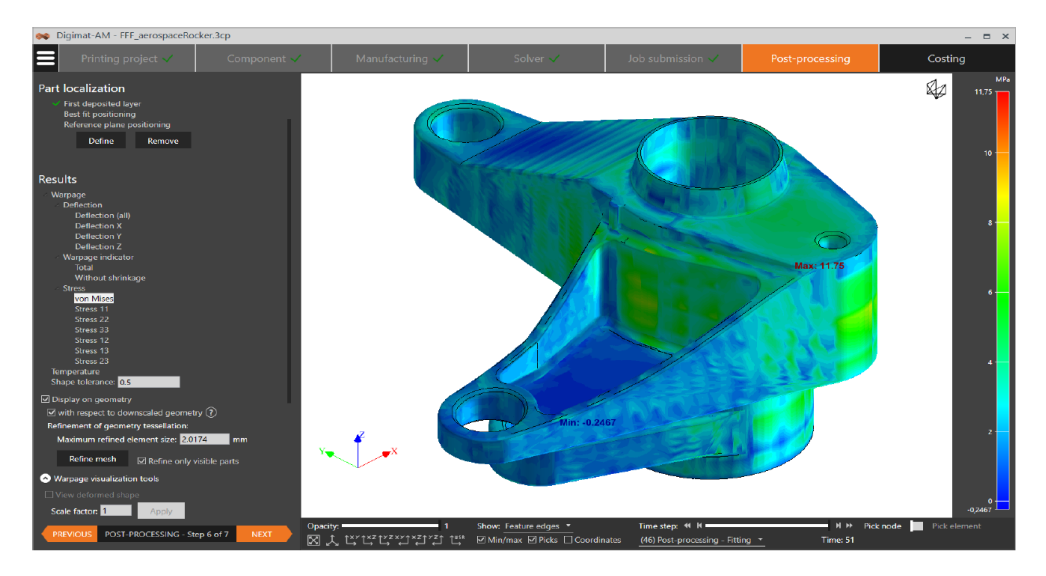

Figura 2.11: Predicción de tensiones residuales en Digimat-AM.

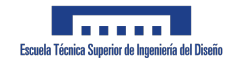

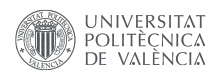

#### 2.4.1. Modo de empleo

Esta sección tiene como objetivo describir los diversos flujos de trabajo posibles en el software, así como especificar los datos de entrada comúnmente requeridos para ejecutar la simulación. Digimat-AM presenta un flujo de trabajo guiado de 7 pasos para predecir y optimizar el proceso de fabricación aditiva de polímeros y compuestos. Estos siete pasos se describen detalladamente en las siguientes secciones. En resumen, consisten en:

- Proyecto de impresión: este primer paso permite seleccionar el proceso de impresión deseado, una impresora específica, así como seleccionar el tipo de análisis del proceso de impresión (térmico o deformación).
- Componente: el segundo paso consiste en importar la geometría del componente (que se puede obtener mediante optimización de la topología, por ejemplo) y seleccionar el material (polímero sin carga o reforzado) utilizado en la impresión.
- Fabricación: este tercer paso permite describir cómo se fabrica el componente. Esto incluye varios datos de entrada, como el posicionamiento, el corte en capas (solo SLS), la ruta de la herramienta (FFF y FDM), la estrategia de compensación de deformación, el orden de los pasos de fabricación y otros parámetros generales del proceso que dependen del tipo de proceso. Al final de esta sección, la fabricación de la pieza está completamente descrita y lista para ser simulada.
- Solucionador: este cuarto paso traduce la configuración anterior en una simulación de elementos finitos (FEA) real. Se propone una malla de voxel para la geometría y se pueden elegir métodos de solución, así como ajustar los parámetros del modelo de material.
- Envío del trabajo: una vez que el modelo de simulación está listo, se puede enviar y monitorear hasta que se complete en el quinto paso. En este paso también se pueden configurar algunos parámetros del solucionador remoto, paralelización y salida.
- Postprocesamiento: este sexto paso proporciona todas las funcionalidades necesarias para postprocesar los resultados de la simulación, como la visualización de campos de desplazamiento y tensiones, análisis del indicador de deformación, visualización de formas deformadas y modelos cortados, gráficos de historial, planos de referencia personalizados y exportación de resultados de simulación (geometría deformada, tensiones residuales, ...).
- Costeo: este séptimo paso permite estimar y analizar el costo de la impresión actual por material, máquina, mano de obra, postprocesamiento, energía, etc.

Estos siete pasos permiten resolver de manera genérica el problema de simulación termomecánica multiescala de la fabricación aditiva de polímeros y compuestos. Sin embargo, de manera más específica, existen varios flujos de trabajo orientados a aplicaciones posibles en el software. Estos se explican en la siguiente sección.

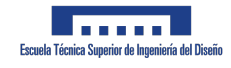

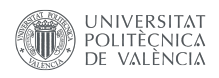

### 2.4.2. Workflows

Gracias a Digimat-AM, se puede realizar un análisis exhaustivo y optimización del proceso de fabricación a través de varios flujos de trabajo. A continuación se describen algunos comunes:

Flujo de trabajo 1: predecir la deformación y las tensiones residuales en FFF $\overline{\phantom{a}}$ (Fused Filament Fabrication, Fabricación por Filamento Fundido:) Predicción de deformación y tensiones residuales de un componente: este flujo de trabajo lineal es la aplicación básica que permite analizar la deformación y las tensiones residuales que resultan del proceso de fabricación aditiva, a partir de la combinación de parámetros de proceso y elección del material. Permite validar que una pieza pueda ser impresa físicamente con un nivel controlado de deformación y tensiones residuales.

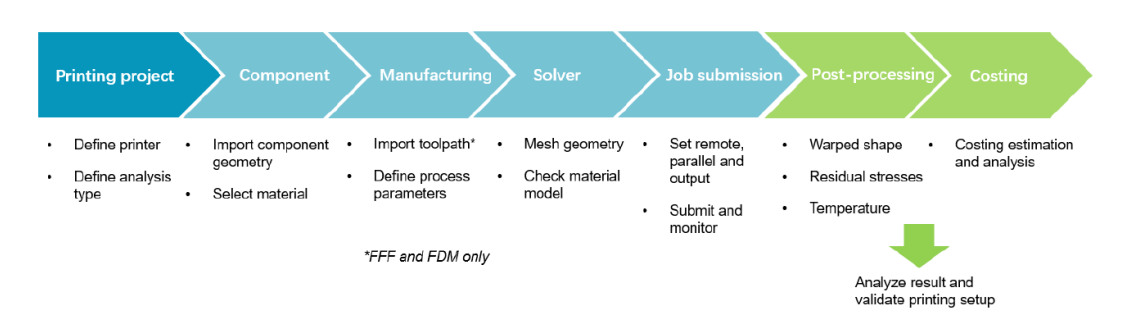

Figura 2.12: Workflow para predecir la deformación y las tensiones residuales para una aplicación específica...

Flujo de trabajo 2: optimizar los ajustes del proceso: Si bien el flujo de trabajo lineal descrito anteriormente brinda una imagen estática de las consecuencias de las elecciones de ajustes del proceso, también es posible identificar qué ajustes del proceso se pueden optimizar para cumplir con un objetivo determinado (minimizar la deformación, minimizar las tensiones residuales, minimizar el tiempo de impresión, maximizar el nivel de cristalinidad, entre otros). Este flujo de trabajo requiere iteraciones sobre los parámetros de la etapa de fabricación de Digimat-AM. Para cada cambio en los ajustes del proceso (parámetro de proceso  $y$ /o ruta de herramienta para FFF), se puede ejecutar una nueva simulación y comparar los resultados con los resultados de referencia. Al final de este flujo de trabajo, los ajustes del proceso para la impresión física pueden adaptarse en base a las conclusiones de la optimización realizada mediante el uso de Digimat-AM.

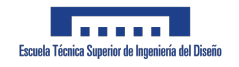

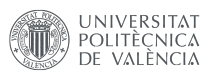

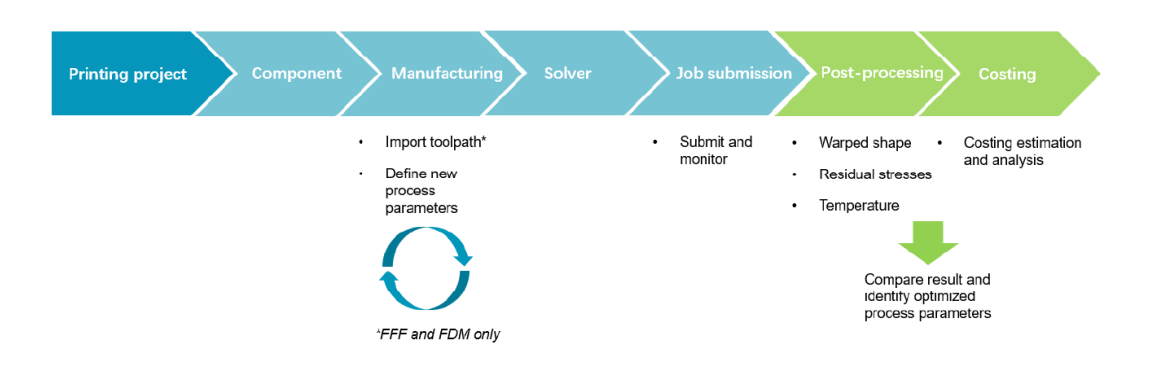

Figura 2.13: Flujo de trabajo para optimizar los ajustes del proceso.

Elujo de trabajo 3: optimizar la elección del material. Otra posibilidad de flujo de trabajo de optimización consiste en identificar qué material proporciona el mejor rendimiento de fabricación. Este flujo de trabajo requiere iteraciones sobre la definici´on del material del componente en Digimat-AM. Este cambio de material puede implicar un ligero cambio en las propiedades del material, un cambio completo de resina o la exploración de la adición de rellenos (perlas o fibras) a la resina de polímero. Una vez que se actualiza la definición del material, puede ser necesario ajustar los parámetros del proceso, verificar la definición del modelo de material y luego ejecutar una nueva simulación del proceso. Una vez que se hayan probado todos los candidatos de materiales, se puede realizar la elección del material optimizado y se puede lograr la selección final de material para la impresión física óptima.

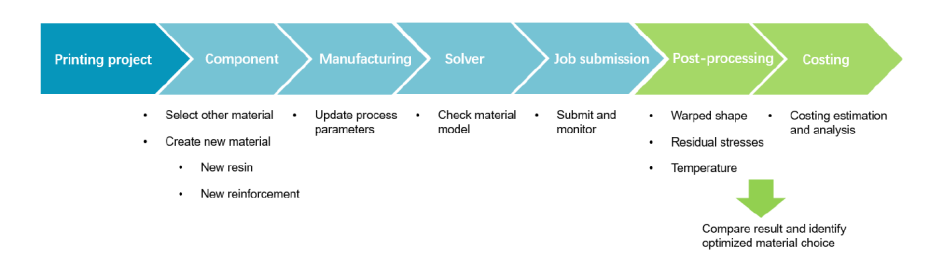

Figura 2.14: Flujo de trabajo 3: optimizar la elección del material.

Flujo de trabajo 4: compensar la deformación (warpage): Un problema común en la fabricación aditiva se refiere al pandeo. La geometría tal como se imprime generalmente no coincide con la geometría diseñada, debido a las complejas cargas termomecánicas que ocurren durante la deposición capa por capa del material y el enfriamiento de la pieza una vez impresa. Una solución para evitar esta situación consiste en compensar la geometría a imprimir, especificándola de manera que después del pandeo, la geometría tal como se imprime se acerque lo suficiente a la geometría diseñada. Digimat-AM ofrece un flujo de trabajo eficiente para la compensación del pandeo, permitiendo exportar una forma contrapandeada en la etapa de postprocesamiento y luego

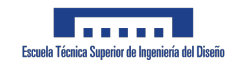

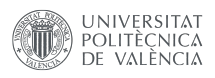

utilizarla en la etapa de fabricación como una geometría compensada (alternativamente, también se puede aplicar un factor de escala anisotrópico simple a la geometría diseñada). Al realizar una nueva simulación en la geometría compensada, se puede verificar que la geometría tal como se imprime se vuelve similar a la geometría diseñada. Si es necesario, se pueden realizar varias iteraciones de exportación de la forma contrapandeada seguida de la ejecución de simulación en la geometría compensada. Al final de este flujo de trabajo, se identifica la geometría a enviar a la impresora física, de manera que la impresión física produzca la geometría correcta tal como se imprime.

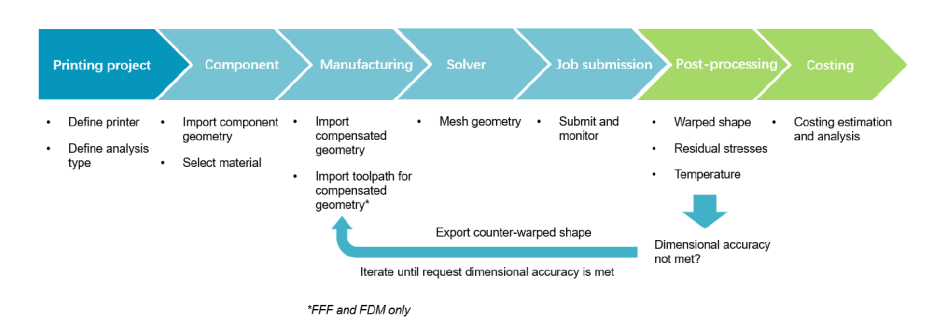

Figura 2.15: Flujo de trabajo 4: compensar la deformación (warpage).

## 2.5. Solver de la herramienta para AM de Digimat [21]

El enfoque de simulación en Digimat-AM se basa en un flujo de trabajo multiescala o en una simulación transitoria completa. En el flujo de trabajo multiescala (solo para FFF/FDM), se realiza primero un análisis termomecánico altamente acoplado a nivel microsc´opico, lo que permite identificar el comportamiento de pandeo del material para algunas condiciones de proceso determinadas. Este comportamiento de pandeo, descrito por valores de deformación inherente, se utiliza luego durante un análisis de elementos finitos a nivel macrosc´opico, capa por capa, lo que reduce significativamente el costo computacional del an´alisis de la parte macro. En el flujo de trabajo transitorio completo, las capas o segmentos de filamento (para FFF/FDM) se activan incrementalmente mientras se observa la velocidad real de deposición del proceso de impresión.

La etapa del Solver permite definir todos los parámetros necesarios para crear los modelos de simulación. De manera general, hay varios aspectos a considerar en la definición de la simulación:

- La definición de los parámetros relacionados con la simulación.
- La creación de la malla voxel utilizada para el modelo de elementos finitos de impresión de la parte completa.
- La revisión del modelo de material.

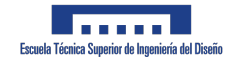

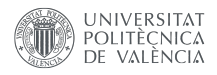

Los siguientes aspectos están disponibles para un análisis de baja fidelidad (deformaciones inherentes) de FFF/FDM:

- Generación de malla: definición del tamaño del voxel y opción de simplificación de la malla.
- Ayudas: selección de la metodología utilizada para definir los soportes implícitos (ya sea a partir de la malla o del recorrido de la herramienta).
- Análisis: parámetro avanzado para la generación del modelo de simulación.
- Modelo de material: revisión o definición del modelo de material.

No obstante, el cálculo más importante que realiza esta herramienta de Digimat es el de la cristalización, el cual se procederá a explicar a continuación y es el que nos interesa para este trabajo, ya que los otros modelos pueden utilizarse para el cálculo de otros procesos de fabricación aditiva como puede ser el SLS pero no para el FDM.

#### 2.5.1. Cinética de cristalización  $[26]$

En los polímeros, la cristalización es la reorganización de las cadenas moleculares para formar regiones parcialmente ordenadas. Ocurre por debajo de la temperatura de fusión y por encima de la temperatura de transición vítrea. Las cadenas moleculares se pliegan juntas para formar lamelas, que componen grandes estructuras esféricas llamadas esferulitas. La cristalización ocurre en tres etapas principales. La primera etapa es la nucleación con la formación de núcleos primarios.

Luego, un período de rápido crecimiento esferulítico se denomina cristalización primaria. Eventualmente, la cristalización secundaria es un período de cristalización más lento que ocurre una vez que las esferulitas se han fusionado entre sí. La evolución de la cristalinidad depende tanto del tiempo como de la temperatura. La velocidad de cristalización es mayor alrededor de la temperatura de cristalización, pero dependiendo del material, la cristalinidad puede aumentar significativamente en un amplio rango de temperaturas. La evolución de la cristalinidad afecta directamente la contracción térmica y, por lo tanto, la distorsión de la pieza, ya que las estructuras cristalinas generan más contracción durante su desarrollo. El rendimiento del material también se verá reducido por un nivel bajo de cristalinidad. Un modelo de cinética de cristalización se puede calibrar para predecir la evolución relativa de la cristalinidad durante la impresión. El modelo Nakamura o el modelo Nakamura doble [27] están disponibles en Digimat-AM. Tienen como objetivo predecir el porcentaje del grado máximo de cristalinidad alcanzado durante la impresión de una pieza. Dado que se necesita todo el historial de temperatura, la predicción de la cristalinidad solo se puede activar para simulaciones transitorias.

El modelo Nakamura [27] doble consiste en la siguiente ecuación:

$$
X(t) = \alpha X_1(t) + (1 - \alpha)X_2(t)
$$
\n(2.31)

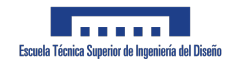

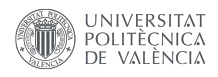

donde  $\alpha$  es el parámetro de ponderación (debe estar comprendido entre 0 y 1). El modelo Nakamura simple se puede obtener utilizando  $\alpha = 0$  o  $\alpha = 1$ .

Cada contribución  $X_i(t)(i = 1, 2)$  puede ser descrita por el modelo Nakamura-Weibull o por el modelo Nakamura-Hoffman-Lauritzen [28], ambos se describen a continuación.

El grado de cristalinidad relativa resultante debe multiplicarse por el grado de cristalinidad máximo alcanzable, que debe estar comprendido entre  $0 \times 1$ . El modelo Nakamura doble se ha introducido para materiales con cinética de cristalización específica, por ejemplo, el PEEK muestra una cinética de cristalización secundaria lenta que se modela mejor con un modelo Nakamura doble.

Se dispone de dos gráficos de cinética de cristalinidad para validar los datos:

- Cristalización isotérmica: Se debe seleccionar la cristalización a una temperatura constante. La evolución de la cristalinidad se representa en función del tiempo, manteniendo la temperatura constante (ver Figura 2.16). La temperatura y el tiempo de mantenimiento pueden ser definidos por el usuario.
- Cristalización dinámica: Se debe seleccionar la cristalización a una velocidad de temperatura constante. La evolución de la cristalinidad se representa en función de la temperatura (ver Figura 2.17). Solo se puede definir una tasa de enfriamiento negativa. Cristalización a temperatura constante.

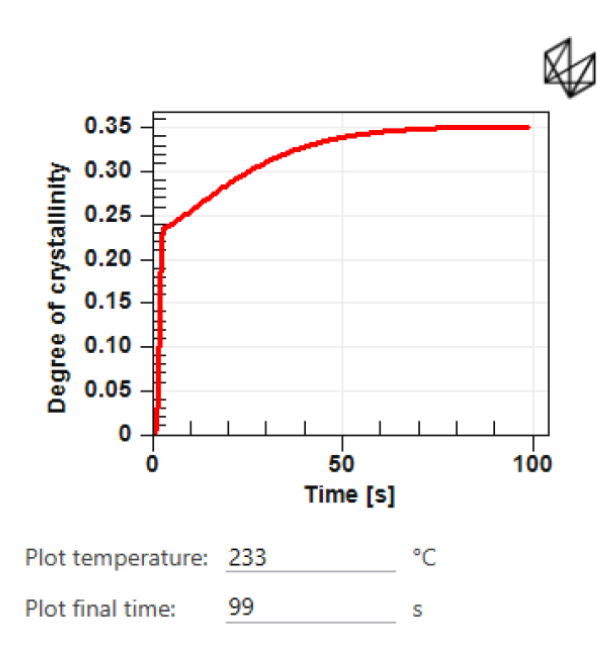

Figura 2.16: Cristalización a temperatura constante.

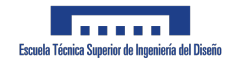

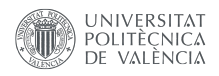

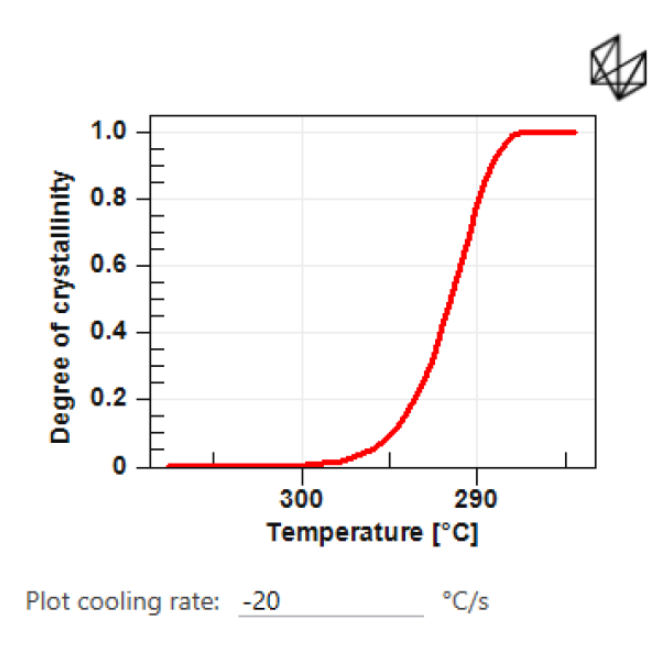

Figura 2.17: Cristalización para una velocidad de enfriamiento constante.

Durante la simulación, el grado de cristalinidad se actualiza después de cada activación de capa o parte de filamento. Por esta razón, el grado de cristalinidad visualizado para un incremento es el estado al comienzo del incremento. Puede parecer que hay un retraso de un incremento entre el nivel de cristalinidad visualizado y la realidad. Por esta razón, se agrega una salida adicional llamada Computing al final de la simulación cuando se activa el cálculo de la cinética de cristalización. Este incremento adicional permite visualizar el grado de cristalinidad al final del último paso habitual.

Tal y como se comentaba anteriormente, el modelo de Nakamura-Weibull [27] se puede observar a continuación:

$$
X_{\mathbf{i}}(t) = 1 - \exp\left(-\left(\int_0^t K_{\mathbf{i}}(T)dT\right)^n\right) \tag{2.32}
$$

$$
K_{\mathbf{i}}(T) = \left\{ M_{\mathbf{i}} \frac{k_{\mathbf{i}}}{\lambda_{\mathbf{i}}} \left( \frac{T - \theta}{\lambda_{\mathbf{i}}} \right)^{k_{\mathbf{i}} - 1} \exp\left( -\left( \frac{T - \theta}{\lambda_{\mathbf{i}}} \right)^{k_{\mathbf{i}}} \right) \quad \begin{array}{c} \text{if } T \ge \theta \\ \text{if } T < \theta \end{array} \right\} \tag{2.33}
$$

En el modelo Nakamura, los parámetros son los siguientes:

- $K'(T)$ : la constante Nakamura.
- $\blacksquare$  *n*: el índice de Avrami.

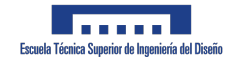

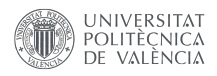

La constante Nakamura  $K'(T)$  se calibra utilizando una ley de distribución Weibull. Los parámetros involucrados en la calibración son los siguientes:

- $θ$ : la temperatura de traslación (idéntica para ambos modelos Nakamura X<sub>1</sub> y X<sub>2</sub>).
- $k_i$ : el parámetro de forma.
- $\lambda_i$ : el parámetro de escala.
- $M_i$ : el parámetro de magnitud.

Estos parámetros se utilizan en la calibración del modelo Nakamura para describir la cinética de cristalización en función de la temperatura.

Y por último, el modelo de Nakamura-Hoffman-Lauritzen [28]:

$$
X_i(t) = 1 - \exp\left(-\left(\int_0^t K_i(\bar{T})d\tau\right)^n\right) \tag{2.34}
$$

$$
K_{\rm i}(\bar{T}) = (\ln 2)^{1/n} \left( \frac{1}{\rm t_{i,0,5}(\bar{T})} \right) \tag{2.35}
$$

$$
\left(\frac{1}{t_{i,0,5}(\overline{T})}\right) = K_0 \exp\left(\frac{-U^*}{R\left(\overline{T} - \overline{T}_{\infty}\right)}\right) \exp\left(\frac{-K_g\left(\overline{T} - \overline{T}_{m}^{0}\right)}{2\overline{T}^2\left(\overline{T}_{m}^{0} - \overline{T}\right)}\right)
$$
(2.36)

Donde  $\overline{Tx} = Tx - T_z$ , y:

- $\blacksquare$  n: el índice de Avrami.
- U<sup>\*</sup>: la energía de activación.
- $\blacksquare$  Tg: la temperatura de transición vítrea.
- $T\infty = Tg 30$  K.
- Tm<sup>0</sup>: la temperatura de fusión de equilibrio.
- $Kg$ : la constante relacionada con la nucleación.
- K0: la constante independiente de la temperatura.
- $\blacksquare$  T<sub>z</sub>: la temperatura absoluta cero en el sistema de unidades actual (por ejemplo,  $-273,15$ °C).

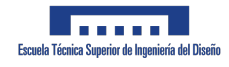

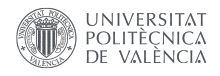

#### 2.5.2. Adhesión de capas

Por último, como pretendemos simular un proceso de fabricación aditiva, en concreto un FDM, la adheesión de capas es de suma importancia para ser capaces de predecir el proceso de fabricación.

En los procesos de FFF (Fused Filament Fabrication) y FDM (Fused Deposition Modeling), es posible estimar la calidad de adhesión entre capas consecutivas. Esto combina dos aspectos diferentes:

- Lograr un contacto íntimo: cuando el polímero se vuelve más fluido, se puede lograr una coalescencia entre las dos capas.
- Curación, o enredo de las cadenas de polímero entre las dos capas.

En Digimat-AM, se asume que se logra un contacto íntimo al inicio de la curación. Por lo tanto, nos enfocamos solo en el desarrollo del indicador de adhesión  $D_h$  (valor entre 0 y 1), o grado de curación, que indica cuánto estrés puede soportar la interfaz entre dos capas:

$$
D_h(t) = \frac{\sigma}{\sigma_{\infty}} \tag{2.37}
$$

donde  $\sigma$  es la resistencia a la tracción de la interfaz de la capa y  $\sigma_{\infty}$  es la resistencia a la tracción del material en masa. Cuando  $Dh = 1$ , la adhesión entre capas se logra perfectamente. Dado que un voxel a menudo contiene múltiples capas, Dh se puede ver como la adhesión entre capas consecutivas contenidas en ese voxel.

Para obtener una predicción precisa del grado de adhesión, se recomienda encarecidamente utilizar más de un paso de tiempo por capa.

Digimat-AM admite actualmente dos ecuaciones diferentes que modelan la evolución de  $D_h$ :

El modelo de De Gennes [29]: basado en la teoría de reptación [29] y utilizado predominantemente para predecir la adhesión entre capas en el proceso FFF [30, 31], el grado de adhesión  $D_h$  se calcula de manera iterativa según la siguiente fórmula:

$$
D_h(t) = \left[ \int_0^t \frac{1}{t_w(T)} dt \right]^{1/4}
$$
 (2.38)

donde  $t_w(T)$  es el tiempo de reptación a temperatura T, dado por:

$$
t_w(T) = a_T(T)t_{w, \text{ ref}} \tag{2.39}
$$

donde  $a_T(T)$  es una función de desplazamiento de temperatura y  $t_w$ , ref es el tiempo de reptación a una temperatura de referencia determinada. Si el material es termoviscoelástico, la función de desplazamiento se puede elegir igual a la función de desplazamiento del material o seleccionar entre las funciones de desplazamiento existentes disponibles en Digimat-AM.

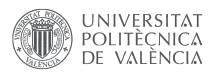

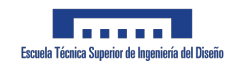

El modelo Akkerman: Adecuado para materiales semicristalinos según sus autores [32], este modelo simple asume que el grado de adhesión  $D_h$  es igual al valor máximo del grado de fusión $\mathbf{D}_{\mathbf{m}}$ alcanzado durante el proceso:

$$
D_h = \max_{\tau \le t}^{\text{max}} D_m(\tau) \tag{2.40}
$$

$$
D_{m}(t) = \int_{t_{b}}^{t} \frac{\dot{Q}^{*}(\tau)}{\Delta Q^{*}} dt
$$
\n(2.41)

$$
\Delta Q^* = \int_{t_b}^t \dot{Q}^*(\tau) dt
$$
 (2.42)

donde Q<sup>∗</sup> es el flujo de calor asociado a la fusión de las regiones cristalinas, mientras que  $\Delta Q^{*}$  es el calor total asociado desde el inicio hasta el final de la fusión: t<sub>b</sub> y t<sub>e</sub> son los tiempos en los que comienza y termina la fusión, respectivamente. El flujo de calor se calcula automáticamente a partir de la curva de fusión del material.

# Capítulo 3

## Equipos y sistemas

### 3.1. Super Discovery 3D Printer [33]

La máquina propuesta es la Super Discovery 3D Printer, una impresora industrial que utiliza extrusión directa de gránulos y cuenta con características avanzadas. Tiene un suministro ilimitado de material gracias a su alimentador automático, lo que permite imprimir sin restricciones de cantidad o peso de la pieza. Admite una amplia gama de materiales termoplásticos y ofrece dimensiones de trabajo de 1.3x2.5x1 metros, que pueden ser personalizadas según las necesidades.

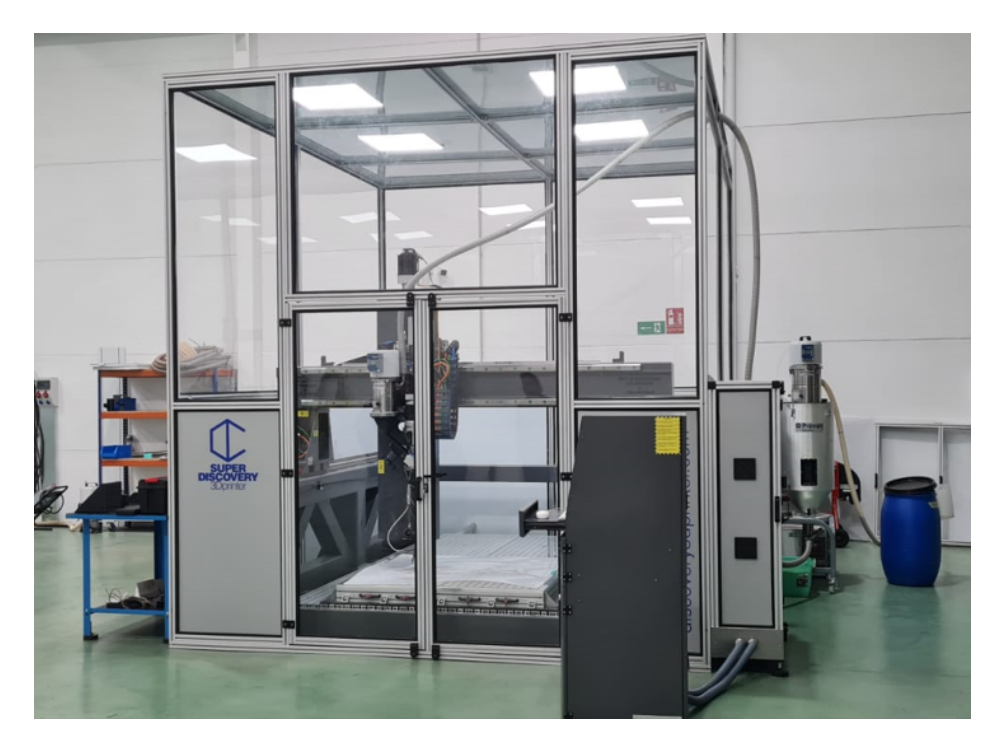

Figura 3.1: Impresora Super Discovery.

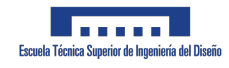

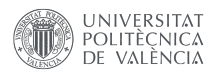

La mesa de impresión es una cámara cerrada con cama caliente, capaz de alcanzar temperaturas de hasta 150 grados centígrados y cuenta con un sistema de autonivelado para compensar desniveles durante la impresión. El cabezal de extrusión puede calentar los materiales hasta 400 grados y la máquina viene con un software específico. La Super Discovery 3D Printer representa una evolución en la impresión 3D, ya que utiliza extrusión directa de gránulos en lugar de la tecnología FFF tradicional. Esto conlleva ventajas como una mayor productividad en formatos más grandes, velocidades de impresión más rápidas y ahorros significativos en costos. Esta innovadora tecnología permite reducir el costo de las piezas impresas y mejorar la eficiencia en la producción. En la Figura 3.1 se puede observar la impresora que va a ser utilizada, la cual se encuentra en el edificio 9H. Las especificaciones en detalle se pueden consultar en el datasheet de los Anexos 8.6.

#### 3.1.1. Extrusión directa  $[34]$

El método de fabricación aditiva de extrusión directa de gránulos se fundamenta en el uso de gránulos de plástico fundido que se depositan en capas sucesivas para construir objetos tridimensionales. Esta técnica elimina los inconvenientes de las máquinas basadas en filamentos o FFF (Fused Filament Fabrication), lo que la hace especialmente adecuada para la fabricación de piezas de gran tamaño. Al utilizar gránulos en lugar de filamentos, se evitan interrupciones o problemas de continuidad en la alimentación del material durante el proceso de impresión. Esta ventaja permite una mayor eficiencia y confiabilidad en la producción de objetos voluminosos.

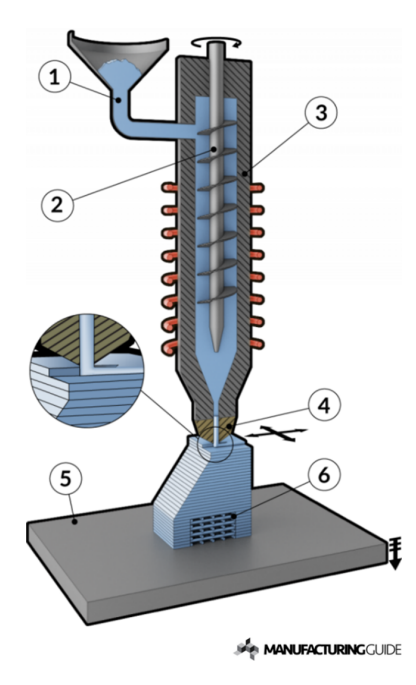

Figura 3.2: Funcionamiento del extrusor de la impresora super discovery.

Durante el proceso de extrusión directa de gránulos, el producto se forma en una plataforma de construcción. Se utiliza un tornillo sin fin, como se muestra en la Figura 3.2, para

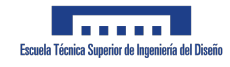

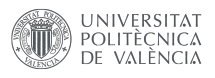

llevar a cabo la extrusión. Primero, los gránulos de plástico son suministrados al tornillo de extrusión vertical. A medida que el tornillo gira, aplica calor y presión a los gránulos, fundiéndolos y generando una masa de plástico homogénea. Esta masa fundida se comprime y se empuja a través de una boquilla reemplazable. El flujo de plástico a través de la boquilla está controlado por el diámetro y la forma del paso en la boquilla. Es importante tener en cuenta que existe una relación entre el caudal de plástico y la velocidad de fabricación: un mayor caudal de material resulta en una mayor velocidad de fabricación, pero puede afectar negativamente el acabado superficial del producto final, mientras que un menor caudal puede mejorar el acabado superficial.

Durante el proceso de extrusión directa de gránulos, la masa plástica fundida se deposita a través de la boquilla a una velocidad constante, lo que permite construir una sección transversal del modelo CAD. Después de completar cada capa, se lleva a cabo un ajuste en la plataforma de construcción, reduciendo su altura o ajustando la posición de la cabeza de impresión. Esto permite agregar la siguiente capa del objeto a imprimir. Este ciclo se repite capa por capa hasta que se completa la construcción del modelo en su totalidad. Con este enfoque, se logra la creación progresiva del objeto deseado a partir de la acumulación de capas sucesivas.

En algunos casos, se hace necesario imprimir una estructura de soporte adicional para permitir la impresión de voladizos u otras partes del objeto que requieran soporte durante el proceso. Sin embargo, estas estructuras de soporte se deben eliminar posteriormente como parte del procesamiento posterior. La impresión en 3D con extrusión directa de gránulos ofrece varias ventajas en comparación con otras tecnologías de impresión, entre las cuales se incluyen:

- Alta capacidad de producción y velocidad de impresión, lo que permite fabricar objetos en menor tiempo y en grandes cantidades.
- Compatibilidad con la mayoría de los polímeros, lo que brinda flexibilidad en la elección de materiales para adaptarse a diversas aplicaciones.
- Alta tasa de uso de material, lo que reduce el desperdicio y optimiza el costo de producción.
- Capacidad para evaluar nuevos materiales y mezclas, lo que facilita la investigación y desarrollo de materiales avanzados.
- Alta durabilidad y baja necesidad de mantenimiento, lo que garantiza un funcionamiento confiable y eficiente de la impresora a largo plazo.

En resumen, la extrusión directa de gránulos en la impresión 3D proporciona una mayor productividad, versatilidad en la elección de materiales, eficiencia en el uso de material, capacidad de innovación y confiabilidad en la operación de la impresora.

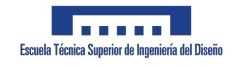

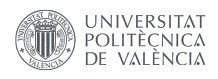

#### 3.1.2. Cama caliente

En la impresión 3D, las impresoras extruyen plástico fundido a una temperatura que permite su fluidez, pero lo suficientemente baja como para que se enfríe y solidifique de manera controlada. Sin embargo, el enfriamiento rápido o la temperatura demasiado baja pueden causar contracción excesiva, acumulación de tensiones internas y problemas de adhesión y deformación, especialmente en la interfaz con la superficie de impresión. Para mitigar este problema, se utiliza una base de impresión calentada, conocida como cama caliente. La cama caliente se calienta a una temperatura adecuada que ayuda a reducir estos inconvenientes. Los principales beneficios de la cama caliente son:

- Mejora de la adhesión: La cama caliente proporciona una superficie cálida en la que las primeras capas del objeto se adhieren mejor. Esto crea una base sólida para la impresión de capas posteriores, mejorando la estabilidad y la calidad general de la pieza impresa.
- Reducción de tensiones: Al mantener una temperatura constante en la base de impresi´on, se reducen las tensiones y las deformaciones que pueden surgir durante el proceso de enfriamiento. Esto ayuda a minimizar la posibilidad de problemas como la guerraping o el desprendimiento de las capas.
- Asistencia en la retirada de la pieza: Una cama caliente facilita la extracción de la pieza una vez finalizada la impresión. El calentamiento ayuda a suavizar la adhesión entre la pieza y la superficie de impresión, lo que facilita su desprendimiento sin dañarla.

### 3.1.3. Autonivel [35]

La nivelación automática de la cama en una impresora 3D es llevada a cabo por el firmware de la m´aquina y emplea un dispositivo de sonda para medir la distancia entre el cabezal de impresión y la placa de construcción en varios puntos de la cama. Estas mediciones son utilizadas por el firmware para aplicar compensaciones durante la impresión, de acuerdo con la configuración específica. El objetivo es asegurar que la boquilla se mantenga a una distancia equidistante de la placa de construcción, lo que permite obtener una primera capa de impresión de calidad sobre la cual se construirán las capas posteriores. Dependiendo del método utilizado, el firmware puede ajustar la altura del cabezal de impresión o aplicar correcciones en tiempo real para garantizar una nivelación adecuada durante todo el proceso de impresión. Esto contribuye a lograr una mejor adherencia y una base sólida para el resto de la impresión. Esto se puede apreciar en la Figura 3.3.

## 3.2. Material: ABS reforzado por fibras cortas de carbono al 20 %

El material LNP™ THERMOCOMP™ AM COMPOUND AC004XXAR1 [36] es una elección sólida para proyectos similares, con una calidad demostrada. Se basa en una resina

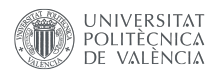

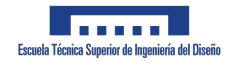

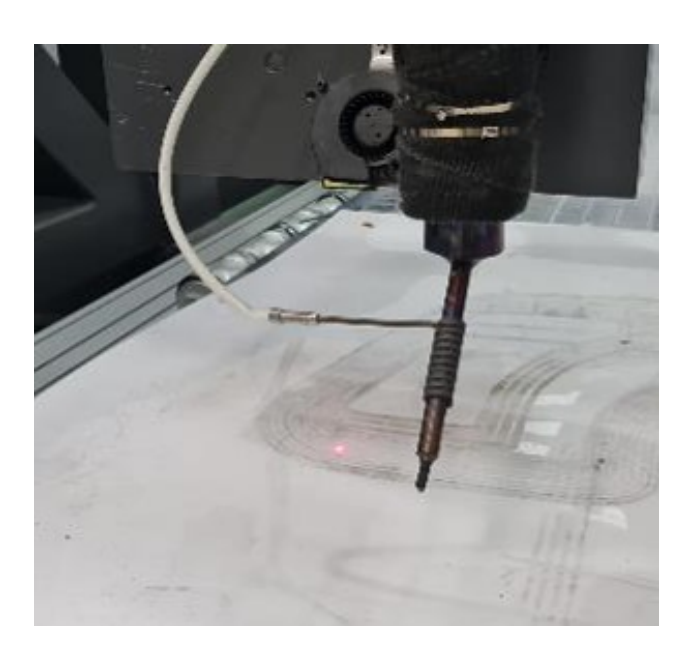

Figura 3.3: Autonivelado de la impresora Super Discovery.

termoestable de acrilonitrilo butadieno estireno (ABS) y contiene un 20 % de fibras cortas de carbono en términos de fracción volumétrica.

Este material presenta características resistivas destacadas y una adecuada temperatura de trabajo o temperatura de deflexión térmica (HDT) de 101 grados a una presión de 1.82 MPa (aproximadamente 18 atm´osferas). Estas propiedades lo convierten en un buen candidato para una amplia gama de aplicaciones y procesos, incluyendo el termoformado y la fabricación al vacío.

Entre las propiedades m´as relevantes de este material, se encuentran tanto las propiedades mecánicas como aquellas específicas para la impresión 3D. A continuación, se enumeran algunas de estas propiedades destacadas:

- Resistencia mecánica: El material LNP™ THERMOCOMP™ AM AC004XXAR1 exhibe una alta resistencia mecánica, lo que le permite soportar cargas y tensiones sin deformarse o romperse fácilmente.
- Conductividad térmica: Las fibras de carbono presentes en el compuesto le confieren una buena conductividad térmica, lo que puede ser beneficioso en aplicaciones donde se requiere una disipación eficiente del calor.
- Estabilidad dimensional: El material tiene una excelente estabilidad dimensional, lo que significa que mantiene su forma y tamaño bajo diferentes condiciones ambientales y de carga.
- Compatibilidad con procesos de impresión 3D: El LNP™ THERMOCOMP™ AM COM-POUND AC004XXAR1 está diseñado específicamente para aplicaciones de impresión 3D, lo que significa que tiene una buena fluidez, una excelente adhesión de capas y es

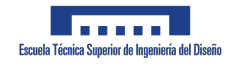

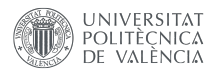

compatible con diversas tecnologías de impresión 3D.

Las especificaciones técnicas de mayor relevancia se han resumido en la siguiente tabla:

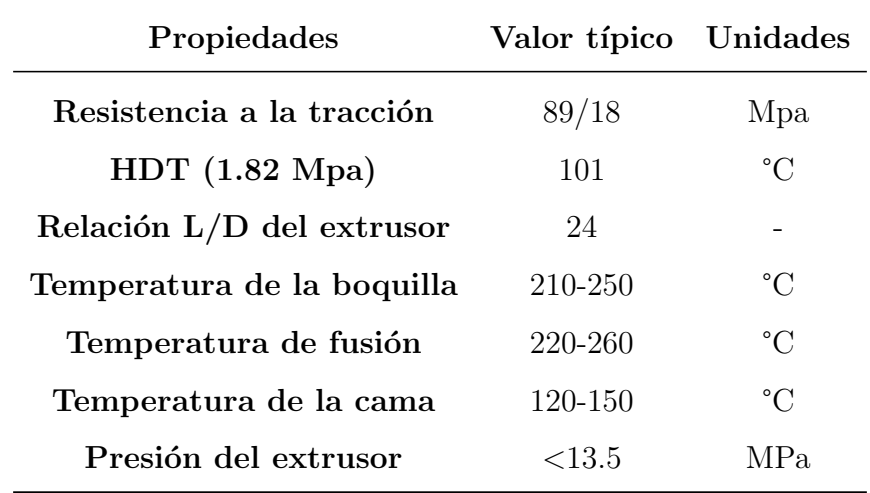

Tabla 3.1: Datos técnicos principales del material

El LNP™ THERMOCOMP™ AM COMPOUND AC004XXAR1 es un material ideal para la fabricación de moldes de autoclave, ya que cumple con los requisitos de resistencia a la presión necesarios para esa aplicación específica. Su capacidad para soportar cargas y presiones es adecuada, lo que evita deformaciones o warping que podr´ıan ocurrir bajo esas condiciones extremas.

Además, este material tiene una temperatura de deflexión térmica (HDT) que supera el rango de temperaturas utilizado por el equipo. Esto significa que puede resistir altas temperaturas sin sufrir deformaciones significativas. Al utilizar el LNP™ THERMOCOMP™ AM COMPOUND AC004XXAR1 en la fabricación de moldes de autoclave, se reduce la posibilidad de que el material se deforme o warpee debido a las condiciones de presión y temperatura a las que se somete durante el proceso de autoclave.

En resumen, la resistencia a la presión y la capacidad para soportar temperaturas elevadas del LNP™ THERMOCOMP™ AM COMPOUND AC004XXAR1 hacen que sea una opci´on muy adecuada para la fabricaci´on de moldes de autoclave, reduciendo los problemas potenciales de deformación y warping y garantizando un rendimiento confiable en esas condiciones exigentes. Las especificaciones en detalle se pueden consultar en el datasheet de los Anexos 8.7.

## 3.3. Preprocesador de la fabricación aditiva [37]

Ultimaker Cura es uno de los programas de corte o "slicing" más populares gracias a ser de c´odigo abierto, a su versatilidad y su compatibilidad con numerosos dispositivos del mercado. Este software de seccionado, llamado Ultimaker Cura, descompone el modelo en capas y crea el código G-code requerido por la impresora. Tras enviar el código a la impresora, esta produce el objeto físico. La Figura 3.4 ilustra la sencillez de su interfaz, permitiendo la introducción de los parámetros de impresión más importantes y la visualización de los resultados del corte.

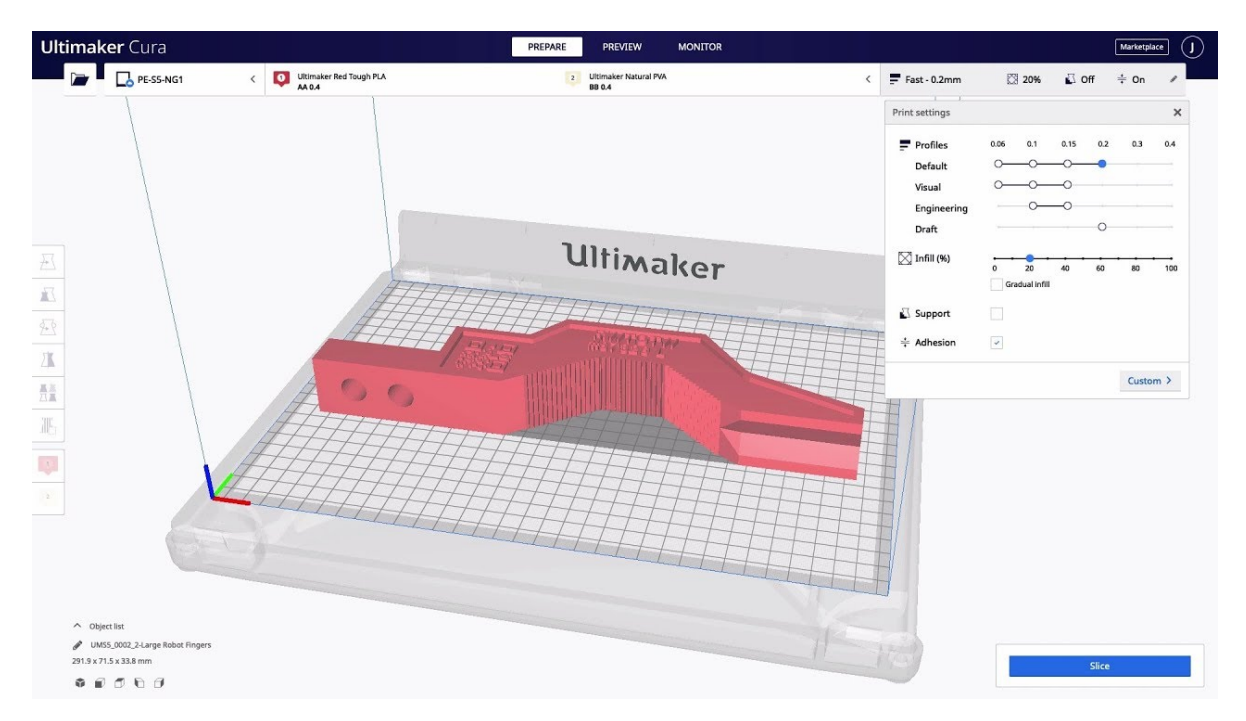

Figura 3.4: Interfaz.

Adem´as, uno de los grandes beneficios de Cura es su capacidad para trabajar con la mayoría de los formatos de archivo CAD, como STL, OBJ, X3D, 3MF, así como con los formatos de imagen más comunes, como BMP, GIF, JPG y PNG.

A diferencia de programas como Grasshopper, Cura está diseñado específicamente para funcionar como un slicer para impresoras 3D, lo que simplifica el proceso general de generación de G-code. Sin embargo, no ofrece la misma versatilidad y capacidad de modificación que programas como Grasshopper o Unigraphics.

Gracias a su facilidad de uso, se ha decidido optar por Cura para la generación del G-code necesario para la operación de la máquina de impresión. Sin embargo, es importante mencionar que Cura no soporta de forma nativa la impresión con cabezal a 45 grados seleccionada, por lo que será necesario desarrollar una herramienta de post-procesamiento específica.

Cabe mencionar que Cura se actualiza regularmente para añadir nuevas funciones y

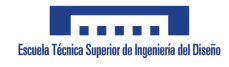

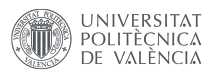

mejorar las existentes. También existe una gran comunidad de usuarios que pueden ayudar con problemas técnicos o preguntas sobre el uso del software. Además, siendo un programa de c´odigo abierto, los desarrolladores pueden personalizar y mejorar el software para adaptarlo a sus necesidades específicas. Esto es especialmente útil en el campo de la impresión 3D, donde los requerimientos pueden variar significativamente de un proyecto a otro.

## 3.4. Programa para impresión a  $45^{\circ}$  [38]

MATLAB (Matrix Laboratory) es un entorno de computación numérica y un lenguaje de programación de alto nivel desarrollado por MathWorks. El software está diseñado principalmente para el análisis numérico, la visualización de datos, y el modelado y simulación matem´atica, haciendo uso intensivo de matrices y vectores, lo que elimina la necesidad de programar bucles de manera explícita y simplifica las operaciones.

Este programa ha sido de gran utilidad durante el desarrollo de este proyecto ya que ha ayudado a poder imprimir a 45º.

#### 3.4.1. Ventajas de la impresión a  $45^{\circ}$

La impresión 3D a 45 grados se refiere a un enfoque de fabricación aditiva donde el cabezal de impresión se sitúa en un ángulo de 45 grados en lugar de la configuración tradicional donde se mueve en los ejes  $X, Y, y, Z$  en ángulo recto. Esta técnica, aunque todavía no es ampliamente adoptada, presenta varias ventajas potenciales:

- Mayor resistencia estructural: Al imprimir en un ángulo, las capas de material se superponen de manera diagonal. Esto puede resultar en una mayor resistencia estructural en comparación con las técnicas tradicionales de impresión 3D, ya que las capas impresas en ángulo pueden tener una mejor adhesión entre sí y la dirección del grano del material puede distribuirse de manera más uniforme.
- Menor necesidad de soportes: Al imprimir a 45 grados, los objetos con voladizos pueden no requerir soportes adicionales durante la impresión. Esto puede reducir el material de desecho y el tiempo de post-procesamiento necesarios para eliminar estos soportes.
- **Impresión continua:** En algunos diseños de impresoras 3D con un ángulo de 45 grados, la bandeja de impresión se mueve continuamente a medida que el objeto se imprime. Esto puede permitir una impresión más rápida y continua, sin la necesidad de pausas entre capas.
- $\blacksquare$  Mayor altura de impresión: Al orientar el cabezal de impresión a 45 grados, se puede aumentar la altura de impresión sin necesidad de una máquina más grande. Esto puede ser beneficioso para imprimir objetos altos o delgados.
- **Menor deformación del objeto impreso:** Al imprimir a 45 grados, la distribución del calor puede ser más uniforme, lo que puede reducir la deformación del objeto

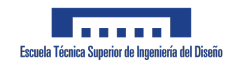

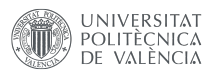

impreso. Esto puede ser especialmente útil al imprimir con materiales que son propensos a la deformación, como el ABS.

No obstante, a pesar de estas ventajas, la impresión 3D a 45 grados también presenta ciertos desafíos. La configuración de la impresora puede ser más complicada y puede haber una curva de aprendizaje m´as empinada para los usuarios. Adem´as, no todos los programas de slicing soportan de forma nativa este tipo de impresión, lo que puede requerir el desarrollo de herramientas de post-procesamiento espec´ıficas. De hecho, Ultimaker Cura no presenta la opción de cambiar el cabezal a  $45^{\circ}$ . Es por ello, que debido a que el programa es de código abierto, se procederá a programar un script en MATLAB que permita hacer esta conversión.

#### 3.4.2. Postprocesado para impresión a  $45^{\circ}$  en MATLAB

El software de post-procesamiento ha sido desarrollado en Matlab y se ha compilado en un archivo ejecutable .exe, fácilmente manejable mediante una interfaz gráfica de usuario (GUI) que se puede ver en la Figura 3.5.

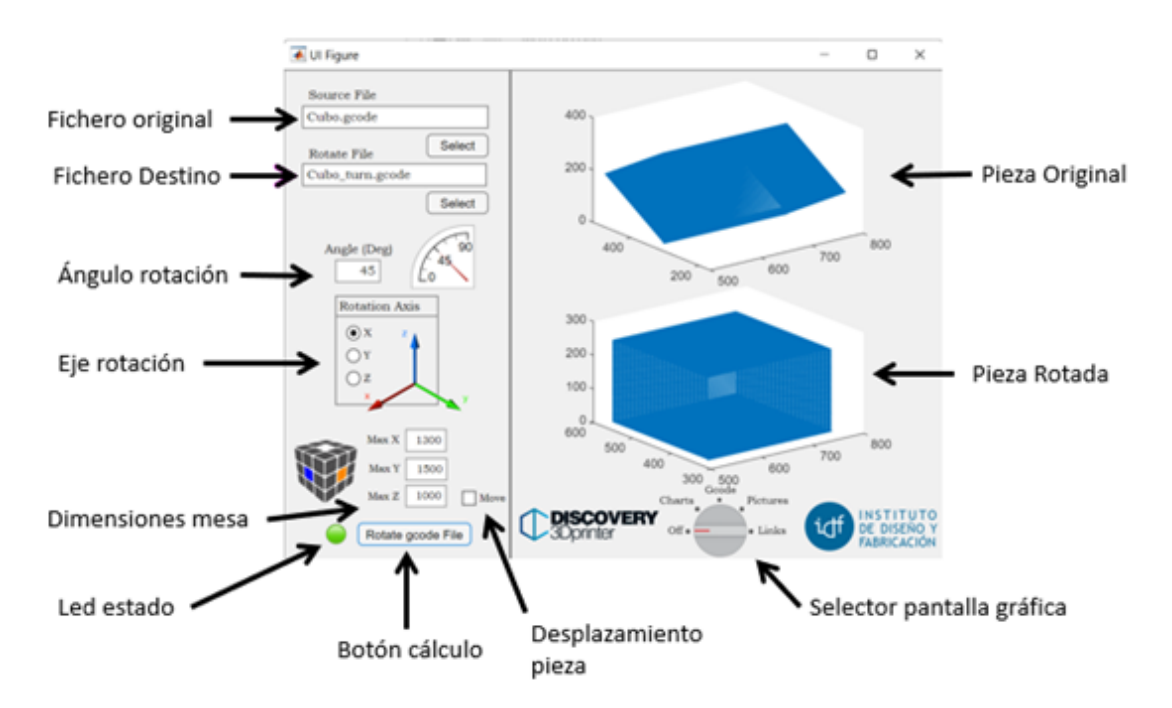

Figura 3.5: Opciones y objetos interactivos de la interfaz.

Una segunda pestaña de opciones, como se muestra en la Figura 3.6, permite alterar el funcionamiento del código, así como agregar o eliminar líneas específicas del G-code generado por Cura.

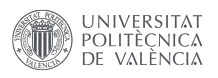

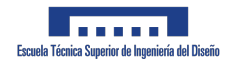

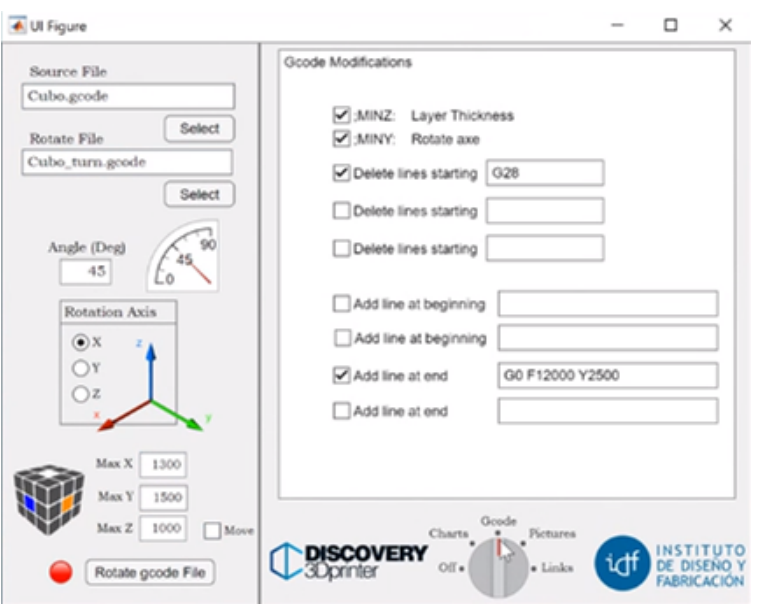

Figura 3.6: Opciones del programa.

La finalidad de esta herramienta de post-procesamiento es tomar el código que Cura genera para planos horizontales y usarlo para imprimir piezas con un plano de deposición inclinado 45 grados. Para lograr esto, la geometría que se desea imprimir se introduce en Cura con una rotación de 45 grados, permitiendo que este genere las trayectorias en el plano XY horizontal en un archivo de texto G-code. Este código es posteriormente usado por la herramienta de post-procesamiento para rotar las coordenadas de las trayectorias 45 grados. De este modo, los planos de seccionado horizontales que Cura crea originalmente son rotados. La herramienta también verifica que la pieza no excede el volumen de la máquina como resultado de esta rotación.

En la Figura 3.7 se puede visualizar el proceso que se ha descrito.

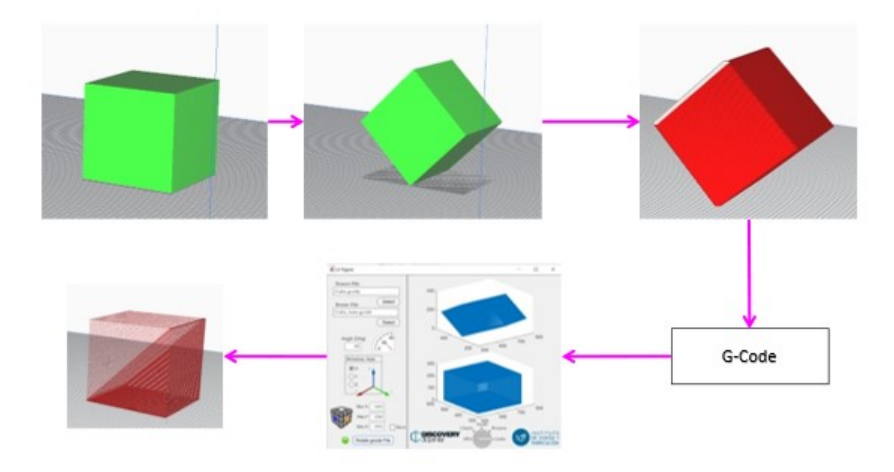

Figura 3.7: Rotación de una pieza.

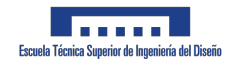

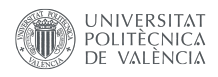

Para añadir, es importante mencionar que el post-procesamiento es un paso crítico en la impresión 3D que puede influir significativamente en la calidad y las propiedades de la pieza final. El uso de software de post-procesamiento como el descrito puede mejorar la precisión, la eficiencia y la flexibilidad del proceso de impresión 3D, especialmente cuando se utilizan técnicas avanzadas como la impresión en un ángulo de 45 grados.

#### Explicación del código

En la siguiente Figura, se puede observar un mapa de funcionamiento resumido del c´odigo. Para ver m´as en detalle, se puede ver el c´odigo completo en los Anexos 8.4.

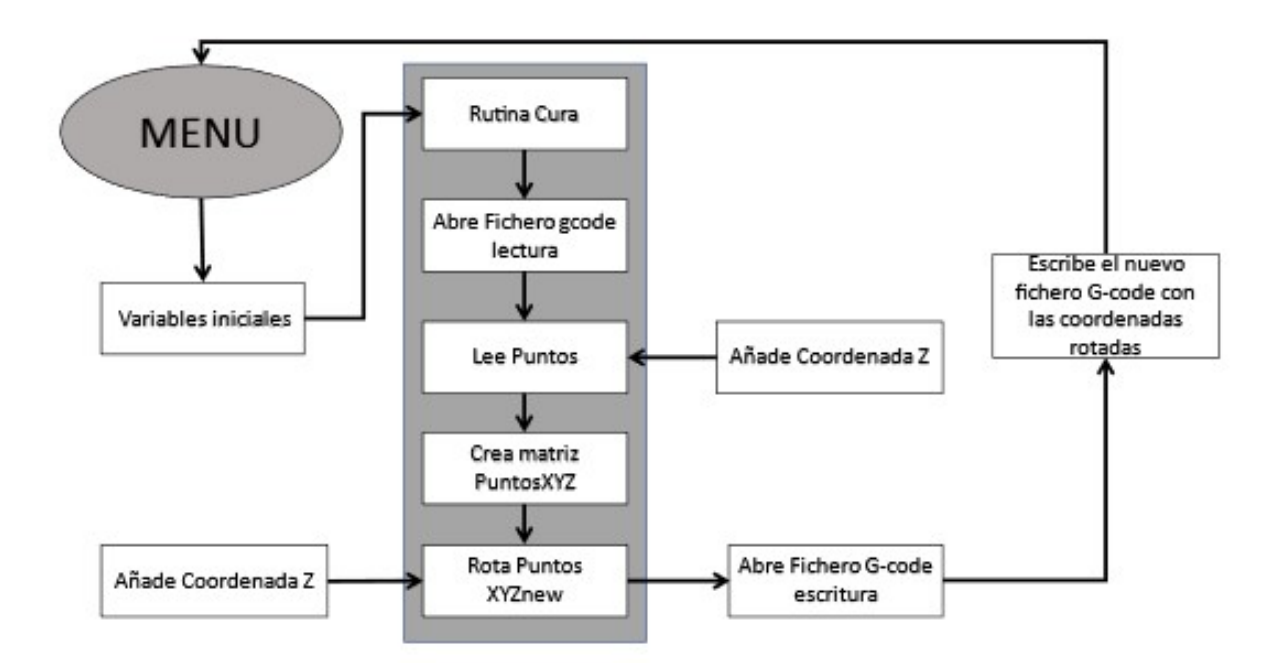

Figura 3.8: Mapa de funcionamiento del programa en MATLAB.

El procedimiento principal 'Cura.m' se encarga de abrir en modo lectura el archivo Gcode:

- **pathR:** ruta del archivo G-code.
- **fileR:** nombre del archivo G-code.

Este procedimiento lee el archivo línea por línea, llevando a cabo las siguientes acciones:

- 1. Busca la l´ınea que define el grosor de la capa y almacena su valor: ';MINZ:' para Cura y '; layerHeight,' para Simplify3D.
- 2. El valor se guarda en la variable "th".

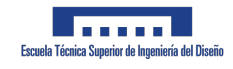

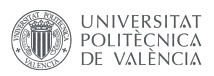

- 3. Busca la línea en el código donde comienzan los movimientos del cabezal de impresión: '; layer 1,'.
- 4. Si encuentra una l´ınea con G92 (desplazamiento del origen de las coordenadas), la omite.
- 5. Si encuentra una línea con G28 (acercamiento al punto de referencia), también la omite.
- 6. Continúa recorriendo el procedimiento hasta encontrar la línea: '; layer end'.

En cada una de las l´ıneas con coordenadas de movimiento, el procedimiento debe registrar el valor de X, Y, Z. Usualmente, solo se encuentran XY, por lo que es necesario invocar una subrutina para identificar el valor de la coordenada Z. Esto se realiza en la subrutina "XYZ.m".

Cada uno de los puntos se almacena en la matriz "Puntosçon sus tres coordenadas. Considerando que al inicio del archivo G-code hay líneas que no poseen coordenadas, a las cuales inicialmente solo se les asigna el valor de Z. Ya que esto no es coherente, se eliminan de la matriz de puntos.

Una vez que se ha recorrido todo el archivo y almacenado todas las coordenadas de los puntos, se procede a rotarlos mediante el uso de la subrutina .<sup>A</sup>xelRot(Puntos',Angulo,Axe, v4).m". La subrutina se invoca introduciendo la matriz de puntos, y el ángulo y el eje de rotación deseados.

Por último, la nueva matriz de puntos se desplaza, si se ha seleccionado la opción, con el objetivo de evitar exceder los límites dimensionales de la máquina.

Para añadir más información, el uso de MATLAB en este proceso permite una gran flexibilidad y adaptabilidad para el manejo y manipulación de datos G-code. MATLAB es particularmente efectivo para este tipo de tareas debido a sus capacidades de manejo de matrices, su extensa librería de funciones matemáticas y su capacidad para realizar cálculos numéricos de alta precisión. El código en detalle se puede consultar en Anexos 8.4.

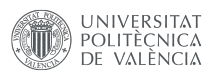

## 3.5. Escáner 3D de mano EinScan-Pro HD [39]

El escáner 3D de mano EinScan-Pro HD es un producto de Shining 3D, una compañía con sede en China conocida por sus soluciones de digitalización e impresión 3D. Este escáner 3D es una herramienta versátil y portátil para la captura de datos 3D de alta definición, ideal para una variedad de aplicaciones, como la ingeniería inversa, la fabricación, la arqueología, y el dise˜no de productos. En la Figura 3.9 se puede observar este producto.

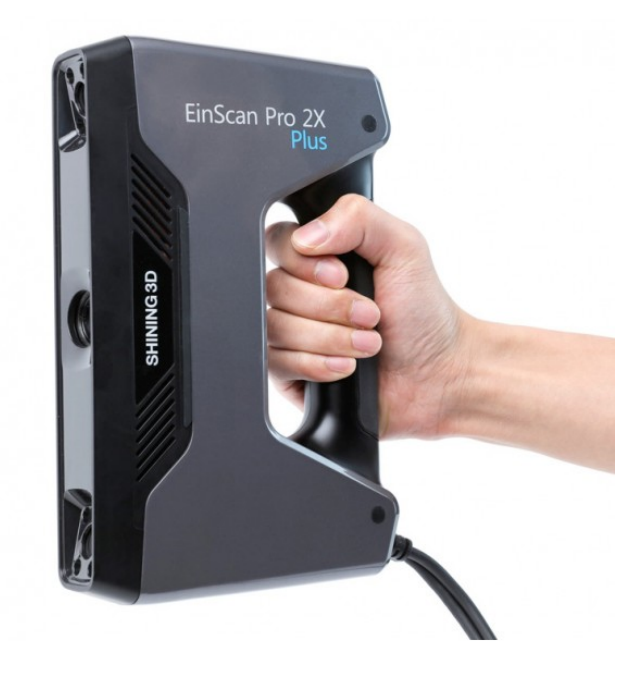

Figura 3.9: Escáner 3D de mano EinScan-Pro HD.

Las principales características de este escáner son las siguientes:

- Resolución y precisión: EinScan-Pro HD es conocido por su alta resolución y precisión, lo que permite capturar detalles intrincados y finos. Es capaz de capturar hasta  $0,2 \text{ mm}$  de precisión, y su capacidad para tomar hasta 1,500,000 puntos por segundo lo convierte en una herramienta eficiente.
- **Portabilidad:** Este dispositivo es ligero y compacto, lo que facilita su uso en diversos entornos. Esto es particularmente útil para escaneos en el sitio o para objetos grandes que son difíciles de mover.
- Modos de escaneo: EinScan-Pro HD ofrece múltiples modos de escaneo, incluyendo el escaneo de mano HD, el escaneo de mano rápido, el escaneo de escritorio automático y el escaneo de escritorio de alta definición. Estos modos permiten una adaptabilidad considerable, dependiendo de las necesidades del usuario.

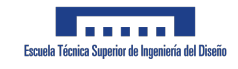

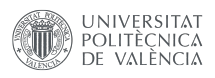

- Software ExScan Pro: Viene con el software ExScan Pro que presenta una interfaz de usuario simple y ofrece funciones como la alineación automática y el escaneo continuo.
- **Compatibilidad de materiales oscuros y metálicos:** A diferencia de algunos esc´aneres 3D, el EinScan-Pro HD tiene una capacidad mejorada para escanear materiales oscuros y metálicos, lo que aumenta su versatilidad y su uso en diversas aplicaciones industriales.
- Adaptabilidad ambiental: Gracias a la tecnología de compensación de luz ambiente, este escáner 3D puede funcionar en una variedad de condiciones de iluminación, lo que hace que sea práctico para su uso tanto en interiores como en exteriores.

Este dispositivo, permitirá verificar la calidad de las piezas, sus especificaciones se pueden observar en la tabla de a continuación:

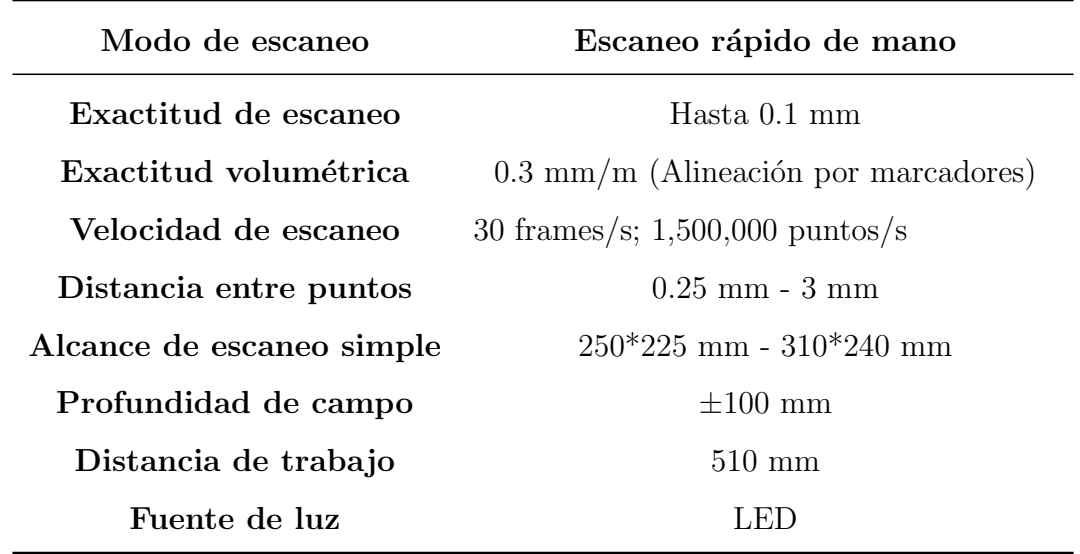

Tabla 3.2: Especificicaciones principales del Escáner 3D de mano EinScan-Pro HD [39]

Las especificaciones en detalle se pueden consultar en el datasheet de los Anexos 8.8.

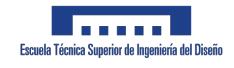

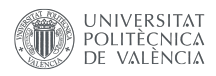

## 3.6. Microscopios

Un microscopio es una herramienta esencial cuando queremos observar y analizar las características microscópicas de cualquier objeto o material, incluyendo los materiales compuestos utilizados en la impresión 3D como el ABS reforzado con fibra de carbono al 20%. Los microscopios utilizados corresponden al departamento de microscopia de la UPV y son como los observados en la siguiente Figura 3.10.

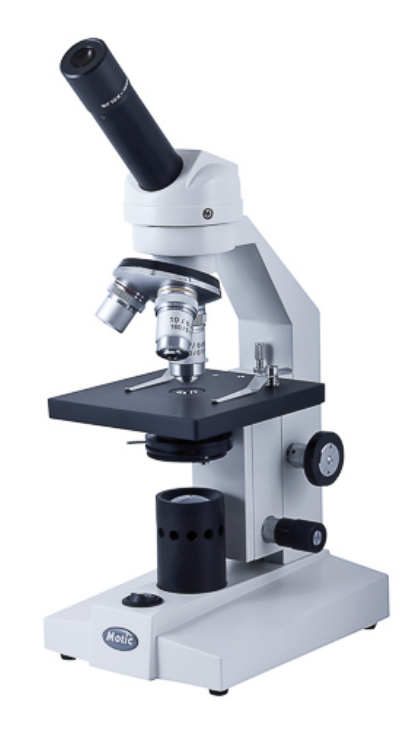

Figura 3.10: Microscopio óptico.

En el contexto de la impresión  $3D$  a gran escala con la impresora Discovery  $3D$ , la visualización microscópica tiene un valor incalculable. Cuando se imprime con ABS reforzado con fibra de carbono, el objetivo es lograr una mayor resistencia y rigidez que la que proporcionaría el ABS por sí solo. Sin embargo, la distribución y orientación de las fibras de carbono dentro del ABS pueden influir considerablemente en estas propiedades mejoradas.

Aquí es donde un microscopio se convierte en una herramienta imprescindible. Al observar una sección de la pieza impresa bajo el microscopio, podemos examinar la distribución de las fibras de carbono. Una distribución uniforme es ideal ya que indica que las propiedades reforzadas del material se mantendrán consistentes a lo largo de toda la pieza.

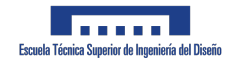

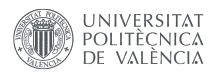

Además, la orientación de las fibras también es fundamental. Las fibras de carbono son significativamente más fuertes y más rígidas en la dirección a lo largo de su longitud. Por lo tanto, si las fibras están alineadas con las cargas que se esperan en la pieza impresa, esta presentará una mayor resistencia en esas áreas.

Finalmente, el microscopio también nos permite detectar cualquier defecto microscópico, como vacíos, aglomeraciones de fibras o inconsistencias en la matriz de ABS. Estos defectos podr´ıan afectar negativamente las propiedades del material impreso y su rendimiento a largo plazo.

Por todo esto, el uso de un microscopio en la evaluación de piezas impresas en 3D con ABS reforzado con fibra de carbono es invaluable. Proporciona una visión detallada de cómo las fibras de carbono se incorporan en el ABS y cómo esto podría influir en el desempeño del objeto impreso.

### 3.7. Reciclado

Uno de los objetivos de este proyecto es el de conseguir reutilizar el material que se ha usado en los moldes, los cuales una vez fabricada la pieza no se va a volver a utilizar para poder fabricar de nuevo pellets con los que fabricar nuevas piezas con la impresora 3D. Para ello, es necesario el uso tanto de un molino triturador como el que se observa en la Figura 3.11

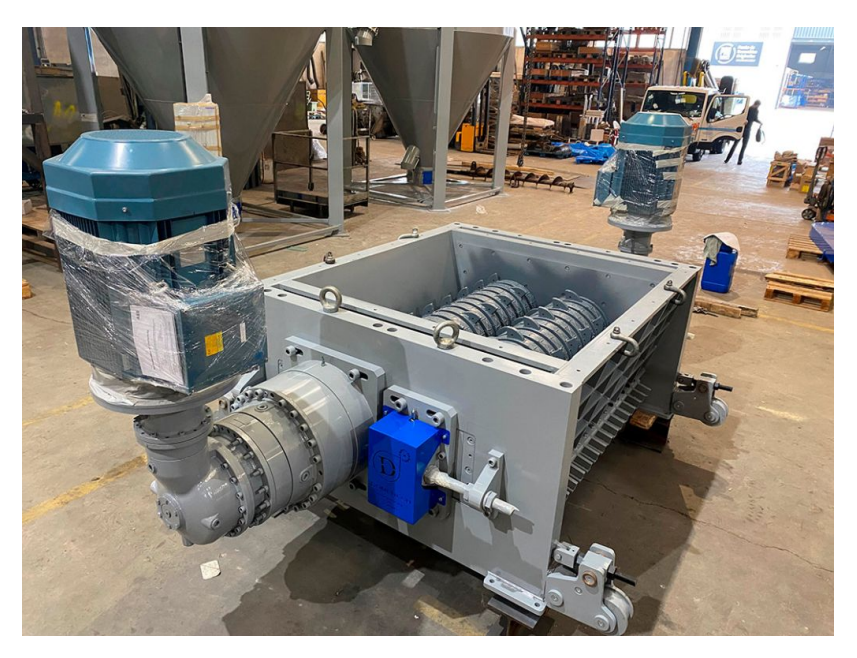

Figura 3.11: Molino triturador.

Y una extrusora de doble husillo como la de la Figura 3.12:

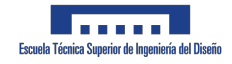

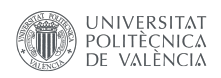

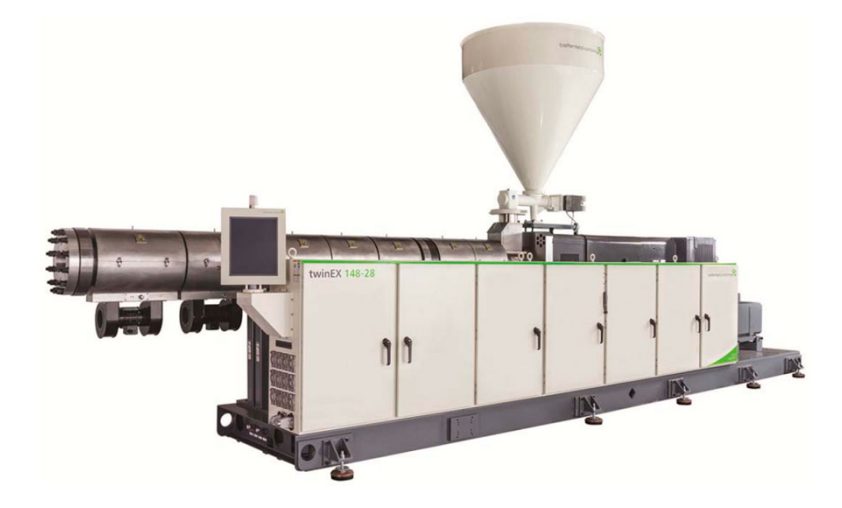

Figura 3.12: Extrusor de doble husillo.

El proceso de reciclaje y reutilización de ABS reforzado con fibras de carbono en la impresión 3D a gran escala incluve varios pasos principales:

- **Trituración:** La primera etapa es la trituración de las piezas desechadas. Esto se hace utilizando un molino triturador, que es una máquina diseñada para reducir objetos grandes en trozos pequeños. En este caso, colocarías las piezas impresas de ABS con fibra de carbono que deseas reciclar en el molino triturador, que luego las reduciría a peque˜nos fragmentos.
- Extrusión: A continuación, estos fragmentos se colocan en una extrusora de doble husillo. Esta máquina tiene dos husillos (básicamente, dos tornillos grandes y robustos) que giran y calientan el material, fundiendo el ABS y mezclándolo completamente con las fibras de carbono. Esta acción de mezcla y calentamiento también ayuda a eliminar cualquier aire o humedad que pueda haber quedado atrapada en el material triturado.
- **Formación de pellets:** Una vez que el material ha sido fundido y mezclado en la extrusora, se empuja a través de una matriz con pequeños agujeros, creando largos hilos de plástico fundido. Estos hilos luego se cortan en pequeños pellets, que son básicamente pequeños trozos de plástico listos para ser utilizados en la impresión 3D.
- **Impresión 3D:** Finalmente, estos pellets se pueden utilizar en una impresora 3D de gran escala para imprimir nuevas piezas. El ABS reforzado con fibra de carbono tiene una alta resistencia y rigidez, lo que lo hace ideal para muchas aplicaciones de impresión 3D.

Este proceso es una excelente forma de reutilizar el material de piezas desechadas y reducir el desperdicio en la impresión 3D. También puede ser una forma rentable de producir material de impresión 3D, ya que el coste de reciclar las piezas desechadas puede ser significativamente menor que el de comprar nuevo material. Además, el reciclaje y reutilización de materiales puede ser beneficioso para el medio ambiente, reduciendo la cantidad de desechos plásticos y la demanda de nuevos plásticos.

# Capítulo 4

# Resultados. Simulación numérica y fabricación

### 4.1. Materiales

Se propone la fabricación de un molde para una sección de pala de aerogenerador como demostrador del modelo de simulación propuesto. La Figura 4.1 muestra la geometría del molde, compuesto por dos mitades y dos perfiles en forma de l"que representan el alma del aerogenerador. La pieza final se construirá en material compuesto de fibra de carbono/epoxi y los componentes se unirán con Arobond $\circledR$  931 (propiedades mostradas en la Tabla 4.1), un adhesivo estructural con baja densidad y alta resistencia a la fractura [36]. Este adhesivo es una pasta de unión diseñada específicamente para la unión de conchas de palas de rotor de aerogeneradores y es suministrado amablemente por la empresa AEROX Advance Composites. La Figura 4.2 muestra diferentes etapas del montaje final de la sección de la pala del aerogenerador. Se puede distinguir el momento de la colocación del adhesivo, el posicionamiento de las almas, el pegado de todas las partes dentro del molde y los sensores que controlan el curado del adhesivo.

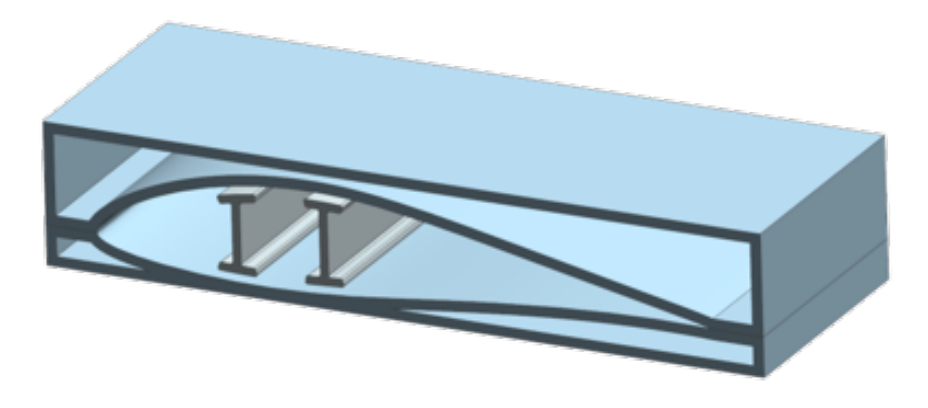

Figura 4.1: Molde para aerogenerador.

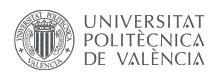

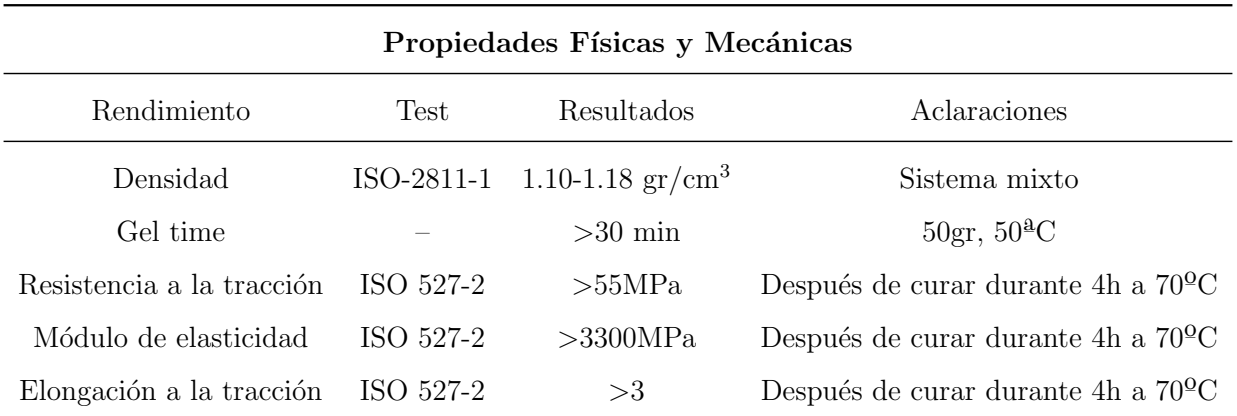

Tabla 4.1: Principales propiedades de Arobond $\mathbb{R}$  931[36].

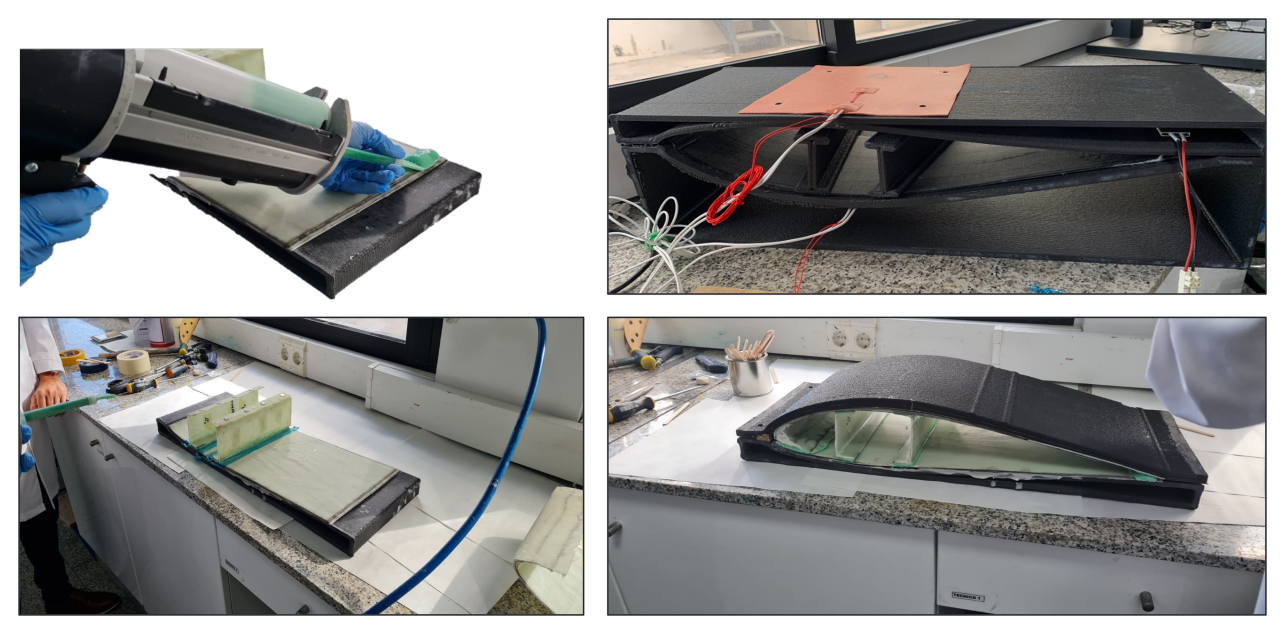

Figura 4.2: Montaje y fabricación de la sección de una pala de aerogenerador.

Este molde estará hecho de un material compuesto de matriz de polímero ABS con un  $20\%$  de carga de fibra de carbono (CF). Cuando se combinan con la matriz de plástico ABS, los refuerzos de CF mejoran la resistencia y rigidez de las piezas terminadas, haciéndolas más resistentes a la deformación y daño. Las excelentes propiedades mecánicas, junto con la capacidad del CF de soportar altas temperaturas, hacen que el material compuesto sea adecuado para industrias como la aeroespacial o la automotriz. La evolución de las principales propiedades del material compuesto en función de la temperatura se representa en la Figura 4.3. Se puede observar que el material es adecuado para la fabricación de moldes compuestos, ya que soporta las temperaturas de curado recomendadas para este tipo de material. En este trabajo, la pieza se curó en un horno a  $80^{\circ}$ C durante 6 horas. Es posible caracterizar las propiedades de los materiales compuestos una vez que se han definido todas las propiedades

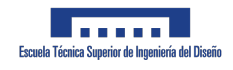

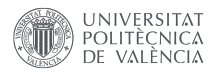

de los componentes, tanto de la matriz como de las perlas/fibras. Las principales propiedades de ABS y CF se resumen respectivamente en las Tablas 4.2 y 4.3, donde  $\rho$  es la densidad, E es el módulo de Young,  $\nu$  es la relación de Poisson,  $\sigma_Y$  es el límite elástico,  $\delta$  es el exponente de endurecimiento y H es el m´odulo de endurecimiento lineal en la ley de endurecimiento isotrópico. La evolución de las principales características del material con la temperatura se muestra en la Figura 4.3.

Tabla 4.2: Principales propiedades del ABS en la matriz del material compuesto [40].

|      |      |       | $\rho$ [kg/m <sup>3</sup> ] E [MPa] $\nu$ $\sigma_Y$ [MPa] $\delta$ H [MPa] |     |      |
|------|------|-------|-----------------------------------------------------------------------------|-----|------|
| 1060 | 1972 | 0.377 | 24.4                                                                        | 0.8 | -106 |

Tabla 4.3: Principales propiedades de las inclusiones de fibra de carbono corta en el material compuesto [40].

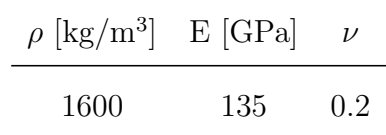

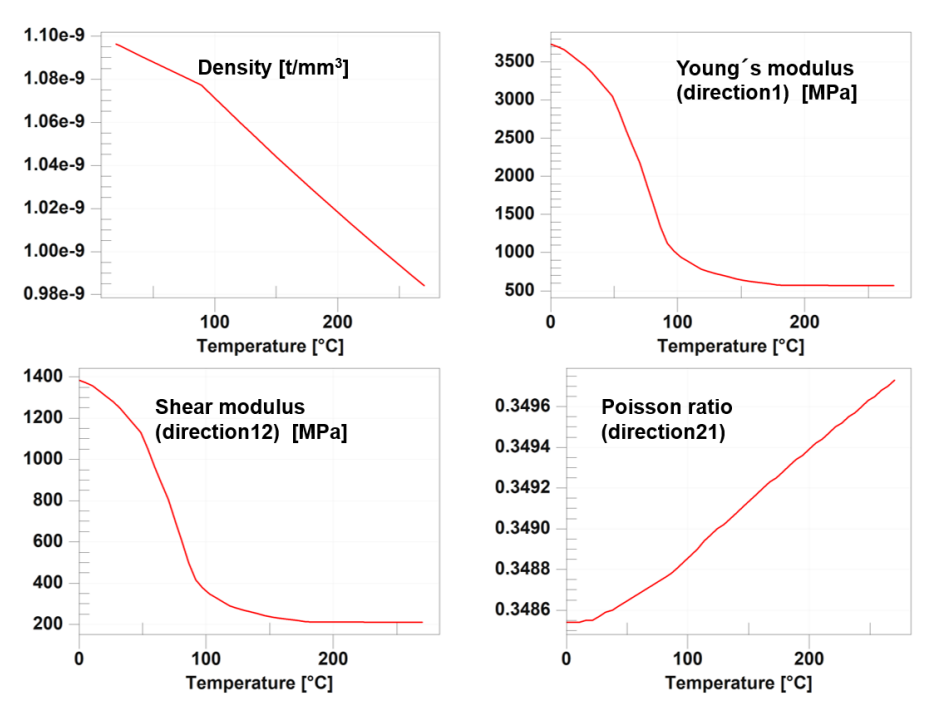

Figura 4.3: Propiedades del material.

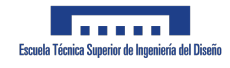

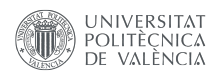

## 4.2. Métodos

El diseño de la pieza a imprimir juega un papel importante en la selección del material y los parámetros de impresión. La orientación de la pieza durante la impresión puede afectar sus propiedades mecánicas, así como la velocidad y calidad de impresión. Además, el uso de estructuras de soporte y la inclusión de características como voladizos y cavidades pueden afectar el proceso de impresión y las propiedades finales de la pieza. Es importante tener en cuenta estos factores durante el dise˜no de una pieza para ser impresa en 3D para asegurarse de que el producto final cumpla con los requisitos deseados.

El diseño del molde es un factor importante para el éxito del proceso de infusión de resina y la calidad de las piezas compuestas terminadas. El diseño inicial del molde, con dimensiones de 700x250x145 mm, se realizó utilizando el software de modelado 3D Ultimaker Cura. Consistía en un molde abierto con dos protuberancias laterales para permitir la fijación a las fresadoras. Sin embargo, este dise˜no fue finalmente descartado debido a diversas fallas en su enfoque, incluyendo problemas de deformación debido al diseño abierto y dificultades con la succión de la bolsa de vacío que causaba roturas en las brechas laterales.

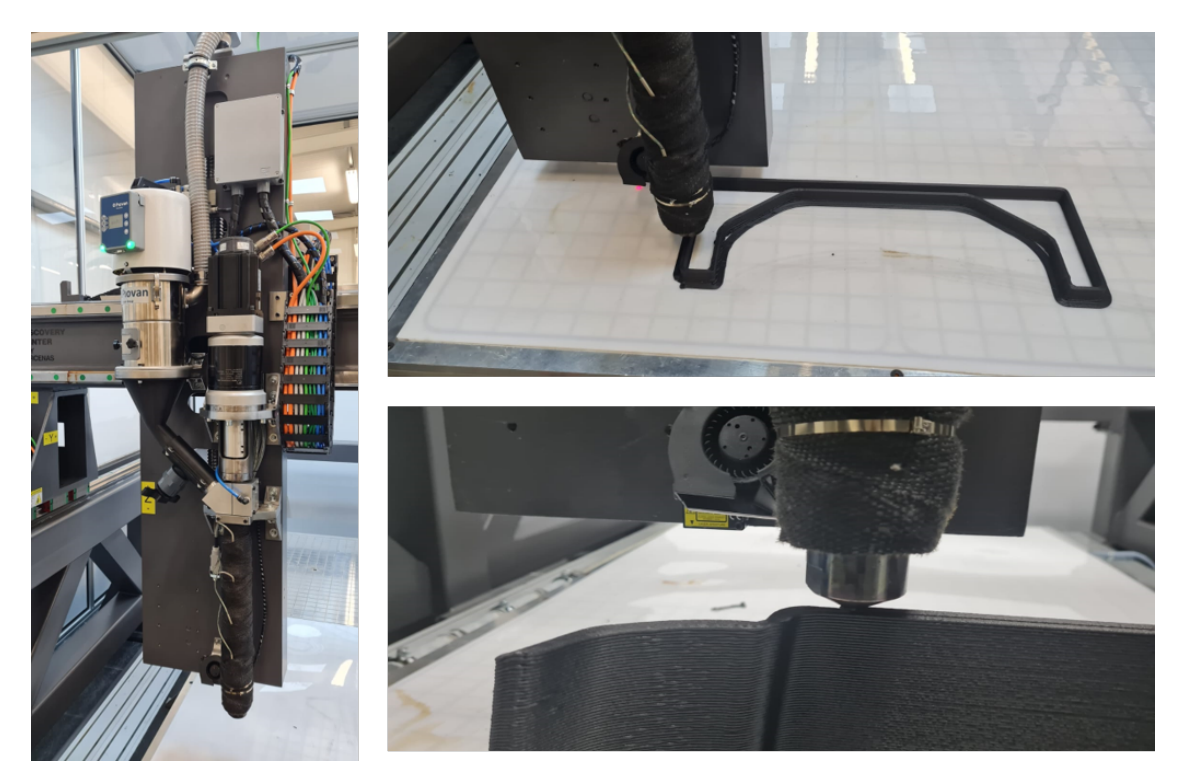

Figura 4.4: Detalles del proceso de impresión 3D del molde.

En respuesta a estos problemas, el diseño final del molde se modificó para abordar estas preocupaciones y mejorar el rendimiento del molde. El dise˜no final, como se muestra en la Figura 4.1, es un molde cerrado con orificios laterales para permitir la introducción de la bolsa de vacío, un canal lateral para que escape el exceso de resina, una cubierta superior

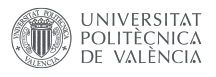

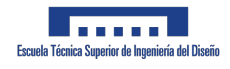

con un orificio central para la introducción de la resina y ranuras laterales para fijar la bolsa de vacío, y una base con un orificio central para la introducción de la resina y canales laterales para evacuar el exceso de resina, además de pestañas laterales para fijar el molde a la fresadora. Estos cambios de dise˜no han demostrado ser efectivos para producir piezas compuestas de alta calidad con excelentes propiedades mec´anicas y acabado superficial.

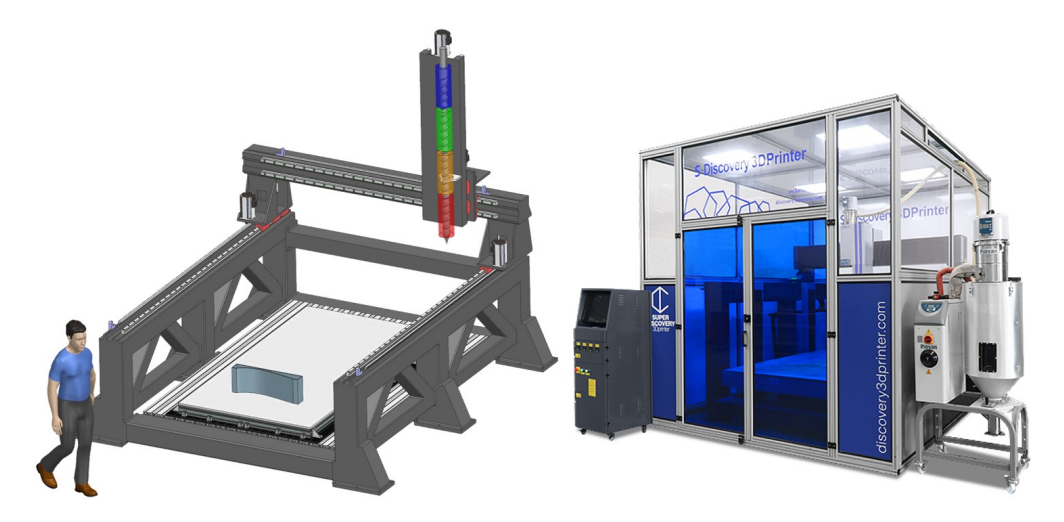

Figura 4.5: Equipo de Fabricación Aditiva de Gran Formato (Discovery3D CNC Barcenas),  $1300 \times 2500 \times 1000 \ mm^3$ .

Se utilizó una impresora de pellets de formato grande para fabricar el molde, lo que permite la deposición de un gran volumen de material en poco tiempo. La Figura 4.4 ilustra el proceso de impresión 3D. La cama de la máquina se calienta a una temperatura de 90-100 ºC, mientras que el volumen de impresi´on se mantiene a temperatura ambiente, lo que genera un flujo de calor continuo que afecta la deformación de la pieza. A diferencia de los equipos convencionales de deposición de alambre MEX, la contracción de la pieza es muy significativa sin un control adecuado de las propiedades del material.

El modelo CAD se muestra en la Figura 4.5, este molde se utilizará para simular los movimientos de la máquina de deposición. Aunque el equipo permite el mecanizado, se ha optado por realizar las operaciones de mecanizado en una fresadora separada. La temperatura del pellet y la presión se aumentan gradualmente en el tornillo de extrusión. La temperatura recomendada de deposición del material es de  $250 \degree$ C y se necesita un tiempo mínimo de enfriamiento por capa de 50 segundos para que tenga suficiente rigidez para resistir la presión de deposición de la siguiente capa.

La Figura 4.6 muestra un esquema de la boquilla de extrusión con las cuatro zonas de control de temperatura, la presión de deposición es de aproximadamente 10 MPa. La impresión se realiza sobre una lámina de policarbonato adherida a la mesa mediante vacío. Esta lámina asegura una correcta adhesión de la primera capa de material, permite una fácil extracción de la mesa y protege la mesa de colisiones o rayones causados por la cabeza de extrusión. El material debe estar libre de humedad, por lo que los pellets se calientan durante
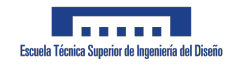

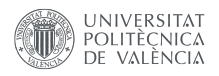

4 horas a 80  $^{\circ}$ C.

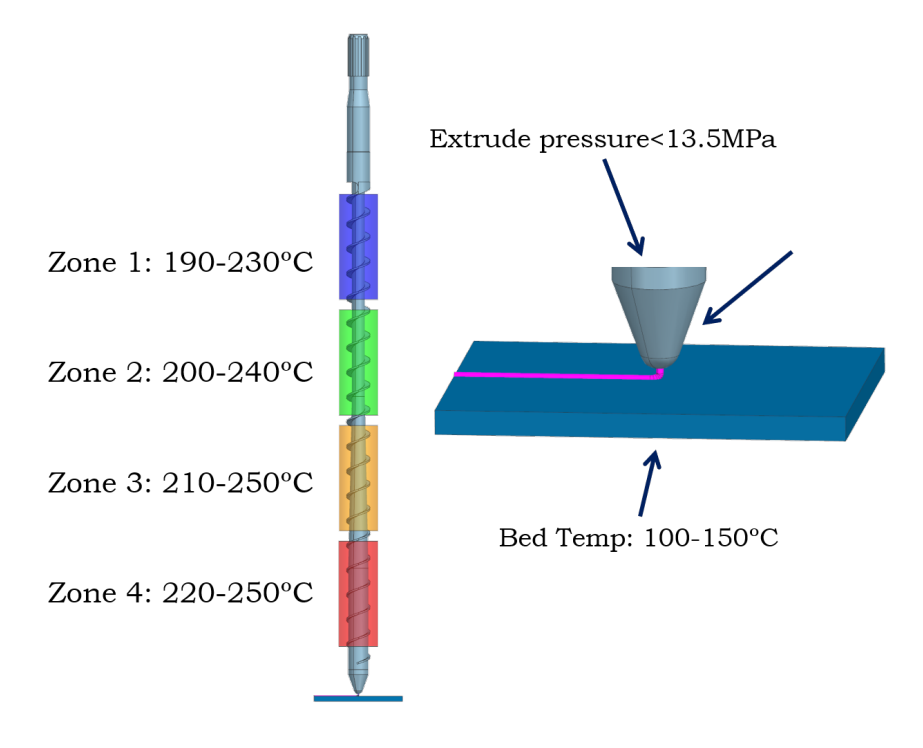

Figura 4.6: Extrusión por tornillo y temperaturas para ABS/CF20.

## 4.3. Testeo experimental

Algunas de las principales propiedades mecánicas del material compuesto son proporcionadas por el proveedor, y se resumen en la Tabla 4.4. El resto de las propiedades deben ser encontradas para completar y validar el modelo utilizado para el modelo digital.

Tabla 4.4: Principales propiedades de  $\text{LNP}^{TM}$  THERMOCOMP<sup>TM</sup> AM, nombre de grado AC004XXAR1, suministrado por Sabic. Un compuesto basado en resina ABS que contiene un 20 % de fibra de carbono para aplicaciones de fabricación aditiva de gran formato (LFAM). Los valores se obtuvieron después de realizar pruebas de tracción con especímenes modificados según la norma ASTM D638, a una velocidad de deformación de 5 mm/min.

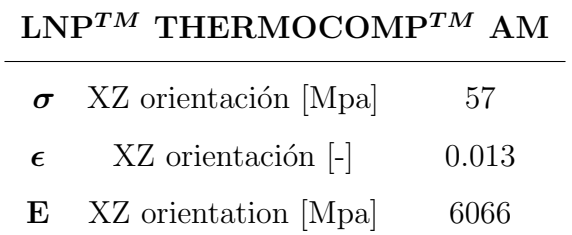

Además, los especímenes obtenidos para hacer las pruebas y obtener las propiedades del

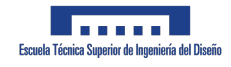

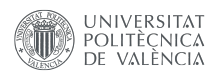

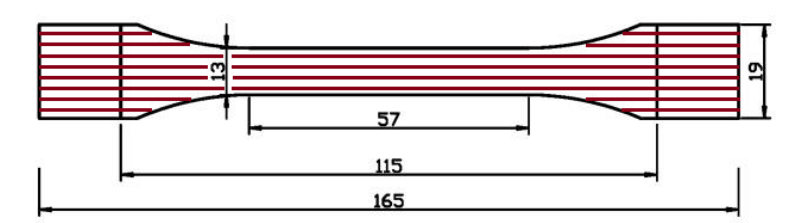

Figura 4.7: Especímenes de prueba de tracción ASTM D638 Tipo I. Las líneas rojas indican la dirección de impresión XZ.

material, serán mecanizados tal y como se observan en la Figura 4.8. De este modo, será posible estudiarse sus propiedades en diferentes direcciones dependiendo de la orientación a la hora de imprimirse para tener unos resultados más realistas.

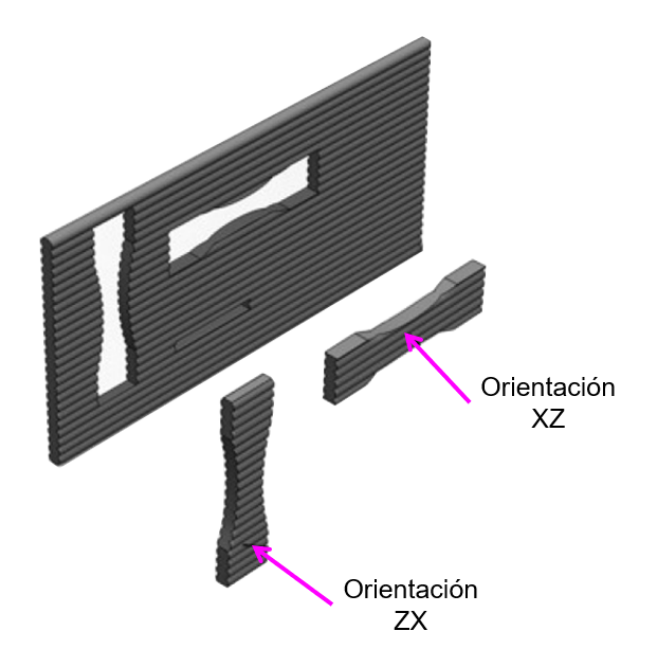

Figura 4.8: Mecanizado de las probetas para testeo.

# 4.4. Modelado en micro y macroescala, simulación por elementos finitos.

El primer paso en el desarrollo de un DT para este caso es modelar el material a nivel microscópico. La microestructura del material compuesto se verificó en un microscopio (Figura 4.10), mostrando la matriz de ABS con inclusiones cortas de CF. Se obtiene un valor promedio de la longitud, diámetro y orientación de estas fibras mediante mediciones en varias im´agenes obtenidas. Luego, estos valores se utilizan para caracterizar el material compuesto definiendo primero los materiales por separado, luego el tipo de microestructura y, finalmente, el elemento de volumen representativo (RVE, por sus siglas en inglés). Este

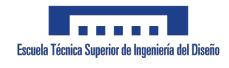

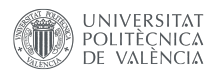

proceso se lleva a cabo mediante el solucionador DIGIMAT-FE, que permite predecir el comportamiento constitutivo de materiales heterogéneos  $y/\sigma$  anisotrópicos, como los compuestos de matriz polimérica (PMC, por sus siglas en inglés).

La matriz de ABS se define como un material elastoplástico modelado con el modelo de plasticidad J2 basado en el estrés equivalente de Von-Mises. Por otro lado, el refuerzo de CF se define como un material elástico (termoelástico) lineal con un comportamiento isotrópico, ya que se considera que las propiedades mecánicas son iguales en todas las direcciones. Las propiedades de los materiales ABS y CF corto insertados en Digimat se resumen en las Tablas 4.2 y 4.3 respectivamente [41, 42, 40] y se puede observar al completo en la siguiente tabla 4.5.

Digimat. Materiales Matriz: ABS Refuerzo: Fibra de Carbono

Tabla 4.5: Resumen de las propiedades del ABS y la Fibra de Carbono introducidos en

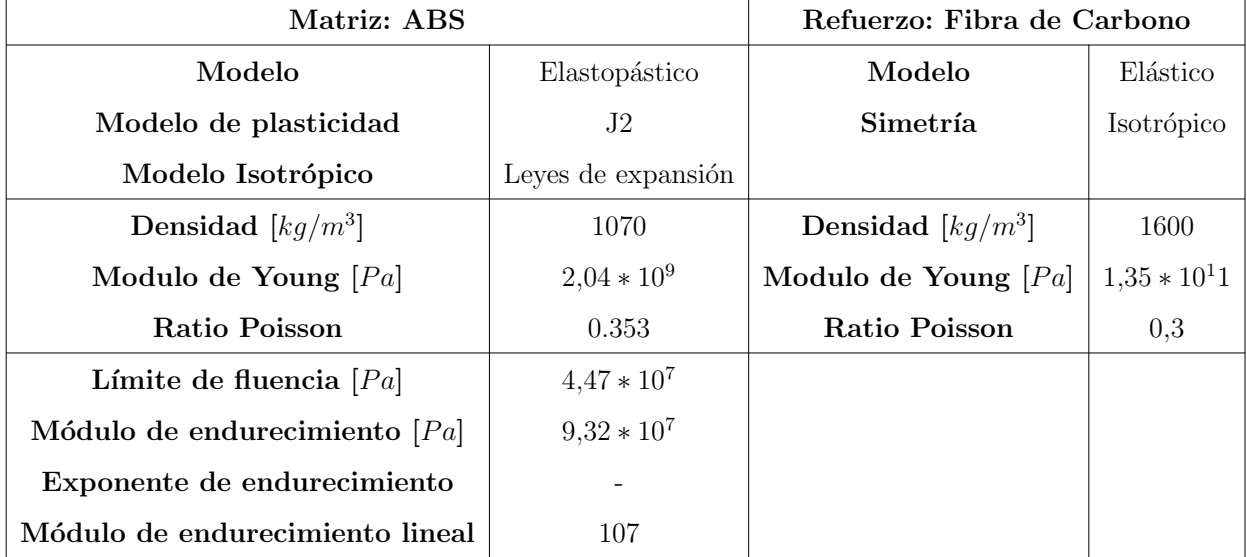

En cuanto a la microestructura del material compuesto, por definición comúnmente implica la combinación de dos o más fases que están compuestas por diferentes materiales [43]. En DIGIMAT-FE, la microestructura del compuesto se define como un plástico reforzado con fibra corta (SFRP, por sus siglas en inglés) genérico.

Se definen dos fases en la microestructura: la fase de matriz y la fase de inclusión. Para simplificar el problema, se establece la microestructura como una sola capa, por lo tanto, se modela un RVE homogéneo. Se asigna ABS a la fase de matriz, mientras que se asigna CF a la fase de inclusión. Para definir las inclusiones de CF corto, se introducen los parámetros encontrados en la Tabla 4.6 en Digimat-FE. Estos parámetros se obtienen después de escanear una serie de imágenes de la microestructura del material compuesto tomadas con un microscopio. Las dimensiones de las fibras se obtienen midiendo la longitud, el diámetro y la orientación de las fibras en las imágenes. La Figura 4.10 muestra algunas de

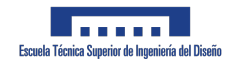

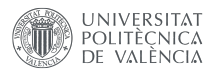

las im´agenes tomadas con el microscopio para realizar estas mediciones, donde las inclusiones de CF se pueden identificar claramente. La longitud de la fibra se define finalmente mediante una distribución normal, estableciendo la media  $(\mu)$ , la varianza  $(S^2)$  y los límites inferior  $(l_{min})$  y superior  $(l_{max})$ , con los valores en la Tabla 4.6. Las fibras se generan aleatoriamente según la distribución normal. El RVE diseñado se puede verificar en la Figura 4.9, que se puede comparar con la Figura 4.10 para apreciar algunas similitudes en las caras.

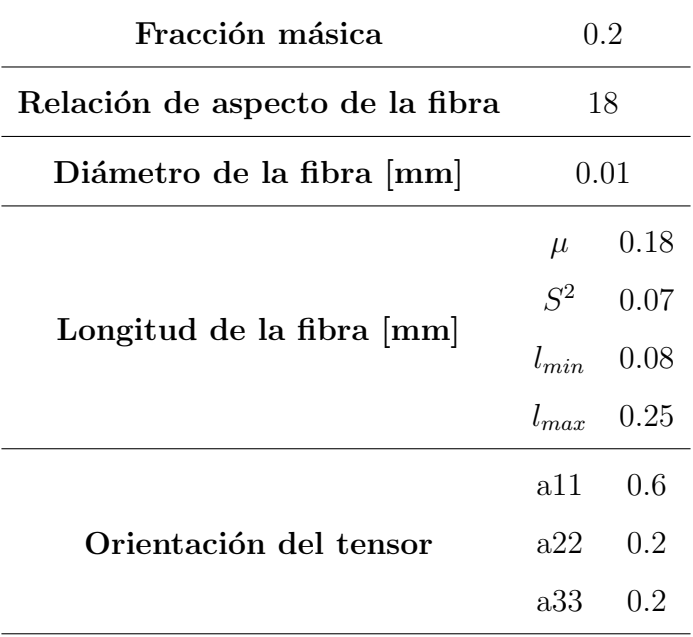

Tabla 4.6: Parámetros introducidos en Digimat-FE con respecto a la fase de inclusión.

El tensor de orientación describe la orientación de las fibras dentro de la matriz. Como se observa en la Figura 4.10, las fibras se distribuyen principalmente a lo largo de la dirección X. Por lo tanto, el tensor de orientación introducido - con un valor mayor de  $a_{11}$  que  $a_{22}$  y  $a_{33}$  - generará fibras con una orientación aleatoria pero predominantemente a lo largo de la dirección X. Cabe destacar que solo se introducen los términos diagonales y el resto se dejan como nulos.

A nivel mesoscópico, la estructura se define como una microestructura sintética tipo red, ya que consta de una red espacialmente periódica de componentes estructurales (varillas, filamentos, vigas, etc.) interconectados entre sí. Este es el caso en una aplicación de fabricación aditiva, lo que permitirá simulaciones numéricas a escala de filamento. La geometría del patrón de relleno se asigna como alineada, mientras que el ancho del filamento se establece en 2 mm, como se utilizó en el proceso de fabricación aditiva descrito anteriormente. Se debe aplicar un criterio de falla de despegue de la interfaz de contacto para predecir de manera más precisa el comportamiento del daño y obtener resultados más cercanos a la realidad [40]. Sin embargo, el despegue de la interfaz no es significativo en el análisis de las propiedades elásticas del material compuesto, por lo tanto, se asume una unión perfecta. A esta escala, la matriz de ABS y las inclusiones de CF se definen de manera similar a la microescala,

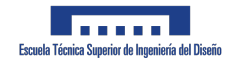

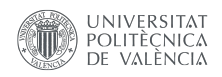

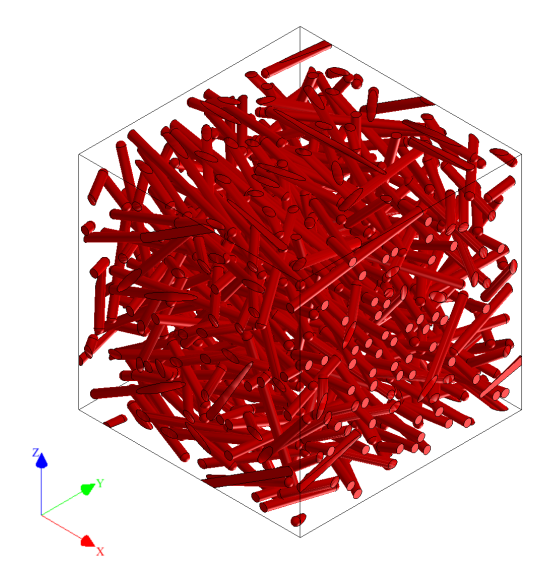

Figura 4.9: RVE de la microestructura en el material compuesto con matriz de ABS y un 20 % de Fibra de carbono.

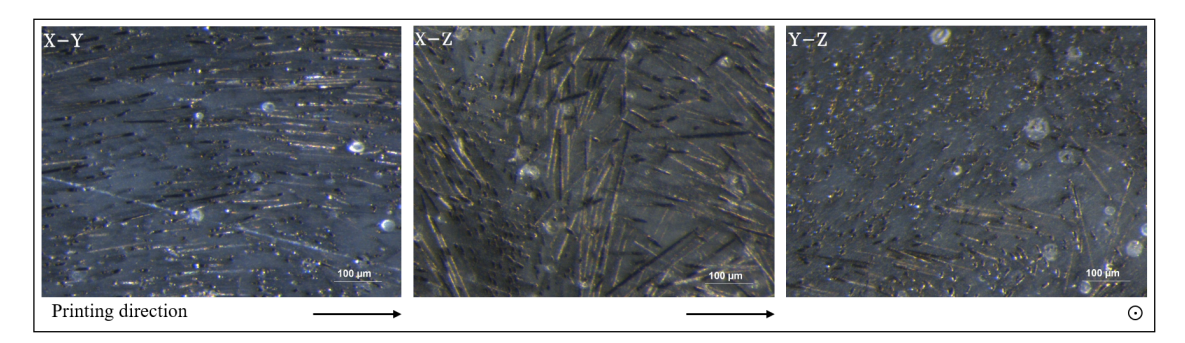

Figura 4.10: Imágenes de microscopio de un espécimen impreso en la dirección mostrada. Cada imagen representa una cara del RVE, como se indica en la esquina superior izquierda, mediante el plano X/Y/Z.

después de su validación. Existe una ligera diferencia en la definición de las fibras de CF, que se establecen con una longitud constante de 0.18 mm. La RVE generada a escala mesoscópica se representa en la Figura 4.11.

Para verificar la precisión del modelo de microestructura, se realiza una comparación entre los resultados obtenidos a través de los ensayos de tracción experimentales descritos anteriormente y los resultados de simulación de la RVE bajo carga mecánica. Se aplica una carga de deformación uniaxial monótona en la dirección de  $0<sup>o</sup>$  con respecto a la dirección principal de las fibras, es decir, a lo largo del eje X.

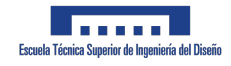

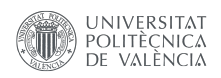

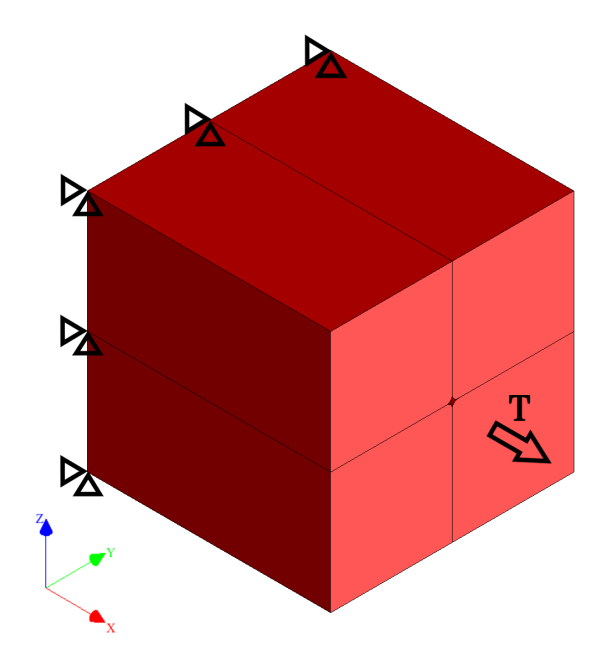

Figura 4.11: RVE a escala mesoscópica de una pieza impresa en 3D utilizando un material compuesto con matriz de ABS y un 20 % de CF. Condiciones de contorno durante la simulación: 6 grados de libertad fijos en la cara izquierda y una fuerza de tracción (T) aplicada en la cara derecha.

### 4.4.1. Modelado a escala macro - Simulación de fabricación aditiva (AM).

Una vez modelada la microestructura del material, se realizan simulaciones a macroescala para predecir la deformación y las tensiones residuales del molde impreso. El material compuesto caracterizado y validado se introduce en DIGIMAT-AM.

El procesamiento del pol´ımero implica cambiar el estado del material por encima de la temperatura de transición vítrea  $(T_q)$  tanto para materiales amorfos como semicristalinos. La fase de recristalización se caracteriza por la reorganización de las cadenas moleculares para formar regiones parcialmente ordenadas y ocurre por debajo de la temperatura de fusión y por encima de  $T_q$ . El proceso de cristalización está controlado por mecanismos de nucleación y crecimiento, que ocurren en tres pasos principales: nucleación, cristalización primaria (o rápida) y cristalización secundaria (o lenta). La evolución de la cristalinidad depende tanto del tiempo como de la temperatura, y la contracción térmica está directamente relacionada con la evolución de la cristalinidad y, como resultado, con la distorsión de la pieza. Esto se debe a que las estructuras cristalinas generan más contracción durante su desarrollo. La adición de fibras al polímero introduce nucleación y acelera la recristalización, que se modela utilizando el modelo de Nakamura o el modelo doble de Nakamura.

La simulación de deformación puede calcularse utilizando dos estrategias de discretizaci´on temporal: por filamento y capa por capa. En la primera estrategia, se simula de cerca el proceso de impresión mediante la adición incremental de filamento. Los elementos de ele-

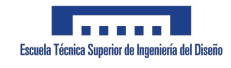

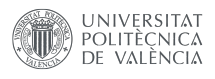

mentos finitos se activan gradualmente a medida que se deposita la cantidad de filamento. Además, se aplican condiciones de contorno térmicas para calcular la evolución de la temperatura. El tama˜no m´ınimo del voxel debe ser igual al espesor de la capa. Este m´etodo es computacionalmente costoso para piezas grandes o con un paso de tiempo pequeño. Por otro lado, en la estrategia de capa por capa, las capas de elementos finitos se activan capa por capa, por lo tanto, el costo computacional es menor. Se ha utilizado una malla con 857,887 voxels para simular la deformación, esta tamaño de malla cumple con los requisitos de la estrategia de simulación Capa por Capa, ya que cada voxel tiene un tamaño de 1.5 mm, igual al espesor de la capa de impresión.

La simulación del proceso se realiza integrando la caracterización de los materiales, el proceso de fabricación y la estructura. La Figura 4.12 muestra los pasos de la simulación del proceso. El código G de la máquina describe el historial de tiempo y ubicación de la pieza durante el proceso de impresión. Las características de la máquina, como las dimensiones del cordón, la temperatura de la cama de impresión, el sistema de compactación y las condiciones ambientales locales, se incorporan al modelo. El software de simulación DIGIMAT incluye propiedades térmicas y termoelásticas como función de la temperatura, propiedades termoviscoelásticas ortotrópicas del extruido, cinética de cristalización y comportamiento de fusión del polímero a nivel de cordón. El diseño del molde se realizó con el software SIE-MENS NX 1953, el laminado con Ultimaker Cura (David Braam, Ultimaker, Utrecht, Pa´ıses Bajos) y la simulación térmica del proceso con DIGIMAT.

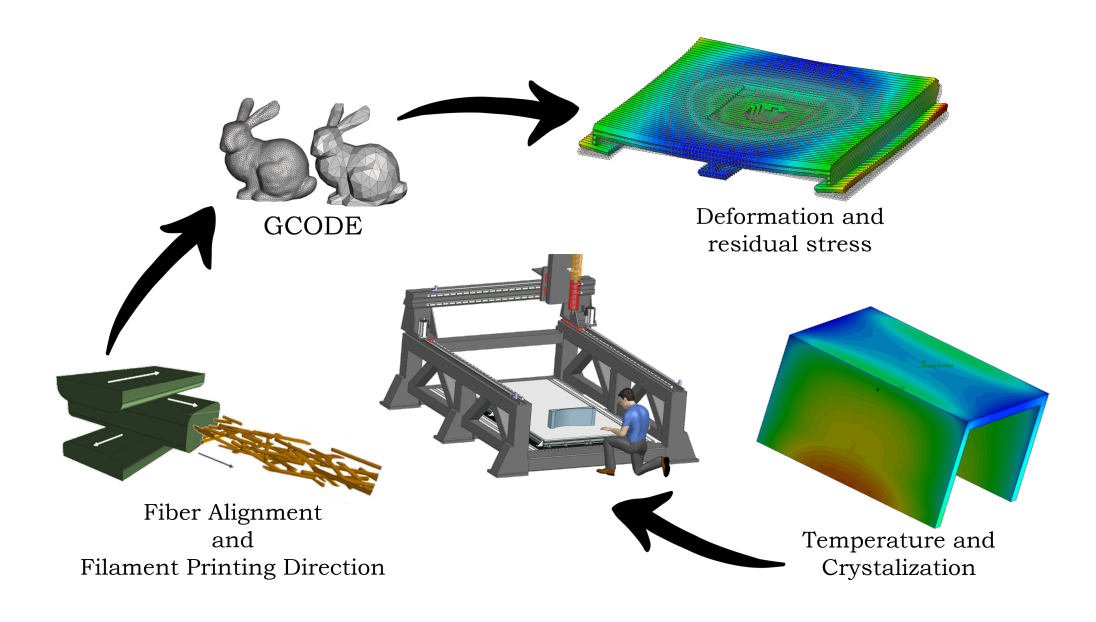

Figura 4.12: Pasos del proceso para la simulación numérica de deformación y tensiones residuales.

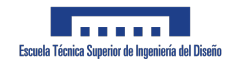

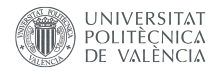

## 4.5. Resultados experimentales y discusión

En esta sección, se presentarán y discutirán los resultados de las simulaciones a escala micro, meso y macro. Se realizará una comparación entre los resultados numéricos y experimentales.

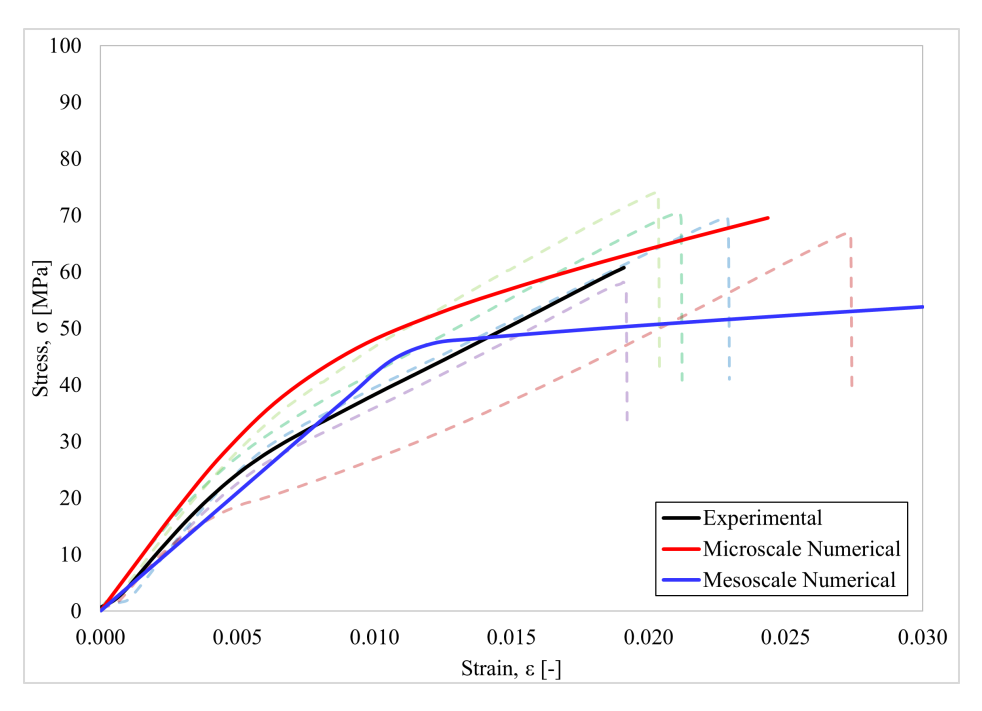

Figura 4.13: Curva de esfuerzo-deformación para el material compuesto de ABS con un 20% de CF, resultante de los ensayos de tracción. Las líneas punteadas representan la curva para cada muestra probada experimentalmente, mientras que la l´ınea negra representa los resultados promedio de los ensayos experimentales.

En primer lugar, se presentan los resultados experimentales del ensayo de tracción en la Figura 4.13, lo que sugiere un comportamiento del material elastoplástico. Los puntos clave se resumen en la Tabla 4.7. Se observa una región inicial de curvatura, un artefacto causado por la colocación y alineación de la muestra, por lo que no representa una propiedad del material. Esta región de curvatura se omite y se desplaza el punto de deformación cero. Los resultados muestran un comportamiento elástico inicial, donde el esfuerzo aumenta proporcionalmente al incremento de la deformación. Luego, después del límite elástico  $(\sigma_Y)$ , el material compuesto muestra un comportamiento plástico debido al endurecimiento isotrópico a una tasa constante. A partir de la Figura  $4.13$ , se puede calcular el módulo de Young  $(E)$  y el módulo de endurecimiento  $(H)$ . Finalmente, el punto de fallo promedio de la muestra ocurre en el esfuerzo último de tracción ( $\sigma_U$ ). Estos puntos clave se resumen en las Tablas 4.7 y 4.8.

Al comparar los resultados experimentales con el modelo numérico, se puede apreciar una similitud significativa en cuanto a la forma de ambas curvas, lo que sugiere un comportamiento elastoplástico del material compuesto bajo carga de tracción. Existe un error

| Ensayo           | $\sigma_Y$ [MPa] $\epsilon_Y$ [-] E [GPa] |          |          | $H$ [GPa] |  |  |
|------------------|-------------------------------------------|----------|----------|-----------|--|--|
| Experimental     | 18.0                                      | 0.004    | 5.500    | 2.462     |  |  |
| Microescala num. | 22.5                                      | 0.0035   | 6.400    | 1.273     |  |  |
| Error            | $-0.250$                                  | 0.125    | $-0.164$ | 0.483     |  |  |
| Mesoescala num.  | 43.5                                      | 0.010    | 4.200    | 0.356     |  |  |
| Error            | $-1.417$                                  | $-1.500$ | 0.236    | 0.856     |  |  |

Tabla 4.7: Resumen de las principales propiedades del material compuesto ABS con un 20 % de CF, obtenidas a partir de ensayos de tracción experimentales y numéricos.

relativamente pequeño entre los parámetros elásticos, como se indica en la Tabla 4.8, lo que sugiere que el modelo diseñado podría ser representativo del comportamiento elástico del material compuesto. Además, al comparar el valor de E obtenido mediante la simulación numérica a escala micro con el proporcionado por el proveedor, se puede verificar la similitud, con solo un 5.5 % de error.

Claramente, hay una diferencia en la magnitud de algunos valores clave como se resume en la Tabla 4.7. Estos valores se refieren a parámetros dentro de la región plástica, donde la unión entre los filamentos es un factor a considerar y que no puede ser representado a escala micro. Estas diferencias también podrían surgir de la definición de los materiales y las fibras. Para una adquisición más precisa de las propiedades mecánicas del ABS y CF utilizados, deberían ser proporcionadas por el proveedor. Sin embargo, en esta etapa, estas diferencias son aceptables considerando los m´etodos utilizados, por lo que Digimat-FE se ha demostrado como una herramienta útil en el desarrollo de una DT para la microestructura de los materiales.

Tabla 4.8: Resumen de las propiedades mecánicas promedio en el punto de fallo del material compuesto ABS con un  $20\%$  de CF. Comparación y error con respecto a los valores proporcionados por el proveedor.

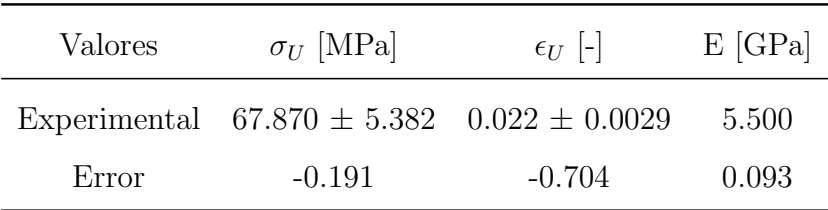

Como se muestra en la Tabla 4.8, hay una diferencia entre los resultados experimentales y los valores dados en la hoja de datos del material compuesto. Probablemente, este error provenga de la diferencia en la forma de cortar las muestras de una placa, ya que esto podr´ıa alterar las propiedades mec´anicas de la pieza. A pesar del mayor error inducido en la

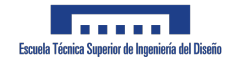

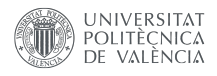

elongación en la rotura, se podría considerar como un error aceptable en términos generales, considerando la falta de acuerdo en el proceso de fabricación de las muestras.

Además, los resultados numéricos a escala mesoscópica muestran algunas discrepancias con los obtenidos a escala microscópica. En este caso, también se introducen las propiedades del filamento de impresión en el software, lo que induce otra fuente de error. Este nuevo factor a considerar involucra muchas nuevas suposiciones con respecto a la deposición y cohesión entre los filamentos. En términos generales, la curva de esfuerzo-deformación muestra un comportamiento elastoplástico al igual que en los casos experimentales y numéricos a escala microscópica, con un módulo de elasticidad muy similar. Sin embargo, el límite elástico y la elongación son mucho mayores que los obtenidos en los dos casos anteriores. La Figura 4.16 muestra el campo de tensiones a escala mesoscópica.

Además, se muestran los resultados de la simulación a macroescale del molde impreso en las Figuras 4.15 y 4.17. El molde se imprimió en 3D con una boquilla de extrusión de 4 mm de di´ametro, el ancho de capa es de 8 mm y el espesor de las capas es de 1.5 mm. El resultado final se muestra en la Figura 4.14. Las dimensiones de este molde son de 699x249x146 mm, lo que demuestra una discrepancia con las dimensiones del molde diseñado previamente. Estos resultados experimentales se respaldan con los siguientes resultados de simulación.

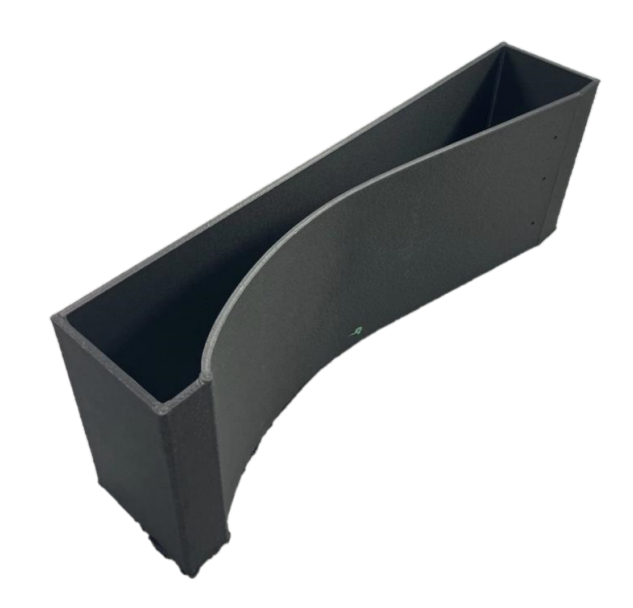

Figura 4.14: Producto final del proceso de fabricación aditiva (AM) mediante el proceso FDM para la fabricación del molde.

En este estudio particular, la cristalización no es relevante debido a la naturaleza amorfa de la matriz. El mapa de contorno de deformación muestra que la máxima deformación ocurre en el centro de la pieza, cerca de la región de máxima curvatura del molde de la pala de aerogenerador. La deformación se produce debido a la diferencia de temperatura entre las capas depositadas de manera consecutiva. La Figura 4.17 representa la deformación a lo largo de las capas depositadas, lo que muestra cómo la región de máxima deformación siempre

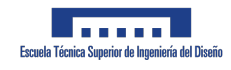

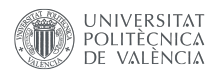

está cerca de la región de máxima curvatura, alcanzando una deformación máxima de 11.86 mm en el producto final. Esta deformación corresponde a un  $8.12\%$  sobre las dimensiones más cortas del molde. Debido al bajo coeficiente de expansión térmica del material compuesto utilizado para la fabricación de la pieza estudiada, es menos probable que experimente cambios dimensionales debido a fluctuaciones de temperatura. Aunque la deformación es relativamente pequeña en este caso, sigue siendo indeseada, ya que la forma final e irregular del componente conduce a un fen´omeno conocido como tensiones residuales.

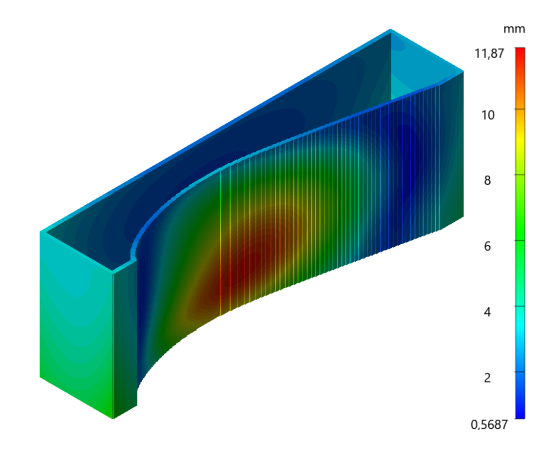

Figura 4.15: Los resultados del campo de deformación (warpage) en milímetros de la geometría simulada.

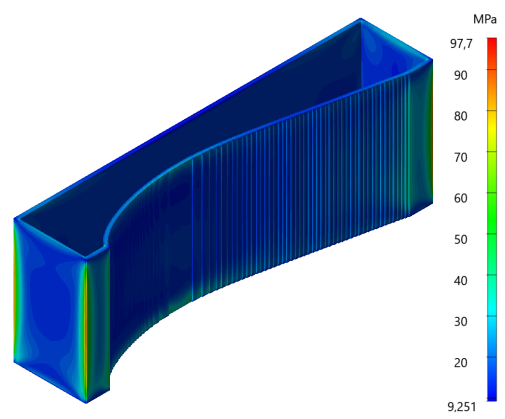

Figura 4.16: Los resultados del campo de tensión de Von Mises (MPa) en la geometría simulada.

Las tensiones residuales térmicas generadas durante el proceso de impresión se representan en el mapa de contorno de tensiones de Von Mises en la Figura 4.15. Estas tensiones residuales térmicas se producen debido al gradiente térmico generado de capa a capa. Las capas más calientes tienden a expandirse, mientras que las más frías las mantienen en su lugar. Esto significa que las capas superiores (más calientes) estarán sometidas a compresión, ya que las capas inferiores (m´as fr´ıas) las mantienen sin expandirse, mientras que las capas inferiores estarán sometidas a tensión. Este fenómeno dejará tensiones residuales térmicas dentro de la estructura.

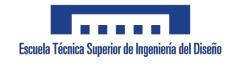

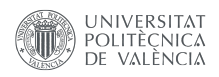

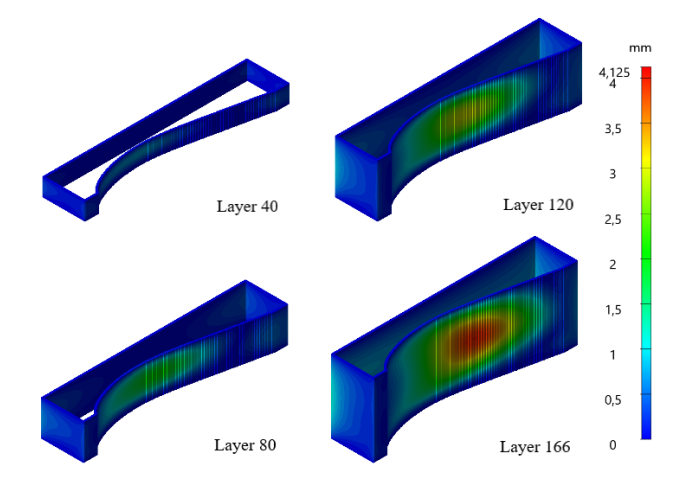

Figura 4.17: resultados de la deformación (warpage) en milímetros durante la simulación del proceso de fabricación aditiva (AM).

Durante la fabricación aditiva, las tensiones residuales suelen concentrarse en las regiones de la pieza con mayores gradientes de temperatura. Estas se encuentran típicamente en las superficies exteriores de la pieza, donde el material está expuesto al aire más frío y pierde rápidamente calor. Además, las tensiones residuales también pueden estar presentes en regiones donde hay cambios en el grosor o la geometría del material, ya que el material en estas regiones experimentará diferentes velocidades de enfriamiento y temperaturas en comparación con el material circundante. Estas regiones se muestran en la Figura 4.15, donde las mayores tensiones residuales se encuentran en los bordes exteriores verticales de la pieza.

# Capítulo 5

# Fabricación

A lo largo de este capítulo, se mostrarán diferentes pruebas tanto de impresión de moldes como de piezas en carbono. El proceso ha sido an´alogo al explicado durante todo este documento. Es decir, en primer lugar se crea el modelo digital que tras ello puede usarse para todos las simulaciones. Tras ello, dependiendo del tipo de impresión, se utiliza el programa de MATLAB que transforma las coordenadas para su impresión a 45<sup>o</sup>.

Tras ello, se lanza una simulación en digimat y se pasa el CAD por ultimaker cura para calcular el proceso de fabricación. Por último, estas piezas se utilizan como moldes y se usan para fabricar las piezas en carbono. El ´ultimo paso y opcionalmente, se han escogido algunas piezas y se han mirado al microscopio y con un escáner para verificar sus propiedades.

## 5.1. Moldes fabricados con éxito

A continuación, se muestran diferentes moldes y piezas fabricadas en fibras con esos moldes que han sido obtenidos con éxito, demostrando de este modo la utilidad de este nuevo proceso de fabricación y el ahorro de tiempo que este proceso conlleva a la hora de hacer piezas complicadas en fibra de carbono.

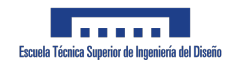

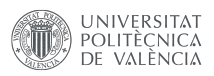

## 5.1.1. Carenado FSUPV-09

En primer lugar obtenemos las trayectorias mediante Ultimaker Cura tal y como se puede observar en la Figura 5.1.

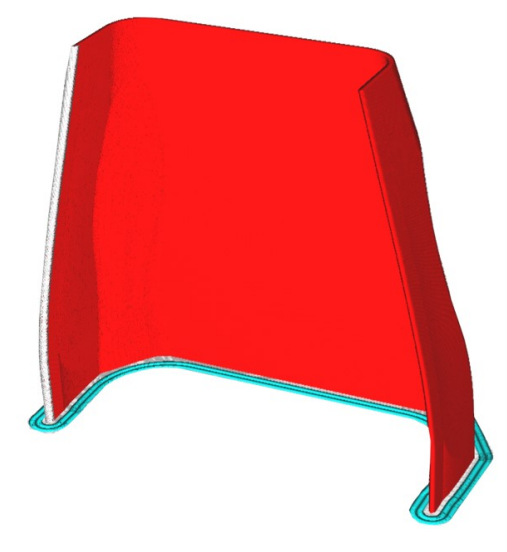

Figura 5.1: Representación en Ultimaker Cura de la pieza.

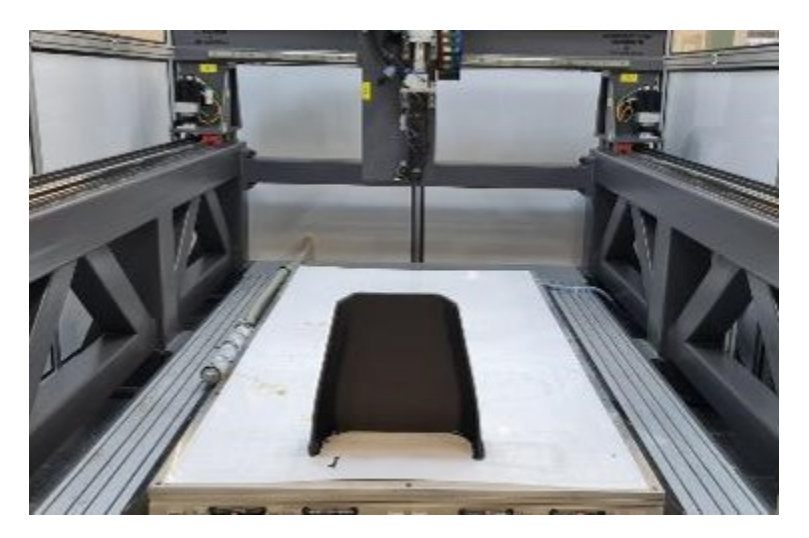

Tras ello, la pieza se manda a imprimir como se puede observar en la Figura 5.2.

Figura 5.2: Impresión de una de las partes del carenado del FSUPV-09.

Por último, tal y como se puede observar en la Figura 5.3, se prepara el molde para obtener la calidad superficial deseada en la pieza final.

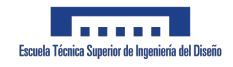

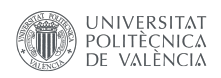

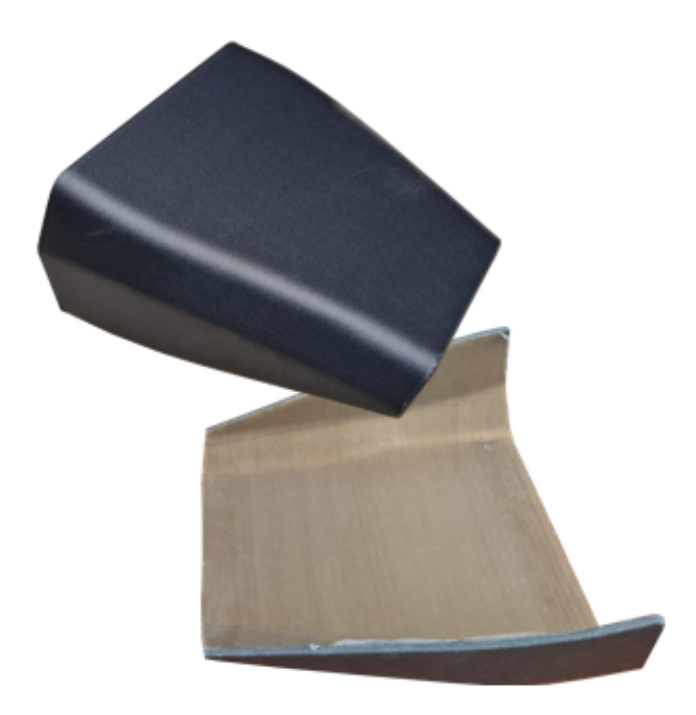

Figura 5.3: Molde acabado de parte del carenado del FSUPV-09.

Y por último, tras un proceso de infusión en vacío en el horno, se obtiene la pieza deseada en fibra de carbono tal y como se aprecia en la Figura 5.4

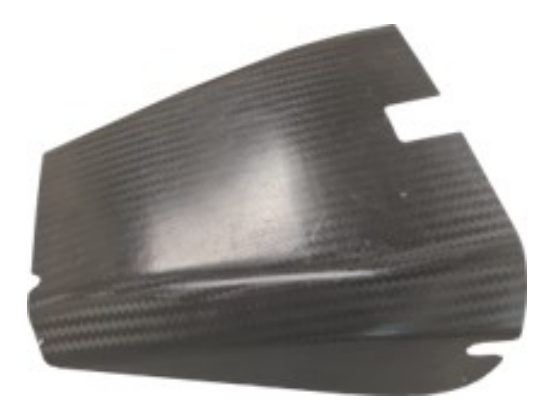

Figura 5.4: Parte del carenado del FSUPV-09 en fibra de carbono.

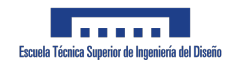

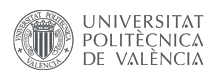

### 5.1.2. Pala de aerogenerador a escala

Un proceso análogo al de la sección 5.1.1 ha sido seguida para esta pieza. En primer lugar, en las siguientes Figuras, se muestran los parámetros seleccionados en Ultimaker Cura para obtener la geometría deseada con la precisión suficiente.

| Print settings                      |                                    |                    |         |        |                             | ×      |                                    |                  |                      |                          |               |                                   |            |        |                          |                             |
|-------------------------------------|------------------------------------|--------------------|---------|--------|-----------------------------|--------|------------------------------------|------------------|----------------------|--------------------------|---------------|-----------------------------------|------------|--------|--------------------------|-----------------------------|
|                                     |                                    |                    |         |        |                             |        | Wall Transitioning Filter Margin   |                  |                      | 1.5                      | mm            | <b>Initial Bottom Layers</b>      |            | c      |                          |                             |
| SuperDiscovery_4mmNozzle<br>Profile |                                    |                    | $\star$ | $\sim$ | Outer Wall Wipe Distance    | ₽      | Ju.                                | 0.0              | mm                   | Top/Bottom Pottern       | c             | Ð                                 | Concentric | $\sim$ |                          |                             |
| $\alpha$                            | Search settings                    |                    |         |        |                             | –<br>- | Outer Wall Inset                   |                  | 0                    | 1.0                      | mm            | 0<br>Bottom Pattern Initial Layer | э          | t.     | Concentric               | $\mathcal{L}$               |
|                                     |                                    |                    |         |        |                             |        | Optimize Wall Printing Order       |                  |                      | $\overline{\phantom{a}}$ |               | Connect Top/Bottom Polygons       | ô          | ь      |                          |                             |
| = Quality                           |                                    |                    |         |        | $\mathcal{N}_{\mathcal{A}}$ |        | Wall Ordering                      |                  |                      | <b>Inside To Outside</b> | $\sim$        | No Skin in Z Gaps                 | o          | ð.     | $\Box$                   |                             |
| Layer Height                        |                                    |                    | ô       | 1.25   | mm                          |        | Alternate Extra Wall               |                  | c                    | $\Box$                   |               | Enable Ironing                    |            | ô      |                          |                             |
| Initial Layer Height                |                                    |                    | ô       | 1.25   | mm                          |        | Minimum Wall Line Width            |                  |                      | 5.1                      | mm            | Skin Removal Width                |            | d      | 40                       | mm                          |
| Line Width                          |                                    | ð                  | г.      | 4.0    | mm                          |        | Minimum Even Wall Line Width       |                  |                      | 5.1                      | mm.           | Top Skin Removal Width            |            | e      | 4.0                      | mm                          |
| Wall Line Width                     |                                    |                    | ĉ       | 4.0    | mm                          |        | Minimum Odd Wall Line Width        |                  |                      | 5.1                      | mm            | Bottom Skin Removal Width         |            | c      | 4.0                      | mm                          |
|                                     | Outer Wall Line Width              |                    | ê       | 4.0    | mm                          |        | Print Thin Walls                   |                  | €                    | $\Box$                   |               | Skin Expand Distance              |            | ĉ      | 4.0                      | mm                          |
|                                     | Inner Wall(s) Line Width           |                    | ê       | 4,0    | mm                          |        | Horizontal Expansion               |                  | c                    | 0.0                      | mm            | Top Skin Expand Distance          |            | Ò      | 4.0                      | mm                          |
| Top/Bottom Line Width               |                                    |                    | Ô       | 4.0    | mm                          |        | Initial Layer Horizontal Expansion |                  | c                    | 0.0                      | mm            | Bottom Skin Expand Distance       |            | Ò      | 4.0                      | mm                          |
| Skirt/Brim Line Width               |                                    |                    |         | 4.0    | mm                          |        | Hole Horizontal Expansion          |                  | c                    | 0.0                      | mm            | Maximum Skin Angle for Expansion  |            | c      | 90.0                     | $\sim$                      |
| Initial Layer Line Width            |                                    |                    |         | 100.0  | 96                          |        | <b>Z</b> Seam Alignment            |                  | 0                    | Shortest                 | $\mathcal{M}$ | Minimum Skin Width for Expansion  |            | Ò      | 0.0                      | mm                          |
| <b>Ell</b> Walls                    |                                    |                    |         |        | $\sim$                      |        | Seam Corner Preference             |                  | 0                    | Hide Seam                | $\sim$        | <b>Co</b> Infill                  |            |        |                          | $\mathcal{L}_{\mathcal{A}}$ |
| <b>Wall Thickness</b>               |                                    |                    | ê       | 4.0    | mm                          |        | Top/Bottom                         |                  |                      |                          | $\sim$        | <b>Infill Density</b>             | c          | э      | 0.0                      | $\frac{m}{2}$               |
| <b>Wall Line Count</b>              |                                    | $\mathcal{D}$<br>c |         | -1     |                             |        | Top Surface Skin Layers            |                  | Ò                    | $\circ$                  |               | <b>Infill Line Distance</b>       |            | e      | 0.0                      | mm                          |
|                                     |                                    |                    | f.      |        |                             |        | Top/Bottom Thickness               |                  | c                    | 1.5                      | mm            | Connect Infill Lines              | ĉ          | f.     | $\overline{\phantom{a}}$ |                             |
| Wall Transition Length              |                                    |                    |         | 4.0    | mm                          |        | <b>Top Thickness</b>               |                  | c                    | 1.5                      | mm            | Infill X Offset                   |            | Ò      | 0.0                      | mm                          |
| Wall Distribution Count             |                                    |                    |         |        |                             |        | <b>Top Layers</b>                  | 0                |                      | 6                        |               | Infill Y Offset                   |            | Ô      | 0.0                      | mm                          |
|                                     | Wall Transitioning Threshold Angle |                    |         | 10.0   | $\alpha$                    |        | <b>Bottom Thickness</b>            | c                | Ju.                  | 0.6                      | mm            | Randomize Infill Start            |            | v      |                          |                             |
|                                     |                                    |                    |         |        |                             |        |                                    | $\sim$<br>$\sim$ | Jж<br>$\overline{a}$ |                          |               | Affinishment Buildill Arrange     |            |        | $22 - 16$                | $m = 2$                     |

Figura 5.5: Parámetros de impresión.

a continuación se muestran en las Figuras 5.6 y 5.7 el procesado en Ultimaker Cura.

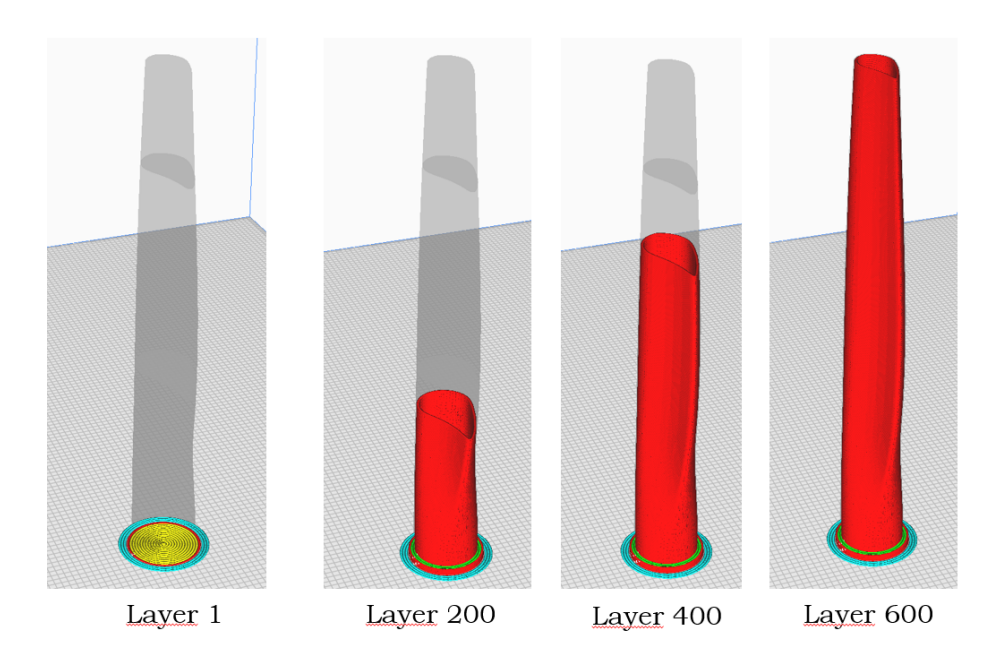

Figura 5.6: Simulación en cura de la impresión de pala de aerogenerador a escala.

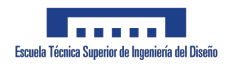

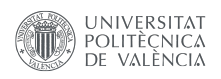

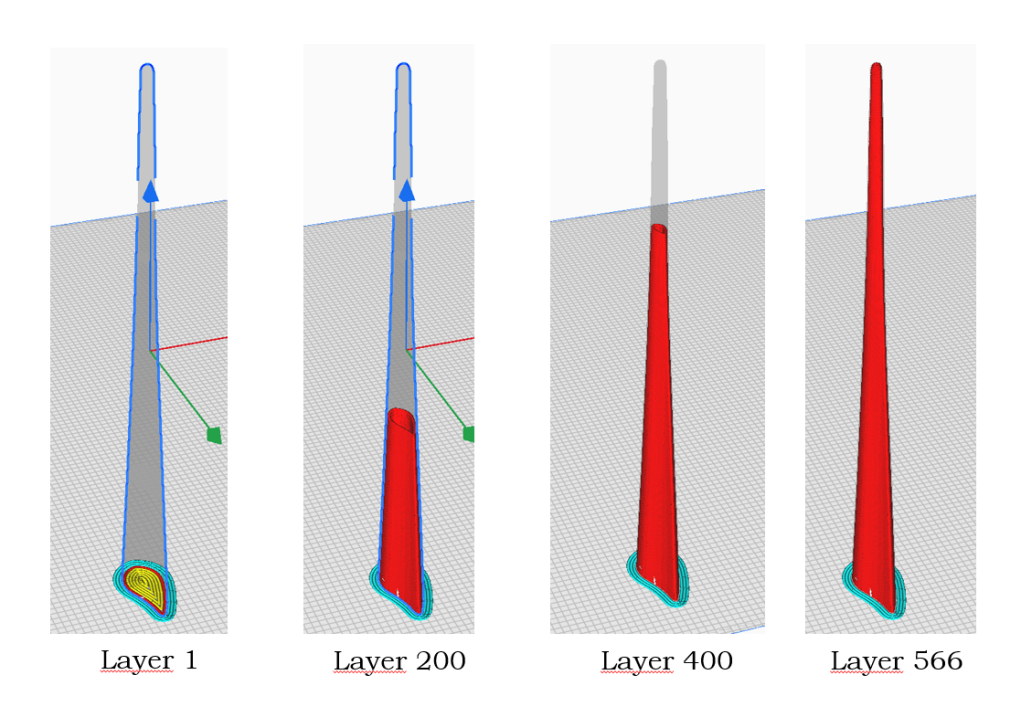

Figura 5.7: Simulación en cura de la impresión de pala de aerogenerador a escala.

Los tiempos de impresión y cantidad de material usado son de 5 horas y 1.2 kg y de 2 horas y 0.4 kg de material usado respectivamente.

Por último, en las imágenes de a continuación se muestran los intentos de fabricación de ambas piezas y su proceso de impresión.

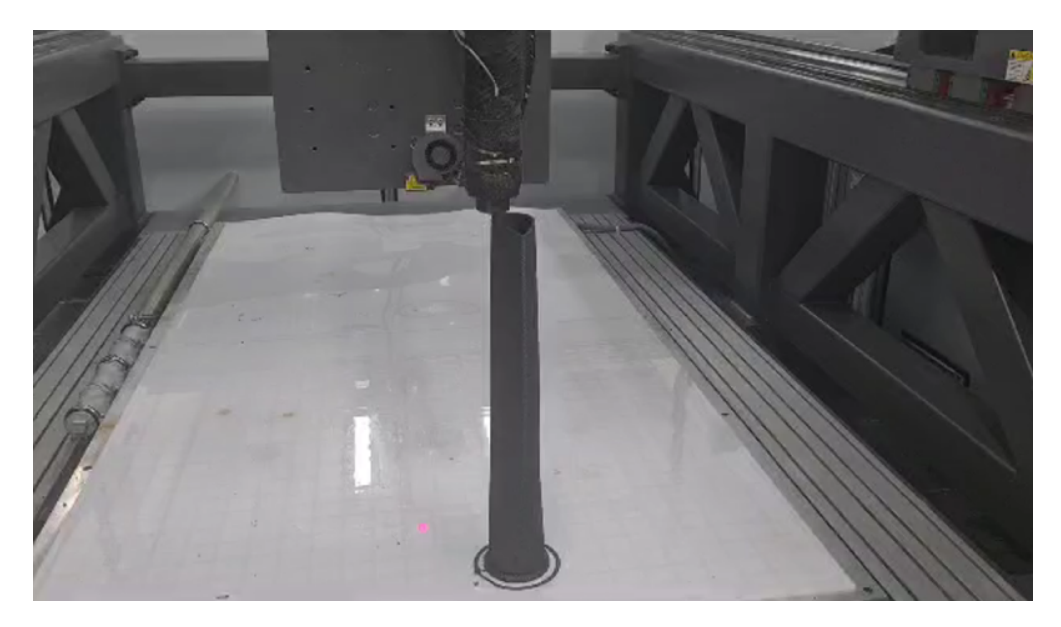

Figura 5.8: Fabricación de palas de aerogenerador a escala y su proceso de impresión 1

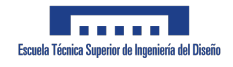

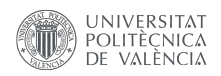

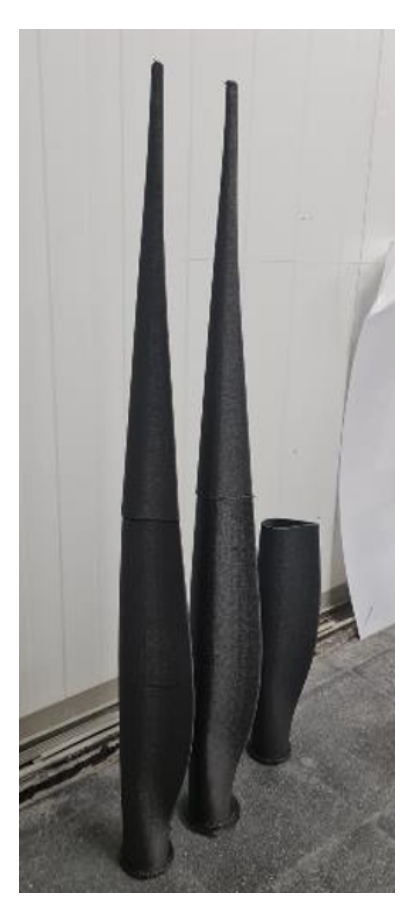

Figura 5.9: Fabricación de palas de aerogenerador a escala y su proceso de impresión 2

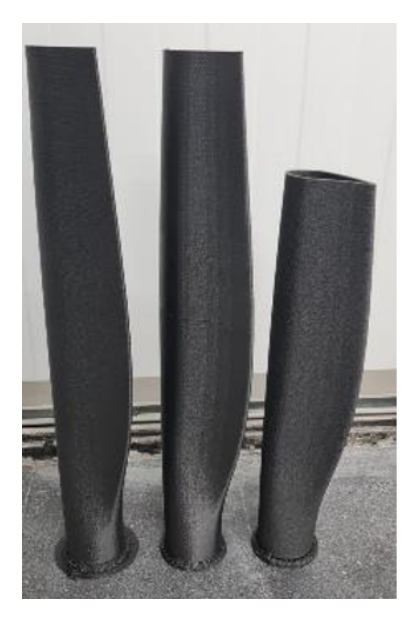

Figura 5.10: Fabricación de palas de aerogenerador a escala y su proceso de impresión 3

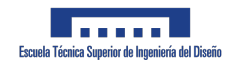

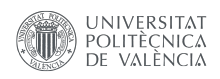

# 5.1.3. Paquete aerodinámico lateral FSUPV-09

Siguiendo el mismo proceso mencionado anteriormente, a continuación se muestran imágenes de las partes laterales del paquete aerodinámico del FSUPV-09. En las siguientes imágenes se muestra su proceso de fabricación

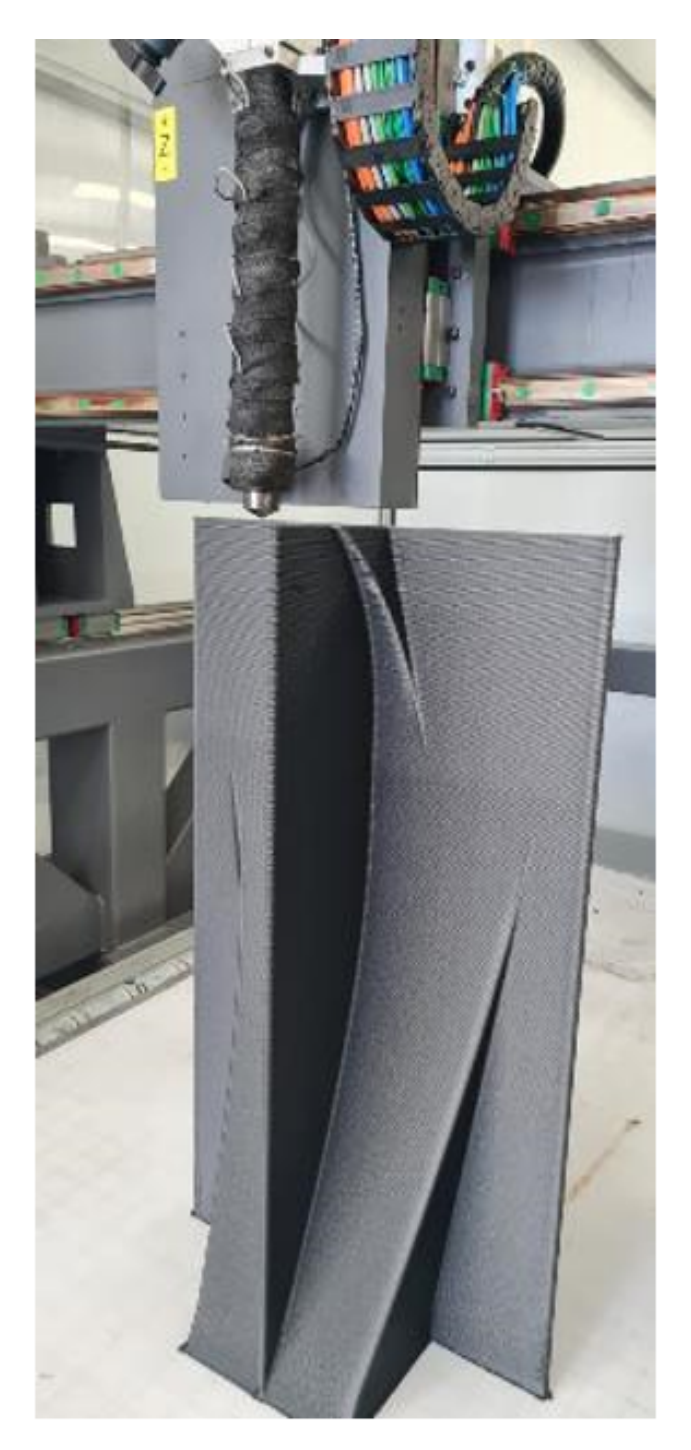

Figura 5.11: Fabricación del paquete aerodinámico lateral del FSUPV-09

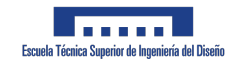

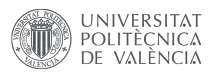

#### Y el resultado final:

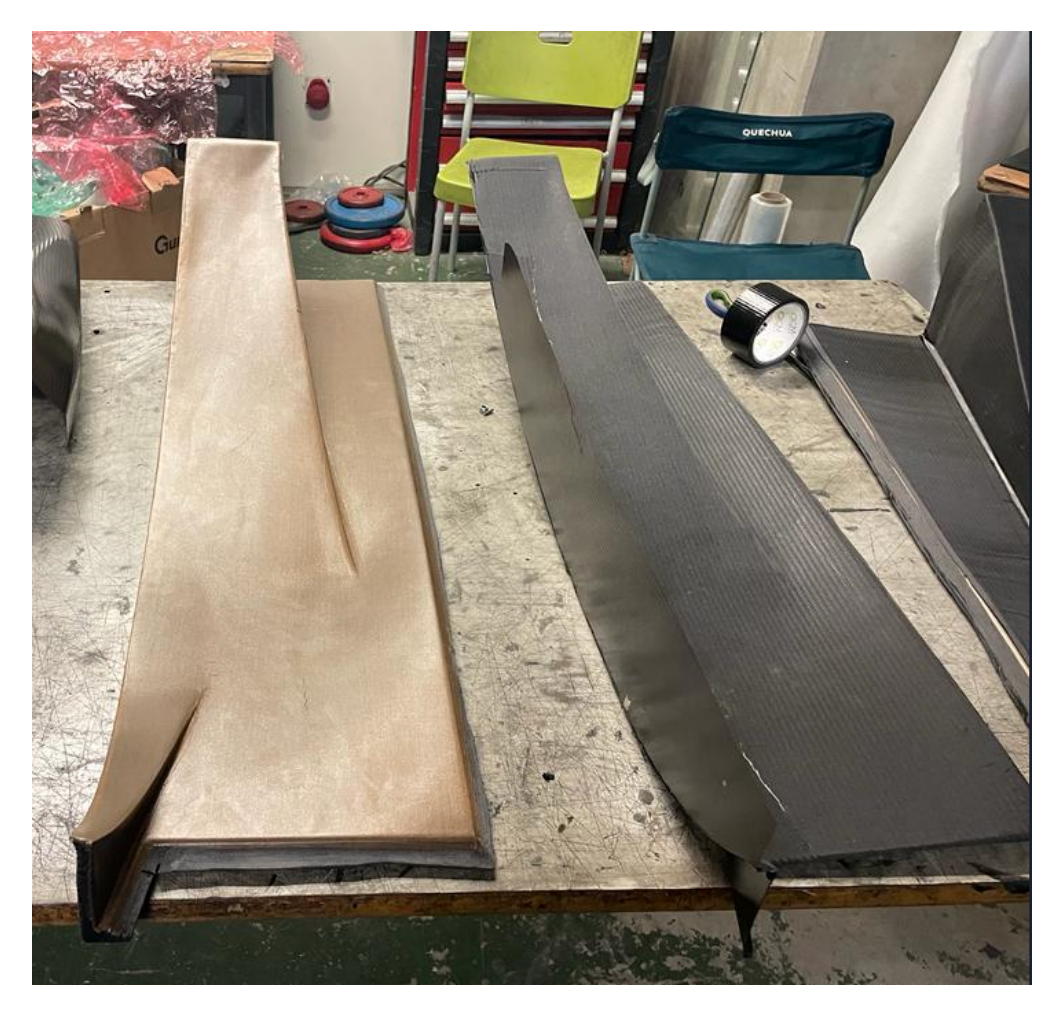

Figura 5.12: Paquete aerodinámico lateral del FSUPV-09 molde y pieza en fibra de carbono.

# 5.2. Impresión a  $45^{\circ}$

Para mostrar esta parte, se toma como referencia el semi-molde del monocasco del FSUPV-09. Se utilizará el código explicado en la sección 3.4.2.

El G-code se obtiene utilizando Ultimaker Cura, y después se realiza un postprocesamiento en Matlab, donde se verifica si el código es apto para la creación de la pieza. A continuación, se presentan los resultados de la generación inicial del G-code en Cura, tras haber realizado los ajustes necesarios en la máquina tal y como se puede observar en la Figura 5.13

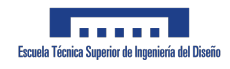

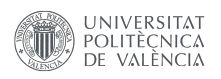

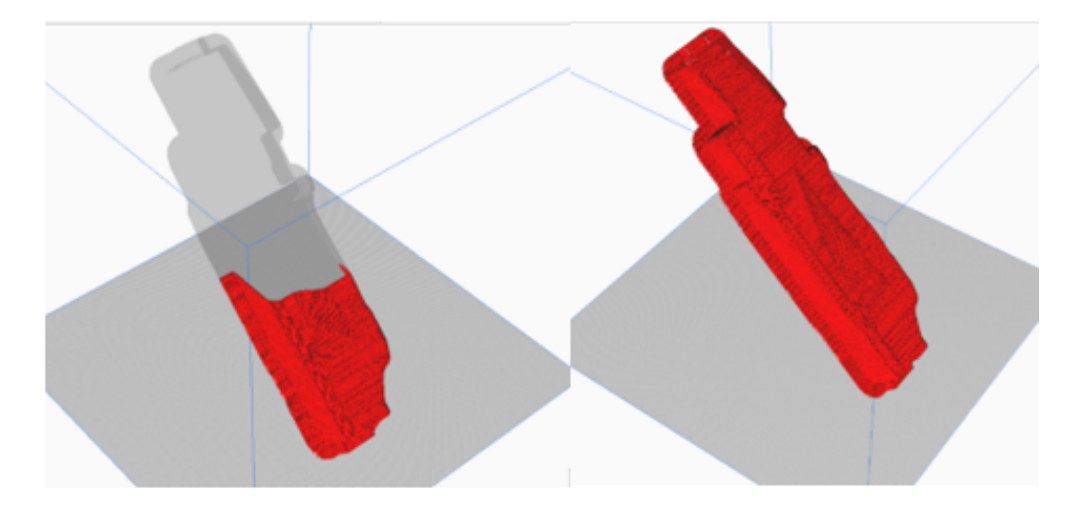

Figura 5.13: Representación en Ultimaker Cura de la pieza

Este G-code se introduce luego en un postprocesador, que rota las trayectorias 45 grados. Este proceso crea los planos de impresión necesarios para la cabeza de impresión inclinada 45 grados, permitiendo la impresión de la pieza sin la necesidad de soportes adicionales.

Finalmente, el resultado de la rotación a 45 grados demuestra que el código es capaz de generar las trayectorias necesarias para la creación de la pieza, así como el G-code necesario para la m´aquina como se puede observar en la Figura 5.14

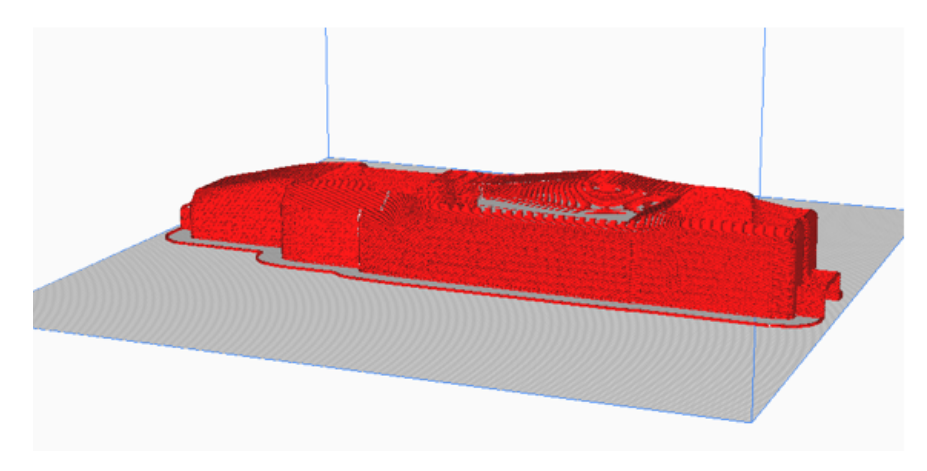

Figura 5.14: Impresión a  $45^{\circ}$ .

Los resultados revelan que el proceso de impresión toma aproximadamente 15 horas y 12 minutos, lo que significa que la fabricación de un molde completo demora cerca de 30 horas. Esta duración es significativamente menor en comparación con los métodos tradicionales de fabricación de moldes, que requieren un tiempo de curado de aproximadamente 24 horas por cada mitad del molde, sin contar el tiempo adicional necesario para crear el modelo inicial en espuma del molde, lo que lleva el tiempo total a alrededor de 80 horas.

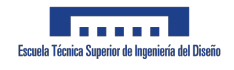

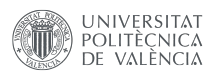

Es importante destacar que en esta comparación no se toman en cuenta los procesos de mecanizado y pulido, ya que ambos métodos, tanto la propuesta de impresión 3D como la fabricación convencional, requieren de estos pasos.

#### 5.2.1. Prueba de impresión

El uso tradicional de planos de impresión 3D puede provocar lo que se conoce como efecto de escalera, como se muestra en la Figura 5.15.

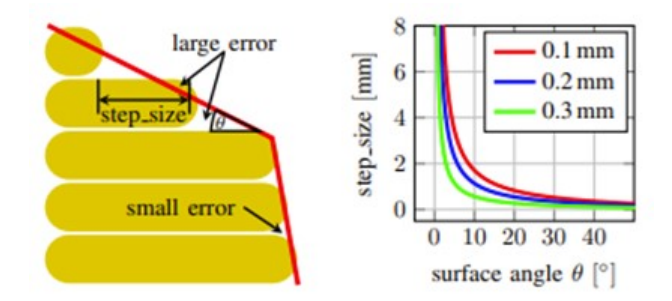

Figura 5.15: Efecto escalera.

Esta figura ilustra cómo el efecto de escalera impacta la calidad de la superficie de los objetos impresos con la tecnología de modelado por deposición fundida (FDM). Este efecto es particularmente dominante en regiones donde la superficie tiene una inclinación leve. No solo influye en la apariencia estética de la pieza impresa, sino que también puede afectar sus propiedades mecánicas. Un ejemplo práctico sería el rendimiento aerodinámico de un ala de avión, que puede verse afectado por este efecto de escalera.

Para poder imprimir a 45<sup>o</sup>, es necesario también cambiar el extrusor de la impresora, es por ello que se ha de utilizar un extrusor a 45º tal y como el que se puede apreciar en la Figura 5.16

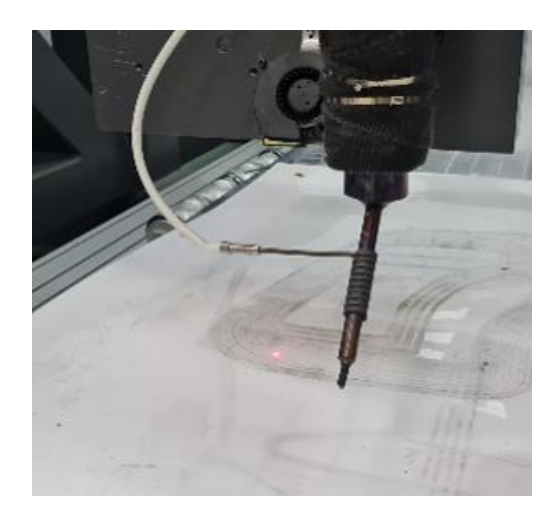

Figura 5.16: Extrusor a 45º.

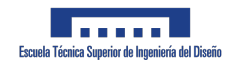

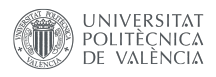

En la Figura 5.17 se muestra una de las primeras pruebas de impresión que se hizo y donde se puede observar este efecto y por tanto, este efecto si esa pieza se usase como molde podr´ıas ser transmitido a la pieza final.

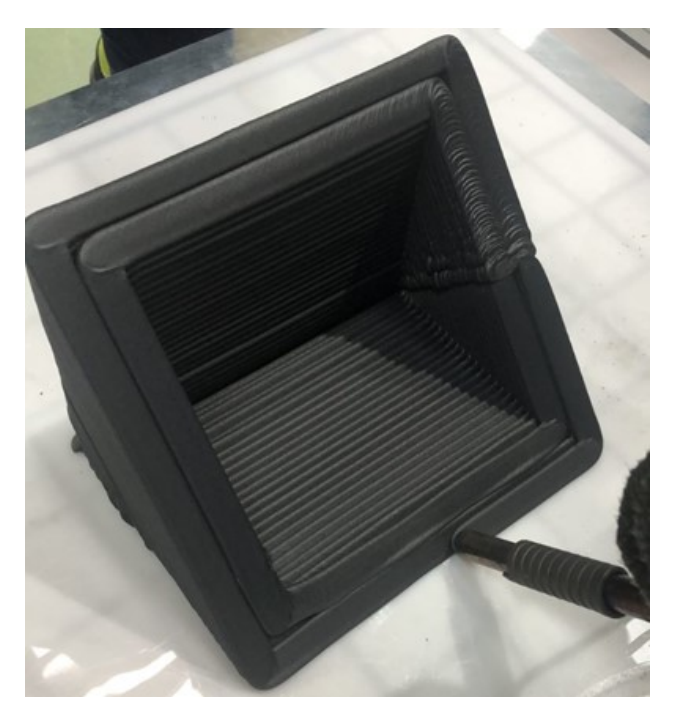

Figura 5.17: Primeras pruebas de impresión a  $45^{\circ}$ .

Aunque es posible minimizar esta rugosidad ajustando los parámetros de la máquina de impresión 3D, no puede eliminarse por completo. Por lo tanto, el molde necesitará un procesamiento posterior para alisar su superficie y obtener el acabado deseado.

#### 5.2.2. Largueros para aeronaves fallidos

En esta sección, se demuestra la importancia que tiene el estudio de las contracciones en Digimat, especialmente para el proceso de fabricación a  $45^{\circ}$ . Como se puede observar, se tratan de piezas muy largas en el eje Z. Estas piezas sufren de contracciones que se van acumulando y de tensiones internas. Cuando se trato de separar estas piezas, se observo (Figura 5.19) una rotura central en medio de ellas, es por ello que un estudio adecuado de las contracciones hubiera evitado este problema. A este problema se le conoce como efecto Warpage.

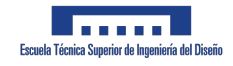

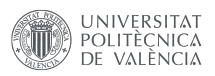

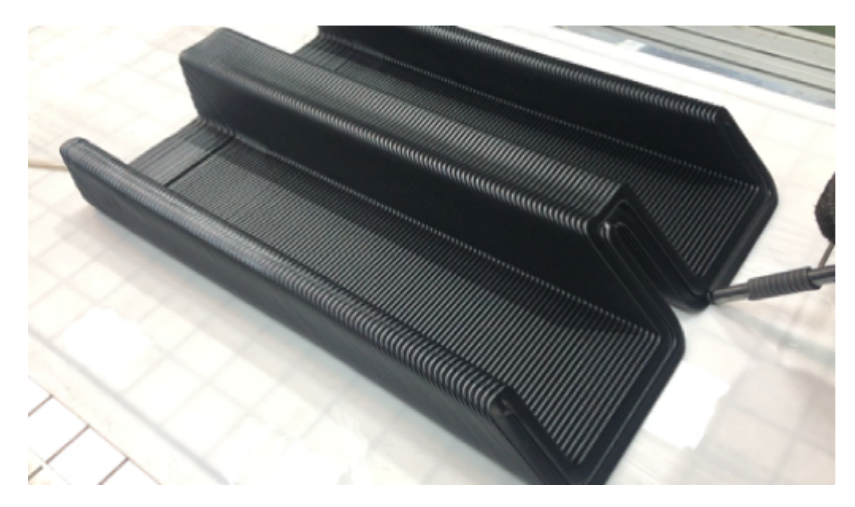

Figura 5.18: Impresión a  $45^{\circ}$  de moldes para largueros.

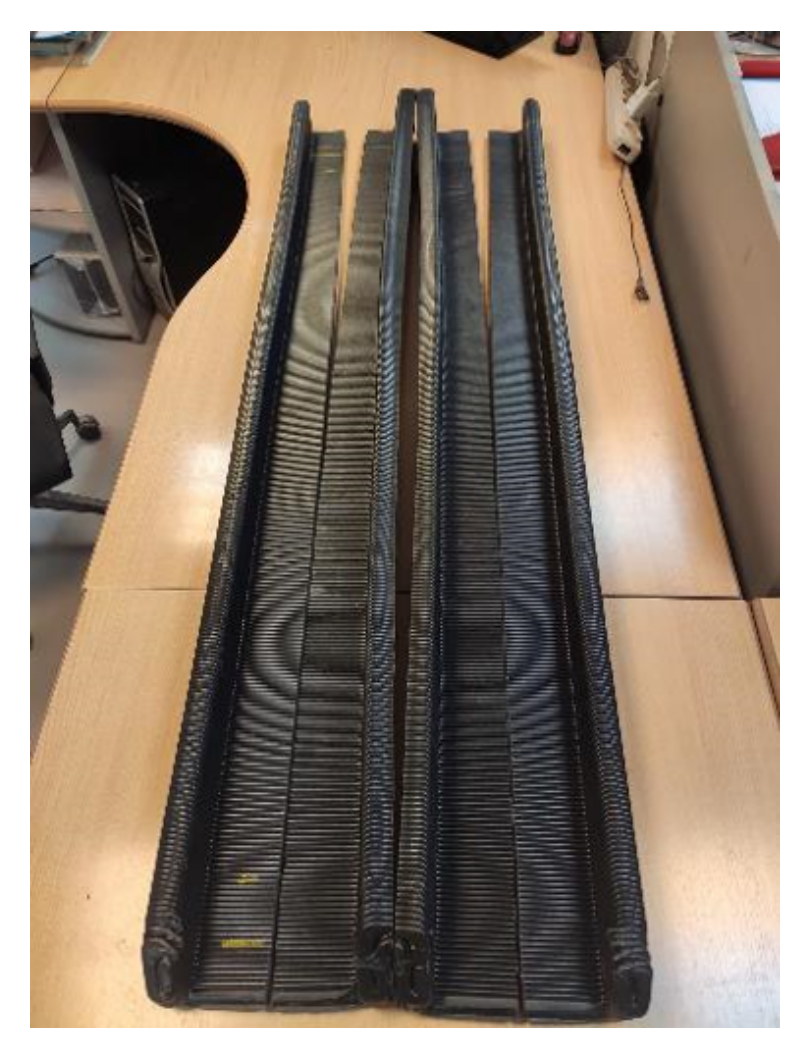

Figura 5.19: Efecto warpage en el centro de las piezas.

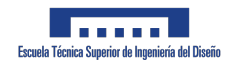

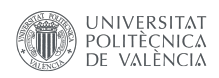

### 5.2.3. Molde para pieza de test de impacto

Mediante el uso de la impresión a 45<sup>o</sup>, te fabrica el molde para una pieza de ensayos de impactos. Como se puede observar, gracias al uso de un cabezal a 45º, se evita la necesidad de tener que usar soportes verticales para la fabricación en impresión 3D del molde tal y como se puede apreciar en las imágenes.

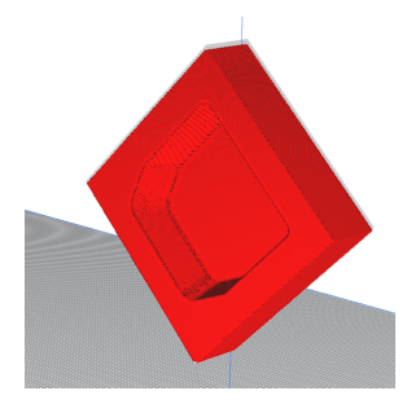

Figura 5.20: Pieza en Ultimake Cura.

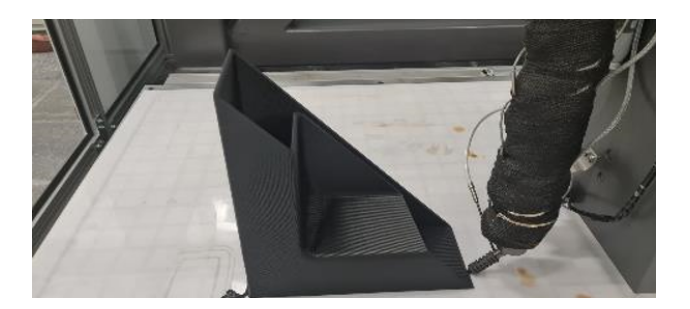

Figura 5.21: Proceso de impresión.

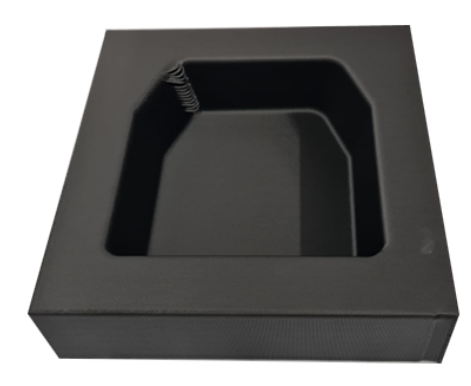

Figura 5.22: Molde final.

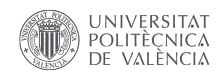

### 5.2.4. Pala de aerogenerador para el CIEMAT

El CIEMAT, Centro de Investigaciones Energéticas, Medioambientales y Tecnológicas, es una reconocida institución dedicada a la investigación y desarrollo en el ámbito de la energía, el medio ambiente y las tecnologías relacionadas. Su labor se enfoca en la búsqueda de soluciones innovadoras que impulsen la transición hacia un modelo energético más sostenible y respetuoso con el medio ambiente.

Recientemente, el CIEMAT ha llevado a cabo un emocionante proyecto en colaboración con destacados expertos en impresión 3D y energías renovables. El objetivo era fabricar una pala de aerogenerador de 2 metros de longitud utilizando tecnología de impresión 3D de gran formato. Esta pala, concebida como un demostrador, sería utilizada para evaluar su rendimiento y viabilidad en aplicaciones de generación eólica tal y como se puede apreciar en la Figura 5.23. Se fabricó como último elemento demostrador de esta tecnología en la UPV durante el mes de Junio y fue recientemente enviada a las instalaciones del CIEMAT en Soria.

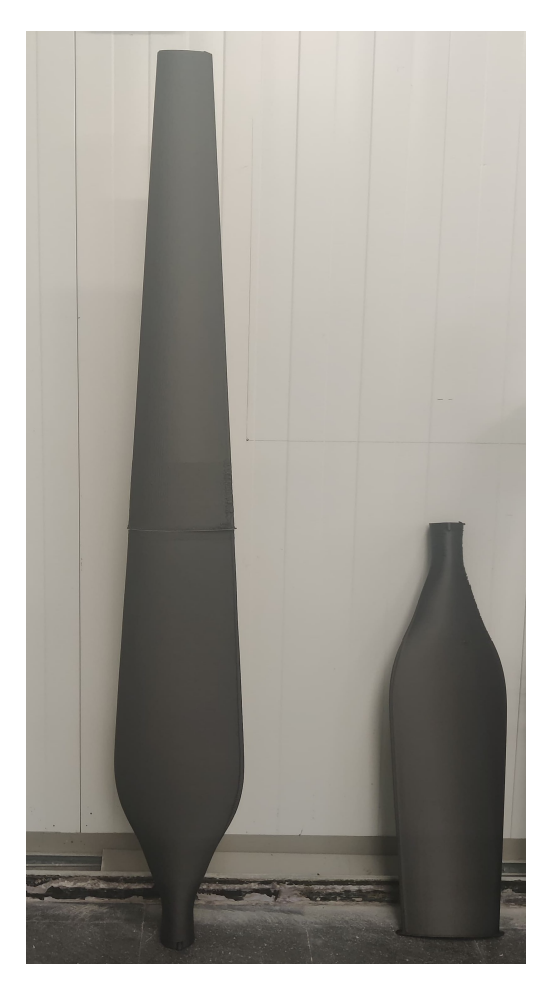

Figura 5.23: Pala para aerogenerador de 2 metros.

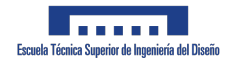

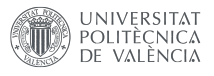

# 5.3. Escaneado y verificación de la orientación de las fibras

#### 5.3.1. Escaneado

Se va a proceder a evaluar el resultado de la pala de aerogenerador fabricada y explicada en la sección  $5.1.2$ .

Para realizar este análisis, se ha utilizado una tecnología de escaneo 3D, el EinScan Pro 2X, acompa˜nado por el software EXScan Pro, ambos productos de la empresa Shining 3D. Este equipo y software se emplean para capturar una representación digital detallada y precisa del objeto f´ısico fabricado con FDM. El escaneo 3D es una herramienta poderosa que puede capturar la forma y las dimensiones de un objeto físico con una precisión muy alta, lo que es ideal para este tipo de comparación.

Una vez que se ha obtenido la representación digital del objeto físico, se procede a la fase de comparación. En este punto, se utiliza el software GOM Inspect, un producto de la empresa ZEISS, reconocida por su excelencia en tecnología óptica y de medición. GOM Inspect permite comparar las dos mallas generadas: la del modelo CAD original y la del escaneo 3D del objeto f´ısico. Este software es capaz de resaltar las diferencias entre las dos mallas, ofreciendo un análisis detallado de las discrepancias entre el diseño original y el producto final. Esto es fundamental para evaluar la fidelidad de la fabricación aditiva en relación con el modelo CAD original.

Tras realizar diversas pruebas con piezas de menor tama˜no, con formas y colores variados, se decidió que la mejor estrategia para el escaneo de la pala de aerogenerador sería utilizar marcadores. Estos marcadores son objetos de alto contraste que se colocan en el objeto que se va a escanear. Su propósito es ayudar a mejorar la precisión del escaneo al proporcionar puntos de referencia claros y visibles para el escáner.

Los marcadores actúan como guías para el escáner 3D, permitiéndole reconocer y mapear con mayor precisión la superficie del objeto. A medida que el escáner recorre la pieza, estos marcadores de alto contraste se destacan claramente contra el fondo, lo que facilita el rastreo de la pala en todas sus dimensiones y mejora la calidad general del escaneo. En la Figura 5.24 se puede observar lo mencionado.

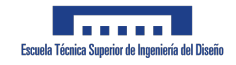

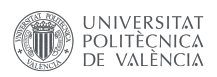

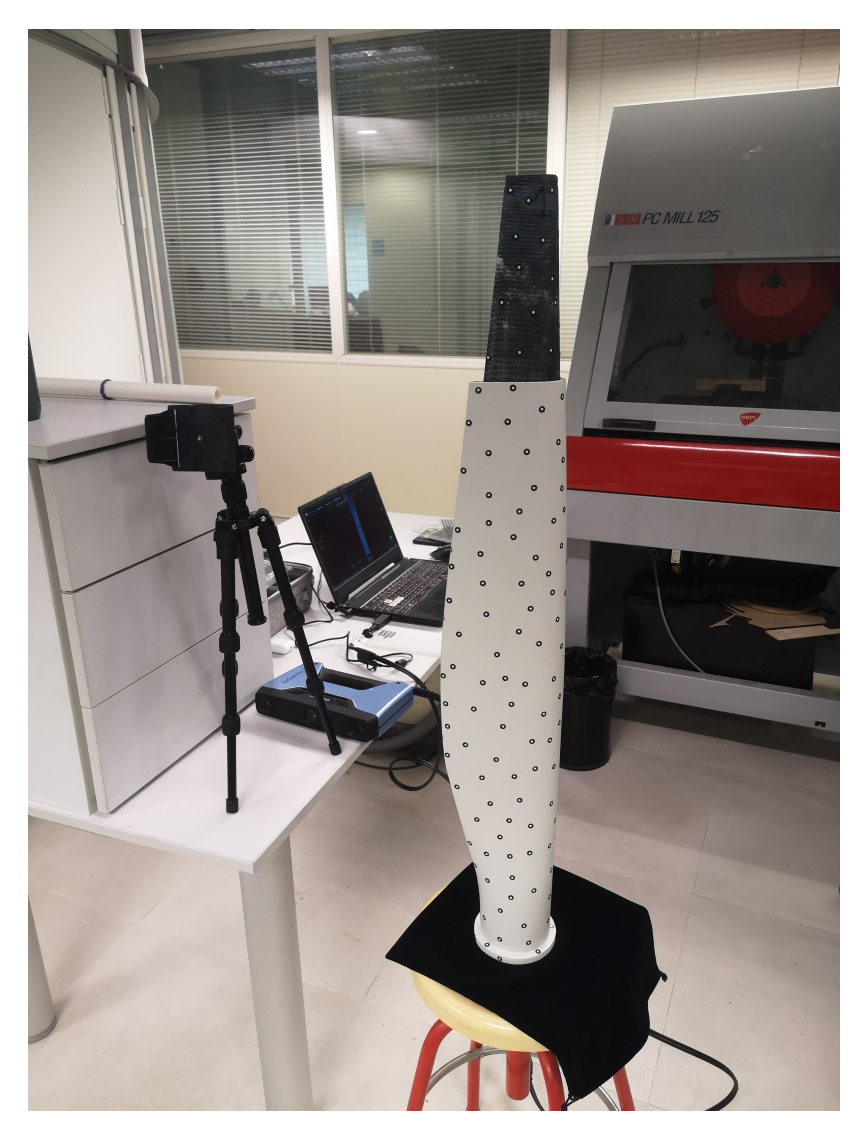

Figura 5.24: Preparación del escaneo.

De este modo se obtiene la pala escaneada en 3D tal y como se puede apreciar en la Figura 5.25

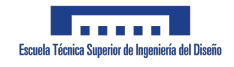

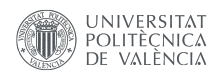

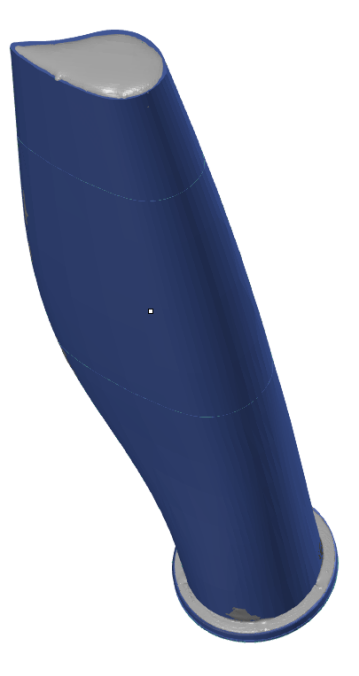

Figura 5.25: Escaneado de la pala.

Y por último, en las siguientes figuras se puede observar tanto una comparación sobre las superficies como sobre los diferentes perfiles de la pala, observandose de este modo un error tan solo con respecto al modelo de CAD original de 1 mm aproximadamente.

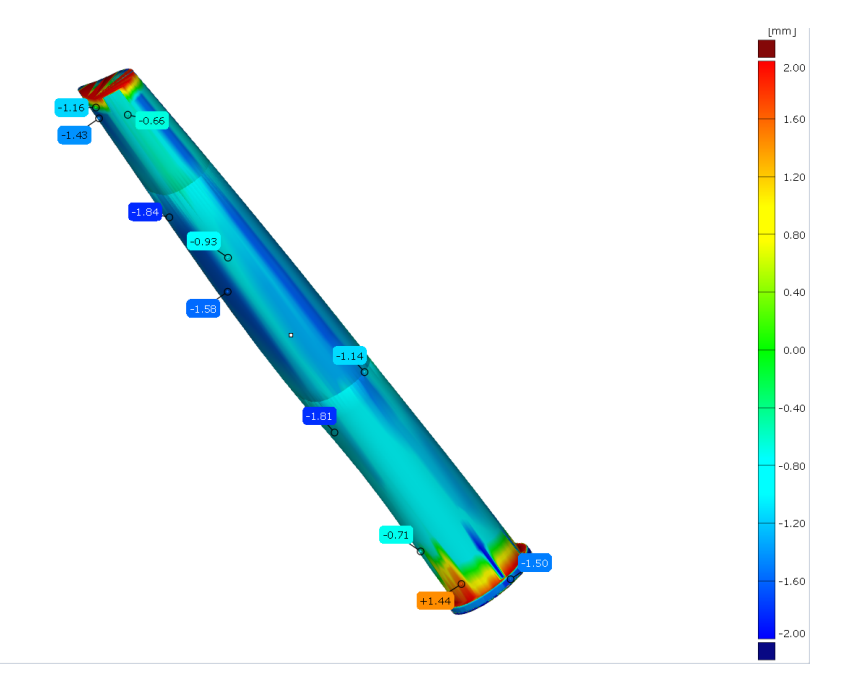

Figura 5.26: Escaneado de la pala, detalle sobre la superficie.

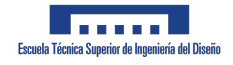

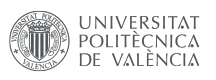

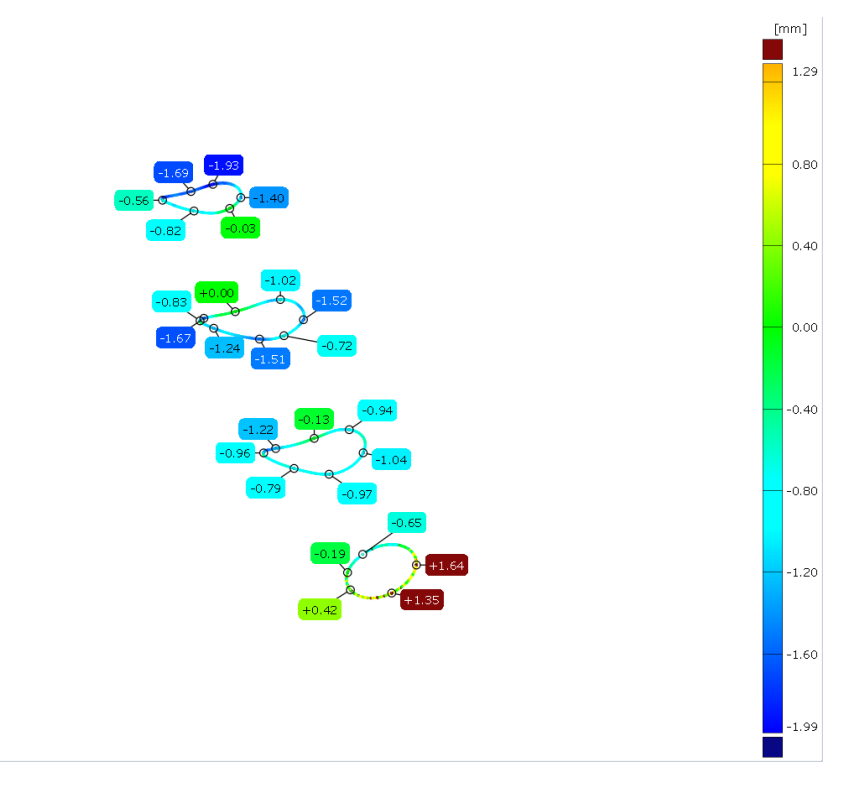

Figura 5.27: Diferentes secciones de la pala.

#### 5.3.2. Verificación mediante un TAC

La verificación microscópica de una pieza impresa en ABS reforzada con un  $20\%$  de fibra de carbono es crucial para varias razones, principalmente para examinar la orientación de las fibras cortas de carbono.

El plástico ABS (Acrilonitrilo Butadieno Estireno) reforzado con fibra de carbono es un material compuesto que se utiliza a menudo en la impresión 3D debido a su resistencia mejorada y su rigidez en comparación con el ABS normal. La fibra de carbono, aunque se presenta en forma de fibras cortas en este contexto, aporta una gran fortaleza y rigidez a la pieza final.

La orientación de estas fibras cortas de carbono puede tener un impacto significativo en las propiedades mecánicas de la pieza impresa. Si las fibras están bien alineadas, pueden proporcionar una mayor resistencia en la dirección de su alineación. Sin embargo, si las fibras están desordenadas o mal orientadas, puede resultar en una pieza más débil o con una resistencia inconsistente.

Por lo tanto, el uso de un TAC para examinar la pieza impresa permite una inspección detallada de la orientación de estas fibras de carbono. Este paso es esencial para asegurar que las fibras de carbono estén correctamente alineadas y distribuidas dentro del material ABS, lo que garantiza que la pieza cumpla con las expectativas de rendimiento y resistencia.

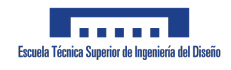

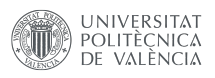

Además, este proceso de verificación puede ayudar a identificar cualquier defecto o inconsistencia en la impresión, como el agrupamiento de fibras o áreas donde la distribución de las fibras de carbono puede ser insuficiente. Todo esto ayuda a mejorar la calidad y consistencia de las piezas impresas, lo que es especialmente importante en aplicaciones críticas como los componentes de un aerogenerador.

En concreto, una de las probetas ensayadas se mandó a la empresa ZEISS, especialista en este tipo de inspecciones. Las características de impresión que se utilizaron se pueden observar en la Tabla 5.1

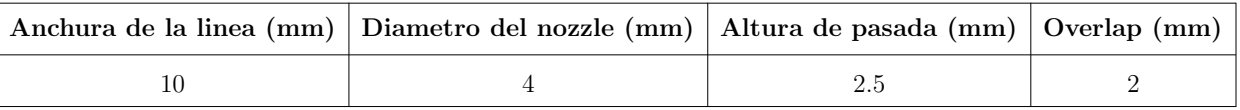

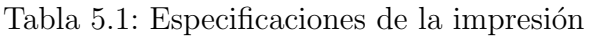

Los resultados obtenidos y enviados por ZEISS se pueden apreciar en la Figura 5.28

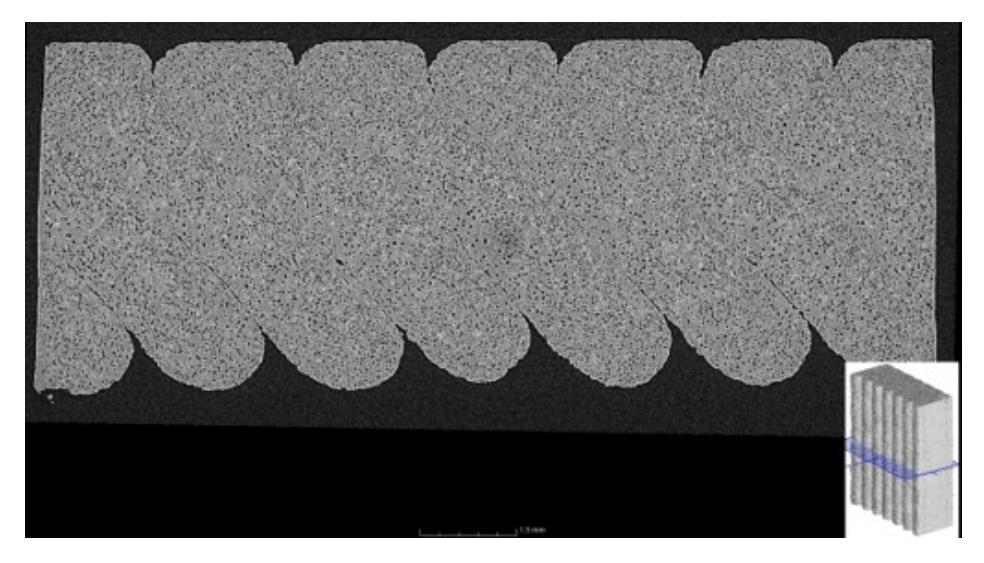

Figura 5.28: Resultados del TAC hecho por ZEISS a una de las probetas ensayadas.

Por último, en las Figuras de a continuación, se muestran diferentes mediciones a diferentes alturas de la pieza, en concreto sobre la base, a mitad de la pieza y arriba:

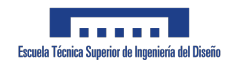

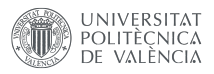

#### Figura 5.29: Resultados del TAC hecho por ZEISS a las probetas ensayadas

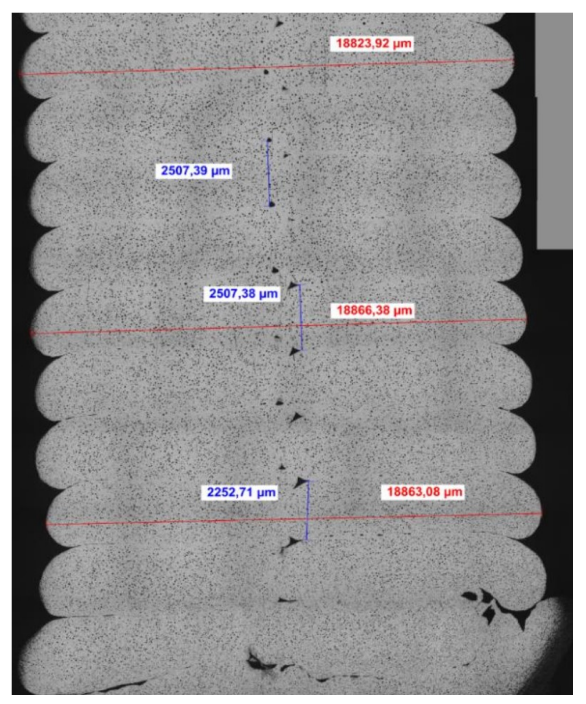

(a) En la base.

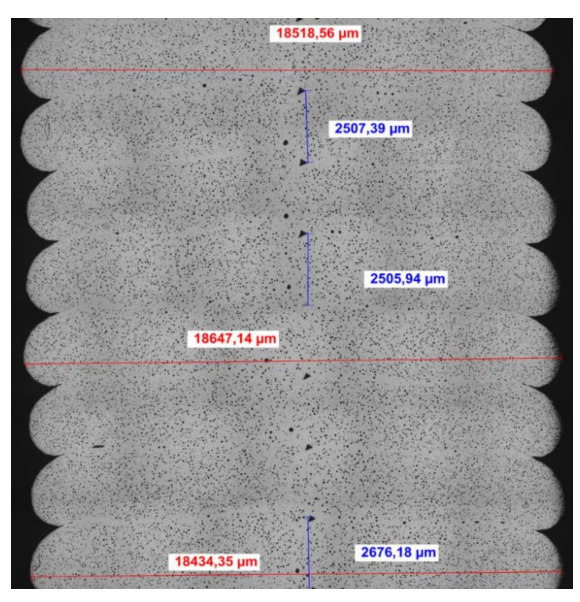

(b) En el medio.

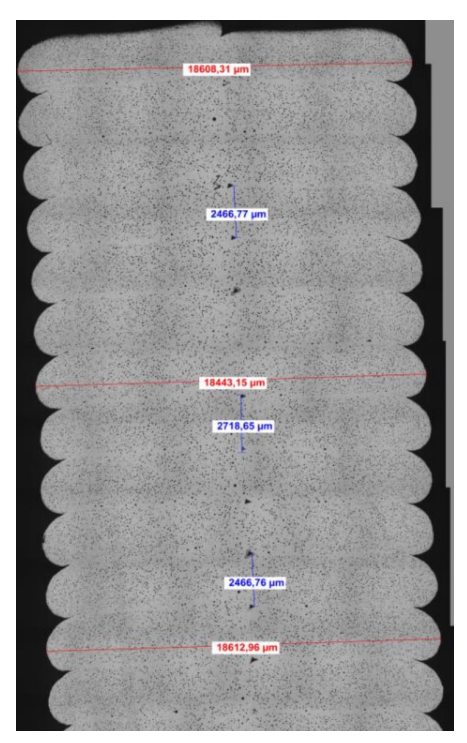

(c) En la parte superior.

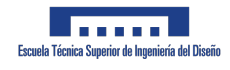

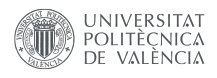

Como se puede observar, se puede afirmar que dentro de lo que cabe los resultados son correctos, observándose una orientación de la fibra en el sentido de la deposición y con un error en la altura de pasada de tan solo unas micras.

# 5.4. Congresos y Ferias

Algunas de las piezas fabricadas para llevar a cabo este proyecto, han sido llevadas a diferentes ferias y congresos donde han sido expuestas por diferentes empresas entre las que destacan:

#### 5.4.1. JECWORLD 2023

JEC World 2023 es el evento líder en el mundo para composites y se llevó a cabo del 25 al 27 de abril en Par´ıs Nord Villepinte, Francia. La feria cubre toda la cadena de valor de los materiales compuestos, desde la producción de materias primas y composites hasta la fabricación de productos finales. Además, la exposición abarca una amplia gama de sectores, incluyendo automotriz, aeroespacial, construcción, y energía, entre otros. En particular, se presta atención a las innovaciones y avances en el diseño y la fabricación de materiales compuestos.

Las palas de aerogenerador fabricadas para este proyecto 5.1.2 se expusieron en el stand de la empresa AEROX, que se dedica al uso de materiales compuestos en palas de aerogeneradores.

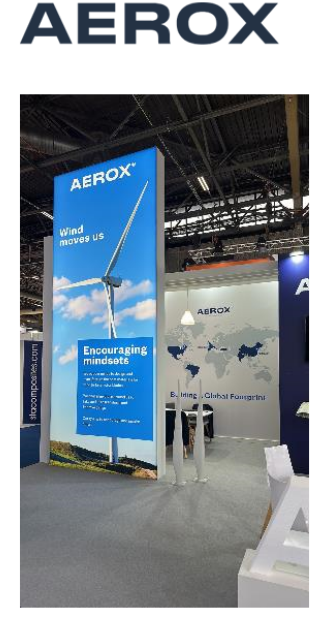

Figura 5.30: Stand de AEROX en la JECWORLD 2023.

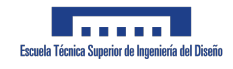

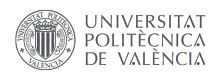

#### 5.4.2. FEINDEF 2023

La Feria de Defensa y Seguridad de España, FEINDEF es el principal evento en España que reúne a la industria de Defensa y Seguridad. Este evento es un punto de encuentro indispensable para todos los profesionales de la industria, atrayendo a 100 delegaciones extranjeras y más de 400 expositores de 20 países diferentes. Con una amplia área de exposición de 40.000 m2, la FEINDEF alberga a empresas internacionales que representan el 20 % de los expositores y atrae a 20.000 visitantes profesionales. Además, la presencia de 228 periodistas acreditados destaca el interés mediático y la importancia de esta feria para el sector de la Defensa y Seguridad.

Algunas de las piezas expuestas por la empresa fabricante de la Discovery 3D se pueden apreciar en las siguientes imágenes:

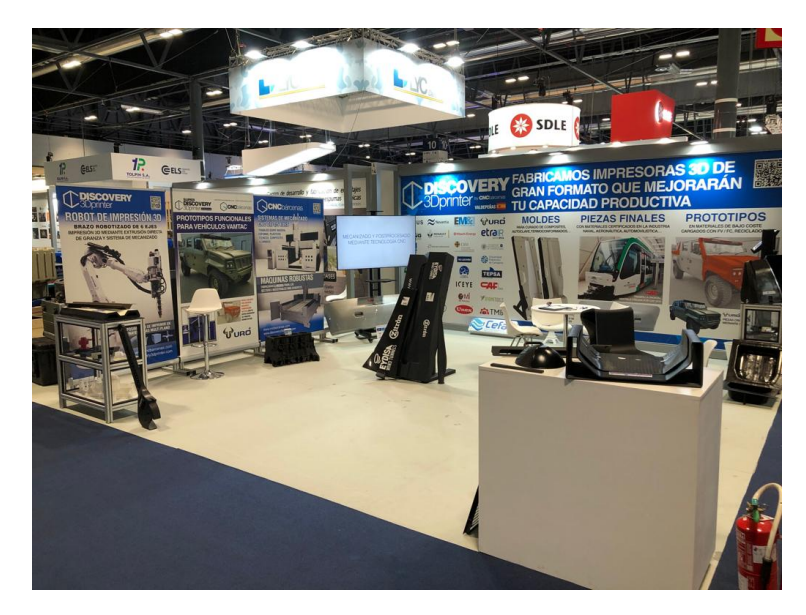

Figura 5.31: Stand de Discovery 3D en la FEINDEF 2023.

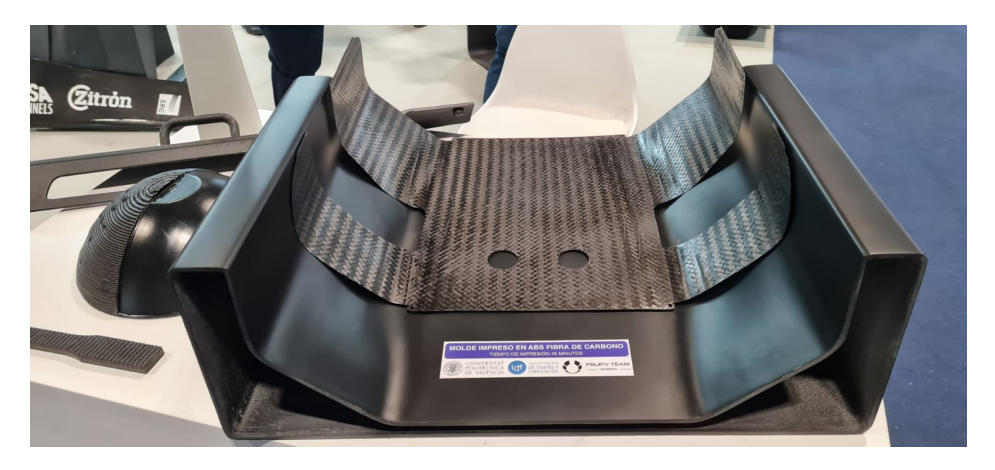

Figura 5.32: Stand de Discovery 3D en la FEINDEF 2023.

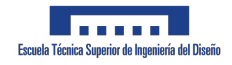

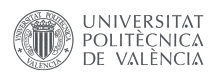

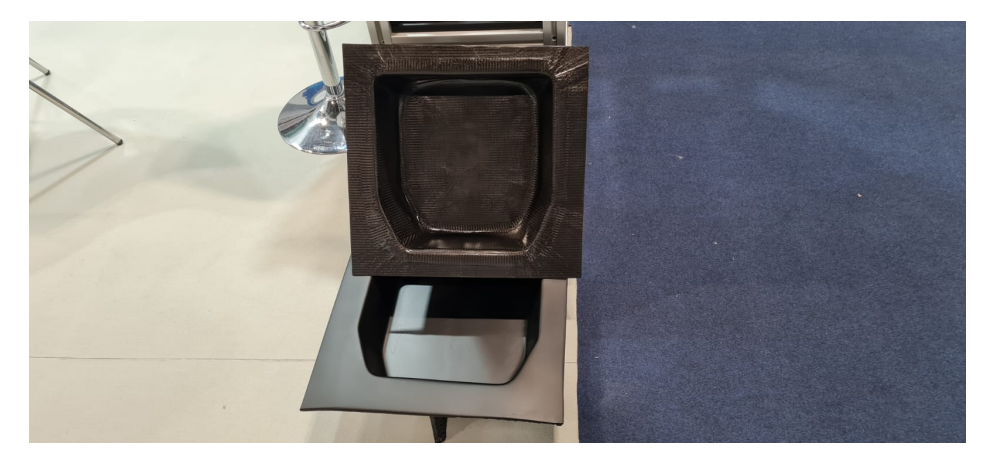

Figura 5.33: Stand de Discovery 3D en la FEINDEF 2023.

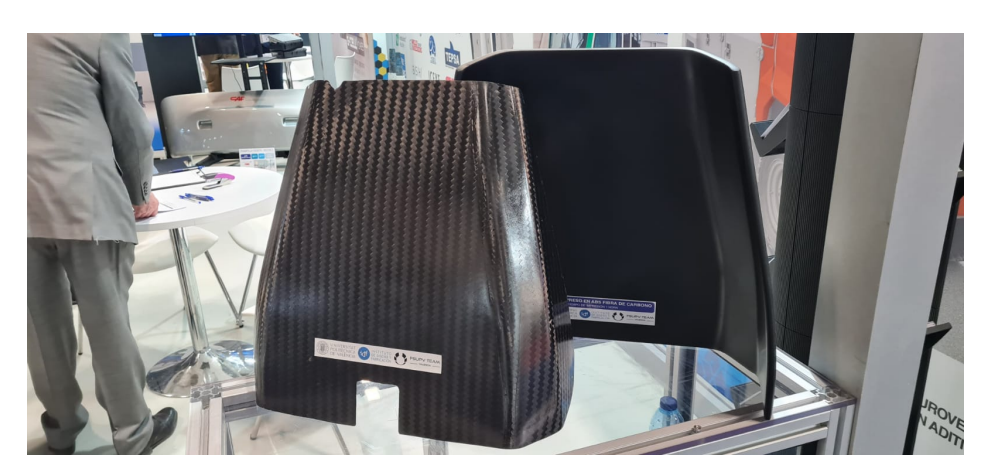

Figura 5.34: Stand de Discovery 3D en la FEINDEF 2023.

# Capítulo 6

# Reciclado del material para impresión

#### 6.1. Contexto

Aunque a menudo se reporta como un proceso de fabricación ecológico, la impresión por extrusión de material genera una cantidad significativa de piezas al final de su vida útil, especialmente en volúmenes de construcción grandes  $[44]$ . Por ejemplo, una de las aplicaciones más destacadas de la fabricación aditiva a gran escala de materiales compuestos es la fabricación de moldes. En la construcción, los moldes de concreto convencionales se fabrican con madera y se construyen a medida para cada pieza por un gran equipo de carpinteros especializados. Estos moldes de madera tienen una baja reutilización.

En comparación con estos moldes de madera convencionales, los moldes compuestos fabricados mediante impresión aditiva suelen ser más económicos  $[45]$ , se pueden producir con mayor rapidez  $[46]$  y presentan un rendimiento más alto  $[47]$ . Sin embargo, la vida útil funcional de estos moldes puede ser tan corta como un solo uso o tantos como algunas docenas de ciclos. Los moldes fabricados mediante impresión aditiva generalmente se descartan y se envían a vertederos o se incineran después de su uso, pero muchos podrían ser reciclados. La demanda de material reciclado es limitada debido a la falta de comprensión sobre el impacto del reciclaje en las propiedades del compuesto. El reciclaje y la reutilización de las piezas de gran tamaño al final de su vida útil podrían minimizar o evitar por completo los impactos ambientales y los costos asociados con el envío a vertederos  $y/\sigma$  la incineración.

Existe una creciente cantidad de literatura sobre el reciclaje de polímeros y se han desarrollado y explorado varias tecnologías de reciclaje. Estas incluyen el reciclaje mecánico, el reciclaje térmico o termoquímico, el reciclaje químico o mediante solventes, y el reciclaje enzimático. De estas opciones, solo el reciclaje mecánico  $\frac{48}{y}$  y el reciclaje térmico  $\frac{49}{z}$  se han adoptado industrialmente para materiales compuestos a una escala relevante para las piezas de gran tamaño fabricadas mediante impresión aditiva, aunque existen algunos ejemplos de reciclaje químico y reciclaje enzimático a gran escala para sistemas poliméricos no compuestos.

En el reciclaje mecánico, el material se tritura utilizando una trituradora y un granulador
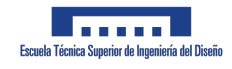

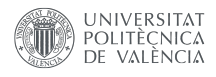

o "desmenuzadora" hasta obtener partículas que suelen tener un diámetro inferior a 0,635 cm. Estas partículas suelen ser reprocesadas en forma de pellets utilizando un extrusor de doble tornillo, y luego se pueden reutilizar como materia prima para la impresión aditiva de piezas de gran tamaño (Figura 6.1) u otro proceso de fabricación  $[50]$ . Se realizó un análisis tecnoecon´omico preliminar que consider´o costos de procesamiento, mano de obra, intereses de préstamos, depreciación, gastos generales y transporte. Se determinó que si se podía evitar el paso de reprocesamiento en forma de pellets, se podría producir material reciclado de CF-ABS por menos de 1 euro/kg, lo que representa una fracción del costo del material virgen (5-6  $\text{euro/kg}$ ). El análisis tecnoeconómico indicó claramente que si el CF-ABS granulado pudiera utilizarse directamente como materia prima para la impresión aditiva sin reprocesamiento en forma de pellets, podría servir como un material de bajo costo alternativa a las materias primas vírgenes para aplicaciones adecuadas.

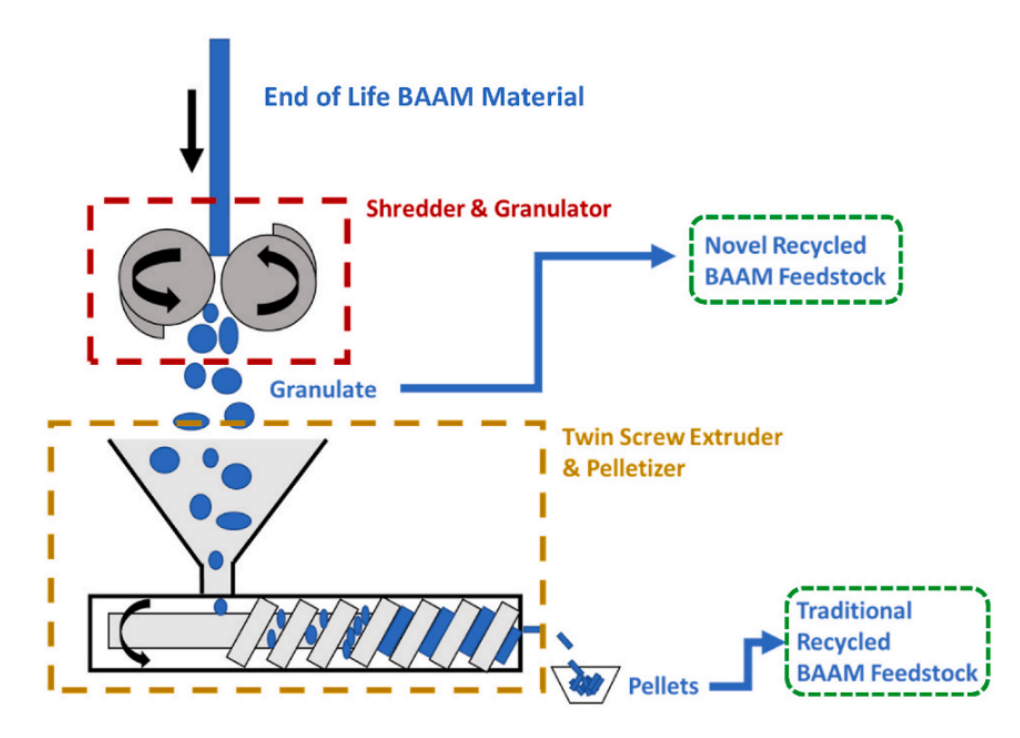

Figura 6.1: Oportunidad para nuevos materiales reciclados para la fabricación aditiva de grandes áreas, permitiendo la reutilización directa del granulado sin reprocesamiento en forma de pellets.

El reprocesamiento en forma de pellets es tradicionalmente un paso necesario en la ruta de reciclaje mecánico tanto para sistemas poliméricos como para sistemas compuestos, debido a que el granulado polimérico tiene un tamaño y forma inconsistentes que pueden causar obstrucciones y/o atascos en el barril en la impresión aditiva a pequeña escala. Trabajos anteriores subrayan la importancia del diseño del barril, la boquilla y la tolva para evitar obstrucciones en la impresión basada en pellets  $[51, 52]$ . Sin embargo, investigadores han explorado recientemente la impresión directa de sistemas compuestos de metal/cerámica altamente llenados con granulado, logrando imprimir el material utilizando un sistema de

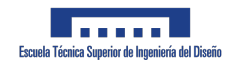

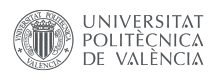

extrusión a gran escala [53]. Además, la investigación ha demostrado que incluso un solo proceso de reciclaje mec´anico puede tener un impacto negativo en las propiedades de los compuestos polim´ericos. Esto se atribuye en gran medida a la rotura de las fibras y a la degradación de la matriz, que pueden ocurrir tanto en el barril del extrusor de doble tornillo como en la impresora. Sin embargo, no existe literatura existente que discuta los efectos del reciclaje mecánico sin reprocesamiento en forma de pellets para mezclas de granulado compuesto impresas con impresión aditiva de gran área, y comprender esta ruta podría facilitar la demanda industrial de reciclaje de polímeros y compuestos.

Sin embargo, debido a la falta de claridad en cuanto a su viabilidad, hemos decidido contemplar directamente la opción de convertirlo en pellets antes de su uso. Esta elección nos permitirá evaluar y optimizar el proceso de transformación de manera más precisa, asegurando la calidad y consistencia del material resultante. Al considerar la opción de convertir el CF-ABS granulado en pellets, podremos explorar mejor las posibilidades de reducir costos y mejorar la eficiencia en la producción de materiales para impresión aditiva.

# 6.2. Explicación del proceso

La Figura 6.2 visualiza una secuencia de etapas en el estudio del procesamiento y reciclaje de material ABS (Acrilonitrilo Butadieno Estireno) reforzado con fibras cortas de carbono. Este material es ampliamente utilizado en una variedad de aplicaciones debido a su resistencia y durabilidad mejoradas, y el estudio está diseñado para entender mejor cómo puede ser reciclado y reutilizado de manera efectiva y sostenible.

La primera etapa del estudio implica el uso de 'pellets' vírgenes (a), que son pequeñas piezas cil´ındricas del material ABS reforzado con fibras de carbono. Estos pellets v´ırgenes son la forma principal en que se almacena y transporta el material antes de ser procesado y utilizado en aplicaciones de fabricación, y proporcionan un punto de referencia de alta calidad contra el cual se pueden comparar los resultados del proceso de reciclaje.

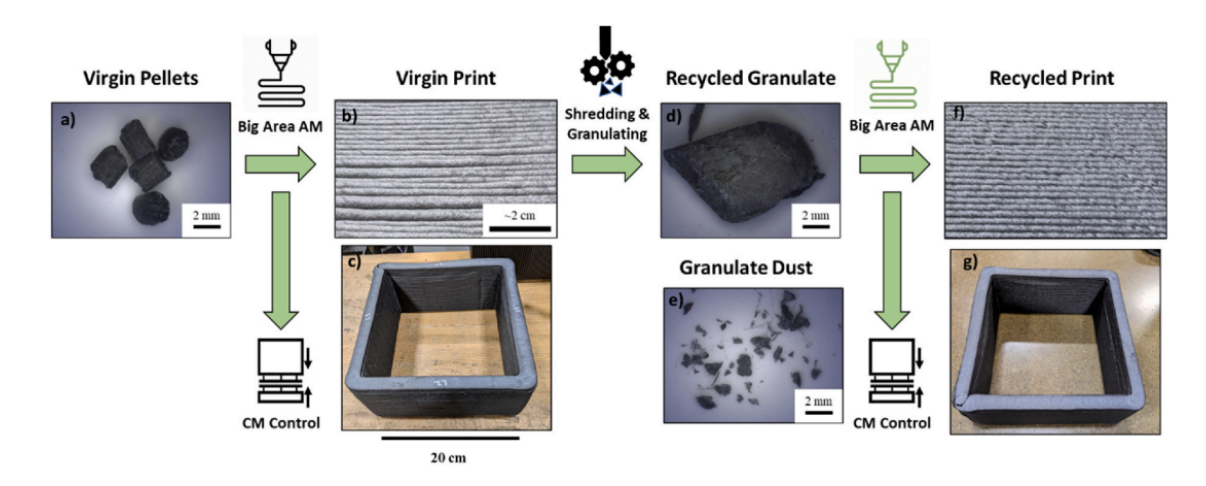

Figura 6.2: Proceso de reciclado [54].

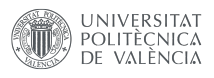

Después de que los pellets han sido utilizados y ya no se necesitan, pasan por un proceso de trituraci´on para transformarse en granulado reciclado (d). Este granulado es m´as grueso y menos uniforme que los pellets originales, pero aún conserva las propiedades útiles del material ABS reforzado con fibras de carbono. A lo largo del proceso de reciclaje, se genera un polvo de granulado (e), que se muestra en el estudio como una forma de medir la cantidad de material que se pierde durante el reciclaje.

Para proporcionar una visión más profunda de cómo el reciclaje afecta la calidad del material, el estudio también presenta imágenes de microscopía óptica de la pared externa de una impresión virgen (b) y de una impresión reciclada (f). Estas imágenes muestran las fibras de carbono individuales en el material y proporcionan una comparación visual de la densidad y disposición de las fibras antes y después del proceso de reciclaje.

Las imágenes de la impresión virgen y de la impresión reciclada en su totalidad (c y g respectivamente) proporcionan una visión general de cómo se ve el producto final. Esto permite a los espectadores apreciar la apariencia y calidad del material ABS reforzado con fibras cortas de carbono, tanto antes como después del reciclaje.

En general, el estudio y las imágenes proporcionan una visión completa y detallada de c´omo el material ABS reforzado con fibras cortas de carbono puede ser reciclado y reutilizado. Al hacerlo, destaca la viabilidad de utilizar estos materiales en una economía circular, donde los recursos se reutilizan y reciclan continuamente en lugar de ser descartados. Esta es una estrategia importante para reducir el impacto ambiental y promover la sostenibilidad en la industria de los materiales.

# 6.3. Calidad del material reciclado

# 6.3.1. Propiedades mecánicas

No se encontraron diferencias estadísticamente significativas en los módulos y resistencias de las muestras de dirección X de AM (fabricación aditiva) y CM (moldeo por compresión) tanto en las muestras vírgenes como en las recicladas dentro del tamaño de muestra utilizado en este trabajo, aunque las medias tienden a disminuir. Los módulos de tracción de las muestras recicladas, tanto en la dirección X como en la dirección Z, impresas mediante BAAM (fabricación aditiva de áreas grandes), disminuyeron un  $25\%$  y un  $10\%$ , respectivamente (p ; 0,05), en comparación con las muestras vírgenes. Tanto las muestras de AM en dirección Z, vírgenes como recicladas, mostraron valores significativamente más bajos de módulo y resistencia en comparación con las muestras de CM y las muestras de AM en dirección X. Las muestras impresas generalmente fallan en la dirección Z en la interfaz de los cordones entre las capas impresas, ya que la adherencia entre capas es más débil que la cohesión dentro de cada cordón o capa. Además, debido a las fuerzas de corte durante el proceso de extrusión, las fibras tienden a alinearse en la dirección de impresión. Por lo tanto, la alineación de las fibras en la dirección Z es considerablemente menor en comparación con la dirección X (es decir, dirección de impresión), y esto puede ser parte de la razón de la reducción en la resistencia a la tracción y el módulo elástico en la dirección Z [15]. Todo esto se puede apreciar en la tabla 6.1 y en la Figura 6.3

| Muestra          |   | Resistencia a la Tracción (MPa) | Módulo de tracción (GPa) |  |
|------------------|---|---------------------------------|--------------------------|--|
| CF-ABS Virgen    | X | $54 \pm 5$                      | $8.0 \pm 0.7$            |  |
|                  | Ζ | $22 \pm 0.7$                    | $3.3 \pm 0.1$            |  |
| CF-ABS granulado | X | $44 \pm 6$                      | $6.0 \pm 0.5$            |  |
|                  | Z | $23 \pm 0.4$                    | $3.0 \pm 0.1$            |  |

Tabla 6.1: Especificaciones de las diferentes muestras [54]

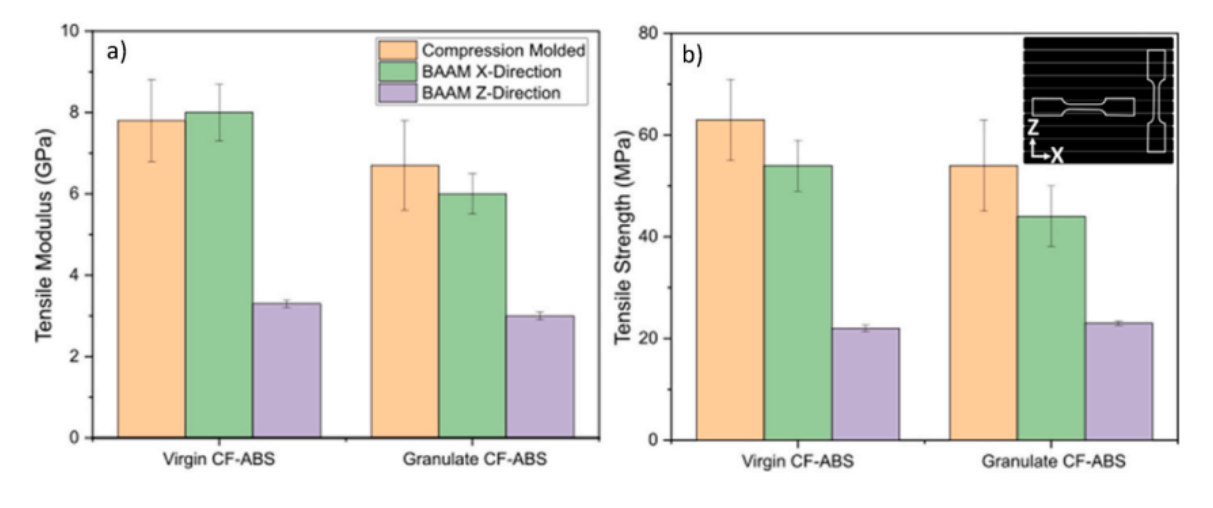

Figura 6.3: Resultados de las pruebas mecánicas. En a) se visualiza el módulo de tracción tanto en la dirección X como en la dirección Z en relación con la pared impresa y se compara con el control de moldeo por compresión. En b) se visualiza la resistencia a la tracción para las mismas muestras [54].

# 6.3.2. Efecto del reciclaje en la longitud de las fibras, contenido y orientación.

La longitud de las fibras en materiales compuestos suele tener un impacto directo en su rendimiento mecánico. El rendimiento mecánico de los compuestos generalmente aumenta con la relación de aspecto y la adhesión interfacial entre la superficie de las fibras y la matriz polimérica.

Las longitudes promedio de las fibras en los pellets de CF-ABS vírgenes, la muestra impresa virgen, el CF-ABS granulado y la muestra impresa reciclada se muestran en la Figura 6.4 y la Tabla 6.2. Se observó una reducción significativa del 39% en la longitud de

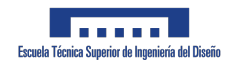

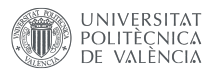

las fibras entre los pellets vírgenes (249,1  $\mu$ m) y la muestra impresa virgen (147,2  $\mu$ m). Esta tendencia ha sido reportada en estudios anteriores sobre compuestos de AM y se atribuye a las altas fuerzas de corte en el barril del extrusor que pueden romper las fibras [55, 56].

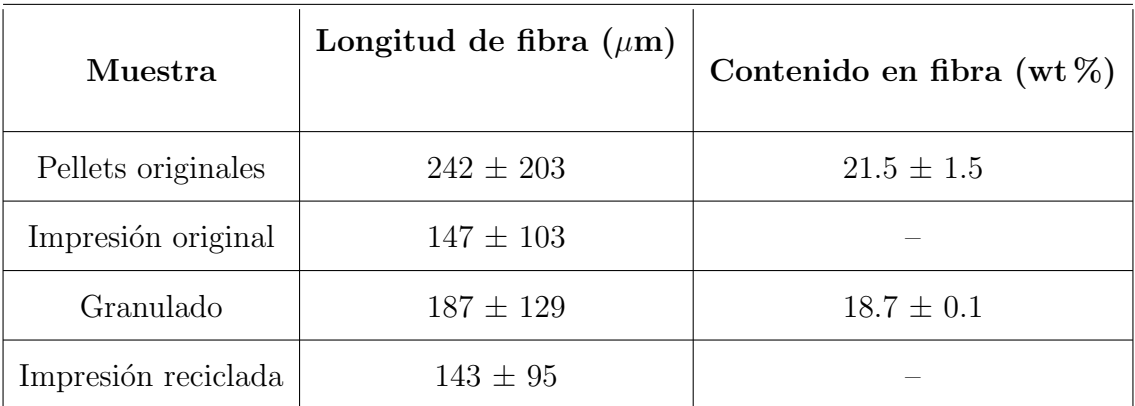

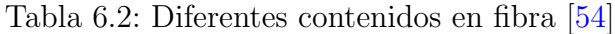

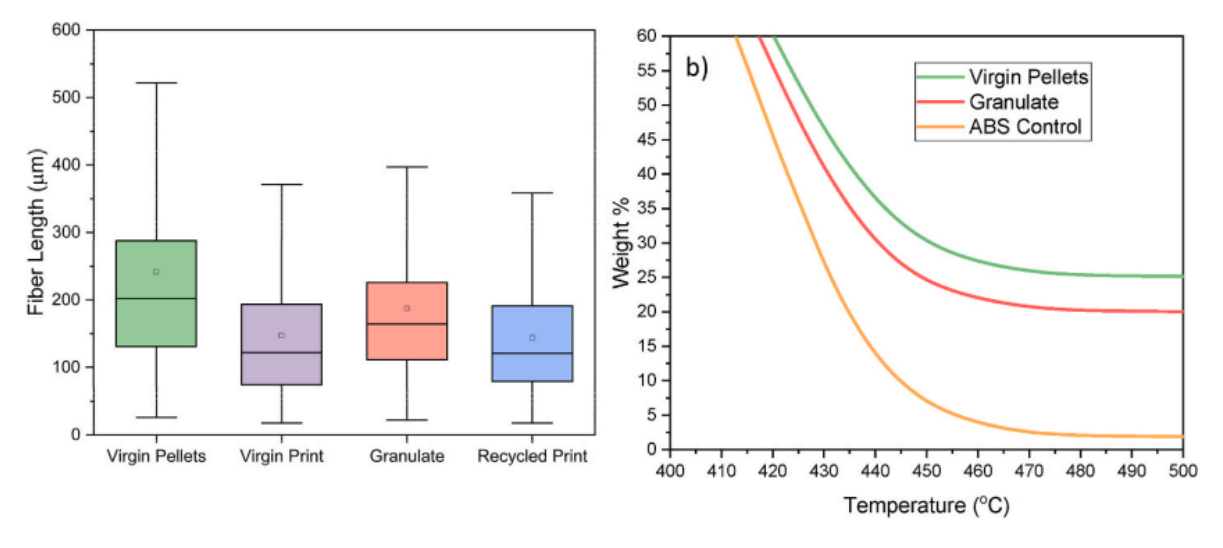

Figura 6.4: Análisis de la longitud de las fibras en pellets [54].

Se observaron diferencias mínimas entre las longitudes de las fibras en la parte virgen y las muestras granuladas después del proceso de trituración y granulación. Esto se debe probablemente a que el material permanece sólido durante el proceso de trituración y granulación, y los trozos de granulado suelen tener al menos 5-10 mm en cualquier dimensión (al menos un orden de magnitud m´as grandes que la longitud promedio de las fibras).

Las fibras incrustadas en los trozos sólidos de granulado están efectivamente protegidas del impacto durante los procesos de trituración y granulación y es menos probable que se rompan, mientras que las fibras en el material fundido están sujetas a altos esfuerzos cortantes durante la extrusión. Cabe señalar que la degradación de la longitud de las fibras también

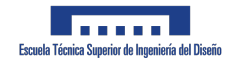

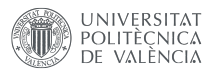

puede ocurrir durante el proceso de agitación en el que las fibras se separan de la resina para su caracterización, y se espera que influya en las muestras con una distribución de longitud de fibra más amplia.

Dado que se espera que la distribución de longitud de fibra en los granulados sea la más amplia, es posible que haya sido más afectada durante el paso de agitación, lo que sobrestima la degradación real de la longitud debido a los procesos de trituración y granulación.

# 6.4. Viabilidad

En base a los datos presentados y el análisis de las propiedades del ABS reforzado con fibra de carbono, se puede afirmar con confianza que el reciclaje de este material es una opci´on viable y atractiva desde una perspectiva tanto medioambiental como econ´omica.

Es cierto que las propiedades del ABS reforzado con fibra de carbono reciclado son ligeramente inferiores en comparación con el material virgen. Sin embargo, estos cambios marginales en las propiedades físicas y mecánicas no disminuyen significativamente la utilidad y la aplicabilidad del material reciclado en una gama amplia de productos y aplicaciones.

Desde el punto de vista medioambiental, el reciclaje del ABS reforzado con fibra de carbono contribuye significativamente a la reducción de residuos, minimiza la necesidad de extracción de nuevos recursos y disminuye la emisión de gases de efecto invernadero. En un momento en que el cambio climático y la sostenibilidad son preocupaciones primordiales, la capacidad de reutilizar y reciclar estos materiales es un factor crucial para mitigar los impactos ambientales negativos.

En términos económicos, aunque la recolección y el procesamiento para el reciclaje pueden implicar costos iniciales, el valor generado a través del reciclaje puede ser considerable. Esto se debe a la posibilidad de reintroducir el material reciclado en la cadena de suministro, reduciendo así la necesidad de material virgen, que puede ser costoso de producir y adquirir.

En conclusión, aunque las propiedades del ABS reforzado con fibra de carbono reciclado pueden ser ligeramente inferiores, las ventajas ambientales y económicas hacen del reciclaje de este material una opción viable y deseable. Esto es especialmente relevante en un mundo cada vez más consciente de la necesidad de adoptar prácticas sostenibles y circulares en la producción y el consumo de materiales.

# Capítulo 7

# Conclusiones

En el transcurso de este trabajo, hemos explorado y demostrado la viabilidad de la fabricación aditiva a gran escala (LSAM) en la producción de moldes para piezas de fibra de carbono. LSAM es un paradigma emergente en la fabricación que ofrece una eficiencia sin precedentes en la producción de componentes a gran escala, una demanda que está creciendo rápidamente en la industria actual. Esta tecnología tiene el potencial de revolucionar la producción a gran escala al ofrecer velocidades de impresión notablemente más rápidas, hasta 37 veces más rápidas, que los métodos tradicionales basados en filamentos.

La introducción de la simulación Digimat en nuestro proceso ha demostrado ser esencial para mitigar el efecto de deformación (warpage) y garantizar la calidad de nuestros resultados. Digimat, un líder reconocido en el modelado de materiales, nos ha proporcionado una herramienta eficaz y predictiva que nos ha permitido diseñar y fabricar nuestros compuestos innovadores con gran eficiencia en tiempo y costos

Además, hemos explorado y validado el uso de la impresión a 45<sup>o</sup> como un medio eficiente para evitar el uso de soportes, lo que resulta en un ahorro significativo de material. Aunque la investigación detallada sobre este aspecto sigue en curso, este enfoque ha mostrado un potencial significativo en nuestros experimentos iniciales.

Además de los beneficios de eficiencia y velocidad, LSAM también presenta ventajas significativas en términos de sostenibilidad. Los materiales compuestos 3D que utilizamos son  $100\%$  reciclables y proceden de fuentes sostenibles, lo que añade una dimensión ecológica a nuestro trabajo que es tanto pragmática como alineada con los valores de responsabilidad medioambiental de nuestra sociedad.

El postprocesado de los moldes, aunque un paso adicional en nuestro flujo de trabajo, ha demostrado ser crucial para garantizar la calidad de las piezas de fibra de carbono. A pesar de que la impresión inicial puede no producir un acabado superficial óptimo, hemos encontrado que los procesos de postprocesado pueden mitigar este problema y proporcionar un acabado de alta calidad a nuestras piezas.

Nuestro trabajo no sólo ha quedado confinado al laboratorio. Hemos llevado nuestras

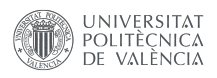

piezas fabricadas a ferias reconocidas como la JEC World en París y la FEINDEF, ampliando el impacto y la visibilidad de nuestros esfuerzos.

La verificación dimensional con un escáner de mano ha sido un componente vital de nuestro proceso para garantizar la precisión y la consistencia de nuestras piezas. El uso de ABS reforzado con fibras cortas al 20 % ha demostrado ser beneficioso, ya que las propiedades del molde resultante son más similares a las de la fibra de carbono, lo que se traduce en un comportamiento m´as predecible y controlable durante el proceso de curado.

En conclusión, este trabajo ha demostrado que LSAM, en combinación con herramientas de modelado de materiales como Digimat y técnicas de impresión innovadoras como la impresión a 45<sup>o</sup>, tiene el potencial de revolucionar la fabricación de moldes para piezas de fibra de carbono. Los beneficios son múltiples, desde la velocidad y eficiencia de producción hasta la sostenibilidad y la reducción de residuos. Con una postproducción adecuada, los moldes creados a trav´es de LSAM pueden producir piezas de fibra de carbono de alta calidad que satisfacen las demandas de la industria y superan a los métodos de fabricación tradicionales. El uso de ABS reforzado con fibras cortas al 20 % ha demostrado ser especialmente ventajoso, proporcionando propiedades de molde que se alinean estrechamente con las de la fibra de carbono para un proceso de curado predecible y controlable. A través de la exhibición en ferias comerciales y la validación a través de la verificación dimensional, hemos demostrado que estos hallazgos no sólo son teóricos, sino que tienen aplicaciones prácticas en el mundo real. Sin duda, la adopción de estas técnicas y tecnologías en la fabricación de moldes y componentes de fibra de carbono tiene un futuro brillante y emocionante.

# 7.1. Futuros Trabajos

Este trabajo de fin de máster ha servido como introducción para una tesis doctoral centrada en la Fabricaci´on Aditiva. La idea de la tesis es la de implementar inteligencia artificial en el proceso de impresión. Para ello se va a dopar a la inteligencia artificial mediante machine learning con muchos datos e información de otras impresiones. Gracias a ello, y mediante unos inputs en tiempo real, se podrá calcular una trayectoria óptima de impresión en tiempo real que tendrá en cuenta efectos como las contracciones, la temperatura de las diferentes capas... para conseguir un acabado mejor y en tiempos menores. Todo esto se está llevando a cabo en colaboración con el École nationale supérieure d'Arts et Métiers (ENSAM) en París y el investigador Francisco Chinesta.

# **Bibliografía**

- [1] Tuan D. Ngo et al. ✭✭Additive manufacturing (3D printing): A review of materials, methods, applications and challenges». En: Composites Part B: Engineering 143 (15 de jun. de 2018), p´ags. 172-196. issn: 1359-8368. doi: [10.1016/j.compositesb.2018.02.](https://doi.org/10.1016/j.compositesb.2018.02.012) [012](https://doi.org/10.1016/j.compositesb.2018.02.012). url: <https://www.sciencedirect.com/science/article/pii/S1359836817342944> (visitado 11-06-2023).
- [2] B. Canis. ✭✭The tool and die industry: Contribution to U.S. Manufacturing and federal policy considerations». En: Small Business Considerations, Economics and Research. Journal Abbreviation: Small Business Considerations, Economics and Research. 1 de ene. de 2012, págs. 57-74.
- [3] Mark J. Cotteleer, Mark Neier y J. Crane.  $\leq 3$  D opportunity in tooling Additive manufacturing shapes the future». En: 2014. URL: https://www.semanticscholar. [org/paper/3-D-opportunity-in-tooling-Additive-manufacturing-Cotteleer-](https://www.semanticscholar.org/paper/3-D-opportunity-in-tooling-Additive-manufacturing-Cotteleer-Neier/4dd6fd753dca727887483c94cbe7eb5bc25b25a9)[Neier/4dd6fd753dca727887483c94cbe7eb5bc25b25a9](https://www.semanticscholar.org/paper/3-D-opportunity-in-tooling-Additive-manufacturing-Cotteleer-Neier/4dd6fd753dca727887483c94cbe7eb5bc25b25a9) (visitado 11-06-2023).
- [4] Patricia P. Parlevliet, Harald E. N. Bersee y Adriaan Beukers. ✭✭Residual stresses in thermoplastic composites—A study of the literature—Part I: Formation of residual stresses<sup>\*</sup>. En: *Composites Part A: Applied Science and Manufacturing* 37.11 (1 de nov. de 2006), págs. 1847-1857. ISSN: 1359-835X. DOI: 10.1016/j.compositesa. [2005 . 12 . 025](https://doi.org/10.1016/j.compositesa.2005.12.025). url: [https : / / www . sciencedirect . com / science / article / pii /](https://www.sciencedirect.com/science/article/pii/S1359835X06000145) [S1359835X06000145](https://www.sciencedirect.com/science/article/pii/S1359835X06000145) (visitado 11-06-2023).
- [5] Yeon Ju Kwon et al. ✭✭A Review of Polymer Composites Based on Carbon Fillers for Thermal Management Applications: Design, Preparation, and Properties». En: Poly-mers 13 (16 de abr. de 2021), pág. 1312. DOI: [10.3390/polym13081312](https://doi.org/10.3390/polym13081312).
- [6] M. K. Premkumar, W. H. Hunt y R. R. Sawtell. ✭✭Aluminum composite materials for multichip modules». En:  $JOM$  44.7 (1 de jul. de 1992), págs. 24-28. ISSN: 1543-1851. doi: [10.1007/BF03222271](https://doi.org/10.1007/BF03222271). url: <https://doi.org/10.1007/BF03222271> (visitado 11-06-2023).

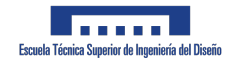

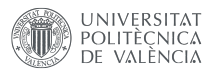

- [7] J. Carrillo et al. ✭✭Ballistic performance of thermoplastic composite laminates made from aramid woven fabric and polypropylene matrix<sup>\*</sup>. En: *Polymer Testing* 31 (1 de jun. de 2012), págs. 512-519. DOI: [10.1016/j.polymertesting.2012.02.010](https://doi.org/10.1016/j.polymertesting.2012.02.010).
- [8] Haibin Ning, Selvum Pillay y Uday Vaidya. ✭✭Design and development of thermoplastic composite roof door for mass transit bus». En: Materials  $\mathcal B$  Design - MATER DESIGN 30 (1 de abr. de 2009), págs. 983-991. DOI: [10.1016/j.matdes.2008.06.066](https://doi.org/10.1016/j.matdes.2008.06.066).
- [9] Aaron C Caba. ✭✭Characterization of Carbon Mat Thermoplastic Composites: Flow and Mechanical Properties». En: ().
- [10] Thermoplastic Composites Market worth \$31.8 billion by 2025. url: [https://www.](https://www.marketsandmarkets.com/PressReleases/thermoplastic-composite.asp) [marketsandmarkets.com/PressReleases/thermoplastic-composite.asp](https://www.marketsandmarkets.com/PressReleases/thermoplastic-composite.asp) (visitado 11-06-2023).
- [11] K. Thattaiparthasarathy et al. ✭✭Process simulation, design and manufacturing of a long fiber thermoplastic composite for mass transit application ». En: Composites Part A-applied Science and Manufacturing - COMPOS PART A-APPL SCI MANUF 39  $(1 \text{ de sep. de } 2008)$ , págs. 1512-1521. doi: [10.1016/j.compositesa.2008.05.017](https://doi.org/10.1016/j.compositesa.2008.05.017).
- [12] P. K. Mallick. Fiber-Reinforced Composites: Materials, Manufacturing, and Design, Third Edition. 3.<sup>a</sup> ed. Boca Raton: CRC Press, 19 de nov. de 2007. 638 págs. ISBN: 978-0-429-12206-4. doi: [10.1201/9781420005981](https://doi.org/10.1201/9781420005981).
- [13] R.C. Petersen. «Discontinuous Fiber-reinforced Composites above Critical Length». En: *Journal of dental research* 84 (1 de abr. de 2005), págs. 365-70. DOI: [10.1177/](https://doi.org/10.1177/154405910508400414) [154405910508400414](https://doi.org/10.1177/154405910508400414).
- [14] Krishan K. Chawla. Composite Materials. New York, NY: Springer, 2012. isbn: 978 0-387-74364-6 978-0-387-74365-3. doi: 10.1007/978-0-387-74365-3. URL: [http:](http://link.springer.com/10.1007/978-0-387-74365-3) [//link.springer.com/10.1007/978-0-387-74365-3](http://link.springer.com/10.1007/978-0-387-74365-3) (visitado 11-06-2023).
- [15] Halil Tekinalp et al. ✭✭Highly oriented carbon fiber–polymer composites via additive manufacturing». En: *Composites Science and Technology* 105 (10 de dic. de 2014). DOI: [10.1016/j.compscitech.2014.10.009](https://doi.org/10.1016/j.compscitech.2014.10.009).
- [16] S.-Y Fu et al. ✭✭Tensile properties of short-glass-fiber- and short-carbon-fiber-reinforced polypropylene composites». En: Composites Part A: Applied Science and Manufactu-ring 31 (1 de oct. de 2000), págs. 1117-1125. doi: [10.1016/S1359-835X\(00\)00068-3](https://doi.org/10.1016/S1359-835X(00)00068-3).
- [17] «Chapter 6 Sliding Wear». En: Tribology Series. Ed. por Karl-Heinz Zum Gahr. Vol. 10. Microstructure and Wear of Materials. Elsevier, 1 de ene. de 1987, págs. 351-495. poi: [10 . 1016 / S0167 - 8922\(08 \) 70724 - 7](https://doi.org/10.1016/S0167-8922(08)70724-7). url: [https : / / www . sciencedirect . com /](https://www.sciencedirect.com/science/article/pii/S0167892208707247) [science/article/pii/S0167892208707247](https://www.sciencedirect.com/science/article/pii/S0167892208707247) (visitado 11-06-2023).

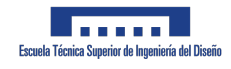

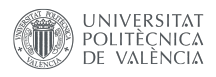

- [18] A. Hassan et al. ✭✭Tensile, Impact and Fiber Length Properties of Injection-Molded Short and Long Glass Fiber-Reinforced Polyamide 6.6 Composites». En: *Journal of* Reinforced Plastics and Composites - J REINF PLAST COMPOSITE 23 (1 de jun. de 2004), págs. 969-986. doi: [10.1177/0731684404033960](https://doi.org/10.1177/0731684404033960).
- [19] Eric Lafranche. «Injection moulding of long glass fibre reinforced polyamide 6-6: guidelines to improve flexural properties». En: Express Polymer Letters - EXPRESS POLYM LETT 1 (20 de jul. de 2007), págs. 456-466. DOI: [10.3144/expresspolymlett.2007.](https://doi.org/10.3144/expresspolymlett.2007.64) [64](https://doi.org/10.3144/expresspolymlett.2007.64).
- [20] K. Kumar, Anup Ghosh y N. Bhatnagar. «Mechanical properties of injection molded long fiber polypropylene composites, Part 1: Tensile and flexural properties». En: Polymer Composites  $28$  (1 de abr. de 2007), págs. 259-266. DOI: [10.1002/pc.20298](https://doi.org/10.1002/pc.20298).
- [21] Digimat 2021.1 User's Manual (PDF). url: [https://help.hexagonmi.com/es-](https://help.hexagonmi.com/es-ES/bundle/Digimat_2021.1_User_Manual/resource/Digimat_2021.1_User_Manual.pdf)[ES / bundle / Digimat \\_ 2021 . 1 \\_ User \\_ Manual / resource / Digimat \\_ 2021 . 1 \\_ User \\_](https://help.hexagonmi.com/es-ES/bundle/Digimat_2021.1_User_Manual/resource/Digimat_2021.1_User_Manual.pdf) [Manual.pdf](https://help.hexagonmi.com/es-ES/bundle/Digimat_2021.1_User_Manual/resource/Digimat_2021.1_User_Manual.pdf) (visitado 11-06-2023).
- [22] Kelvin-Voigt Model an overview ScienceDirect Topics. URL: https://www. [sciencedirect.com/topics/engineering/kelvin-voigt-model](https://www.sciencedirect.com/topics/engineering/kelvin-voigt-model) (visitado 11-06-2023).
- [23] Wennan Zou et al. «Eshelby's problem of non-elliptical inclusions». En: *Journal of the Mechanics and Physics of Solids*  $58.3$  (1 de mar. de 2010), págs.  $346-372$ . ISSN: 0022-5096. doi: [10.1016/j.jmps.2009.11.008](https://doi.org/10.1016/j.jmps.2009.11.008). url: [https://www.sciencedirect.com/](https://www.sciencedirect.com/science/article/pii/S0022509609001732) [science/article/pii/S0022509609001732](https://www.sciencedirect.com/science/article/pii/S0022509609001732) (visitado 11-06-2023).
- [24] Liya Cai et al. ✭✭Effective elastic modulus of foamed long glass fiber reinforced polypropylene: Experiment and computation». En: *Proceedings of the Institution of Me*chanical Engineers, Part L: Journal of Materials: Design and Applications 235.1 (1 de ene. de 2021). Publisher: SAGE Publications, págs. 202-215. ISSN: 1464-4207. DOI: [10.1177/1464420720958029](https://doi.org/10.1177/1464420720958029). url: <https://doi.org/10.1177/1464420720958029> (visitado 26-06-2023).
- [25] Mori-Tanaka Model an overview ScienceDirect Topics. url: [https : / / www .](https://www.sciencedirect.com/topics/engineering/mori-tanaka-model) [sciencedirect.com/topics/engineering/mori-tanaka-model](https://www.sciencedirect.com/topics/engineering/mori-tanaka-model) (visitado 11-06-2023).
- [26] Crystallization Kinetics an overview ScienceDirect Topics. url: [https://www.](https://www.sciencedirect.com/topics/materials-science/crystallization-kinetics) [sciencedirect.com/topics/materials-science/crystallization-kinetics](https://www.sciencedirect.com/topics/materials-science/crystallization-kinetics) (visitado 11-06-2023).
- [27] Yoshiharu Nakamura, Satoru Hojo e Hideaki Sato. ✭✭The effect of surface roughness on the Weibull distribution of porcelain strength<sup>»</sup>. En: *Dental materials journal* 29 (5 de abr. de 2010), págs. 30-4. DOI: [10.4012/dmj.2009-059](https://doi.org/10.4012/dmj.2009-059).

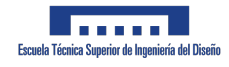

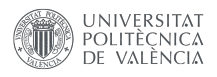

- [28] Katerina Papadopoulou et al. ✭✭Non-Isothermal Crystallization Kinetics of PBSu/Biochar Composites Studied by Isoconversional and Model Fitting Methods». En: Poly-mers 15 (23 de mar. de 2023). DOI: [10.3390/polym15071603](https://doi.org/10.3390/polym15071603).
- [29] P. G. de Gennes. «Reptation of a Polymer Chain in the Presence of Fixed Obstacles». En: Journal of Chemical Physics 55 (1 de jul. de 1971). ADS Bibcode: 1971JChPh..55..572D, págs. 572-579. ISSN: 0021-96060301-0104. DOI: 10.1063/1.1675789. URL: https: [//ui.adsabs.harvard.edu/abs/1971JChPh..55..572D](https://ui.adsabs.harvard.edu/abs/1971JChPh..55..572D) (visitado 11-06-2023).
- [30] Arthur Lepoivre et al. «Thermal study and adhesion of FFF process». En: (2020).
- [31] F. Yang et al. «Couple stress based strain gradient theory for elasticity». En: International Journal of Solids and Structures 39.10 (1 de mayo de 2002), págs. 2731-2743. issn: 0020-7683. doi: [10 . 1016 / S0020 - 7683\(02 \) 00152 - X](https://doi.org/10.1016/S0020-7683(02)00152-X). url: [https : / / www .](https://www.sciencedirect.com/science/article/pii/S002076830200152X) [sciencedirect.com/science/article/pii/S002076830200152X](https://www.sciencedirect.com/science/article/pii/S002076830200152X) (visitado 11-06-2023).
- [32] Remko Akkerman, Mark Bouwman y Sebastiaan Wijskamp. «Analysis of the Thermoplastic Composite Overmolding Process: Interface Strength». En: Frontiers in Mate-rials 7 (14 de feb. de 2020). DOI: [10.3389/fmats.2020.00027](https://doi.org/10.3389/fmats.2020.00027).
- [33] Industrial 3D printers Discovery 3D Printers Industrial 3D Printing. Discovery 3D Printers. 25 de mayo de 2023. URL: <https://discovery3dprinter.com/en/home/> (visitado 11-06-2023).
- [34] Fused Granular Fabrication,  $FGF$  Find suppliers, processes  $\mathcal{C}$  material. URL: [https:](https://www.manufacturingguide.com/en/fused-granular-fabrication-fgf) [//www.manufacturingguide.com/en/fused-granular-fabrication-fgf](https://www.manufacturingguide.com/en/fused-granular-fabrication-fgf) (visitado 11-06-2023).
- [35] impresoras3d.com. C´omo nivelar o calibrar la cama de la impresora 3D. impresoras3d.com. 24 de feb. de 2020. URL: [https://www.impresoras3d.com/como-nivelar](https://www.impresoras3d.com/como-nivelar-o-calibrar-la-cama-de-la-impresora-3d/)[o-calibrar-la-cama-de-la-impresora-3d/](https://www.impresoras3d.com/como-nivelar-o-calibrar-la-cama-de-la-impresora-3d/) (visitado 11-06-2023).
- $[36]$  LNP<sup>™</sup> THERMOCOMP<sup>™</sup> AM Compound para SABIC UL Prospector. URL: [https:](https://www.ulprospector.com/plastics/es/datasheet/417913/lnp-thermocomp-am-compound-ac004xxar1) [//www.ulprospector.com/plastics/es/datasheet/417913/lnp-thermocomp-am](https://www.ulprospector.com/plastics/es/datasheet/417913/lnp-thermocomp-am-compound-ac004xxar1)[compound-ac004xxar1](https://www.ulprospector.com/plastics/es/datasheet/417913/lnp-thermocomp-am-compound-ac004xxar1) (visitado 11-06-2023).
- [37] UltiMaker Cura. UltiMaker. URL: [https://ultimaker.com/software/ultimaker](https://ultimaker.com/software/ultimaker-cura/)[cura/](https://ultimaker.com/software/ultimaker-cura/) (visitado 11-06-2023).
- [38] MATLAB Math Works. URL: <https://www.mathworks.com/products/matlab.html> (visitado 11-06-2023).

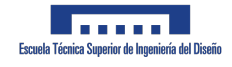

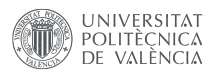

- [39] Einscan Pro HD proporciona una experiencia de escaneo de alta eficiencia. EinScan. 7 de jul. de 2022. url: [https://www.einscan.com/handheld- 3d- scanner- es/](https://www.einscan.com/handheld-3d-scanner-es/einscan-pro-hd-es/) [einscan-pro-hd-es/](https://www.einscan.com/handheld-3d-scanner-es/einscan-pro-hd-es/) (visitado 11-06-2023).
- [40] M. Somireddy, C. V. Singh y A. Czekanski. ✭✭Mechanical behaviour of 3D printed composite parts with short carbon fiber reinforcements ». En: Engineering Failure Analysis 107 (1 de ene. de 2020), pág. 104232. ISSN: 1350-6307. DOI:  $10.1016/j$ . engfailanal. [2019 . 104232](https://doi.org/10.1016/j.engfailanal.2019.104232). url: [https : / / www . sciencedirect . com / science / article / pii /](https://www.sciencedirect.com/science/article/pii/S135063071930901X) [S135063071930901X](https://www.sciencedirect.com/science/article/pii/S135063071930901X) (visitado 11-06-2023).
- [41] José F. Rodríguez, James P. Thomas y John E. Renaud. «Mechanical behavior of acrylonitrile butadiene styrene (ABS) fused deposition materials. Experimental investigation<sup>γ</sup>. En: *Rapid Prototyping Journal* 7.3 (1 de ene. de 2001). Publisher: MCB UP Ltd, págs. 148-158. ISSN: 1355-2546. DOI: 10.1108/13552540110395547. URL: <https://doi.org/10.1108/13552540110395547> (visitado 11-06-2023).
- [42] Madhukar Somireddy, C. Singh y Aleksander Czekanski. ✭✭Analysis of the Material Behavior of 3D Printed Laminates Via FFF<sup>\*</sup>. En: *Experimental Mechanics* 59 (18 de abr. de 2019). DOI: [10.1007/s11340-019-00511-5](https://doi.org/10.1007/s11340-019-00511-5).
- [43] Martina Kalova y Sona Rusnakova. «Microstructure of Polymer Composite Materials». En: Manufacturing Technology 17.5 (1 de oct. de 2017). Publisher: Manufacturing Technology, págs. 722-728. ISSN: 12132489, 27879402. DOI: [10.21062/ujep/x.2017/](https://doi.org/10.21062/ujep/x.2017/a/1213-2489/MT/17/5/722) [a/1213-2489/MT/17/5/722](https://doi.org/10.21062/ujep/x.2017/a/1213-2489/MT/17/5/722). url: <https://journalmt.com> (visitado 11-06-2023).
- [44] Ruoyu Song y Cassandra Telenko. ✭✭Material and energy loss due to human and machine error in commercial FDM printers». En: *Journal of Cleaner Production* 148 (1 de abr. de 2017), págs. 895-904. ISSN: 0959-6526. DOI: [10 . 1016 / j . jclepro .](https://doi.org/10.1016/j.jclepro.2017.01.171) [2017 . 01 . 171](https://doi.org/10.1016/j.jclepro.2017.01.171). url: [https : / / www . sciencedirect . com / science / article / pii /](https://www.sciencedirect.com/science/article/pii/S0959652617301932) [S0959652617301932](https://www.sciencedirect.com/science/article/pii/S0959652617301932) (visitado 11-06-2023).
- [45] Alex C. Roschli et al. Precast Concrete Molds Fabricated with Big Area Additive Manufacturing. Oak Ridge National Lab. (ORNL), Oak Ridge, TN (United States), 1 de ago. de 2018. url: <https://www.osti.gov/biblio/1471898> (visitado 11-06-2023).
- [46] Ahmed Arabi Hassen et al. The Durability of Large-Scale Additive Manufacturing Composite Molds. 27 de sep. de 2016.
- [47] Vegard Brøtan, Olav Åsebø Berg y Knut Sørby. «Additive Manufacturing for Enhanced Performance of Molds». En: *Procedia CIRP*. 6th CIRP Conference on Learning Factories 54 (1 de ene. de 2016), págs. 186-190. ISSN: 2212-8271. DOI: [10.1016/j.](https://doi.org/10.1016/j.procir.2016.05.074) [procir.2016.05.074](https://doi.org/10.1016/j.procir.2016.05.074). URL: [https://www.sciencedirect.com/science/article/](https://www.sciencedirect.com/science/article/pii/S2212827116305492) [pii/S2212827116305492](https://www.sciencedirect.com/science/article/pii/S2212827116305492) (visitado 11-06-2023).

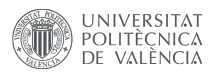

- [48] Zoé O. G. Schyns y Michael P. Shaver. «Mechanical Recycling of Packaging Plastics: A Review ». En: *Macromolecular Rapid Communications* 42.3 (2021). eprint: https://onlinelibrary.wiley.com/doi/pdf/10.1002/marc.202000415, pág. 2000415. ISSN: 1521-3927. DOI: [10.1002/marc.202000415](https://doi.org/10.1002/marc.202000415). URL: [https://onlinelibrary.wiley.](https://onlinelibrary.wiley.com/doi/abs/10.1002/marc.202000415) [com/doi/abs/10.1002/marc.202000415](https://onlinelibrary.wiley.com/doi/abs/10.1002/marc.202000415) (visitado 11-06-2023).
- [49] Daniel Coughlin et al. Controlled Pyrolysis: A Robust Scalable Composite Recycling Technology. IACMI/R001-2021/6.4. Inst. for Advanced Composites Manufacturing In-novation (IACMI), Knoxville, TN (United States), 26 de ene. de 2021. doi: [10.2172/](https://doi.org/10.2172/1762486) [1762486](https://doi.org/10.2172/1762486). url: <https://www.osti.gov/biblio/1762486> (visitado 11-06-2023).
- [50] Fabio A. Cruz Sanchez et al. «Plastic recycling in additive manufacturing: A systematic literature review and opportunities for the circular economy». En: *Journal of Cleaner Production* 264 (10 de ago. de 2020), pág. 121602. ISSN: 0959-6526. DOI: [10.1016/j.](https://doi.org/10.1016/j.jclepro.2020.121602) [jclepro.2020.121602](https://doi.org/10.1016/j.jclepro.2020.121602). url: [https://www.sciencedirect.com/science/article/](https://www.sciencedirect.com/science/article/pii/S0959652620316498) [pii/S0959652620316498](https://www.sciencedirect.com/science/article/pii/S0959652620316498) (visitado 11-06-2023).
- [51] Joaquim Manoel Justino Netto et al. ✭✭Screw-assisted 3D printing with granulated materials: a systematic review». En: The International Journal of Advanced Manufacturing Technology 115.9 (1 de ago. de 2021), págs. 2711-2727. ISSN: 1433-3015. DOI: [10.1007/s00170- 021- 07365- z](https://doi.org/10.1007/s00170-021-07365-z). url: [https://doi.org/10.1007/s00170- 021-](https://doi.org/10.1007/s00170-021-07365-z) [07365-z](https://doi.org/10.1007/s00170-021-07365-z) (visitado 11-06-2023).
- [52] Sean Whyman, Khalid Mahmood Arif y Johan Potgieter. ✭✭Design and development of an extrusion system for 3D printing biopolymer pellets». En: The International Journal of Advanced Manufacturing Technology 96.9 (1 de jun. de 2018), págs. 3417-3428. ISSN: 1433-3015. doi: [10.1007/s00170-018-1843-y](https://doi.org/10.1007/s00170-018-1843-y). url: [https://doi.org/10.1007/](https://doi.org/10.1007/s00170-018-1843-y) [s00170-018-1843-y](https://doi.org/10.1007/s00170-018-1843-y) (visitado 11-06-2023).
- [53] Joamin Gonzalez-Gutierrez et al. ✭✭Additive Manufacturing of Metallic and Ceramic Components by the Material Extrusion of Highly-Filled Polymers: A Review and Future Perspectives». En: *Materials* 11.5 (mayo de 2018). Number: 5 Publisher: Multidisciplinary Digital Publishing Institute, pág. 840. ISSN: 1996-1944. DOI: 10.3390/ [ma11050840](https://doi.org/10.3390/ma11050840). url: [https : / / www . mdpi . com / 1996 - 1944 / 11 / 5 / 840](https://www.mdpi.com/1996-1944/11/5/840) (visitado 11-06-2023).
- [54] Recycling polymer composite granulate/regrind using big area additive manufacturing - ScienceDirect. url: [https://www.sciencedirect.com/science/article/pii/](https://www.sciencedirect.com/science/article/pii/S1359836823001555) [S1359836823001555](https://www.sciencedirect.com/science/article/pii/S1359836823001555) (visitado 15-06-2023).
- [55] L. G. Blok et al. «An investigation into 3D printing of fibre reinforced thermoplastic composites». En: Additive Manufacturing  $22$  (1 de ago. de 2018), págs. 176-186. ISSN: 2214-8604. DOI: 10.1016 / j.addma. 2018. 04.039. URL: https://www. [sciencedirect.com/science/article/pii/S2214860417305687](https://www.sciencedirect.com/science/article/pii/S2214860417305687) (visitado 11-06-2023).

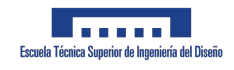

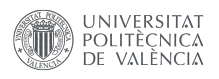

- [56] Marco L. Longana et al. «Multiple closed loop recycling of carbon fibre composites with the HiPerDiF (High Performance Discontinuous Fibre) method». En: Composite Structures 153 (1 de oct. de 2016), págs. 271-277. ISSN: 0263-8223. DOI: 10.1016/ [j.compstruct.2016.06.018](https://doi.org/10.1016/j.compstruct.2016.06.018). URL: [https://www.sciencedirect.com/science/](https://www.sciencedirect.com/science/article/pii/S0263822316308455) [article/pii/S0263822316308455](https://www.sciencedirect.com/science/article/pii/S0263822316308455) (visitado 11-06-2023).
- $[57]$  BOE-A-2018-14164 Resolución 330/38255/2018, de 28 de septiembre, de la Dirección General de Asuntos Económicos, por la que se aprueban las tarifas de Ingeniería de Sistemas para la Defensa de España SA, S.M.E., M.P. URL: [https://www.boe.es/](https://www.boe.es/diario_boe/txt.php?id=BOE-A-2018-14164) [diario\\_boe/txt.php?id=BOE-A-2018-14164](https://www.boe.es/diario_boe/txt.php?id=BOE-A-2018-14164) (visitado 11-06-2023).

# Capítulo 8

# Anexos

# 8.1. Relación del TFM con los ODS

Los 17 Objetivos de Desarrollo Sostenible (ODS) son una llamada universal de las Naciones Unidas para poner fin a la pobreza, proteger el planeta y asegurar que todas las personas gocen de paz y prosperidad para 2030. Estos 17 Objetivos se basan en los logros de los Objetivos de Desarrollo del Milenio, pero incluyen nuevas áreas como el cambio climático, la desigualdad económica, la innovación, el consumo sostenible y la paz y la justicia, entre otras prioridades.

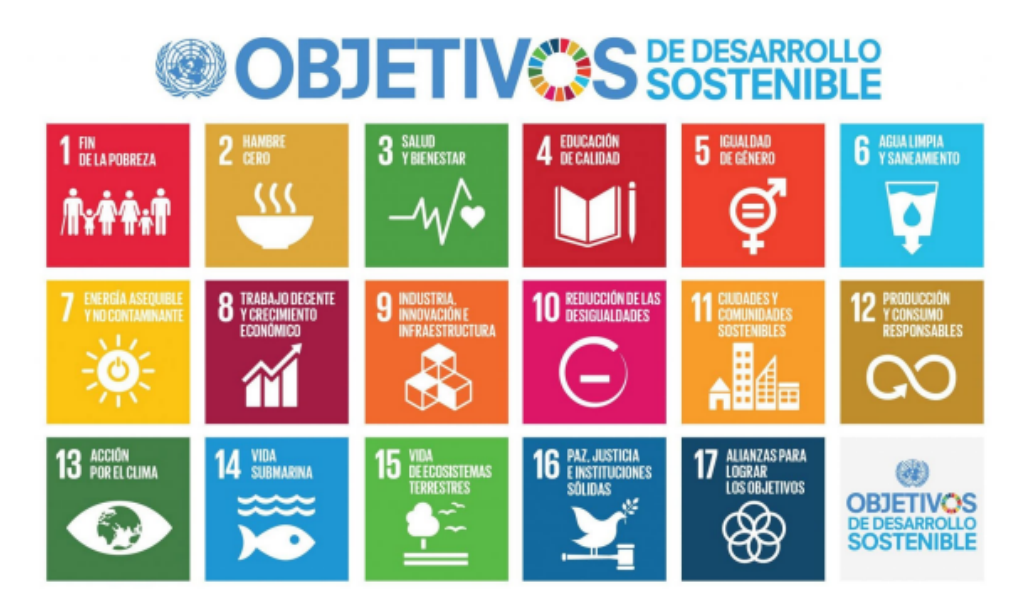

Figura 8.1: Objetivos de Desarrollo Sostenible de las Naciones Unidas.

Dado el enfoque del proyecto, se puede afirmar que este se alinea principalmente con los siguientes objetivos:

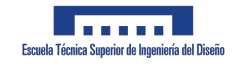

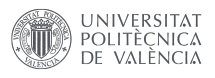

- ODS 9: Industria, innovación e infraestructura: Este proyecto contribuye a este objetivo al explorar y demostrar la viabilidad de la fabricación aditiva a gran escala (LSAM) para la producción de moldes para piezas de fibra de carbono. De esta forma se esta aportando innovación y mejorando la infraestructura industrial a través de técnicas de impresión más eficientes y rápidas.
- ODS 12: Producción y consumo responsables: A través de este trabajo, se está promoviendo la producci´on responsable al minimizar la cantidad de material desperdiciado gracias a la impresión a  $45^{\circ}$  para evitar el uso de soportes. Además, el hecho de que los materiales compuestos 3D que se utilizan sean 100 % reciclables contribuye a un consumo más responsable.
- ODS 13: Acción por el clima: Al utilizar materiales  $100\%$  reciclables y de fuentes sostenibles, este proyecto contribuye a la reducción de la huella de carbono de los procesos de producción, lo que es esencial para la acción climática.

Estos tres objetivos son los que m´as se alinean con el trabajo. Sin embargo, dependiendo del contexto y la aplicación, el proyecto también podría contribuir a otros ODS, como el ODS 8 (Trabajo decente y crecimiento económico) si el proceso de LSAM resulta en la creación de empleo, o el ODS 11 (Ciudades y comunidades sostenibles) si los productos resultantes se utilizan en la construcción o mejora de infraestructuras urbanas.

# 8.2. Pliego de preinscripciones técnicas

El presente documento establece los criterios y pautas específicas para la realización del Proyecto de Fin de Máster titulado "Diseño y fabricación de moldes para materiales compuestos en fabricación aditiva de gran formato. Hacia la economía circular del proceso. ". El objetivo de este proyecto es la producción y montaje de un molde impreso en 3D destinado a la creación de componentes de fibra de carbono.

Este Pliego de Prescripciones Técnicas Particulares establece un conjunto de normas y procedimientos que se deben seguir en el desarrollo del proyecto. Detalla los requerimientos técnicos y condiciones estándar relacionados con los materiales, equipos y actores involucrados en el proyecto.

### 8.2.1. Materiales

Los materiales especificados en el proyecto deben utilizarse en todas las fases del mismo. En caso de que un material específico no esté disponible, puede ser sustituido por otro con propiedades similares o superiores, pero nunca inferiores. La selección de los materiales de reemplazo debe ser validada por ingenieros de diseño.

Las fichas técnicas de todos los materiales utilizados en el proyecto se encuentran en los anexos correspondientes. Estas fichas contienen detalles sobre las propiedades qu´ımicas de los materiales, cómo se deben aplicar y cómo se deben almacenar.

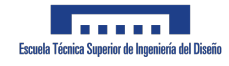

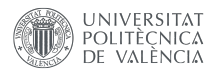

#### 8.2.2. Impresión 3D

Antes de la impresión, es necesario precalentar la unidad de acondicionamiento durante al menos cuatro horas para secar el material de impresión.

Para poner en marcha la estación de trabajo, encienda el ordenador y luego presione el botón verde en la estación de trabajo para iniciar la impresora. A continuación, inicie el software de control de la impresora a través del navegador web, utilizando la dirección IP proporcionada. La contraseña requerida será suministrada por el equipo de operaciones. Encienda el calentamiento de la cama de impresión a través del menú en la interfaz del software. La temperatura de la superficie de impresión debe aumentar a un ritmo de 3°C por minuto. La temperatura adecuada se ha alcanzado cuando los n´umeros en el panel de control se mantienen constantes. Para imprimir con ABS reforzado con fibra al 20 %, la temperatura debe establecerse a 90 grados Celsius.

Inicie la calibración de los ejes  $X, Y, Y, Z$  en el software de control. Esta calibración se realiza de forma secuencial. Se necesitará realizar una recalibración del eje Z más adelante en el proceso, pero este paso inicial proporciona un punto de partida necesario.

Es importante limpiar el tubo negro perteneciente al cabezal de impresión de cualquier residuo de material de impresiones anteriores antes de comenzar una nueva impresión. Utilice un recipiente para recoger el material que se desprende durante este proceso. Retire la pieza del extremo del tubo de suministro y abra la cubierta en el extremo inferior de la unidad para eliminar el material antiguo del almacenamiento acondicionado. Vuelva a introducir la pieza del extremo del tubo de suministro hasta que su ranura quede a una distancia de aproximadamente uno o dos centímetros del borde de la unidad.

Durante la impresión, mantenga la velocidadde impresión a una tasa moderada de 0,5mm/s para asegurar que la impresión resultante sea de la máxima calidad. Para lograr los mejores resultados al imprimir con ABS reforzado con fibra de carbono, se recomienda configurar la temperatura del cabezal de impresión a  $235^{\circ}$ C.

#### 8.2.3. Proceso de Limpieza y Preparación

Para comenzar, es necesario activar la alimentación ATX utilizando el software de control. Esta acción permitirá la eliminación de cualquier residuo de material antiguo que se haya acumulado en el tubo de alimentación, que se encuentra entre la unidad de acondicionamiento y la cabeza de impresión. Tras un periodo de tiempo, desactive la alimentación ATX, y proceda a abrir el respiradero negro para completar la limpieza de cualquier material restante. Todos los residuos recogidos durante este proceso pueden ser reutilizados y depositados en el compartimento para material no preacondicionado.

#### 8.2.4. Iniciando la Impresión

Una vez finalizada la limpieza, proceda a abrir el control deslizante que se encuentra bajo el compartimento de material de impresión. Active el ATX para iniciar el proceso de

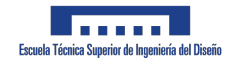

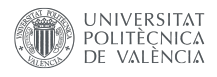

calentamiento de la extrusora. Este proceso se puede monitorear mediante los cuatro paneles de control ubicados en la estación de trabajo. Cada uno de los paneles de control permite configurar las temperaturas de forma individual. Asegúrese de que todos los componentes de la extrusora alcancen su temperatura correspondiente, esperando al menos 15 minutos, antes de iniciar la impresión.

# 8.2.5. Ajustes Durante la Impresión

Una vez alcanzada la temperatura óptima de impresión para el material seleccionado, proceda a activar el sistema de vac´ıo con el comando "Bomba de Vacio-Vacuum ON". Para determinar las áreas de la impresión que estarán sujetas al vacío, se deben manipular las válvulas rojas ubicadas en la parte frontal de la superficie de impresión. Tenga en cuenta que el software no permite aplicar el vacío a áreas individuales. Para asegurar una impresión uniforme, presione la placa de policarbonato hasta que se adhiera completamente.

# 8.2.6. Calibración de la Cama de Impresión

Previo a la primera impresión del día, es fundamental generar un mapa de altura de la superficie de la cama de impresión. Este proceso se realiza después de calentar la superficie de impresión y activar el sistema de vacío. Use la opción Home Z en el software de control para posicionar correctamente la cabeza de impresión. Inicie la creación del mapa de altura utilizando el comando Autonivelado. Seleccione el área o combinación de áreas que se utilizarán para la impresión. Tras el escaneo, puede visualizar el mapa de altura en el menú de Control-Mapa de altura.

# 8.2.7. Importación de Archivos para la Impresión

El dise˜no que se desea imprimir puede ser importado desde el software Ultimaker Cura o el GCode puede ser cargado directamente en el software de la impresora. Los archivos correspondientes se guardan en una carpeta dentro de Archivos → Trabajos. En esta carpeta también se pueden encontrar trabajos que hayan sido ejecutados previamente.

### 8.2.8. Modelado

Para el diseño y modelado de los moldes, utilizaremos el software Digimat. Este software es altamente eficiente y predictivo, y nos ayudará a diseñar y fabricar los moldes con gran eficiencia de tiempo y costos. Se debe garantizar que los diseños sean compatibles con la impresora Super Discovery, y que los archivos de diseño estén en formato STL.

### 8.2.9. Post-procesamiento

Una vez finalizada la impresión, se deben seguir una serie de procedimientos de postprocesamiento. Estos pueden incluir la eliminación de cualquier material de soporte, el lijado

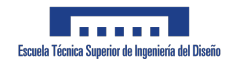

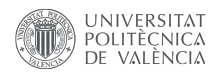

para mejorar la superficie y la aplicación de cualquier revestimiento o pintura necesaria para proteger o mejorar la apariencia de la pieza impresa.

# 8.2.10. Seguridad

Es esencial que se sigan estrictas medidas de seguridad durante todos los procedimientos de impresión 3D. Esto incluye el uso de equipo de protección personal (EPP), la manipulación segura de los materiales de impresión y el mantenimiento adecuado de la impresora.

# 8.2.11. Pruebas

Tras la impresión y el post-procesamiento, el molde debe someterse a pruebas de resistencia y durabilidad. Esto garantizar´a que el molde es lo suficientemente robusto para soportar el proceso de fabricación de las palas del aerogenerador.

# 8.2.12. Reciclaje

Deben seguirse procedimientos de reciclaje adecuados para cualquier material de impresión 3D que no se utilice o que se descarte después de la impresión.

# 8.2.13. Responsabilidades

Todos los miembros del equipo del proyecto están obligados a cumplir con los estándares y procedimientos descritos en este documento. Cualquier incumplimiento puede resultar en una acción disciplinaria.

### 8.2.14. Entrega

El producto final debe entregarse en el plazo establecido y cumplir con todos los requisitos y especificaciones detalladas en el proyecto.

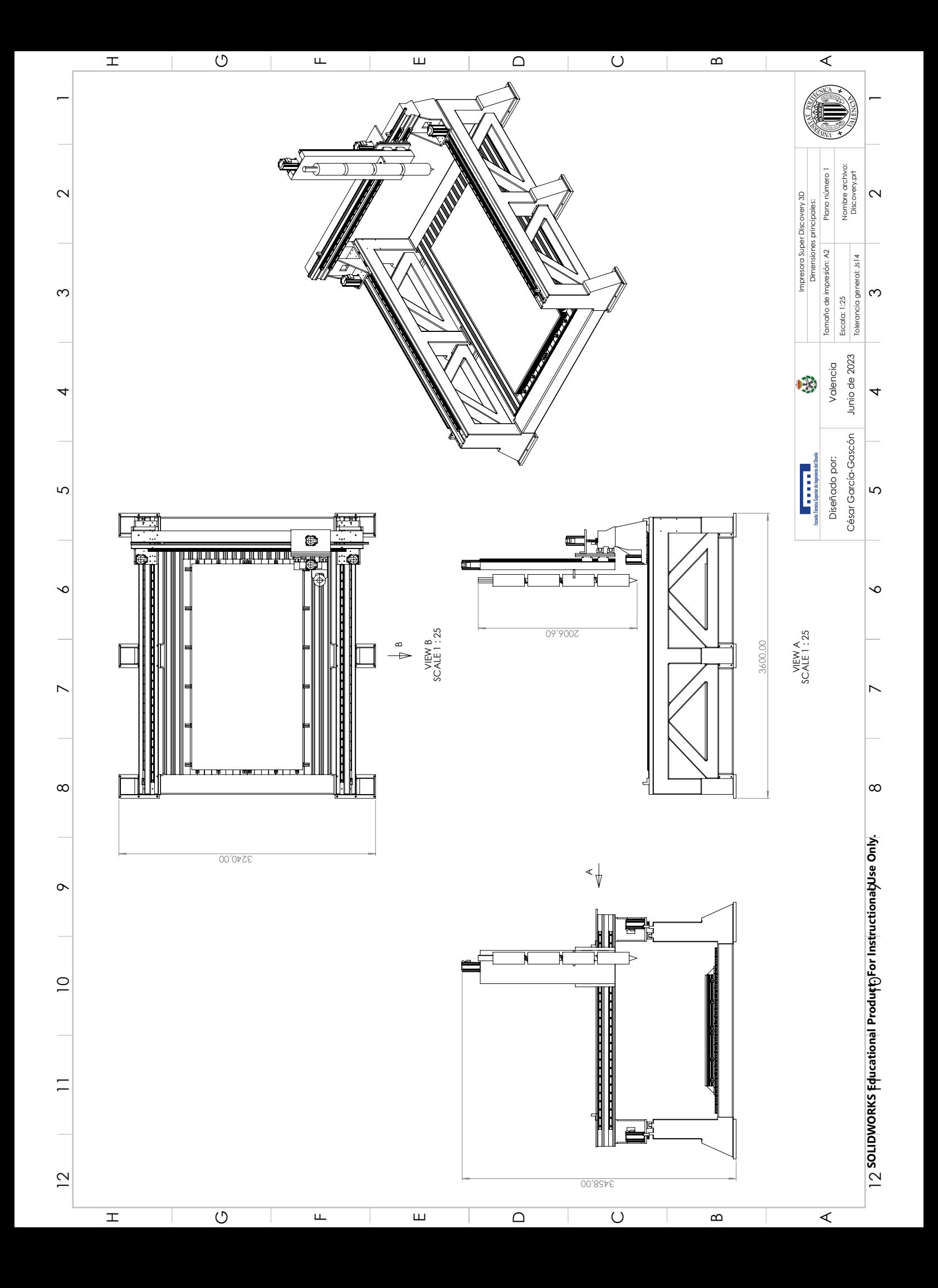

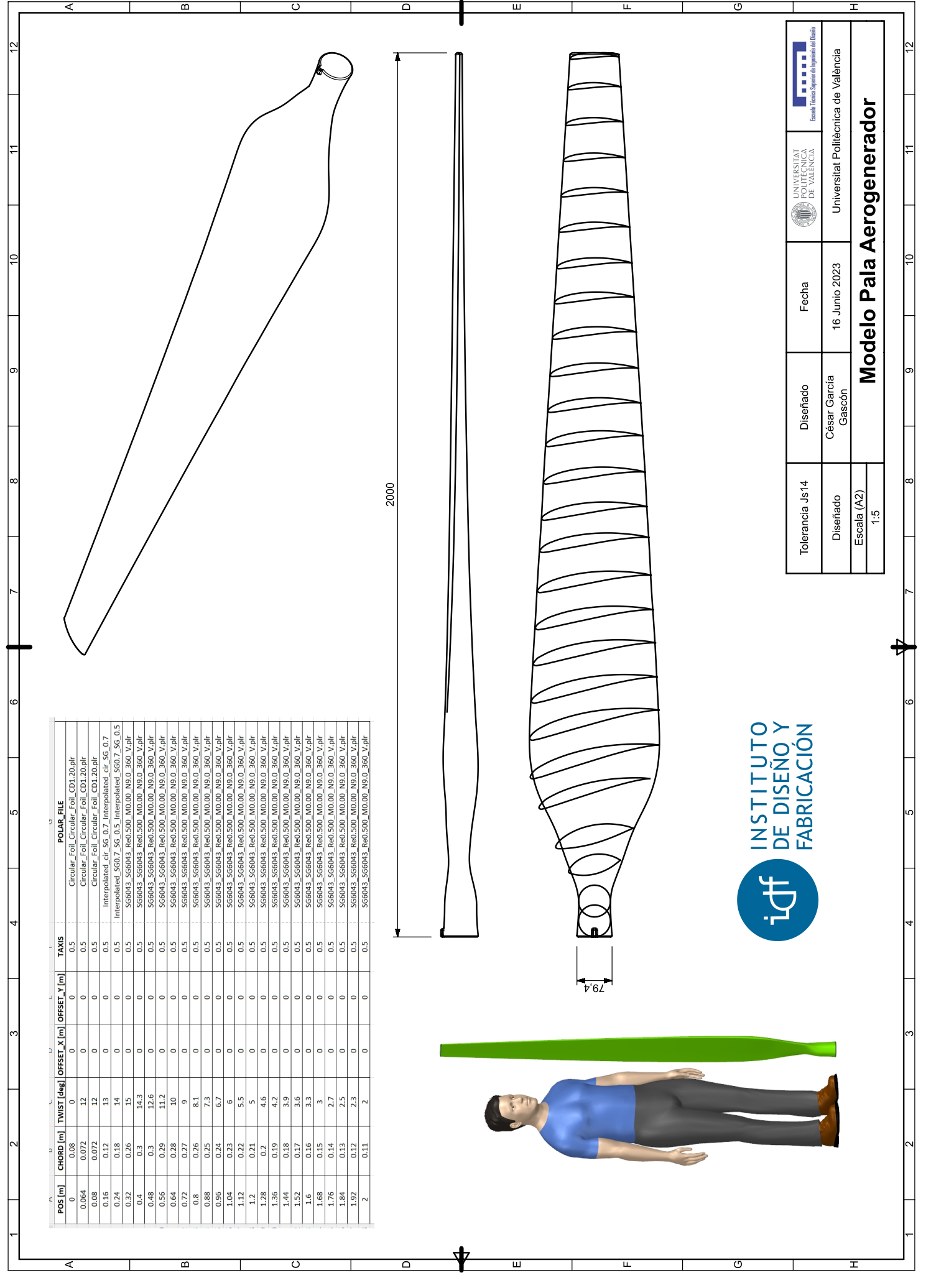

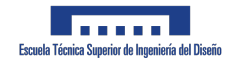

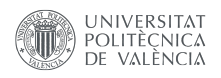

# 8.4. Código

% Rutina para rotar los archivos Gcode % Lee el fichero y lo guarda en memoria % Extrae los puntos y los alamcena en Ptos=[Mx My Mz]; % A cada línea del gcode se le asigna unas coordenadas para facilitar el % manipulado de matrices % Identifica todo lo que hay en cada l´ınea antes de las coordenadas XYZ,  $%$  lo % guarda en la matriz Antes % IDEM matriz después % Se gira la matriz de puntos, se llevan al suelo de la mesa y ... % se preparan en X??? Y???? Z????? % % Se unen las matrices Antes+Puntos girados+Después y se guarda en el % fichero de salida fig=false; file=[pathR '\' fileR]; %fichero lectura fileTurn=[pathR '\' fileW]; %fichero escritura file\_gcode = readlines(file); % lee todo el fichero gcode file\_gcode(file\_gcode=="") =  $[]$ ;% quita líneas vacías % quitamos las líneas que no nos gustan, por ejemplo g28. Las % pasamos a comentarios file\_gcode=insertBefore(file\_gcode,"G28 ",";Anulada: "); %%%%%%%%%%%%%%%%%%%% MATRIZ Ptos %%%%%%%%%%%%%%%%%%%%%%%%%%% %Pto\_inicial=["0" "0" "Z200"]; Pto\_inicial=["0" "0" "Z200"]; a=regexp(file\_gcode,'\ X\d\S+','match','once'); %%%%%%%%%%%%%%%%%%%%%%%%%%%%%%%%%%%%%%%%%%%%%%%%%%%%%%%%%%%%%% %aaa=regexp(file\_gcode,'([^;]+\X\S+)\*','match','once'); %aaa=regexprep(aaa,'.\*\X','');% guarda los valores de las X

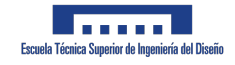

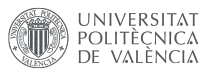

```
%%%%%%%%%%%%%%%%%%%%%%%%%%%%%%%%%%%%%%%%%%%%%%%%%%%%%%%%%%%%%%
  %XXX=fillmissing(str2double(replace(a,'X','')),'previous');
  XXX=str2double(replace(a,'X',''));
  a(1)= Pto_inicial(1);
  Mx=fillmissing(str2double(replace(a,'X','')),'previous');
  a=regexp(file_gcode,'\ Y\d\S+|\ Y\d\s+','match','once');
  %%%%%%%%%%%%%%%%%%%%%%%%%%%%%%%%%%%%%%%%%%%%%%%%%%%%%%%%%%%%%%
  %bbb=regexp(file_gcode,'([^;]+\Y\S+)*','match','once');
  %bbb=regexprep(bbb,'.*\Y','');% guarda los valores de las Y
  %%%%%%%%%%%%%%%%%%%%%%%%%%%%%%%%%%%%%%%%%%%%%%%%%%%%%%%%%%%%%%
  %YYY=fillmissing(str2double(replace(a,'Y','')),'previous');
  YYY=str2double(replace(a,'Y',''));
  a(1)= Pto_inicial(2);
  My=fillmissing(str2double(replace(a,'Y','')),'previous');
  %a=regexp(file_gcode,'\ Z\d\S+','match','once');
  a = \text{regexp}(\text{file_gcode}, \setminus Z\dS+|\setminus Z\d+', 'match', 'once');
  %%%%%%%%%%%%%%%%%%%%%%%%%%%%%%%%%%%%%%%%%%%%%%%%%%%%%%%%%%%%%%
  %ccc=regexp(file_gcode,'([^;]+\Z\S+)*','match','once');
  %ccc=regexprep(ccc,'.*\Z','');% guarda los valores de las Z
  %%%%%%%%%%%%%%%%%%%%%%%%%%%%%%%%%%%%%%%%%%%%%%%%%%%%%%%%%%%%%%
  %ZZZ=fillmissing(str2double(replace(a,'Z','')),'previous');
  ZZZ=str2double(replace(a,'Z',''));
  a(1)= Pto_inicial(3);
  Mz=fillmissing(str2double(replace(a,'Z','')),'previous');
  Ptos=[Mx My Mz];
  SoloP=[XXX YYY ZZZ];
         First_P=find(Ptos(:,1)>0 ...& Ptos(:,2) > 0 & Ptos(:,3) > 0,1,'first');%First_P=First_P(5);
% Last_P1=find(vecnorm(SoloP,2,2)>Corte_B,1,'last');%
```

```
% Last_P2=find(vecnorm(SoloP,2,2)<Corte_A,1,'last');
```
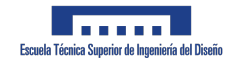

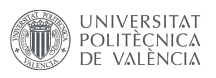

```
\frac{1}{2}Last_P=find(SoloP(:,1)>0 | SoloP(:,2)>0 | SoloP(:,3)>0,1,'last');
 Last_P=find(SoloP(:,1)>0 | SoloP(:,2)>0 | SoloP(:,3)>0,1,'last');
% Last_P=Last_P(1);% Pto_Cura=[Ptos(First_P,1) Ptos(First_P,2) Ptos(First_P,3)];...
  % Punto de referencia para posicionar los puntos girados
  PtoZ_min1=min(Ptos(:,3));% Mínimo Z de los puntos no girados
  %%%%%%%%%%% Buscamos el punto m´as bajo y con menor x para hacer el
  %%%%%%%%%%% desplazamiento%%%%%%%%%%%%%%%%%%%%%%%%%%%%%%%%%%%%%
  Pto_Cura=[Ptos(First_P,1) Ptos(First_P,2) 0]; % Punto de ...
  % referencia para posicionar los puntos girados
  %%%%%%%%%%%%%%%%%%% FIN MATRICES Ptos %%%%%%%%%%%%%%%%%%%%%
  %%%%%%%%%%%% Giro matriz de puntos %%%%%%%%%%%%%%%%%
  angulo=-Angulo*pi()/180;% pasamos a radianes
 % G = [1 \ 0 \ 0; \ 0 \ cos(\text{angular}) \ sin(\text{angular}); \ 0 -\sin(\text{angular})% cos(angulo)];% Matriz de giro sobre el eje X
  M1 = [cos(\text{angular})+A\text{xe}(1)^2*(1-\cos(\text{angular})) \text{ Area}(1)*A\text{xe}(2)*...(1-cos(\text{angular})) - \text{Age}(3) * \sin(\text{angular}) \text{ Area}(1) * \text{Area}(3) * ...(1-cos(angulo))+Axe(2)*sin(angulo)];
  M2 = [Axe(2) * Axe(1) * (1-cos(angular)) + Axe(3) * sin(angular) \dots]cos(angulo)+Axe(2)^2*(1-cos(angulo))...
       Axe(2)*Axe(3)*(1-cos(angulo))-Axe(1)*sin(angulo)];
  M3=[Axe(3)*Axe(1)*(1-cos(angulo))-Axe(2)*sin(angulo)...
       \text{Axe}(3) *\text{Axe}(2) *(1-\cos(\text{angular})) +\text{Axe}(1) *\sin(\text{angular})...
       cos(angulo)+Axe(3)^2*(1-cos(angulo))];
```

```
Gt=[M1;M2;M3]; %matriz de giro...
% sobre un eje cualquiera, toma los datos del menu
        Ptos_turn=Ptos*Gt;
```
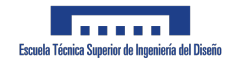

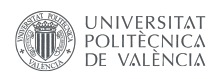

```
Ptos_turn(1:First_P-1,:)=NaN;...% Los primeros puntos no hay...
% que rotarlos, los ponemos como NaN para luego asignarle valor
Ptos_turn=fillmissing(Ptos_turn,'next');% se le ...
% pone el valor del primer punto de la pieza
Ptos_turn(Last_P+1:end,:)=NaN;% Los ultimos puntos ...
% no hay que rotarlos, los ponemos como NaN para luego...
% asignarle valor
Ptos_turn=fillmissing(Ptos_turn,'previous');% se le...
% pone el valor del primer punto de la pieza
PtoZ_min=min(Ptos_turn(:,3));% Mínimo Z de los puntos girados
%%%%%%%%%%%% Buscamos el punto más bajo y con menor x para hacer el
%%%%%%%%%%% desplazamiento%%%%%%%%%%%%%%%%%%%%%%%%%%%%%%%%%%%%%
\lambda = \text{find}(\text{Ptos\_turn}(:,3) == \text{PtoZ-min}); Punto de mínimo Z
%aa=Ptos_turn(a,:);% Coordenadas del punto de Z mínimo
\frac{m}{m}inx=min(aa(:,2));
\text{\%min}x=min(aa(:,1));
\text{W}maxy=max(aa(:,2));
%Pto_D=aa(find(Ptos_turn(a,2)==maxy,1),:);%
%%%%%%%%%%%% FIN Giro matriz de puntos %%%%%%%%%%%%%%%%%
```
%%%%%%%%%%%%%%%%%%%%%%%%%%%%%%%%%%%%%%%

```
Desplazamiento=Ptos(First_P,:)-Ptos_turn(First_P,:);% ...
% despazamiento necesario para llevar la pieza a la mesa
Ptos_turn2=Ptos_turn+Desplazamiento;% Matriz ...
% de puntos girados y desplazados a la mesa
```

```
Ptos_turn2(1:First_P-1,:)=Ptos(1:First_P-1,:);
```
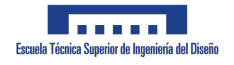

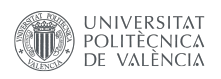

```
Ptos_turn2=round(Ptos_turn2,2);
altura_min=min(Ptos_turn2(:,3));% el punto más bajo es la altura ...
% de capa, que hay que llevar a cero. Sólo válido para boquilla de 45...
% grados
Ptos_turn2(:,3)=Ptos_turn2(:,3)-ones(size(Ptos_turn2,1),1)*altura_min;% ...
% ahora la cota mínima de X es cero
         % hemos dividido cada l´ınea en Antes:Coordenadas:Despues, luego se
         % unen todas las partes
Antes=regexp(file_gcode,...
     [\lceil(\lceil\nt_i\rrbracket)*\rceil \ X \rceil(\lceil\nt_i\rrbracket*)\ X \ d \ldots (\hat{\lceil}\n \lceil\nt_i\rrbracket*)\ldots' \ldots'|([\text{GM\ddot{d}T\ddot{d}]\ulcorner^{\text{XYZ}}]\ulcorner^{\text{h}}\urcorner)'],'tokens','once');% texto antes ...
% de la X y los comentarios al principio del texto
Antes=[Antes{:}]';
Despues=regexp(file_gcode,...
     '\Y\S+([\hat{\mathsf{mZ}}*)|\Z\S+([\hat{\mathsf{m}}*)|\w$(),..|\D$()|[\hat{\mathsf{m}}*]\times (E\d*.\d*)'...,'tokens','once');% Texto después de las coordenadas
Despues=[Despues{:}]';
PtosX=insertBefore(strrep(string(num2str(Ptos_turn2(:,1))),'',''),1,"X");
...% Prepara todos los puntos X Girados. Formato X??.???
PtosY=insertBefore(strrep(string(num2str(Ptos_turn2(:,2))),'',''),1,"Y");
% Prepara todos los puntos X Girados. Formato Y??.???
PtosZ=insertBefore(strrep(string(num2str(Ptos_turn2(:,3))),'',''),1,"Z");
% Prepara todos los puntos X Girados. Formato Z??.???
```

```
New_gcode=strcat(Antes," ",PtosX," ",PtosY," ",PtosZ," ",Despues);
New_gcode=regexp(New_gcode,...
    [ '(G1 F\S + E\S + ) [^n] * | (G1 + [^n] * \ E\S + F\S + ). . . . . . .'|(G92+[^\n]*)\ X|(G28+[^\n]*)\ [X]|(T+[^\n]*)\ X|...' ...
    '(M+[^\n]*)\ X|(;+[^\n]*)\ X|([^\n]*)'],'tokens','once');
% esta última línea busca y corrige los casos de líneas singulares
```
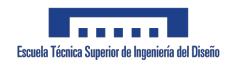

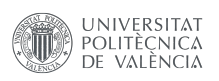

```
% Ahora metemos una línea al final del código para terminar la impresión al
% final de la máquina
Xt_max=max(Ptos_turn2(:,1));% Buscamos los puntos extremos y que se aleje
Yt_max=max(Ptos_turn2(:,2));
Zt_max=max(Ptos_turn2(:,3));
Last_Line=strcat('GO Y',num2str(Yt_max+5));
%Last_Line={[Last_Line char(string(New_gcode(Last_P)))]};
New_gcode=insertBefore(string(New_gcode),";End",Last_Line);
% insertamos una posción para que termine la máquina en un punto alejado
% 5mm en Y
New_gcode=[Gcode_Ini;New_gcode;Gcode_End];
%New_gcode=insertBefore(string(New_gcode),";End",char(Gcode_End));
writelines((New_gcode),fileTurn);% escribe el gcode girado a un fichero
%writelines(string(Ptos_turn2),"borrar.txt");
if fig==true
           figure(1)
            plot3(Ptos(First_P:Last_P,1),Ptos(First_P:Last_P,2),...
                Ptos(First_P:Last_P,3));
            figure(2)
           plot3(Ptos_turn2(First_P:Last_P,1),...
               Ptos_turn2(First_P:Last_P,2),Ptos_turn2(First_P:Last_P,3));
```
end

# 8.5. Presupuesto

A lo largo de esta sección se realiza un estudio económico para conocer cuál es el coste aproximado de la realización del proyecto. Se ha dividido en 3 bloques, aquellos costes asociados al proceso de diseño e ingeniería, al proceso de compra de materiales y por último a las horas de fabricación, simulación e impresión. Los datos sobre los costes han sido consultados en el BOE [57].

# 8.5.1. Costes de diseño e ingeniería.

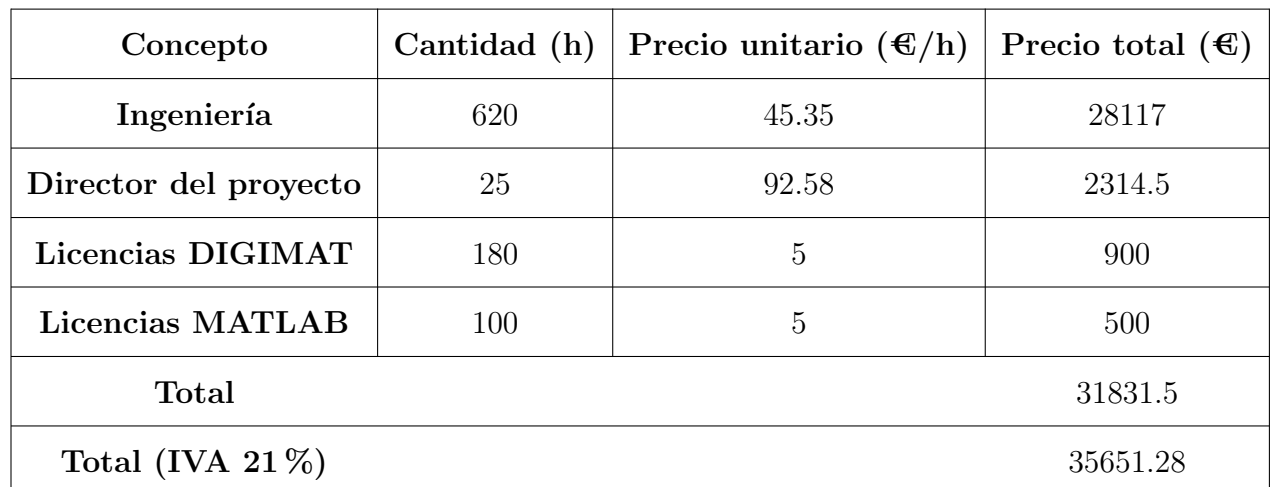

Tabla 8.1: Costes asociados al proceso de diseño e ingeniería

### 8.5.2. Costes asociados a la amortización de los materiales.

Estos costes se asocian al valor que pierden ciertos elementos por las horas de uso que se han tenido que dar para llevar adelante el proyecto.

Tabla 8.2: Tiempos de uso para calcular la amortización.

| Descripción            | Cantidad   Precio unitario $(\mathcal{C}/h)$   Vida útil (h)   Tiempo de uso (h) |      |     |
|------------------------|----------------------------------------------------------------------------------|------|-----|
| Impresora Discovery 3D | 210000                                                                           | 9600 | 240 |

Tabla 8.3: Costes asociados al desgaste de los materiales por su uso.

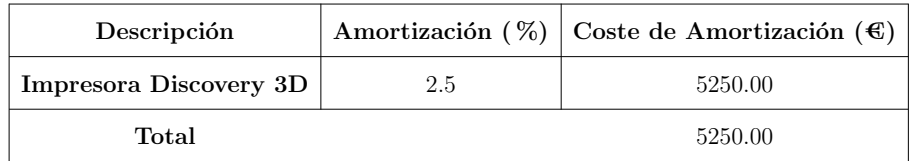

# 8.5.3. Costes de horas de Fabricación y vuelos.

En esta sección se desglosan los precios de las horas de fabricación y de vuelos. El precio de las horas de vuelo es la tasa personal cobrada por el piloto, que también es el autor de este TFG.

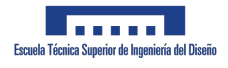

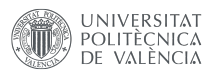

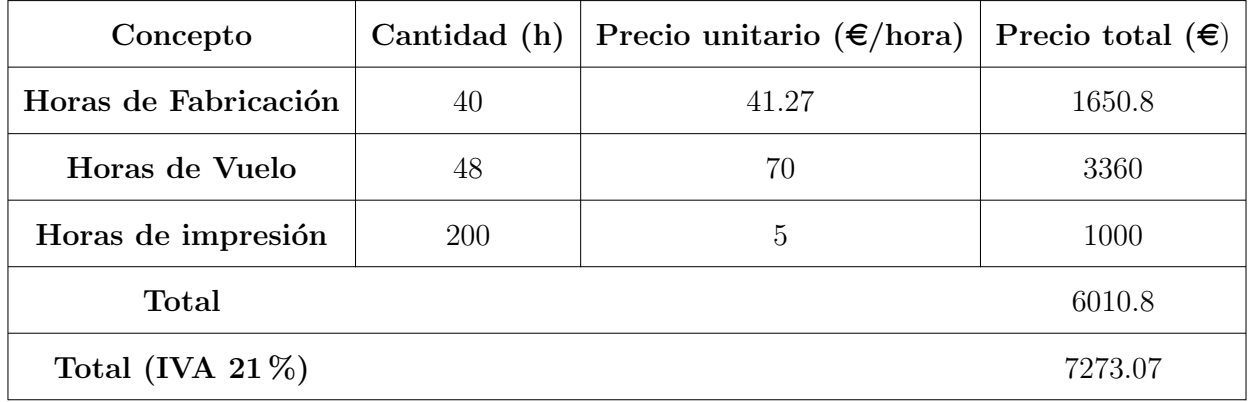

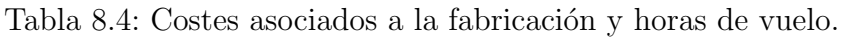

### 8.5.4. Costes de material.

En esta sección se hace un listado de todos los materiales necesarios para la realización de este proyecto.

Tabla 8.5: Precio de todos los elementos necesarios a comprar para realizar el proyecto.

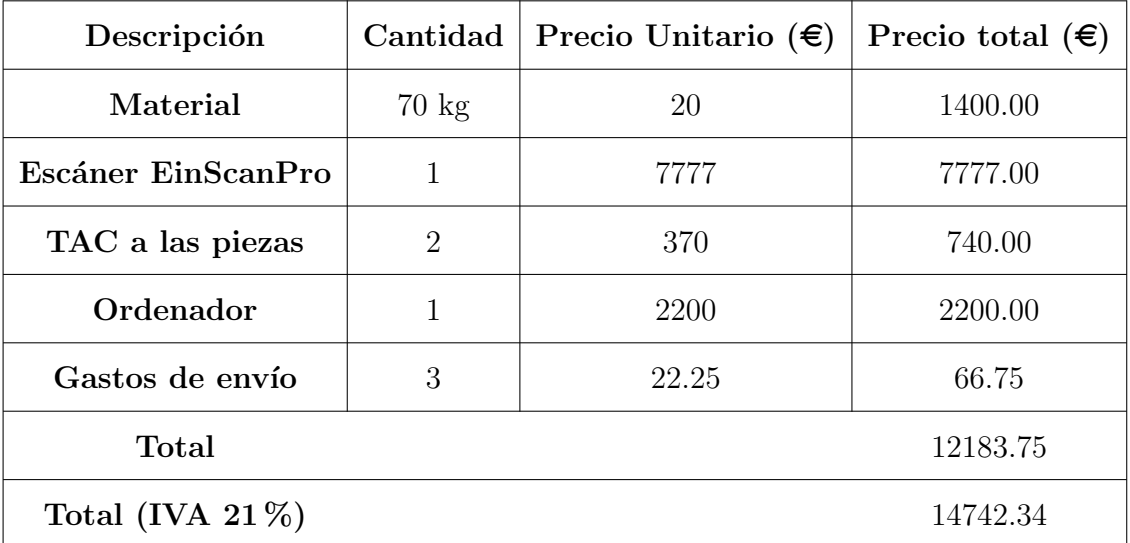

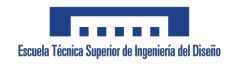

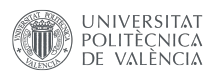

# 8.5.5. Costes totales

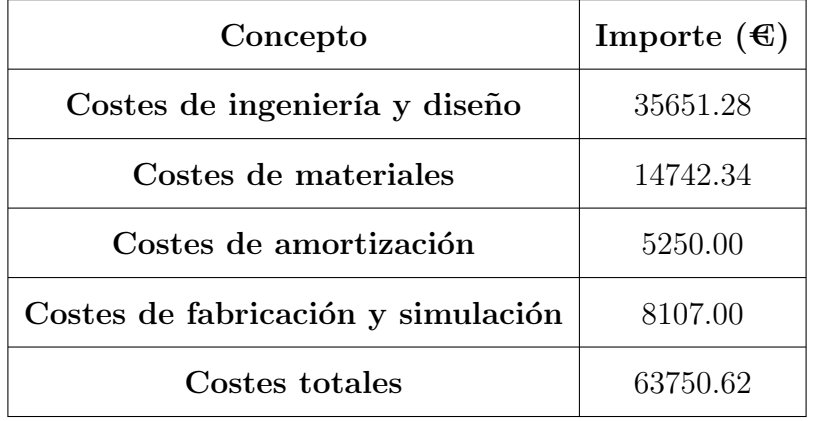

Tabla 8.6: Costes totales de la realización del proyecto.

Por tanto, el precio total para llevar a cabo el proyecto es de 63750.62  $\epsilon$ , donde se encontraría tanto los costes de los ingenieros, costes de fabricación, costes de diseño y el coste de todos los materiales necesarios.

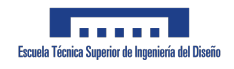

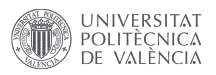

# 8.6. Datasheet de la Super Discovery3D Printer

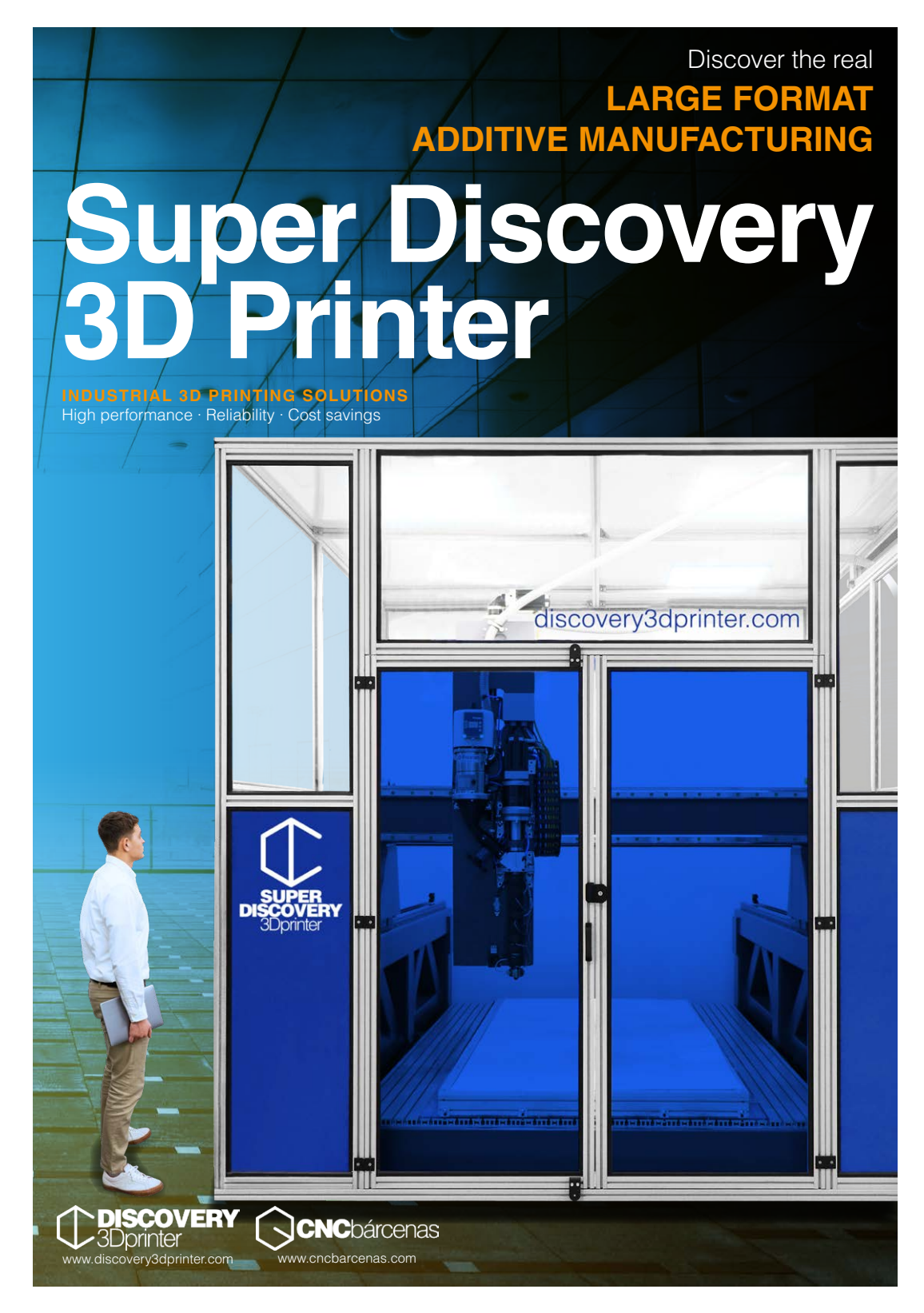

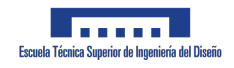

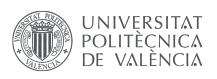

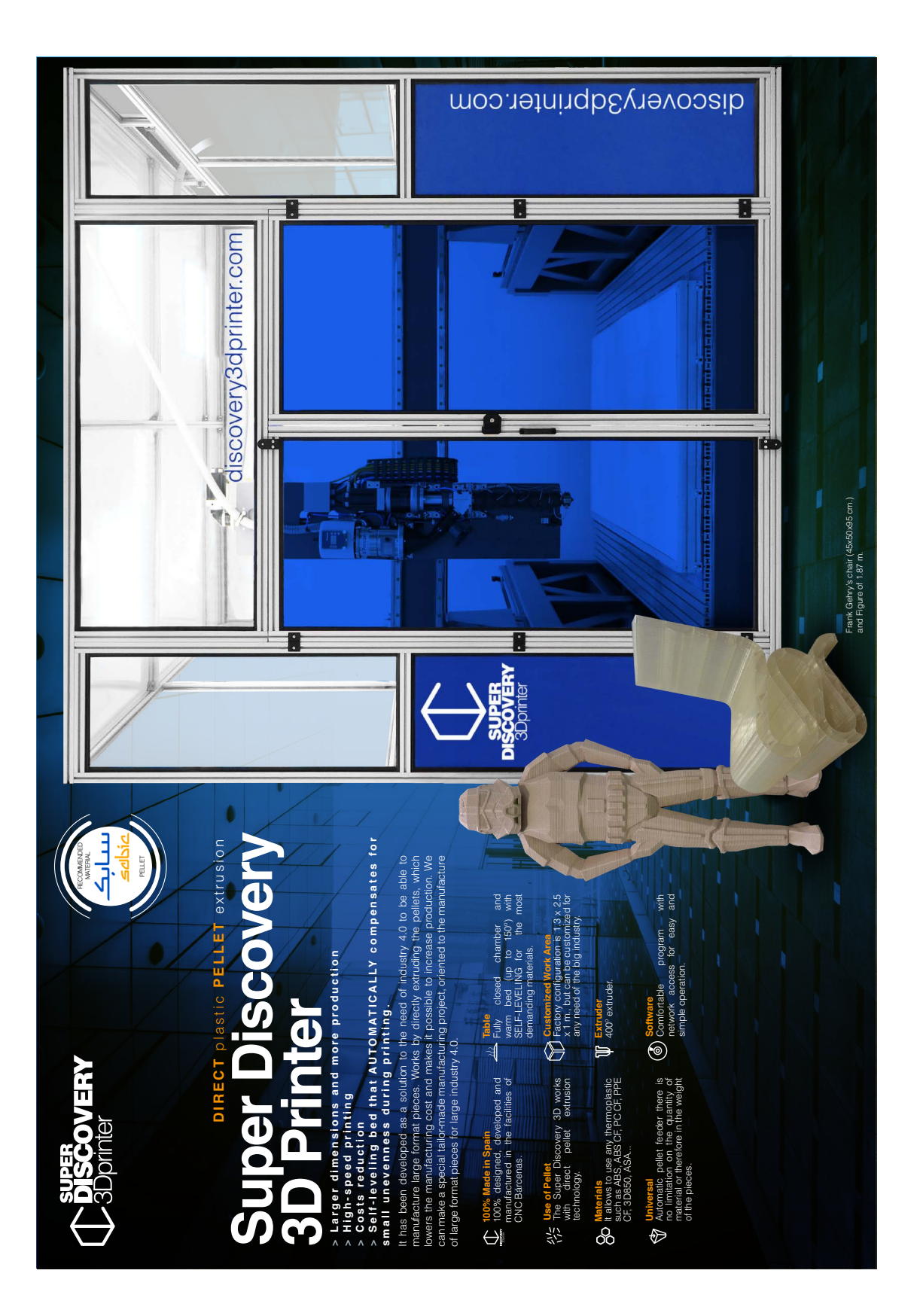

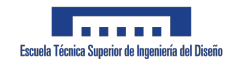

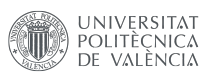

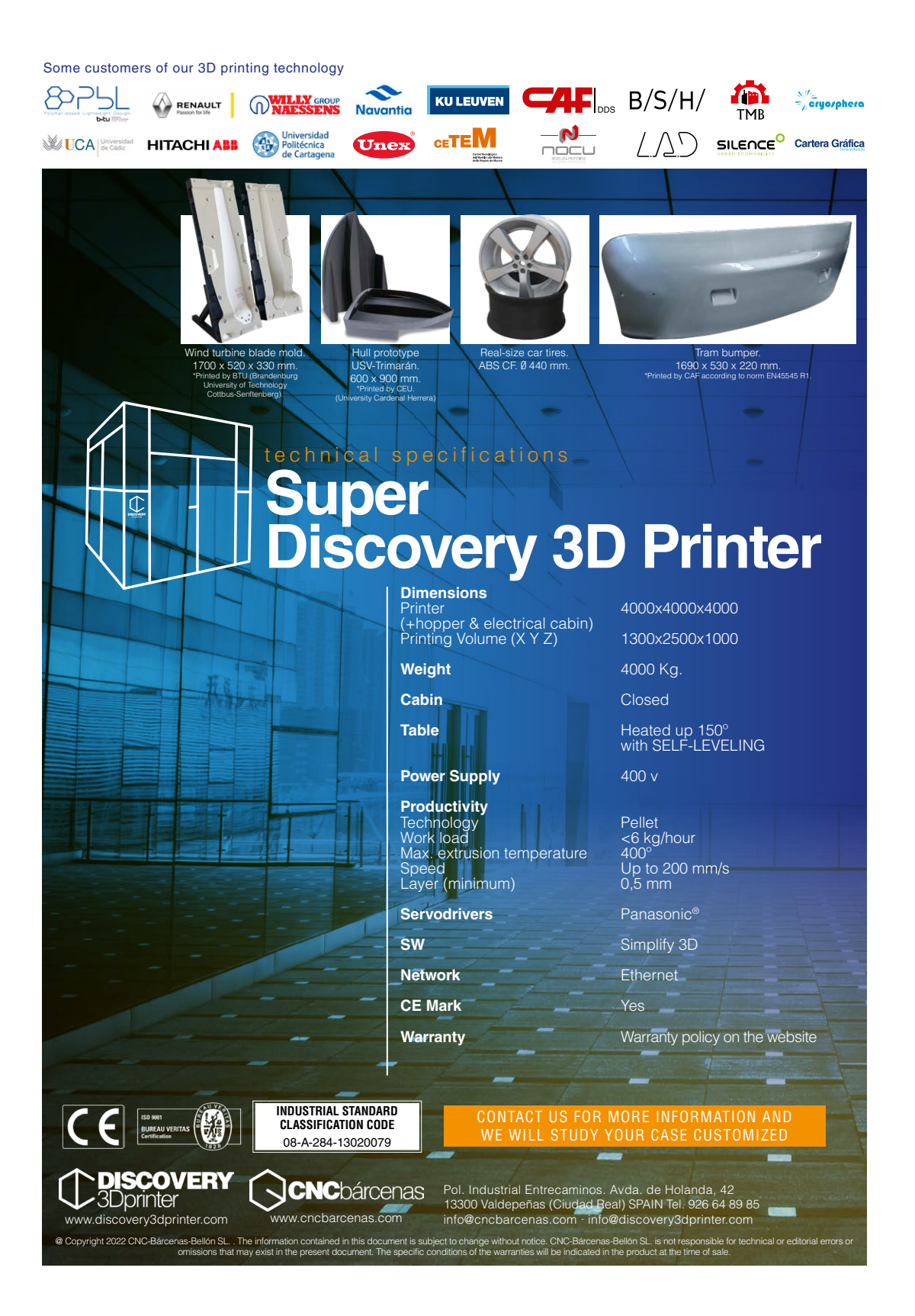

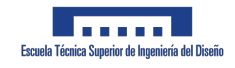

**AMCO** 

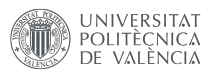

# 8.7. Datasheet del LNP™ THERMOCOMP™ AM COM-POUND AC004XXAR1

#### OLYMERS LNP™ THERMOCOMP™ AM Compound AC004XXAR1

SABIC - Acrylonitrile Butadiene Styrene Thursday, June 15, 2023

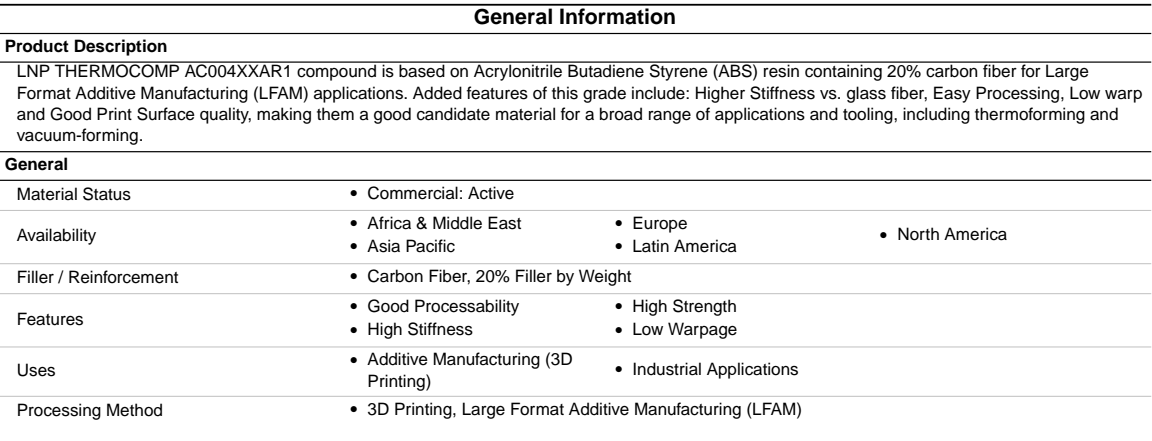

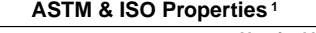

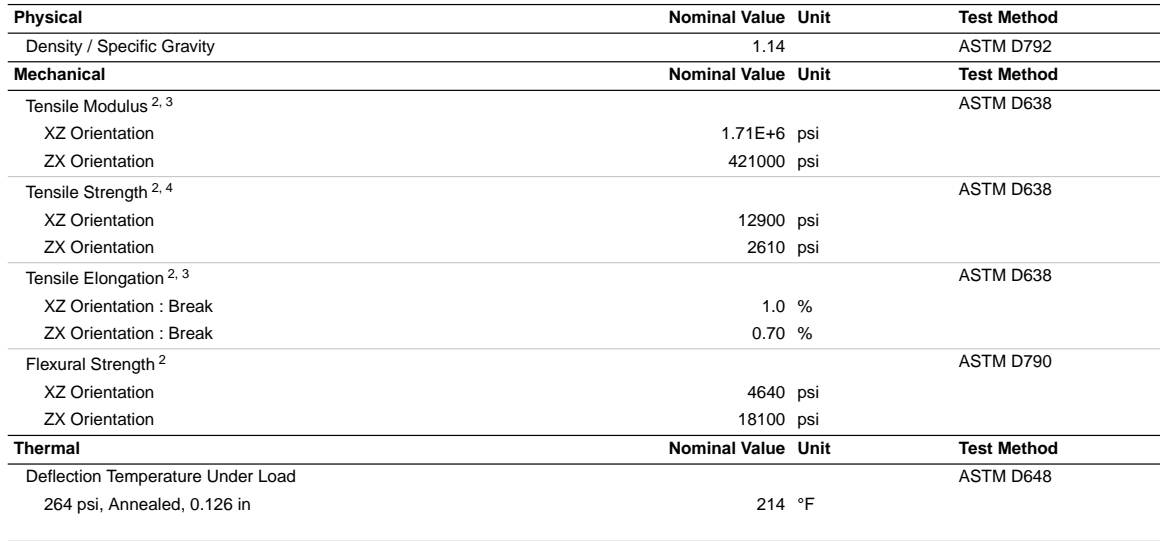

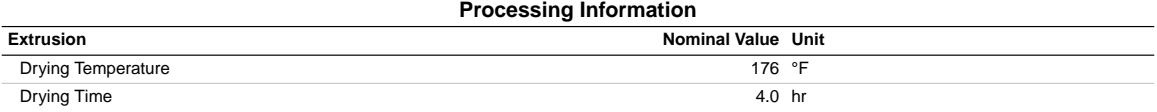

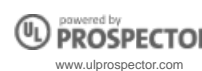

UL LLC @2023. All rights reserved.<br>The information presented here was acquired by UL from the producer of the product or material or original information provider. However, UL assumes no<br>responsibility or liability for the

Page: 1 of 2

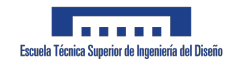

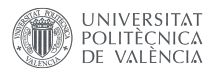

#### LNP™ THERMOCOMP™ AM Compound AC004XXAR1 SABIC - Acrylonitrile Butadiene Styrene

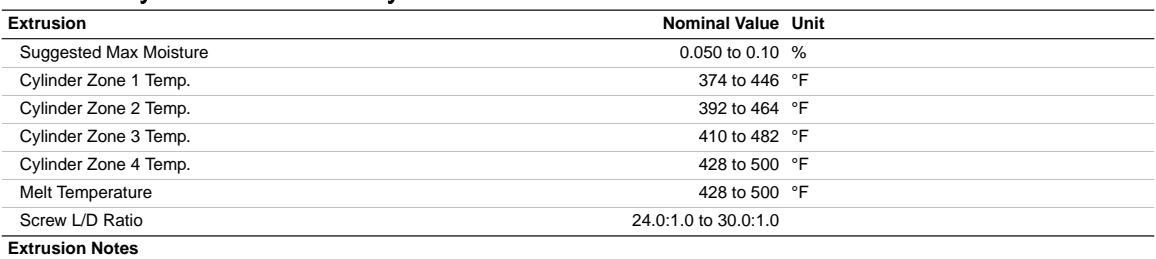

Extrusion Parameters

• Nozzle Temperature: 210 to 250°C

• Bed Temperature: 120 to 150°C

• Extruder Pressure: <13.5 MPa

#### **Notes**

<sup>1</sup> Typical properties: these are not to be construed as specifications.

 $2$  0.20 in/min

3 Modified

4 Modified ASTM E8 used for tensile test samples

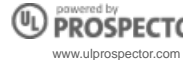

UL LLC @2023. All rights reserved.<br>The information presented here was acquired by UL from the producer of the product or material or original information provider. However, UL assumes no<br>responsibility or liability for the Page: 2 of 2

142
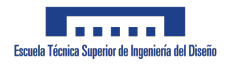

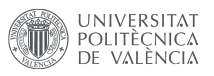

## 8.8. Datasheet del escáner EinScan-Pro HD

## **TECHNICAL SPECIFICATIONS**

EinScan Pro HD [Including Solid Edge SHINING 3D Edition]

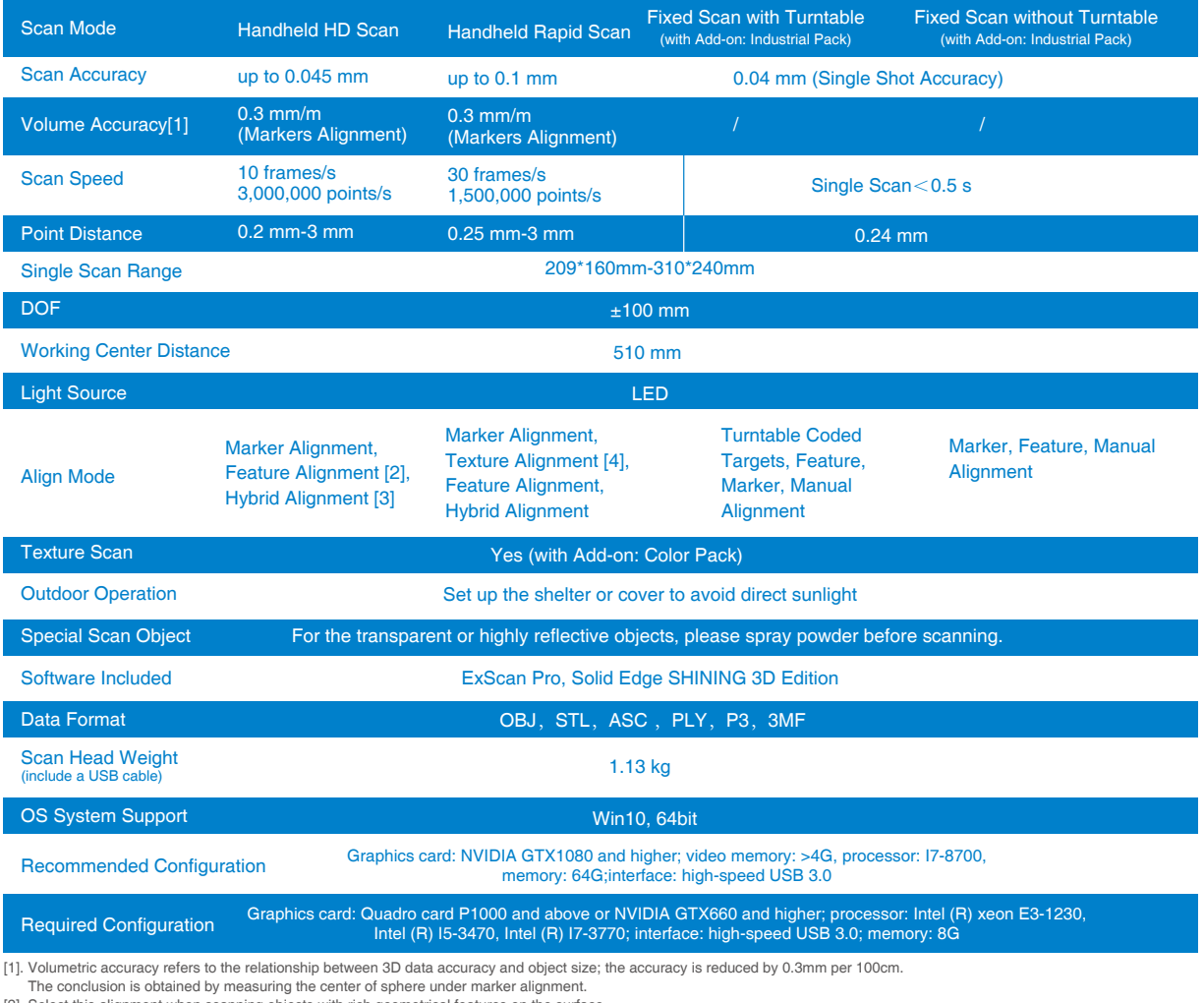

[2]. Select this alignment when scanning objects with rich geometrical features on the surface.<br>[3]. Hybrid alignment means marker alignment and feature alignment can be switched automatically.<br>[4]. This alignment needs Co

SHINING 3D reserves the right to explain any alteration of the specifications and pictures. Please refer to einscan.com to find more information.

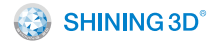

www.einscan.com sales@shining3d.com